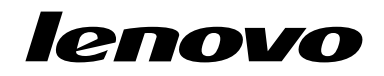

ThinkServer RD350 Руководство пользователя <sup>и</sup> руководство по эксплуатации оборудования

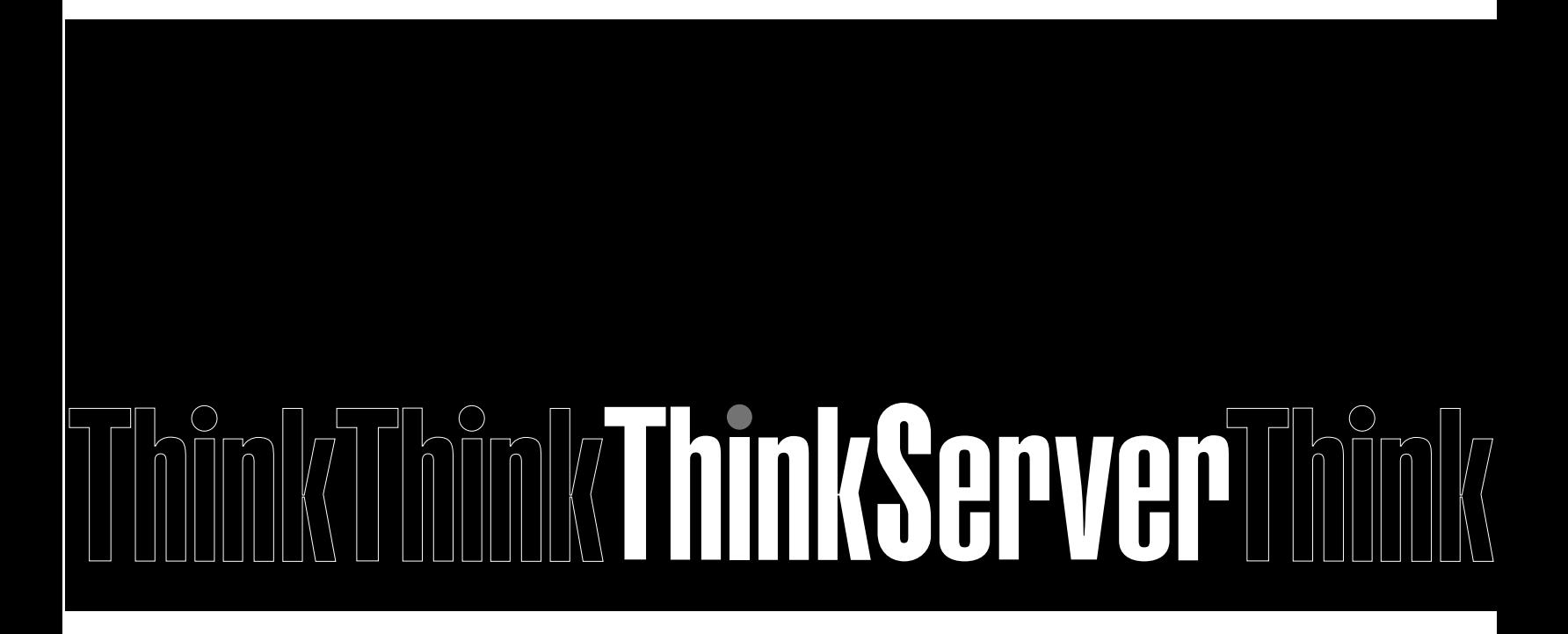

**Типы компьютеров: 70D6, 70D7, 70D8 <sup>и</sup> 70D9**

**Примечание:** Прежде чем использовать информацию <sup>и</sup> сам продукт, обязательно ознакомьтесь с перечисленными ниже разделами.

- Документ Read Me First (Прочтите вначале), который прилагается <sup>к</sup> продукту
- •"Safety Information (Информация по технике [безопасности\)"](#page-4-0) на странице [iii](#page-4-0)
- [Приложение](#page-160-0) A "Замечания" на странице [147](#page-160-0)

**Первое издание (декабрь 2014)**

#### **© Copyright Lenovo 2014.**

УВЕДОМЛЕНИЕ ОБ ОГРАНИЧЕНИИ ПРАВ: <sup>в</sup> случае, если данные или программное обеспечение предоставляются <sup>в</sup> соответствии <sup>с</sup> контрактом Управления служб общего назначения США (GSA), на их использование, копирование и разглашение распространяются ограничения, установленные соглашением N<sup>2</sup> GS-35F-05925.

# **Содержание**

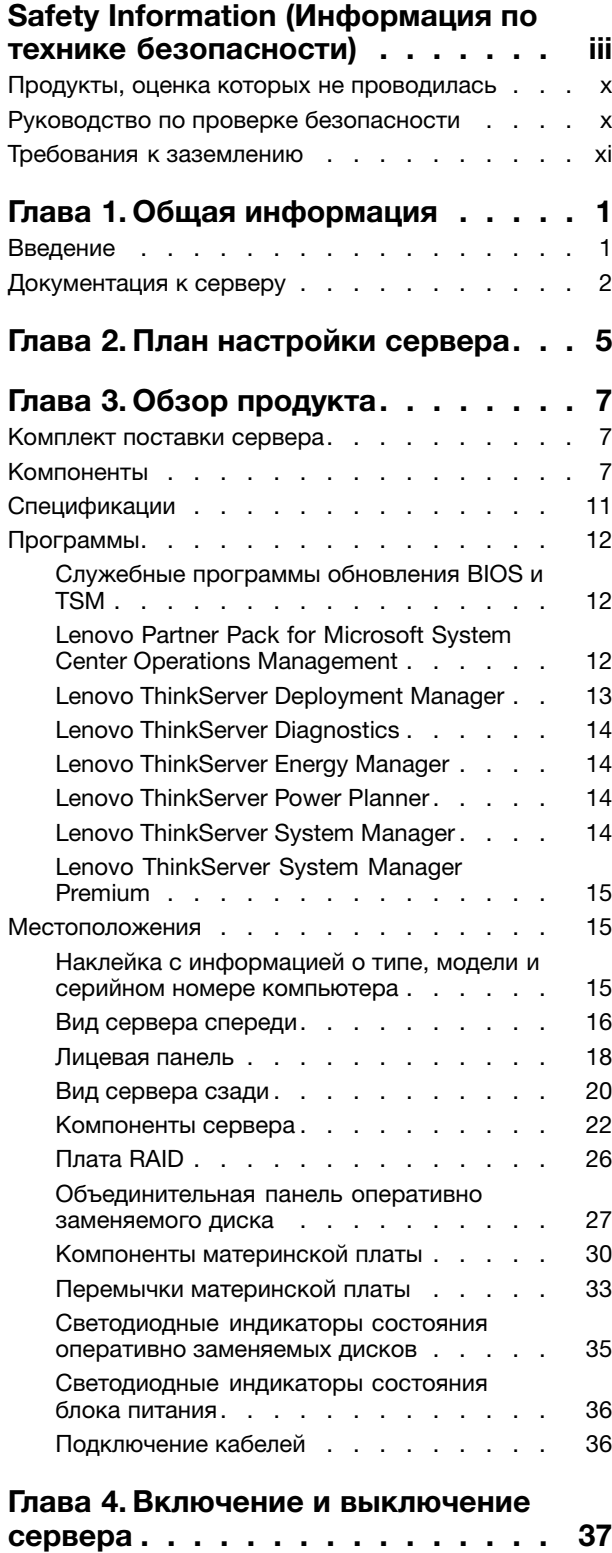

[Включение](#page-50-0) сервера . . . . . . . . . . . . [37](#page-50-0)

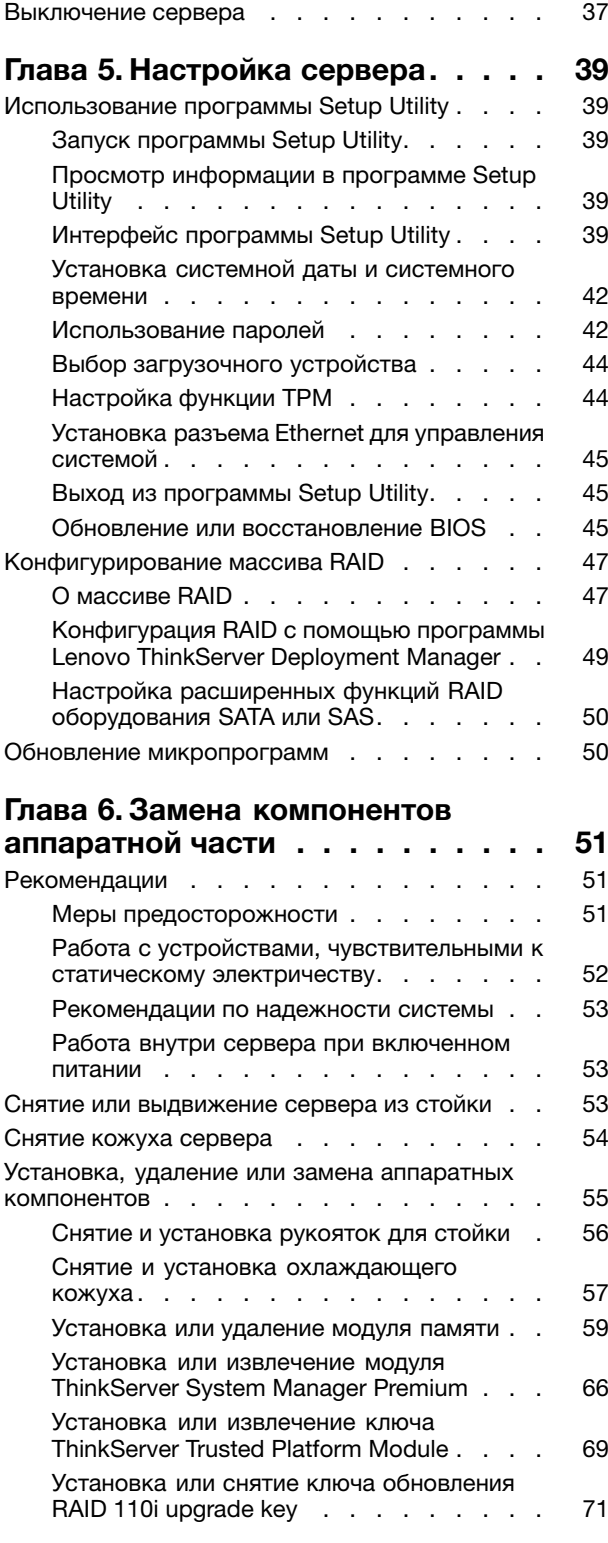

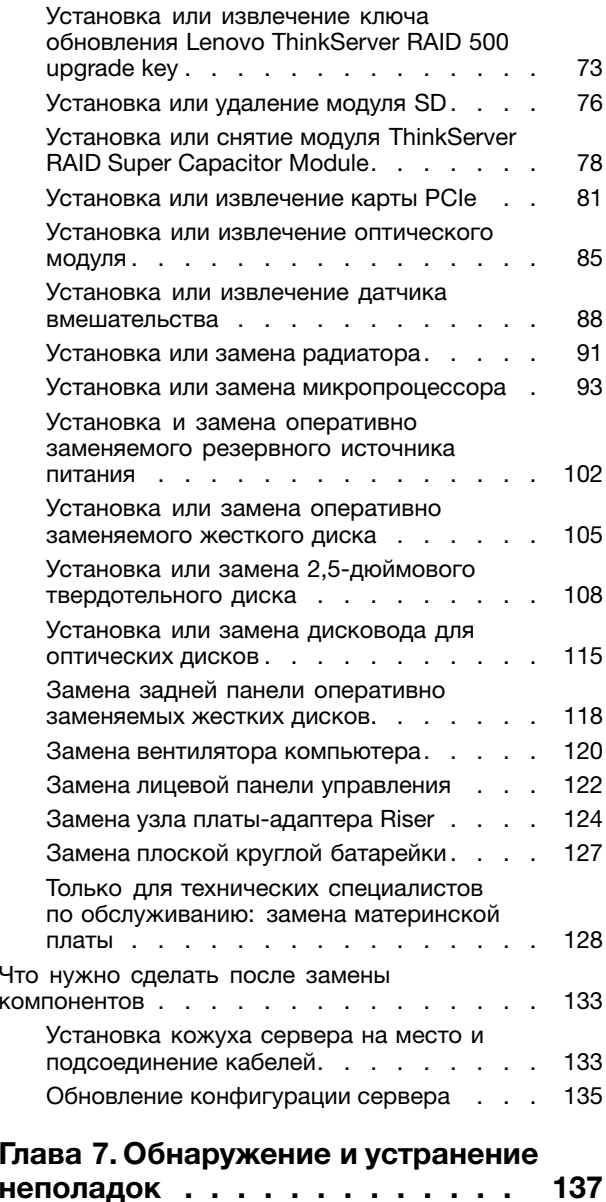

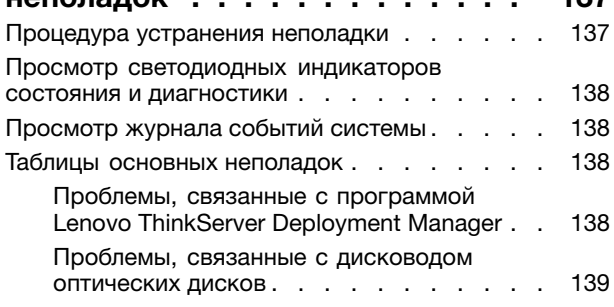

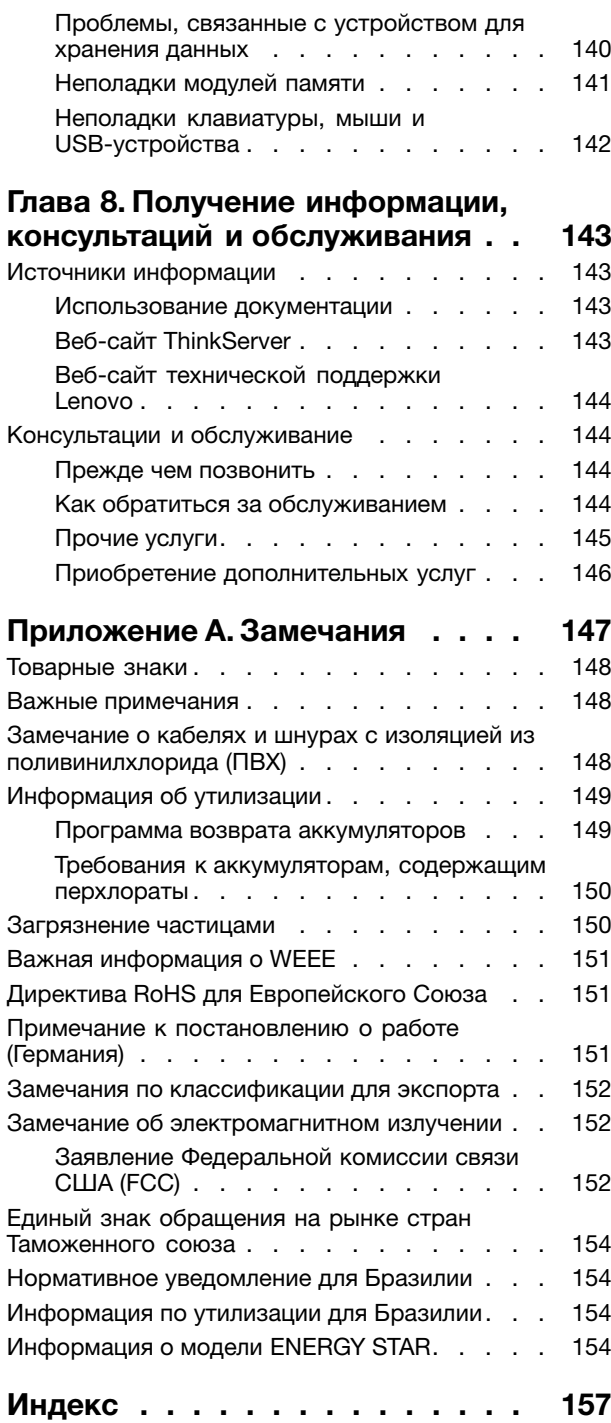

# <span id="page-4-0"></span>**Safety Information (Информация по технике безопасности)**

**Примечание:** Before using the product, be sure to read and understand the multilingual safety instructions on the documentation DVD that comes with the product.

قبل استخدام المنتج، تأكد من قراءة إرشادات الأمان متعددة اللغات وفهمها، وتوجد هذه الإرشادات في قرص DVD الوثائقي الذي يأتي مع المنتج.

Antes de usar <sup>o</sup> produto, leia <sup>e</sup> entenda as instruções de segurança multilíngues no DVD de documentação que <sup>o</sup> acompanha.

Преди да използвате този продукт, задължително прочетете <sup>и</sup> вникнете <sup>в</sup> многоезичните инструкции за безопасност <sup>в</sup> DVD диска <sup>с</sup> документация, който се предоставя <sup>с</sup> продукта.

Prije upotrebe ovog proizvoda obavezno pročitajte višejezične sigurnosne upute koje se nalaze na DVD-u <sup>s</sup> dokumentacijom koji dobivate uz proizvod.

Před použitím produktu je třeba si přečíst <sup>a</sup> porozumět bezpečnostním pokynům uvedeným na disku DVD <sup>s</sup> dokumentací, který je dodáván <sup>s</sup> produktem.

Før du bruger produktet, skal du sørge for at læse og forstå de sikkerhedsforskrifter, der findes på flere sprog, på den dokumentations-dvd, der følger med produktet.

Lue tuotteen mukana toimitetulla DVD-tietolevyllä olevat monikieliset turvaohjeet ennen tämän tuotteen käyttöä.

Avant d'utiliser le produit, veillez à bien lire et comprendre les instructions de sécurité multilingues figurant sur le DVD de documentation fourni avec le produit.

Πριν χρησιμοποιήσετε το προϊόν, βεβαιωθείτε ότι έχετε διαβάσει και κατανοήσει τις οδηγίες ασφάλειας, οι οποίες είναι διαθέσιμες σε διάφορες γλώσσες στο DVD τεκμηρίωσης που συνοδεύει το προϊόν.

Vor Verwendung des Produkts sollten Sie unbedingt die mehrsprachigen Sicherheitsanweisungen auf der Dokumentations-DVD lesen, die im Lieferumfang des Produkts enthalten ist.

לפני השימוש במוצר, הקפידו לקרוא ולהבין את הוראות הבטיחות, המופיעות בשפות שונות ב-DVD התיעוד המצורף למוצר.

A termék használata előtt mindenképpen olvassa el és értelmezze <sup>a</sup> termékhez kapott dokumentációs DVD lemezen található, több nyelven elolvasható biztonsági előírásokat.

Prima di utilizzare il prodotto, accertarsi di leggere <sup>e</sup> comprendere le informazioni sulla sicurezza multilingue disponibili sul DVD di documentazione fornito con il prodotto.

製品をご使用になる前に、製品に付属の Documentation DVD に収録されているマルチリンガルの「安 全に正しくご使用いただくために」を読んで理解してください。

**제품을 사용하기 전에 제품과 함께 제공되는 문서 DVD의 다국어 안전 지침을 주의 깊게 읽어보십시오.**

Voordat <sup>u</sup> het product gebruikt, moet <sup>u</sup> ervoor zorgen dat <sup>u</sup> de meertalige veiligheidsinstructies op de documentatie-dvd van het product hebt gelezen en begrijpt.

Przed skorzystaniem <sup>z</sup> produktu należy zapoznać się <sup>z</sup> wielojęzycznymi instrukcjami bezpieczeństwa znajdującymi się na płycie DVD <sup>z</sup> dokumentacją dostarczoną wraz <sup>z</sup> produktem.

Antes de utilizar <sup>o</sup> produto, leia atentamente as instruções de segurança multilingues que constam no DVD de documentação fornecido com <sup>o</sup> produto.

Înainte de <sup>a</sup> utiliza produsul, asiguraţi-vă că aţi citit şi înţeles instrucţiunile de siguranţă în mai multe limbi de pe DVD-ul cu documentație care însoteste produsul.

Før du bruker produktet, må du lese og forstå den flerspråklige sikkerhetsinformasjonen på DVDen med dokumentasjon som følger med produktet.

Прежде чем использовать этот продукт, внимательно ознакомьтесь <sup>с</sup> инструкциями по технике безопасности на разных языках, которые можно найти на DVD-диске <sup>с</sup> документацией <sup>в</sup> комплекте <sup>с</sup> продуктом.

在使用本产品之前,请务必先阅读和了解产品附带的文档 DVD 中的多语言安全说明。

Pre nego to upotrebite proizvod obavezno paljivo proitajte i prouite viejeziko uputstvo za bezbednost na dokumentacionom DVD-u koji ste dobili uz proizvod.

Pred pouvanm produktu si pretajte viacjazyn bezpenostn pokyny na disku DVD <sup>s</sup> dokumentciou dodanom <sup>s</sup> produktom.

Preden začnete uporabljati izdelek, je pomembno, da preberete in razumete večjezična varnostna navodila na DVD-ju <sup>z</sup> dokumentacijo, ki ste ga prejeli skupaj <sup>z</sup> izdelkom.

Antes de utilizar el producto, asegúrese de leer y comprender las instrucciones de seguridad multilingües del DVD de documentación que se proporciona con el producto.

Var noga med att läsa säkerhetsinstruktionerna på dokumentations-DVD-skivan som följer med produkten innan du börjar använda produkten.

使用本產品之前,請務必閱讀並瞭解產品隨附的文件 DVD 上的多國語言版本安全資訊。

Bu ürünü kullanmadan önce, ürünle birlikte gönderilen belge DVD'si üzerindeki çok dil içeren güvenlik yönergelerini okuyup anladýðýnýzdan emin olun.

Перед використанням цього продукту уважно ознайомтеся <sup>з</sup> інструкціями <sup>з</sup> техніки безпеки на різних мовах, що можна знайти на DVD-диску <sup>з</sup> документацією <sup>в</sup> комплекті <sup>з</sup> продуктом.

**Важно:** Переведенные версии положений "Осторожно" <sup>и</sup> "Опасно" смотрите <sup>в</sup> документе Безопасность, гарантия <sup>и</sup> поддержка.

Прежде чем выполнять какие-либо операции, вы должны обязательно прочитать все положения Осторожно <sup>и</sup> Опасно. Обязательно ознакомьтесь <sup>с</sup> дополнительной информацией, прилагаемой <sup>к</sup> серверу или устройству, прежде чем устанавливать, удалять или осуществлять замену этого устройства.

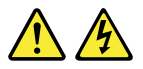

#### **ОПАСНО**

**Существует опасность поражения электрическим током от силовых, телефонных <sup>и</sup> коммуникационных кабелей.**

**Во избежание поражения током:**

- **Не присоединяйте <sup>и</sup> не отсоединяйте провода <sup>и</sup> кабели, <sup>а</sup> также не производите установку, обслуживание или переконфигурирование данного продукта во время грозы.**
- **Включайте шнуры питания <sup>в</sup> электрические розетки <sup>с</sup> правильной подводкой <sup>и</sup> заземлением.**
- **Убедитесь, что все разъемы кабелей надежно <sup>и</sup> плотно входят <sup>в</sup> гнезда.**
- **Оборудование, подсоединяемое <sup>к</sup> данному продукту, включайте <sup>в</sup> электрические розетки <sup>с</sup> правильной подводкой.**
- **По мере возможности, отсоединяя или присоединяя сигнальные кабели, старайтесь действовать одной рукой.**
- **Не включайте оборудование, если оно имеет повреждения, следы возгорания или следы попавшей внутрь воды.**
- **Прежде чем открывать крышки устройства, отсоедините шнуры питания, телекоммуникационные системы, сети <sup>и</sup> модемы (если только <sup>в</sup> инструкциях по установке <sup>и</sup> конфигурированию не указано иное).**
- **Устанавливая или перемещая продукт либо присоединенные <sup>к</sup> нему устройства, <sup>а</sup> также открывая их крышки, отсоединяйте <sup>и</sup> присоединяйте кабели так, как описано ниже.**

#### **Подсоединение Отсоединение**

#### 1. ВЫКЛЮЧИТЕ все.

- 2. Сначала присоедините все кабели <sup>к</sup> устройствам.
- 3. Присоедините сигнальные кабели <sup>к</sup> разъемам.
- 4. Подсоедините шнуры питания <sup>к</sup> розеткам.
- 5. Включите устройства.
- 
- 1. ВЫКЛЮЧИТЕ все.
- 2. Сначала отсоедините шнуры питания от розеток.
- 3. Отсоедините сигнальные кабели от разъемов.
- 4. Отсоедините все кабели от устройств.

#### **Положение 2**

**ОПАСНО**

**При неправильной замене батарейки существует опасность взрыва.**

**При замене литиевой батарейки используйте только батарейку того же типа, который рекомендован изготовителем (или эквивалентный). Внутри батарейки содержится литий, поэтому при неправильном использовании, обращении или утилизации батарейка может взорваться.**

**Запрещается:**

- **• Бросать или погружать батарейку <sup>в</sup> воду**
- **• Нагревать батарейку выше 100°C**
- **• Ремонтировать или разбирать батарейку**

**При утилизации батареек соблюдайте правила, установленные <sup>в</sup> вашей стране.**

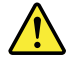

#### **ОСТОРОЖНО:**

**При установке продуктов, <sup>в</sup> которых используются лазерные технологии (таких как приводы CD-ROM, DVD, оптоволоконные устройства <sup>и</sup> передатчики), следуйте приведенным ниже рекомендациям.**

- **• Не снимайте крышки. При снятии крышки продукта, <sup>в</sup> котором используются лазерные технологии, можно подвергнуться опасному воздействию лазерного излучения. Внутри таких устройств нет узлов, подлежащих обслуживанию.**
- **• Неправильное использование элементов управления <sup>и</sup> регулировки <sup>и</sup> выполнение процедур, не описанных <sup>в</sup> этом документе, может привести <sup>к</sup> облучению, опасному для здоровья.**

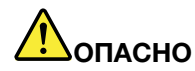

**В некоторых лазерных продуктах используются встроенные лазерные диоды класса 3A или 3B. Обратите внимание на примечание ниже.**

**В открытом состоянии является источником лазерного излучения. Не смотрите на луч, не разглядывайте его <sup>с</sup> помощью оптических приборов, <sup>а</sup> также избегайте прямого воздействия лазерного луча.**

#### **Положение 4**

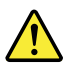

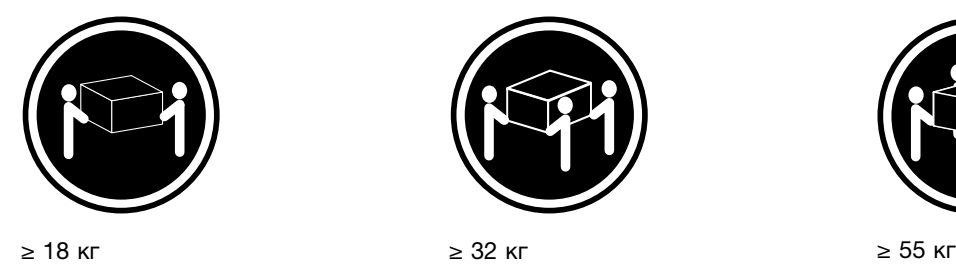

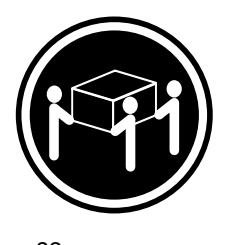

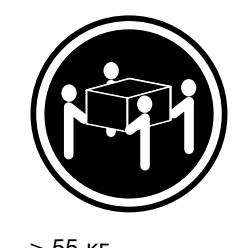

 $<$  32 кг  $<$  55 кг  $<$  100 кг  $<$ 

#### **ОСТОРОЖНО:**

**Поднимая устройство, соблюдайте правила техники безопасности.**

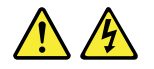

#### **ОСТОРОЖНО:**

**Кнопки Вкл/Выкл на устройстве <sup>и</sup> на источнике питания не выключают подачу тока на устройство. Кроме того, у устройства может быть несколько шнуров питания. Чтобы прекратить подачу тока на устройство, убедитесь, что все шнуры питания отсоединены от источника питания.**

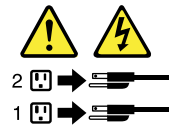

**Положение 6**

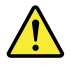

#### **ОСТОРОЖНО:**

**Если на конце шнура питания, который подсоединяется <sup>к</sup> устройству, установлен зажим, то другой конец шнура нужно подключать <sup>к</sup> источнику питания, который должен располагаться таким образом, чтобы его можно было легко отключить.**

**Положение 7**

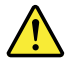

#### **ОСТОРОЖНО:**

**Если устройство оборудовано дверцами, снимите их или заприте, прежде чем поднимать или передвигать устройство – это защитит вас от травмы. Дверцы не выдерживают вес устройства.**

**Положение 8**

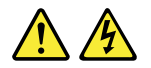

#### **ОСТОРОЖНО:**

**Ни при каких обстоятельствах не снимайте крышку <sup>с</sup> источника питания или любого другого узла, который снабжен следующей этикеткой:**

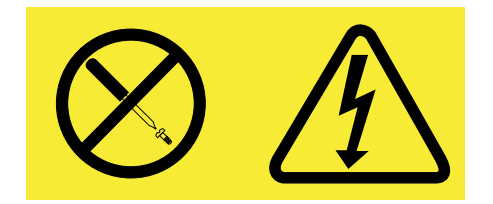

**Внутри данного устройства присутствует опасное напряжение, течет сильный ток <sup>и</sup> выделяется значительная энергия. Внутри этих узлов нет деталей, подлежащих обслуживанию. Если вы полагаете, что <sup>с</sup> какой-то из этих деталей возникла проблема, обратитесь <sup>к</sup> специалисту.**

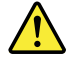

**ОСТОРОЖНО:**

**Прежде чем демонтировать вентилятор, во избежание травмы необходимо отсоединить от него шнур питания.**

**Положение 10**

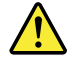

**ОСТОРОЖНО: Следующая этикетка указывает, что <sup>в</sup> непосредственной близости находятся острые кромки.**

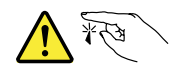

**Положение 11**

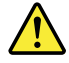

#### **ОСТОРОЖНО: Следующая этикетка указывает, что <sup>в</sup> непосредственной близости находятся горячие поверхности.**

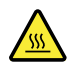

**Положение 12**

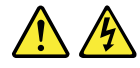

### **ОПАСНО**

**Перегрузка ответвленной электрической цепи может стать причиной пожара, <sup>а</sup> при определенных обстоятельствах вызвать поражение электрическим током. Чтобы избежать этой опасности, следите за тем, чтобы мощность, потребляемая вашей системой, не превышала требований по номинальному току на месте установки.**

**Положение 13**

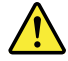

#### **ОСТОРОЖНО:**

**Стеллаж должен быть надежно закреплен во избежание его опрокидывания при выдвижении модуля сервера на направляющих.**

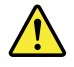

#### **ОСТОРОЖНО:**

**Выходная мощность некоторых стандартных или дополнительных плат превышает пределы, установленные для класса 2 или для ограниченных источников питания. При их установке соединительные кабели нужно прокладывать <sup>в</sup> соответствии <sup>с</sup> национальными электротехническими стандартами.**

**Положение 15**

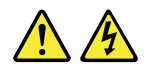

#### **ОСТОРОЖНО:**

**Кнопка включения на устройстве может перевести устройство <sup>в</sup> ждущий режим вместо выключения. Кроме того, питание устройства может осуществляться от нескольких источников постоянного тока. Чтобы полностью обесточить устройство, проследите за тем, чтобы все шнуры питания были выключены из розеток.**

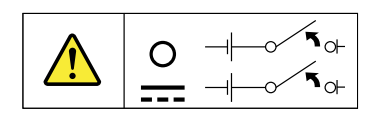

#### **Положение 16**

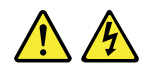

#### **ОСТОРОЖНО:**

**Чтобы уменьшить риск поражения электрическим током или травмы от выделяющейся при коротком замыкании энергии:**

- **• Это оборудование должен устанавливать квалифицированный персонал <sup>в</sup> помещении с ограниченным доступом посторонних лиц, как это определено местными электротехническими нормами <sup>и</sup> правилами <sup>и</sup> последней редакцией стандарта IEC 60950.**
- **• Защита от перегрузки <sup>в</sup> ответвленной цепи должна быть рассчитана <sup>в</sup> соответствии <sup>с</sup> требованиями местных электротехнических норм <sup>и</sup> правил.**
- **• Используйте только медные провода сечением 1,3 мм<sup>2</sup> или стандарта 16 American Wire Gauge (AWG) длиной не более 3 м.**
- **• Клеммы проводов следует затянуть <sup>с</sup> усилием 1,4 Н/м.**
- **• Ответвленная цепь должна быть оснащена сертифицированным автоматическим выключателем соответствующего класса.**

**Положение 17**

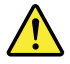

#### **ОСТОРОЖНО:**

**Данное устройство содержит лазер класса 1M. Не смотрите на его луч через оптические приборы.**

<span id="page-11-0"></span>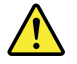

**ОСТОРОЖНО:**

**Ничего не ставьте на верхнюю крышку продуктов, смонтированных на выдвижных поддонах.**

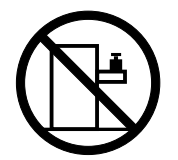

**Положение 19**

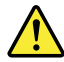

#### **ОСТОРОЖНО:**

**Опасные движущиеся части. Не касайтесь их пальцами или другими частями тела.**

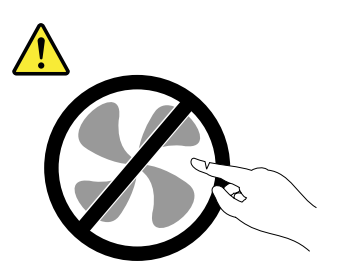

**Положение 20**

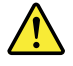

#### **ОСТОРОЖНО:**

**В качестве источника питания предоставляется литий-ионный аккумулятор. Во избежание взрыва не бросайте батарейку <sup>в</sup> огонь. Для замены аккумулятора используйте только запасные части, одобренные Lenovo. Утилизировать отработавшую батарейку следует <sup>в</sup> соответствии <sup>с</sup> местным законодательством.**

### **Продукты, оценка которых не проводилась**

Типичные продукты, **оценка которых не проводилась**, включают, помимо прочего, следующие:

- Компоненты сервера <sup>и</sup> ИТ-компоненты стойки (например, источники бесперебойного питания <sup>и</sup> системы распределения тока)
- Устройства <sup>в</sup> ИТ-помещениях (например, устройства ЗУ большого объема <sup>и</sup> продукты сети)
- Промышленное распределительное устройство низкого напряжения

### **Руководство по проверке безопасности**

Цель этого руководства заключается <sup>в</sup> выявлении потенциально опасных условий. Компоненты безопасности, используемые при разработке <sup>и</sup> создании каждого устройства, позволяют защитить пользователей <sup>и</sup> обслуживающий персонал от травм. В данном руководстве рассматриваются только эти компоненты. Необходимо выявить потенциальные угрозы безопасности при подключении

<span id="page-12-0"></span>функций или параметров, не относящихся <sup>к</sup> ThinkServer <sup>и</sup> не рассмотренных <sup>в</sup> данном руководстве по проверке.

При наличии каких-либо условий, нарушающих безопасность, необходимо определить, насколько серьезной может быть опасность при продолжении работы без устранения проблемы.

Рассмотрите следующие условия <sup>и</sup> угрозы безопасности:

- Опасность поражения электрическим током, особенно от основного источника питания (первичное напряжение на корпусе может привести <sup>к</sup> поражению электрическим током <sup>с</sup> летальным исходом)
- Опасность взрыва, которую представляет поврежденный монитор электронно-лучевой трубкой (ЭЛТ) или вздувшийся конденсатор
- Механические опасности, например, ослабленное или отсутствующее крепление

Чтобы определить наличие каких-либо потенциально опасных условий, при каждом плановом обслуживании используйте следующий список проверок. Начните проверку, выключив питание и отключив шнур питания.

Список проверок:

- 1. Проверьте внешние крышки на предмет повреждения (ослаблены, повреждены или имеют острые края).
- 2. Выключите сервер. Отключите шнуры питания.
- 3. Проверьте шнур питания:
	- a. Третий контакт заземления находится <sup>в</sup> хорошем состоянии. С помощью измерительного прибора измерьте непрерывность третьего провода заземления <sup>с</sup> сопротивлением 0,1 Ом или меньше между внешним контактом заземления и заземлением корпуса.
	- b. Необходимо использовать шнур питания подходящего типа, сертифицированного для сервера. Посетите страницу <http://www.lenovo.com/serviceparts-lookup>.
	- c. Изоляция не должна быть повреждена или изношена.
- 4. Убедитесь <sup>в</sup> отсутствии поврежденных или вздувшихся аккумуляторов.
- 5. Снимите крышку.
- 6. Проверьте все компоненты, которые изменили конфигурацию ThinkServer. Проявите здравый смысл при оценке безопасности любых изменений конфигурации ThinkServer.
- 7. Убедитесь, что внутри блока нет явных небезопасных компонентов, таких как металлические опилки, загрязнения, вода или другие жидкости, признаки возгорания или задымления.
- 8. Убедитесь <sup>в</sup> отсутствии изношенных, истертых или поврежденных кабелей.
- 9. Убедитесь, что крепление крышки блока питания (винты или заклепки) не было извлечено или повреждено.

### **Требования <sup>к</sup> заземлению**

Для безопасности работы <sup>и</sup> правильного функционирования системы требуется электрическое заземление сервера. Правильность заземления электрической розетки может проверить квалифицированный электрик.

# <span id="page-14-0"></span>**Глава 1. Общая информация**

В этой главе представлены общие сведения <sup>о</sup> продукте.

Глава состоит из перечисленных ниже разделов.

- •"Введение" на странице 1
- •["Документация](#page-15-0) <sup>к</sup> серверу" на странице [2](#page-15-0)

## **Введение**

В данном документе по продукту Lenovo® ThinkServer® содержатся сведения о функциях сервера, спецификациях <sup>и</sup> расположении компонентов, <sup>а</sup> также инструкции по настройке, процедуры замены устройств <sup>и</sup> основные сведения об обнаружении <sup>и</sup> устранении неполадок.

Сервер поставляется <sup>с</sup> DVD-диском документации, содержащим различные документы по использованию <sup>и</sup> обслуживанию сервера. Кроме того, сервер поставляется <sup>с</sup> программой Lenovo ThinkServer Deployment Manager, представляющей собой удобное решение для настройки сервера <sup>и</sup> установки операционной системы.

Ограниченная гарантия Lenovo (LLW) содержит условия гарантии, относящиеся <sup>к</sup> приобретенному вами продукту Lenovo. Ознакомьтесь <sup>с</sup> ограниченной гарантией Lenovo на DVD-диске <sup>с</sup> документацией, который поставляется <sup>в</sup> комплекте <sup>с</sup> сервером. Готовая <sup>к</sup> печати последняя версия ограниченной гарантии Lenovo более чем на 30 языках доступна по адресу [http://www.lenovo.com/warranty/llw\\_01](http://www.lenovo.com/warranty/llw_01). Если вам не удалось найти ограниченную гарантию Lenovo на DVD-диске <sup>с</sup> документацией или веб-сайте Lenovo, обратитесь <sup>в</sup> местное представительство Lenovo или <sup>к</sup> торговцу продукцией Lenovo за бесплатной печатной версией гарантии.

Для получения гарантийного обслуживания обращайтесь по телефону из списка телефонов Lenovo <sup>в</sup> разных странах мира. Номера телефонов могут измениться без дополнительного уведомления. Актуальный список телефонов службы поддержки Lenovo можно найти на веб-сайте <http://www.lenovo.com/support/phone>. Если <sup>в</sup> списке отсутствует номер телефона для вашей страны или региона, свяжитесь <sup>с</sup> продавцом или торговым представителем Lenovo.

Новейшую информацию <sup>о</sup> сервере можно найти по адресу: <http://www.lenovo.com/thinkserver>

У компании Lenovo есть страницы <sup>в</sup> Интернете, на которых можно получить новейшую техническую информацию <sup>и</sup> загрузить документацию, драйверы устройств <sup>и</sup> обновления. Веб-сайт поддержки Lenovo:

<http://www.lenovo.com/support>

<span id="page-15-0"></span>Запишите информацию <sup>о</sup> своем сервере <sup>в</sup> приведенную ниже таблицу. Эта информация потребуется, если сервер потребуется отдать <sup>в</sup> ремонт.

Сведения <sup>о</sup> местонахождении наклейки <sup>с</sup> информацией <sup>о</sup> продукте на раме смотрите <sup>в</sup> разделе "Наклейка <sup>с</sup> [информацией](#page-28-0) <sup>о</sup> типе, модели <sup>и</sup> серийном номере компьютера" на странице [15](#page-28-0).

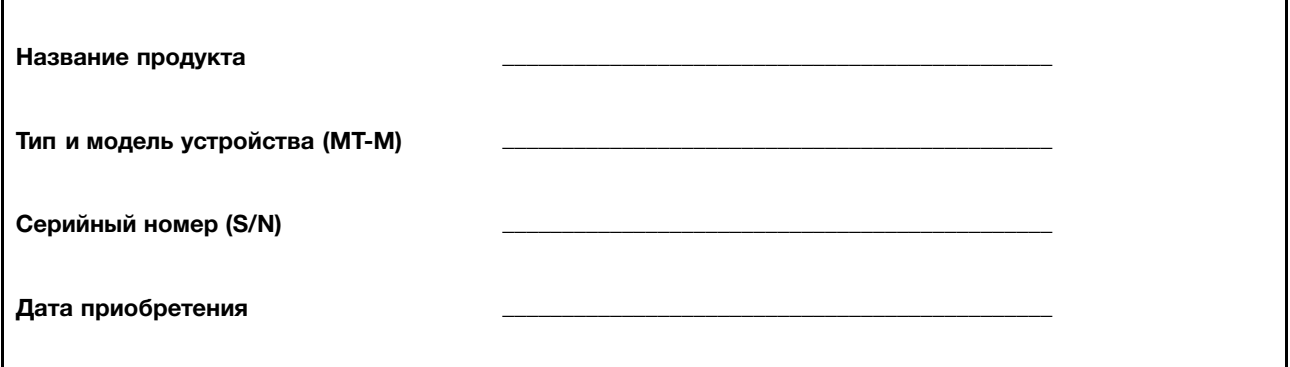

Зарегистрировать сервер <sup>в</sup> Lenovo можно <sup>с</sup> помощью инструкций на веб-странице <http://www.lenovo.com/register>

Если вы зарегистрируете сервер, регистрационные данные будут помещены <sup>в</sup> соответствующую базу <sup>и</sup> компания Lenovo сможет связаться <sup>с</sup> вами <sup>в</sup> случае отзыва продукта или других серьезных проблем. В случае обращения за помощью <sup>в</sup> компанию Lenovo серверы, зарегистрированные <sup>в</sup> Lenovo, обслуживаются быстрее. Кроме того, <sup>в</sup> некоторых регионах зарегистрированным пользователям предлагаются дополнительные льготы и услуги.

## **Документация <sup>к</sup> серверу**

В данном разделе содержится общее описание различных документов, предусмотренных для вашего сервера, <sup>а</sup> также инструкции <sup>о</sup> том, как получить всю необходимую документацию.

#### **Печатные документы**

Ниже указаны печатные документы, которые поставляются <sup>в</sup> комплекте <sup>с</sup> сервером.

• Read Me First (Прочтите вначале)

Это многоязычный документ, который необходимо прочесть <sup>в</sup> первую очередь. В нем пользователю рекомендуется перед использованием продукта прочесть всю информацию, касающуюся гарантии, поддержки <sup>и</sup> безопасности, которая содержится на DVD-диске, прилагаемом <sup>к</sup> серверу. Кроме того, <sup>в</sup> данном документе содержится информация <sup>о</sup> том, как найти самую актуальную информацию на веб-сайте поддержки Lenovo.

• Rack Installation Instructions (Инструкции по установке в стойку)

В этом документе приведены инструкции по установке сервера <sup>в</sup> стандартное гнездо стойки <sup>с</sup> помощью комплекта полозьев, поставляемого с сервером.

**Примечание:** В комплект поставки сервера входит печатная версия данного документа на английском языке. PDF-версии документов на других языках содержатся на DVD-диске <sup>с</sup> документацией, поставляемом <sup>в</sup> комплекте <sup>с</sup> сервером.

#### **DVD-диск <sup>с</sup> документацией**

DVD-диск <sup>с</sup> документацией, поставляемый <sup>в</sup> комплекте <sup>с</sup> сервером, содержит различные документы для вашего сервера <sup>в</sup> форматах PDF <sup>и</sup> HTML. DVD-диск <sup>с</sup> документацией не является загрузочным. Для просмотра документов, содержащихся на DVD-диске, вам понадобится компьютер <sup>с</sup> веб-браузером <sup>и</sup> программой Adobe Reader, которую можно загрузить <sup>с</sup> сайта <http://www.adobe.com>

Вставьте DVD-диск <sup>с</sup> документацией <sup>в</sup> дисковод оптических дисков. DVD-диск имеет функцию автозапуска <sup>и</sup> запускается автоматически <sup>в</sup> большинстве рабочих сред Microsoft® Windows® . Если DVD-диск не запускается или если вы используете операционную систему Linux® , откройте файл launch.htm, расположенный <sup>в</sup> корневом каталоге DVD-диска.

**Примечание:** У компании Lenovo есть страницы <sup>в</sup> Интернете, на которых можно получить новейшую техническую информацию <sup>и</sup> загрузить документацию, драйверы устройств <sup>и</sup> обновления. Некоторая информация <sup>в</sup> документах, содержащихся на DVD-диске, может измениться без уведомления после первого выпуска диска. Последние версии документов <sup>к</sup> вашему серверу можно <sup>в</sup> любое время получить на веб-сайте Lenovo по адресу:

<http://www.lenovo.com/UserManuals>.

На DVD-диске <sup>с</sup> документацией, поставляемом <sup>в</sup> комплекте <sup>с</sup> сервером, содержатся следующие документы:

• Безопасность, гарантия <sup>и</sup> поддержка

Это многоязычный (более 30 языков) документ, содержащий требования <sup>к</sup> технике безопасности при использовании продукта. Прежде чем использовать данный продукт, обязательно ознакомьтесь со всеми требованиями <sup>к</sup> технике безопасности <sup>к</sup> нему. В данном документе также содержится заявление <sup>о</sup> гарантии компании Lenovo, данные об узлах, подлежащих замене силами пользователя (CRU), <sup>а</sup> также информация <sup>о</sup> том, как можно обратиться <sup>в</sup> центр поддержки клиентов Lenovo.

• Лицензионное соглашение Lenovo

Данный документ содержит условия <sup>и</sup> положения лицензионного соглашения Lenovo.

• User Guide and Hardware Maintenance Manual (Руководство пользователя <sup>и</sup> руководство по эксплуатации оборудования)

Данный документ включает детальную информацию, которая позволит вам ознакомиться <sup>с</sup> функциями вашего сервера <sup>и</sup> поможет <sup>в</sup> его использовании, настройке <sup>и</sup> обслуживании.

• Rack Installation Instructions (Инструкции по установке в стойку)

В этом документе приведены инструкции по установке сервера <sup>в</sup> стандартное гнездо стойки <sup>с</sup> помощью комплекта полозьев, поставляемого с сервером.

• ThinkServer System Manager User Guide (Руководство пользователя ThinkServer System Manager)

В этом документе представлена информация об удаленном управлении сервером. Этот документ доступен только на английском языке. Этот документ может содержаться на DVD-диске <sup>с</sup> документацией, поставляемом <sup>в</sup> комплекте <sup>с</sup> сервером. Если он отсутствует, загрузите этот документ <sup>с</sup> веб-сайта Lenovo по адресу: <http://www.lenovo.com/UserManuals>

**Примечание:** Для получения доступа <sup>к</sup> дополнительным функциям удаленного управления подключите модуль ThinkServer System Manager Premium (TSM Premium) <sup>к</sup> разъему TSM Premium на материнской плате. Смотрите раздел "Установка или извлечение модуля [ThinkServer](#page-79-0) System [Manager](#page-79-0) Premium" на странице [66](#page-79-0).

• MegaRAID SAS Software User Guide (Руководство по использованию программы MegaRAID SAS)

Данный документ содержит информацию об избыточном массиве из независимых дисков (RAID), <sup>а</sup> также <sup>о</sup> том, как применять служебные программы для настройки, наблюдения <sup>и</sup> обслуживания массива RAID вашего сервера <sup>и</sup> связанных устройств. Этот документ доступен только на английском языке.

• Другие документы

Другие документы для адаптера Host Bus Adapter (HBA), платы Ethernet или других дополнительных компонентах доступны на DVD-диске <sup>с</sup> документацией.

# <span id="page-18-0"></span>**Глава 2. План настройки сервера**

В этой главе представлен основной план для помощи <sup>в</sup> настройке сервера.

Процедура настройки сервера может меняться <sup>в</sup> зависимости от конфигурации сервера при его поставке. В некоторых случаях сервер полностью настроен <sup>и</sup> просто необходимо подключить его <sup>к</sup> сети <sup>и</sup> источнику переменного тока, после чего сервер можно включать. В некоторых случаях для сервера требуется установка аппаратного обеспечения, настройка аппаратного обеспечения <sup>и</sup> микропрограммы, <sup>а</sup> также установка операционной системы.

Основная процедура настройки сервера:

- 1. Распакуйте комплект поставки сервера. Смотрите раздел ["Комплект](#page-20-0) поставки сервера" на [странице](#page-20-0) [7](#page-20-0).
- 2. Установите необходимые компоненты аппаратного оборудования или сервера. См. также раздел Глава 6 "Замена компонентов [аппаратной](#page-64-0) части" на странице [51](#page-64-0).
- 3. Если есть комплект направляющих рельсов, можно установить сервер <sup>в</sup> стандартную стойку. Обратитесь <sup>к</sup> документу Rack Installation Instructions (Инструкции по установке <sup>в</sup> стойку), поставляемому с сервером.
- 4. Подключите кабель Ethernet <sup>и</sup> кабели питания <sup>к</sup> серверу. Чтобы определить расположение разъемов, см. раздел "Вид сервера сзади" на [странице](#page-33-0) [20](#page-33-0).
- 5. Включите сервер, чтобы проверить его работу. Смотрите раздел ["Включение](#page-50-0) сервера" на [странице](#page-50-0) [37](#page-50-0).
- 6. Проверьте параметры Unified Extensible Firmware Interface (UEFI) <sup>и</sup> настройте их при необходимости. Смотрите раздел ["Использование](#page-52-0) программы Setup Utility" на странице [39](#page-52-0).
- 7. Настройте конфигурацию RAID, установите операционную систему <sup>и</sup> основные драйверы. См. разделы "Lenovo ThinkServer [Deployment](#page-26-0) Manager" на странице [13](#page-26-0) <sup>и</sup> ["Конфигурирование](#page-60-0) массива RAID" на [странице](#page-60-0) [47](#page-60-0).
- 8. Установите все дополнительные драйверы, необходимые для дополнительных функций. См. инструкции, поставляемые <sup>с</sup> компонентами аппаратного обеспечения.
- 9. Настройте параметры Ethernet <sup>в</sup> операционной системе, обратившись <sup>к</sup> справке операционной системы. Это действие не требуется, если операционная система была установлена <sup>с</sup> помощью программы Lenovo ThinkServer Deployment Manager.
- 10. Проверьте наличие обновлений микропрограммы <sup>и</sup> драйверов. Смотрите раздел ["Обновление](#page-63-0) [микропрограмм](#page-63-0)" на странице [50](#page-63-0).
- 11. Установите другие приложения. Ознакомьтесь <sup>с</sup> документацией, поставляемой <sup>с</sup> устанавливаемыми приложениями.

# <span id="page-20-0"></span>**Глава 3. Обзор продукта**

В этой главе содержится информация <sup>о</sup> комплекте поставки, функциях, спецификациях <sup>и</sup> программном обеспечении сервера <sup>и</sup> расположении компонентов.

Глава состоит из перечисленных ниже разделов.

- •"Комплект поставки сервера" на странице 7
- •"Компоненты" на странице 7
- •["Спецификации"](#page-24-0) на странице [11](#page-24-0)
- •["Программы"](#page-25-0) на странице [12](#page-25-0)
- •["Местоположения"](#page-28-0) на странице [15](#page-28-0)

### **Комплект поставки сервера**

В комплект сервера входят следующие компоненты:

- Сервер
- Комплект направляющих рельсов (в некоторых моделях)
- Ручка для организации проводов или перекладина для организации проводов (доступны <sup>в</sup> некоторых моделях)
- Компактный дисковод для оптических дисков (в некоторых моделях)
- Коробка, содержащая компоненты, такие как шнуры питания, печатную документацию <sup>и</sup> DVD-диск <sup>с</sup> документацией

### **Компоненты**

В этом разделе приведены общие сведения <sup>о</sup> функциях сервера для разных моделей. В зависимости от модели некоторые функции могут различаться или не применяться. Информацию <sup>о</sup> вашей модели можно получить при помощи программы Setup Utility. Смотрите раздел "Просмотр [информации](#page-52-0) <sup>в</sup> [программе](#page-52-0) Setup Utility" на странице [39](#page-52-0). Можно также обратиться <sup>к</sup> документу Product Specifications Reference (Справка о технических характеристиках продукта) для продуктов ThinkServer по адресу: <http://www.lenovo.com/psref/>.

#### **Процессор**

Один или два микропроцессора Intel® Xeon® (размер внутреннего кэша зависит от модели)

#### **Память**

Сервер оснащен 16 гнездами модулей памяти. Дополнительную информацию см. <sup>в</sup> разделе ["Правила](#page-72-0) [установки](#page-72-0) модуля памяти" на странице [59](#page-72-0).

#### **Источник питания**

Сервер поставляется <sup>с</sup> одним или двумя источниками питания. Если установлены два источника питания, то они обеспечивают резервную функцию <sup>и</sup> функцию оперативной замены. В зависимости от модели сервера, источники питания для сервера могут быть любого из следующих типов:

- 450 Вт, 90–264 В переменного тока, универсальный вход <sup>и</sup> совместимость со стандартом 80 PLUS Gold
- 550 Вт, 90–264 В переменного тока, универсальный вход <sup>и</sup> совместимость со стандартом 80 PLUS Platinum
- 750 Вт, 90–264 В переменного тока, универсальный вход <sup>и</sup> совместимость со стандартом 80 PLUS Platinum
- 750 Вт, 180–264 В переменного тока, универсальный вход <sup>и</sup> совместимость со стандартом 80 PLUS Titanium

#### **Вентиляторы компьютера**

Ваш сервер поддерживает до шести вентиляторов компьютера. Такая конструкция позволяет избежать серьезных проблем <sup>с</sup> охлаждением, если откажет вентилятор компьютера.

#### **Внутренние дисководы**

Внутренние дисководы — это устройства, которые сервер использует для хранения <sup>и</sup> считывания данных. Внутренние дисководы, поддерживаемые сервером, зависят от модели.

• Внутреннее устройство хранения данных

Сервер поддерживает одну из следующих конфигураций дисков хранения:

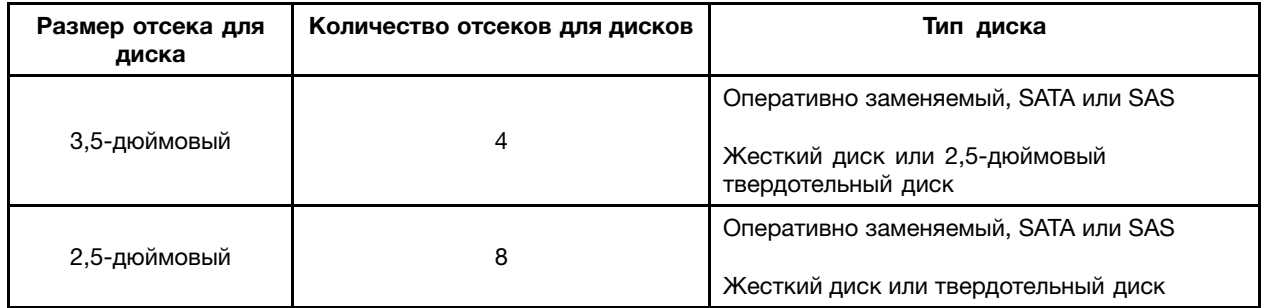

**Примечание:** В отсек для 3,5-дюймового диска можно установить 2,5-дюймовый твердотельный диск. Дополнительную информацию см. <sup>в</sup> разделе "Установка [2,5-дюймового](#page-122-0) твердотельного диска <sup>в</sup> отсек для [3,5-дюймового](#page-122-0) жесткого диска" на странице [109](#page-122-0).

#### **Примечания:**

- SATA это сокращение от термина Serial Advanced Technology Attachment.
- SAS означает Serial Attached SCSI (SCSI сокращение для Small Computer System Interface интерфейс малых вычислительных машин).
- В один сервер можно установить жесткие диски SATA, жесткие диски SAS <sup>и</sup> твердотельные диски.
- Дисковод оптических дисков
	- Один компактный дисковод для оптических дисков SATA <sup>в</sup> некоторых моделях

Информацию <sup>о</sup> местоположении внутренних дисков или отсеков для дисков см. <sup>в</sup> разделе ["Компоненты](#page-35-0) сервера" на странице [22](#page-35-0).

#### **Гнезда расширения**

- Одно гнездо PCI Express (PCIe) на материнской плате
- Одно гнездо PCIe на каждой плате-адаптере Riser
- Два гнезда для узлов платы-адаптера Riser на материнской плате

Подробную информацию см. <sup>в</sup> разделе "Вид сервера сзади" на [странице](#page-33-0) [20](#page-33-0).

#### **Порты ввода-вывода I/O**

- На задней панели:
	- Один разъем монитора Video Graphics Array (VGA) DB-15
	- Один разъем последовательного интерфейса
	- Три разъема Ethernet RJ-45 (разъем Ethernet 0 предназначен для управления системой)
	- Два разъема USB 3.0
- На лицевой панели:
	- Один разъем DisplayPort
	- Два разъема USB 2.0

Инструкции по поиску разъемов см. <sup>в</sup> соответствующих темах раздела ["Местоположения"](#page-28-0) на [странице](#page-28-0) [15](#page-28-0).

#### **Видеосистема**

Встроенный графический контроллер присутствует <sup>в</sup> вашем сервере для поддержки разъемов DisplayPort для подключения видеоустройств. Встроенный графический контроллер находится на микросхеме контроллера управления материнской платой (Baseboard Management Controller — BMC) на материнской плате.

- Встроенный графический контроллер: встроенный ASPEED AST2400
- 16 МБ кэш-памяти видео

#### **Возможность подключения <sup>к</sup> сети Ethernet**

На задней панели имеются три разъема Ethernet RJ-45, поддерживающих подключение <sup>к</sup> сети на скорости 10, 100 или 1000 Мбит/с. Разъем Ethernet 0 по умолчанию предназначен для управления системой. Однако <sup>в</sup> программе Setup Utility на управление системой можно также настроить разъем Ethernet 1 или 2.

Дополнительную информацию см. <sup>в</sup> разделе "Вид сервера сзади" на [странице](#page-33-0) [20](#page-33-0).

#### **Надежность, доступность <sup>и</sup> удобство обслуживания**

Надежность, доступность <sup>и</sup> удобство обслуживания (далее RAS) — это три важные особенности сервера. Функции RAS помогут обеспечить целостность данных, которые хранятся на сервере, доступность сервера, когда он необходим, <sup>и</sup> удобство обнаружения <sup>и</sup> устранения неполадок.

Сервер оснащен следующими функциями RAS:

#### • **Средства защиты**

- Пароль администратора <sup>и</sup> пароль пользователя для предотвращения несанкционированного доступа <sup>к</sup> серверу (см. раздел ["Использование](#page-55-0) паролей" на странице [42\)](#page-55-0)
- Микросхема защиты ThinkServer Trusted Platform Module (TPM), которая помогает улучшить безопасность сервера

**Примечание:** Микросхема TPM доступна только <sup>в</sup> некоторых моделях.

- Удаленное отслеживание <sup>и</sup> управление, выполняемое администратором, для предоставления защиты или помощи
- Оперативно заменяемые резервные источники питания, помогающие не допустить значительных перерывов <sup>в</sup> работе системы при выходе источника питания из строя
- Датчик вмешательства, который путем создания события <sup>в</sup> журнале системных событий (SEL) информирует <sup>о</sup> том, что кожух сервера неправильно установлен или закрыт
- **Основные функции управления системой**
	- Возможность записи результатов аппаратного теста при включении питания (POST)
	- Программа BIOS Setup Utility

Программа BIOS Setup Utility помогает просматривать информацию <sup>о</sup> сервере <sup>и</sup> настраивать сервер <sup>в</sup> среде предустановки операционной системы. Смотрите раздел ["Использование](#page-52-0) [программы](#page-52-0) Setup Utility" на странице [39](#page-52-0).

– Модуль TSM (также известный как BMC) <sup>и</sup> интерфейс интеллектуального управления платформой (Intelligent Platform Management Interface — IPMI) 2.0

Подсистема управления платформой материнской платы основана на встроенных функциях TSM. TSM — это процессор управления, встроенный <sup>в</sup> материнскую плату сервера. С модулем TSM не имеет значения, <sup>в</sup> каком состоянии находится операционная система сервера, <sup>а</sup> также включен ли сервер или выключен; пока сервер подключен к сети и к источнику питания переменного тока, можно установить взаимодействие <sup>с</sup> контролируемыми модулями TSM серверами через сеть системы. Пользователь может получать информацию <sup>о</sup> состоянии оборудования <sup>и</sup> журнал событий системы (SEL) сервера, <sup>а</sup> также может выполнять такие операции, как включение, выключение, перезагрузка сервера <sup>и</sup> т. д. Эта часть управления сервером не зависит от операционной системы <sup>и</sup> называется внешним управлением.

Подсистема управления платформой материнской платы состоит из встроенного модуля TSM, шин связи, датчиков, BIOS <sup>и</sup> микропрограммы управления сервером. Она отвечает за сообщение об ошибках, управление питанием системы, мониторинг температуры, управление вентиляторами компьютера <sup>и</sup> другие функции управления. TSM предоставляет функции управления системой <sup>и</sup> мониторинга на основе спецификации IPMI 2.0. IPMI помогает снизить общие затраты на управление сервером. Дополнительная информация <sup>о</sup> стандарте IPMI 2.0 доступна на веб-сайте Intel. TSM также поддерживает некоторые функции, не относящиеся <sup>к</sup> IPMI, такие как протокол динамической конфигурации хоста (Dynamic Host Configuration Protocol —DHCP) <sup>и</sup> интерфейс управления средой платформы (Platform Environment Control Interface — PECI), для предоставления большего количества функций управления системой.

Имя пользователя, пароль по умолчанию <sup>и</sup> другую информацию для TSM см. <sup>в</sup> документе ThinkServer System Manager User Guide (Руководство пользователя ThinkServer System Manager), доступном для загрузки по адресу: <http://www.lenovo.com/UserManuals>

– Функция оперативной замены

Сервер поддерживает оперативно заменяемые диски хранения данных (включая жесткие <sup>и</sup> твердотельные диски) <sup>и</sup> оперативно заменяемые резервные источники питания. При наличии функции оперативной замены устройство можно устанавливать, снимать или заменять, не выключая сервер.

<span id="page-24-0"></span>– Preboot Execution Environment (PXE)

Технология Intel PXE позволяет загружать компьютеры, загружать операционную систему или развертывать исполняемые образы <sup>с</sup> удаленного сервера <sup>с</sup> помощью сетевого интерфейса. Работа может осуществляться независимо от локальных устройств хранения (например, жестких дисков) или операционных систем.

– Избыточный массив из независимых дисков (RAID)

Ваш сервер поддерживает встроенное программное обеспечение RAID SATA. Если установлена необходимая карта RAID, сервер также поддерживает расширенные конфигурации RAID оборудования SATA/SAS. Подробную информацию см. <sup>в</sup> разделе ["Конфигурирование](#page-60-0) массива RAID" на [странице](#page-60-0) [47](#page-60-0).

#### – Светодиодные индикаторы состояния <sup>и</sup> диагностики

Дополнительную информацию <sup>о</sup> светодиодных индикаторах сервера см. <sup>в</sup> соответствующих темах раздела ["Местоположения"](#page-28-0) на странице [15](#page-28-0).

– Программы

Дополнительную информацию <sup>о</sup> программах см. <sup>в</sup> разделе ["Программы"](#page-25-0) на странице [12](#page-25-0).

– Wake on LAN

Wake on LAN — это компьютерный стандарт сетей Ethernet, который позволяет включать компьютер или сервер (или выводить его из спящего режима) <sup>с</sup> помощью сетевого сообщения. Как правило, это сообщение отправляется программой, которая работает на другом компьютере, расположенном <sup>в</sup> той же локальной сети.

#### • **Дополнительные функции управления системой**

Функции расширенного управления системой предоставляются только <sup>в</sup> том случае, если TSM обнаружит наличие модуля TSM Premium. TSM Premium — это модуль удаленного управления. Пользователь может приобрести модуль TSM Premium <sup>в</sup> компании Lenovo <sup>и</sup> установить его на материнскую плату, чтобы активировать расширенные функции управления системой.

Дополнительную информацию <sup>о</sup> расширенном управлении системой см. <sup>в</sup> документе ThinkServer System Manager User Guide (Руководство пользователя ThinkServer System Manager), доступном для загрузки по адресу:

<http://www.lenovo.com/UserManuals>

### **Спецификации**

В данном разделе представлены физические спецификации сервера.

#### **Размеры**

Ширина без рукояток: 447 мм Ширина <sup>с</sup> рукоятками: 482 мм Глубина без рукояток: 781,6 мм Глубина <sup>с</sup> рукоятками: 802,5 мм Высота: 43 мм

#### **Вес**

Вес продукта зависит от конфигурации системы.

Диапазон массы изделия без упаковки: от 13 до 19,1 кг

Диапазон массы изделия <sup>с</sup> упаковкой: от 19,3 до 25,4 кг

#### **Параметры окружающей среды**

<span id="page-25-0"></span>• Температура воздуха:

Рабочая: от 10 до 35°C

Хранение <sup>в</sup> оригинальной упаковке: от -40 до 70°C

• Высота <sup>в</sup> негерметизированной среде: от 0 до 3048 <sup>м</sup>

**Примечание:** Если высота над уровнем моря превышает 950 м, максимальная рабочая температура по сухому термометру становится зависимой переменной. Это значение температуры уменьшается на 1°C при каждом увеличении высоты над уровнем моря на 300 м.

• Относительная влажность:

Включенный компьютер: от 20 до 80% (без конденсации)

Хранение без упаковки: от 8 до 90% (без конденсации)

Хранение <sup>в</sup> упаковке: от 8 до 90% (без конденсации)

#### **Питание**

- Универсальный вход:
	- Нижний диапазон:

Минимум: 100 В переменного тока Максимум: 127 В переменного тока Частота: от 50 до 60 Гц

– Верхний диапазон:

Минимум: 200 В переменного тока

Максимум: 240 В переменного тока

Частота: от 50 до 60 Гц

### **Программы**

В данном разделе содержится информация <sup>о</sup> программах для настройки, использования <sup>и</sup> обслуживания сервера.

Для загрузки прикладных программ перейдите на веб-сайт поддержки Lenovo <http://www.lenovo.com/support> <sup>и</sup> следуйте инструкциям на веб-странице.

# **Служебные программы обновления BIOS <sup>и</sup> TSM**

Обновление микропрограммы BIOS <sup>и</sup> модуля TSM (также известен как модуль BMC) обеспечивается после поставки сервера. У компании Lenovo есть страницы на веб-сайте службы поддержки, где предоставлены служебные программы обновления BIOS <sup>и</sup> TSM <sup>с</sup> инструкциями по загрузке, которые при необходимости помогут обновить микропрограмму BIOS <sup>и</sup> TSM. Дополнительную информацию см. <sup>в</sup> разделах ["Обновление](#page-58-0) или восстановление BIOS" на странице [45](#page-58-0) <sup>и</sup> ["Обновление](#page-63-0) [микропрограмм](#page-63-0)" на странице [50](#page-63-0).

# **Lenovo Partner Pack for Microsoft System Center Operations Management**

Программа Lenovo Partner Pack for Microsoft System Center Operations Management может автоматически обнаруживать управляемые серверы <sup>и</sup> предоставлять подробную системную информацию об управляемых серверах. В системную информацию входят количество <sup>и</sup> состояние компонентов, например микропроцессоров, модулей памяти, вентиляторов <sup>и</sup> датчиков температур. <span id="page-26-0"></span>Программа также позволяет выполнять задачи управления, например перезапуск или выключение сервера, запуск удаленной консоли <sup>и</sup> доступ <sup>к</sup> интерфейсу TSM.

Подробную информацию об использовании программы см. <sup>в</sup> справочной системе программы.

## **Lenovo ThinkServer Deployment Manager**

Программа Lenovo ThinkServer Deployment Manager (далее — Deployment Manager) упрощает процесс конфигурации RAID, параметров BIOS <sup>и</sup> обновления микропрограммы. Эта программа используется совместно <sup>с</sup> установочным диском операционной системы Windows или Linux <sup>и</sup> позволяет автоматизировать процесс установки операционной системы <sup>и</sup> соответствующих драйверов устройств. Программа является одной из микропрограмм сервера. К системе справки для программы можно также получить доступ непосредственно из интерфейса программы.

Программа Deployment Manager имеет следующие функции:

- Удобна <sup>в</sup> использовании, интерфейс <sup>с</sup> выбором языка
- Встроенная система справки
- Автоматическое обнаружение аппаратного обеспечения
- Возможность выбора размера разделов <sup>и</sup> тип файловой системы
- Возможность установки операционной системы <sup>и</sup> драйверов устройств <sup>в</sup> автоматическом режиме для экономии времени
- Возможность создания многоразового файла ответов, который можно использовать для серверов Lenovo <sup>с</sup> аналогичной конфигурацией, чтобы ускорить будущие установки
- Содержит утилиту конфигурации RAID
- Предоставление драйверов устройств на основе модели сервера <sup>и</sup> обнаруженных устройств
- Поддерживает конфигурацию параметров BIOS
- Поддерживает обновление микропрограммы <sup>и</sup> приложений

Для использования программы Deployment Manager выполните следующие действия.

- 1. Запустите программу, используя один из следующих способов:
	- Включите сервер. Нажмите клавишу F10 <sup>в</sup> момент отображения экрана <sup>с</sup> логотипом. Затем подождите несколько секунд. Откроется программа Deployment Manager.
	- Запустите программу Setup Utility. Выберите **Boot Manager** ➙ **Launch TDM**. Откроется программа Deployment Manager.
- 2. Прочитайте <sup>и</sup> примите лицензионное соглашение.
- 3. Выберите язык отображения интерфейса программы. Затем следуйте инструкциям на экране по использованию программы.

Перед установкой ОС Windows или Linux <sup>с</sup> помощью Deployment Manager рекомендуется выполнить следующие действия.

- 1. Загрузите пакетный файл <sup>с</sup> последними драйверами устройств для сервера. Чтобы найти <sup>и</sup> загрузить пакетный файл, откройте веб-страницу <http://www.lenovo.com/drivers> <sup>и</sup> следуйте инструкциям на экране.
- 2. Запустите программу Deployment Manager <sup>и</sup> щелкните **Обновление платформы** на левой панели.
- 3. Выберите **Приложение** <sup>и</sup> щелкните **Далее**.
- 4. Щелкните **Обзор**, чтобы выбрать соответствующий пакетный файл, <sup>и</sup> щелкните **OK**. Отображается информация <sup>о</sup> версии.
- 5. Щелкните **Обновить**, чтобы применить пакетный файл <sup>и</sup> обновить текущие драйверы устройств.

<span id="page-27-0"></span>**Примечание:** Чтобы установить гипервизор VMware <sup>с</sup> помощью Deployment Manager, пакетный файл <sup>с</sup> драйверами устройств не требуется.

Чтобы загрузить последнюю версию Deployment Manager, перейдите по адресу <http://www.lenovo.com/drivers> <sup>и</sup> следуйте инструкциям, отображаемым на веб-странице.

# **Lenovo ThinkServer Diagnostics**

Программа диагностики Lenovo ThinkServer Diagnostics позволяет диагностировать проблемы сервера, выполнять некоторые диагностические проверки <sup>и</sup> собирать информацию <sup>о</sup> системе. К информации <sup>о</sup> системе относятся основные данные по операционной системе, информация об оборудовании, SEL, журнал RAID <sup>и</sup> т. д. В зависимости от модели сервер может поставляться <sup>с</sup> одной из следующих диагностических программ:

- Издание Lenovo ThinkServer Diagnostics Linux Edition
- Издание Lenovo ThinkServer Diagnostics Standalone Edition
- Издание Lenovo ThinkServer Diagnostics Windows Edition

Подробную информацию об использовании программы Lenovo ThinkServer Diagnostics см. <sup>в</sup> справочной системе программы.

# **Lenovo ThinkServer Energy Manager**

Lenovo ThinkServer Energy Manager — это средство для управления питанием центра обработки данных. Оно позволяет наблюдать за питанием <sup>и</sup> температурой на уровне устройства <sup>и</sup> на уровне группы. Благодаря отслеживанию <sup>и</sup> анализу информации <sup>о</sup> питании <sup>и</sup> температуре средство Energy Manager помогает повысить эффективность использования энергии <sup>и</sup> обеспечить непрерывность работы.

Информацию об использовании средства Energy Manager см. <sup>в</sup> справочной системе программы.

## **Lenovo ThinkServer Power Planner**

Программа Lenovo ThinkServer Power Planner предоставляет информацию по обслуживанию данных, потреблению энергии, расчетам электрического тока <sup>и</sup> т. д. С помощью этой программы можно эффективно управлять серверами <sup>и</sup> устройствами, <sup>а</sup> также значительно увеличить эффективность развертывания.

Подробную информацию об использовании программы Lenovo ThinkServer Power Planner см. <sup>в</sup> справочной системе программы.

# **Lenovo ThinkServer System Manager**

Lenovo ThinkServer System Manager (TSM) является решением по управлению, которое предоставляет всесторонние <sup>и</sup> надежные функции управления. Эти функции позволяют управлять серверами удаленно <sup>с</sup> помощью методов "один на одного" или "один на несколько".

TSM предоставляет веб-консоль последовательного управления. Веб-консоль разработана на языке программирования HTML 5 <sup>и</sup> имеет структуру, позволяющую управлять платформами интуитивно <sup>и</sup> эффективно. TSM также предоставляет защищенный интерфейс командной строки для управления серверами <sup>с</sup> помощью метода "один на несколько" для улучшенной эффективности <sup>и</sup> функциональности.

Для получения подробной информации по использованию функций <sup>и</sup> инструментов Lenovo ThinkServer System Manager см. экраны встроенной справки <sup>и</sup> руководства пользователя.

# <span id="page-28-0"></span>**Lenovo ThinkServer System Manager Premium**

Система Lenovo ThinkServer System Manager Premium предоставляет решение, которое позволяет получить все возможности <sup>и</sup> преимущества использования программы Lenovo ThinkServer System Manager <sup>и</sup> программы Lenovo ThinkServer Energy Manager. Она также позволяет удаленно управлять сервером <sup>с</sup> помощью виртуальной клавиатуры Lenovo, видео <sup>и</sup> мыши.

Для получения подробной информации по использованию функций <sup>и</sup> инструментов Lenovo ThinkServer System Manager Premium см. экраны встроенной справки <sup>и</sup> руководства пользователя.

### **Местоположения**

В этом разделе описано расположение компонентов сервера.

## **Наклейка <sup>с</sup> информацией <sup>о</sup> типе, модели <sup>и</sup> серийном номере компьютера**

При обращении <sup>в</sup> службу поддержки Lenovo информация <sup>о</sup> типе, модели <sup>и</sup> серийном номере компьютера помогает техническим специалистам идентифицировать сервер <sup>и</sup> быстрее предоставить услуги поддержки.

Наклейка <sup>с</sup> информацией <sup>о</sup> типе, модели <sup>и</sup> серийном номере прикреплена <sup>к</sup> выдвижной карте <sup>с</sup> информацией. Ее можно выдвинуть из передней части рамы, потянув за небольшой пластмассовый язычок. На следующих рисунках приведены примеры наклеек <sup>с</sup> типом, моделью <sup>и</sup> серийным номером на моделях серверов <sup>с</sup> различными конфигурациями жестких дисков.

**Примечание:** В зависимости от модели сервер может выглядеть несколько иначе, чем на рисунках в этом разделе.

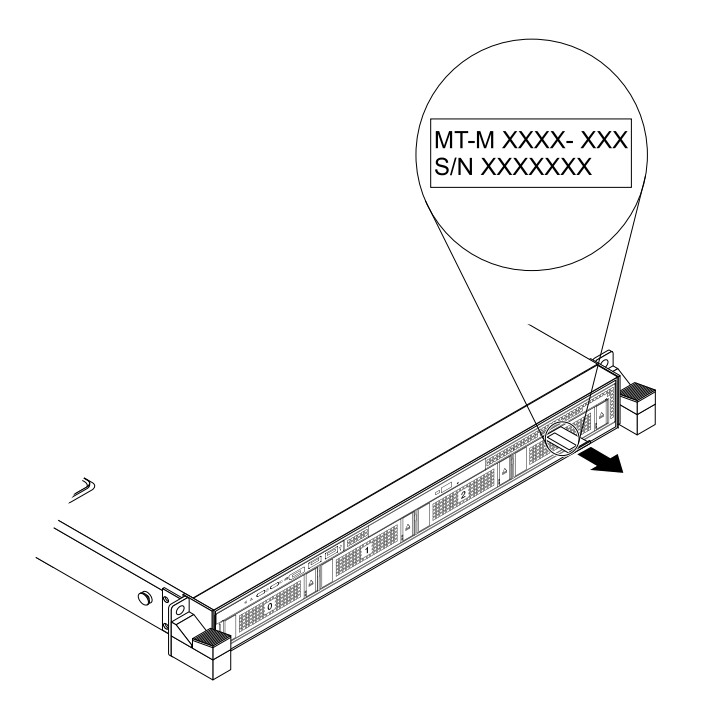

Рис. 1. Наклейка на моделях серверов <sup>с</sup> отсеками для 3,5-дюймовых дисков

<span id="page-29-0"></span>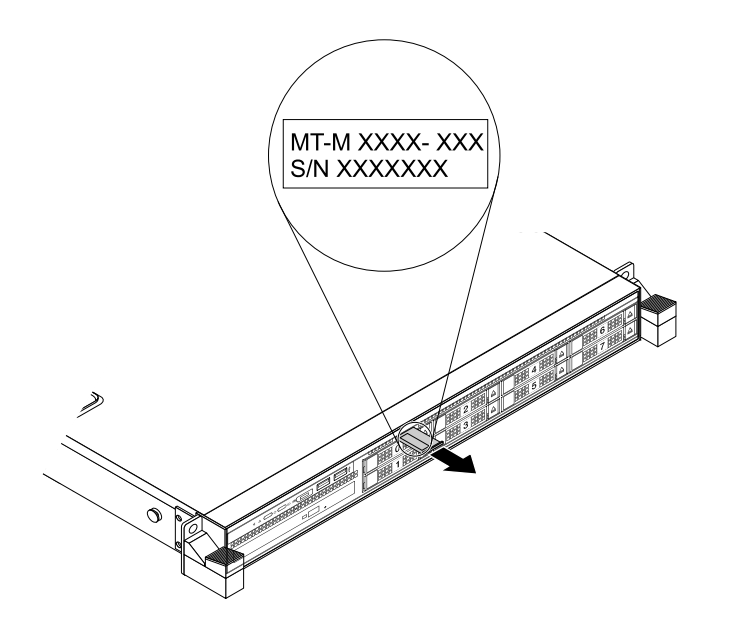

Рис. 2. Наклейка на моделях серверов <sup>с</sup> отсеками для 2,5-дюймовых дисков

# **Вид сервера спереди**

Вид сервера спереди зависит от модели. На рисунках <sup>в</sup> этом разделе показаны виды сервера спереди в зависимости от поддерживаемых внутренних дисков:

- •"Модели серверов <sup>с</sup> 3,5-дюймовыми дисками, вид спереди" на странице 16
- •"Модели серверов <sup>с</sup> [2,5-дюймовыми](#page-30-0) дисками, вид спереди" на странице [17](#page-30-0)

**Примечание:** В зависимости от модели сервер может выглядеть несколько иначе, чем на рисунках в этом разделе.

### **Модели серверов <sup>с</sup> 3,5-дюймовыми дисками, вид спереди**

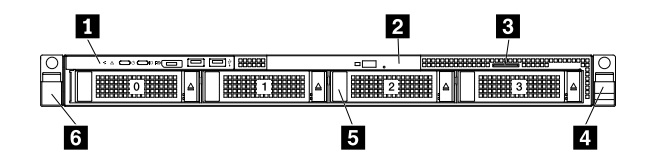

Рис. 3. Модели серверов <sup>с</sup> 3,5-дюймовыми дисками, вид спереди

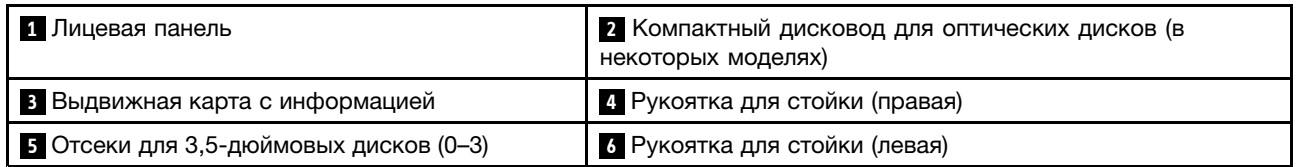

#### **<sup>1</sup> Лицевая панель**

Подробную информацию об элементах управления, разъемах <sup>и</sup> светодиодных индикаторах состояния на лицевой панели см. <sup>в</sup> разделе ["Лицевая](#page-31-0) панель" на странице [18](#page-31-0).

#### <span id="page-30-0"></span>**<sup>2</sup> Компактный дисковод для оптических дисков**

Некоторые модели серверов поставляются <sup>с</sup> компактным дисководом для оптических дисков SATA.

#### **<sup>3</sup> Выдвижная карта <sup>с</sup> информацией**

На выдвижной карте <sup>с</sup> информацией имеется наклейка <sup>с</sup> типом, моделью <sup>и</sup> серийным номером сервера. Смотрите раздел "Наклейка <sup>с</sup> [информацией](#page-28-0) <sup>о</sup> типе, модели <sup>и</sup> серийном номере компьютера" на [странице](#page-28-0) [15](#page-28-0).

#### **<sup>4</sup> Рукоятка для стойки (правая)**

#### **<sup>6</sup> Рукоятка для стойки (левая)**

Если сервер установлен <sup>в</sup> стойку, то выдвинуть сервер из стойки можно <sup>с</sup> помощью рукояток. Кроме того, <sup>с</sup> помощью рукояток стойки <sup>и</sup> винтов можно закрепить сервер <sup>в</sup> стойке таким образом, чтобы он не выскальзывал, особенно <sup>в</sup> зонах, подверженных вибрации. Дополнительную информацию см. <sup>в</sup> документе Rack Installation Instructions (Инструкции по установке <sup>в</sup> стойку), поставляемом <sup>с</sup> сервером.

#### **<sup>5</sup> Отсеки для 3,5-дюймовых дисков (0–3)**

Защита от электромагнитных помех <sup>и</sup> охлаждение сервера обеспечиваются благодаря тому, что все отсеки для дисков закрыты или заняты. Число установленных <sup>в</sup> сервере жестких дисков зависит от модели. Свободные отсеки жестких дисков закрыты заглушками.

При установке дисков соблюдайте порядок номеров отсеков для дисков.

#### **Модели серверов <sup>с</sup> 2,5-дюймовыми дисками, вид спереди**

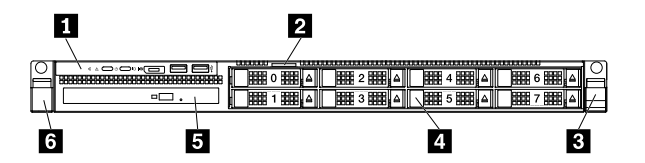

Рис. 4. Модели серверов <sup>с</sup> 2,5-дюймовыми дисками, вид спереди

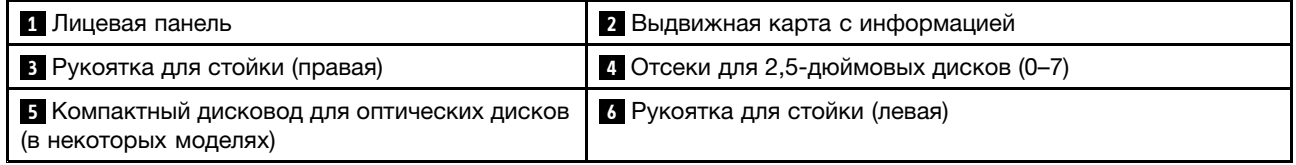

#### **<sup>1</sup> Лицевая панель**

Подробную информацию об элементах управления, разъемах <sup>и</sup> светодиодных индикаторах состояния на лицевой панели см. <sup>в</sup> разделе ["Лицевая](#page-31-0) панель" на странице [18](#page-31-0).

#### **<sup>2</sup> Выдвижная карта <sup>с</sup> информацией**

На выдвижной карте <sup>с</sup> информацией имеется наклейка <sup>с</sup> типом, моделью <sup>и</sup> серийным номером сервера. Смотрите раздел "Наклейка <sup>с</sup> [информацией](#page-28-0) <sup>о</sup> типе, модели <sup>и</sup> серийном номере компьютера" на [странице](#page-28-0) [15](#page-28-0).

#### <span id="page-31-0"></span>**<sup>3</sup> Рукоятка для стойки (правая)**

#### **<sup>6</sup> Рукоятка для стойки (левая)**

Если сервер установлен <sup>в</sup> стойку, чтобы выдвинуть сервер из стойки, можно использовать рукоятки для стойки; <sup>а</sup> для фиксации сервера <sup>в</sup> стойке, чтобы сервер не выпал, особенно на наклонных поверхностях <sup>с</sup> вибрацией, можно использовать рукоятки для стойки <sup>и</sup> винты. Дополнительную информацию см. <sup>в</sup> документе Rack Installation Instructions (Инструкции по установке <sup>в</sup> стойку), поставляемом с сервером.

#### **<sup>4</sup> Отсеки для 2,5-дюймовых дисков (0–7)**

Защита от электромагнитных помех <sup>и</sup> охлаждение сервера обеспечиваются благодаря тому, что все отсеки для дисков закрыты или заняты. Число установленных <sup>в</sup> сервере дисков зависит от модели. Свободные отсеки для дисков закрыты заглушками.

При установке дисков соблюдайте порядок номеров отсеков для дисков.

#### **<sup>5</sup> Компактный дисковод для оптических дисков**

Некоторые модели серверов поставляются <sup>с</sup> компактным дисководом для оптических дисков SATA.

### **Лицевая панель**

На следующем рисунке изображены элементы управления, разъемы <sup>и</sup> светодиодные индикаторы на лицевой панели сервера. Лицевая панель зависит от модели.

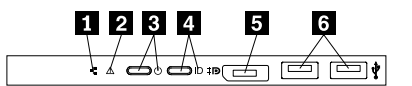

Рис. 5. Лицевая панель

| • Светодиодный индикатор состояния сети                 | 2 Светодиодный индикатор состояния системы                                      |
|---------------------------------------------------------|---------------------------------------------------------------------------------|
| В Кнопка питания со светодиодным<br>индикатором питания | 4. Кнопка идентификатора системы с идентифицирующим<br>светодиодным индикатором |
| 5 Разъем DisplayPort                                    | 6 Разъемы USB 2.0 (2)                                                           |

#### **<sup>1</sup> Светодиодный индикатор состояния сети**

Светодиодный индикатор состояния сети на лицевой панели помогает определить подключение <sup>и</sup> активность сети.

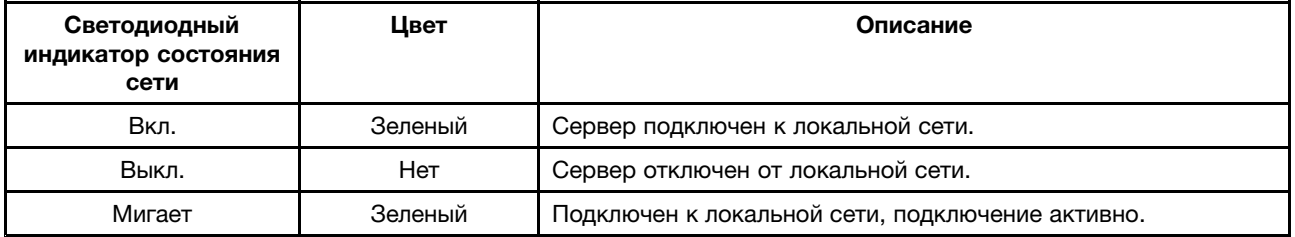

#### **<sup>2</sup> Светодиодный индикатор состояния системы**

Светодиодный индикатор состояния системы помогает определить наличие каких-либо системных ошибок.

- **Выкл.**: сервер выключен или сервер включен <sup>и</sup> работает нормально.
- **Желтый**: на сервере, возможно, имеются системные ошибки. Обратитесь <sup>к</sup> следующей таблице для просмотра информации <sup>о</sup> возможных системных ошибках <sup>и</sup> соответствующих решениях.
- **Мигает**: выполняется инициализация TSM.

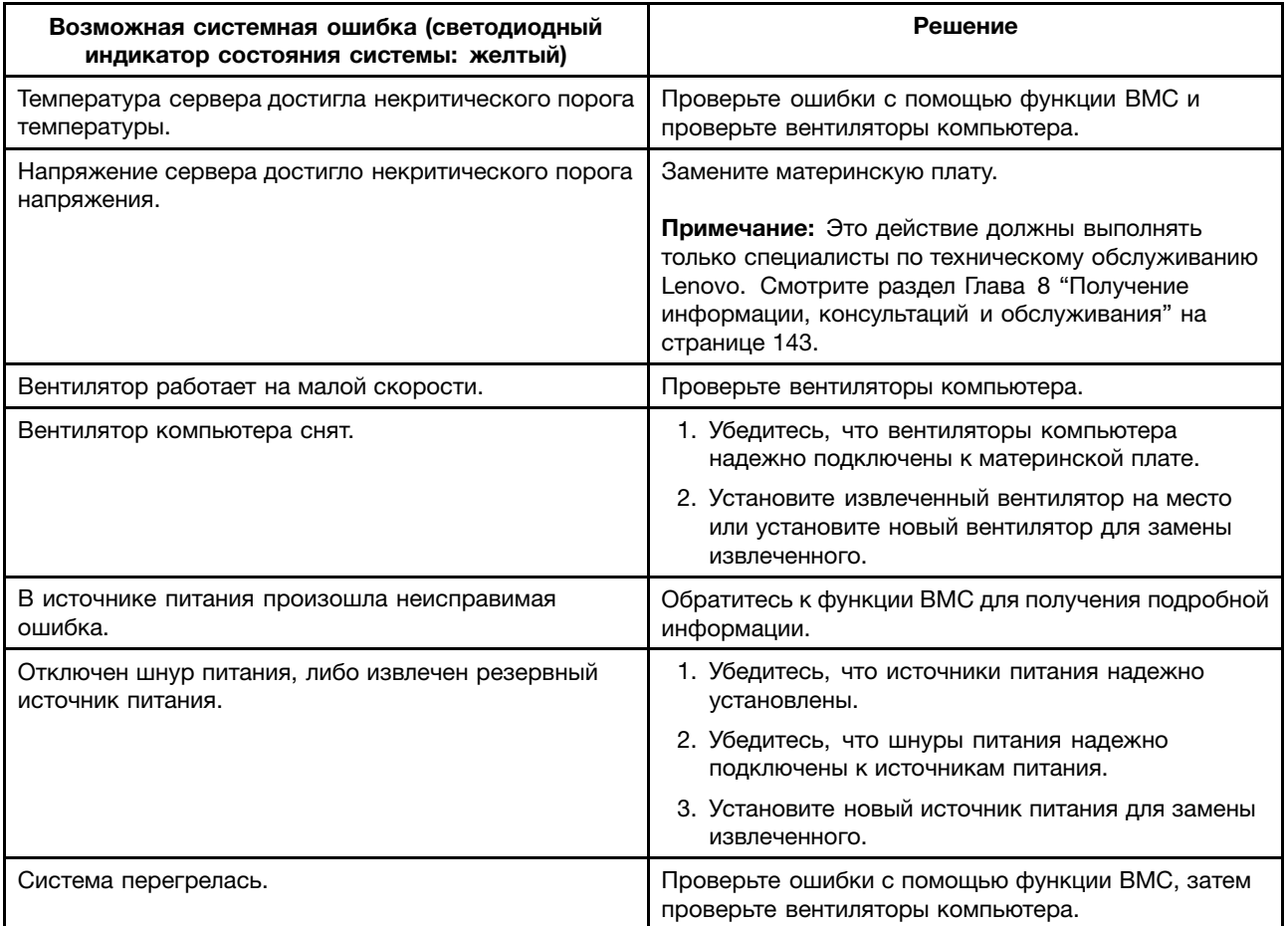

#### **<sup>3</sup> Кнопка питания со светодиодным индикатором питания**

Можно нажать кнопку питания для включения сервера после завершения его настройки. Кроме того, удерживая кнопку питания в течение нескольких секунд, можно выключить сервер, если не удается его выключить из операционной системы. Смотрите раздел Глава 4 ["Включение](#page-50-0) <sup>и</sup> [выключение](#page-50-0) сервера" на странице [37](#page-50-0). Светодиодный индикатор питания позволяет определить текущее состояние питания.

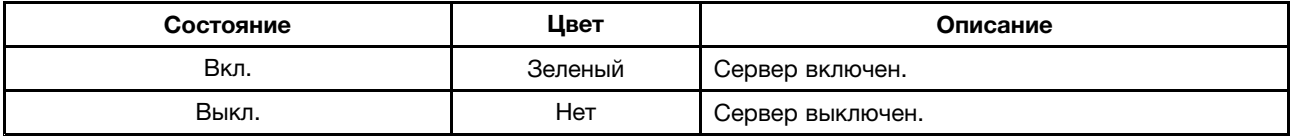

#### <span id="page-33-0"></span>**<sup>4</sup> Кнопка идентификатора системы <sup>с</sup> идентифицирующим светодиодным индикатором**

При нажатии кнопки идентификатора системы идентифицирующие светодиодные индикаторы на лицевой <sup>и</sup> задней панели загораются, чтобы помочь найти сервер среди других серверов. Можно также включить идентифицирующие светодиодные индикаторы <sup>с</sup> помощью программы удаленного управления для определения присутствия сервера.

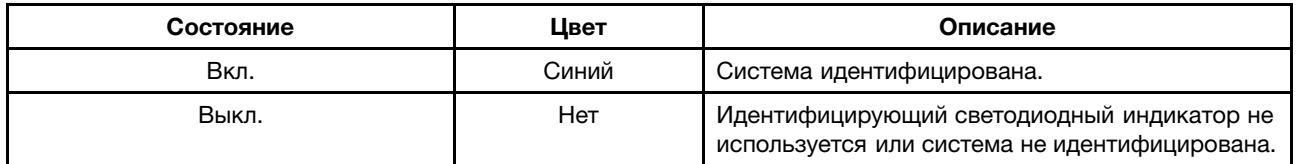

#### **<sup>5</sup> Разъем DisplayPort**

Используется для подключения монитора высокого разрешения, монитора прямого подключения (direct-drive monitor) или других устройств <sup>с</sup> разъемом DisplayPort.

#### **<sup>6</sup> Разъемы USB 2.0 (2)**

Используются для подключения совместимого устройства USB, например клавиатуры, мыши, сканера или принтера USB. Если нужно подключить более четырех устройств USB, то можно приобрести концентратор USB, через который можно подключить дополнительные устройства USB.

### **Вид сервера сзади**

В этом разделе приведены сведения <sup>о</sup> местонахождении разъемов <sup>и</sup> компонентов на задней панели сервера.

На следующем рисунке показаны разъемы <sup>и</sup> компоненты на задней панели сервера. Вид сервера сзади зависит от модели.

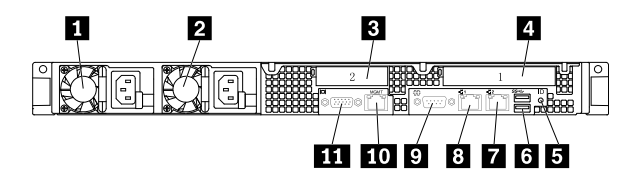

Рис. 6. Вид сервера сзади

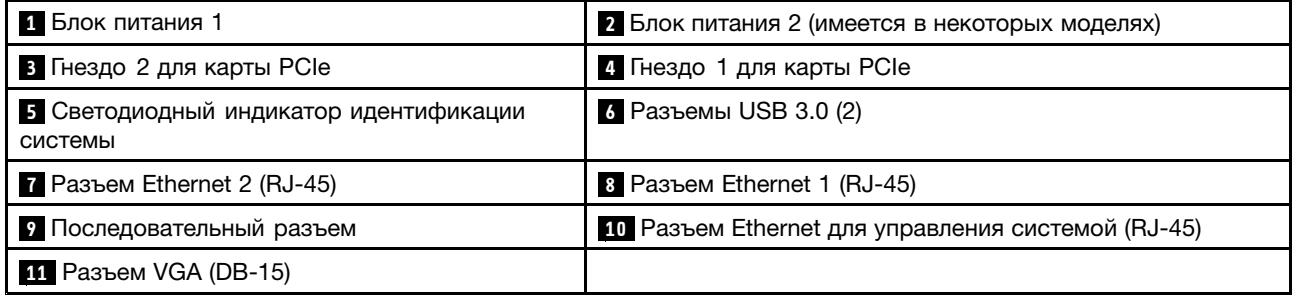

#### **1 Блок питания 1**

#### **<sup>2</sup> Блок питания 2 (имеется <sup>в</sup> некоторых моделях)**

Оперативно заменяемые резервные источники питания помогают не допустить значительных перерывов <sup>в</sup> работе системы при выходе источника питания из строя. Дополнительный блок питания можно приобрести <sup>в</sup> компании Lenovo <sup>и</sup> установить его для резервирования питания без выключения сервера.

На каждом источнике питания расположены три светодиодных индикатора состояния рядом <sup>с</sup> разъемом для шнура питания. Информацию об индикаторах состояния см. <sup>в</sup> разделе ["Светодиодные](#page-49-0) [индикаторы](#page-49-0) состояния блока питания" на странице [36](#page-49-0).

#### **<sup>3</sup> Гнездо 2 для карты PCIe**

Рекомендуется установить плату RAID <sup>в</sup> низкопрофильное гнездо PCIe.

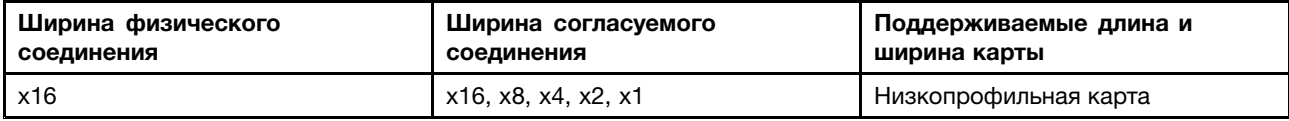

#### **<sup>4</sup> Гнездо 1 для карты PCIe**

Используется для установки карты Ethernet или любой другой поддерживаемой карты PCIe.

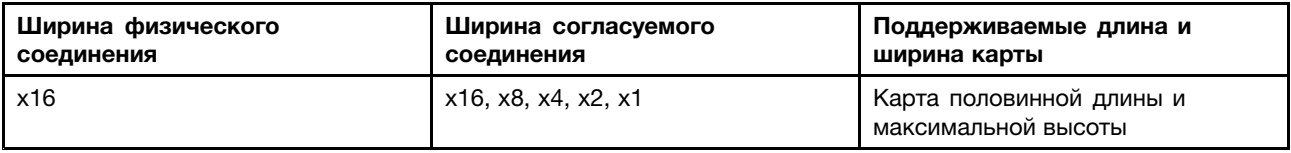

#### **<sup>5</sup> Светодиодный индикатор идентификации системы**

При нажатии кнопки идентификации на лицевой панели идентифицирующие светодиодные индикаторы на лицевой <sup>и</sup> задней панелях загораются, чтобы помочь найти сервер среди других серверов. Можно также включить идентифицирующие светодиодные индикаторы <sup>с</sup> помощью программы удаленного управления для определения присутствия сервера.

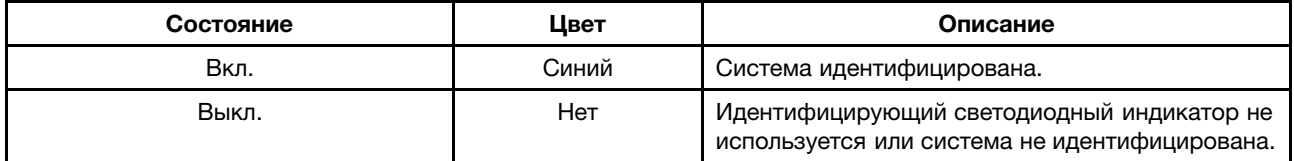

#### **<sup>6</sup> Разъемы USB 3.0 (2)**

Используются для подключения совместимого устройства USB, например клавиатуры, мыши, сканера или принтера USB. Если нужно подключить более четырех устройств USB, то можно приобрести концентратор USB, через который можно подключить дополнительные устройства USB.

#### **<sup>7</sup> <sup>8</sup> <sup>10</sup> Разъемы Ethernet (RJ-45)**

К этому разъему подключается кабель Ethernet для локальной сети. Каждый разъем Ethernet имеет два светодиодных индикатора состояния, позволяющих определить состояние соединения Ethernet, активность и скорость соединения.

<span id="page-35-0"></span>**Примечание:** Разъем Ethernet 0 (выноска **<sup>10</sup>** ) <sup>с</sup> отметкой "MGMT" по умолчанию предназначен для управления системой.

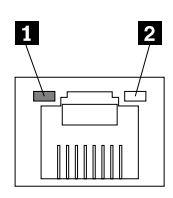

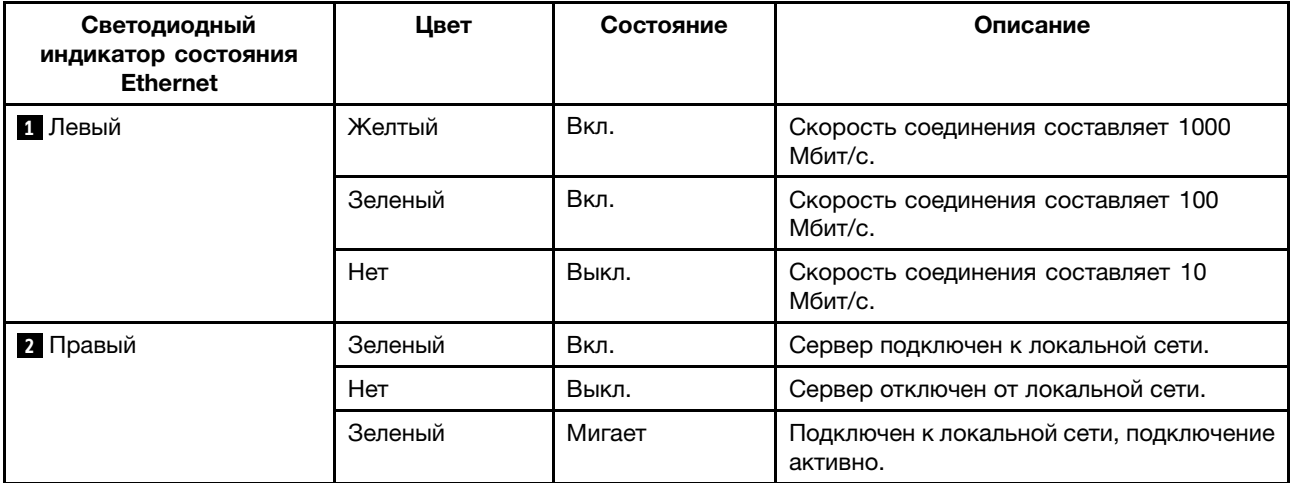

#### **<sup>9</sup> Последовательный разъем**

Используется для подключения устройства <sup>с</sup> 9-штырьковым последовательным разъемом.

#### **<sup>11</sup> Разъем VGA (DB-15)**

Используется для подключения компьютера <sup>к</sup> совместимому устройству VGA, например VGA-монитору.

### **Компоненты сервера**

В этом разделе описано расположение компонентов сервера. Дополнительную информацию об основных компонентах см. <sup>в</sup> соответствующих темах раздела ["Местоположения"](#page-28-0) на странице [15](#page-28-0).

Информацию <sup>о</sup> снятии кожуха сервера <sup>и</sup> охлаждающего кожуха для доступа <sup>к</sup> внутренним компонентам сервера см. <sup>в</sup> разделах "Снятие кожуха сервера" на [странице](#page-67-0) [54](#page-67-0) <sup>и</sup> "Снятие <sup>и</sup> [установка](#page-70-0) [охлаждающего](#page-70-0) кожуха" на странице [57](#page-70-0).

Конфигурация рамы зависит от модели. На следующих рисунках приведены две конфигурации рамы в соответствии с поддерживаемыми дисками.

- Модели сервера <sup>с</sup> 3,5-дюймовыми дисками
- Модели сервера <sup>с</sup> 2,5-дюймовыми дисками

**Примечание:** В зависимости от модели сервер может выглядеть несколько иначе, чем на рисунках в этом разделе.
На следующем рисунке приведены компоненты моделей серверов <sup>с</sup> 3,5-дюймовыми дисками.

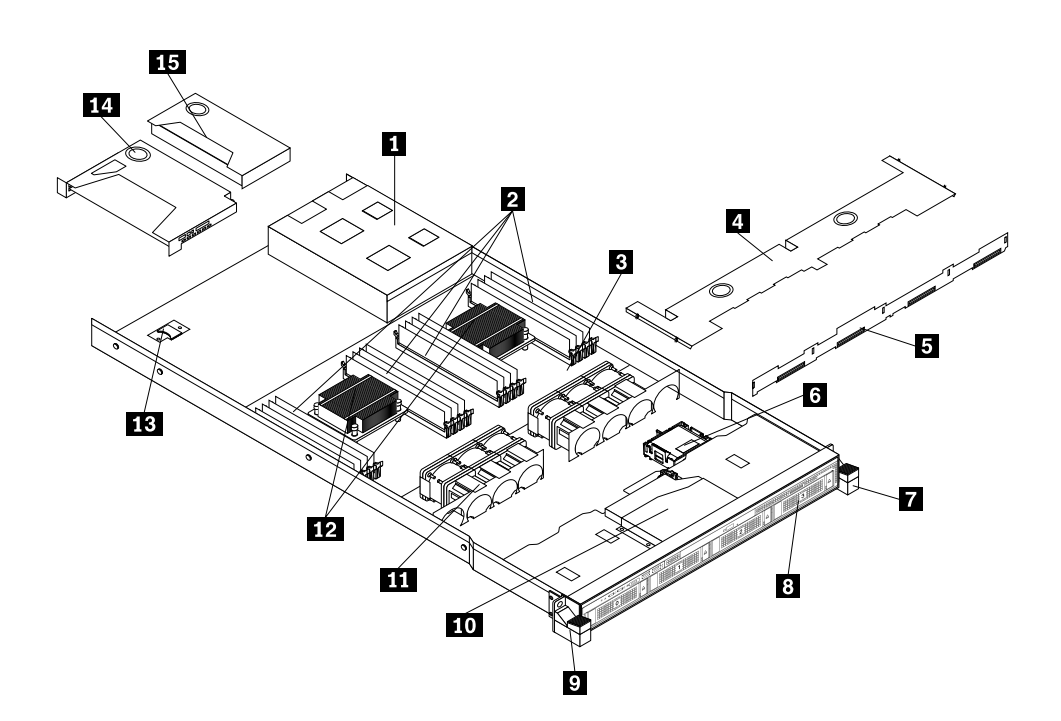

Рис. 7. Компоненты моделей серверов <sup>с</sup> 3,5-дюймовыми дисками

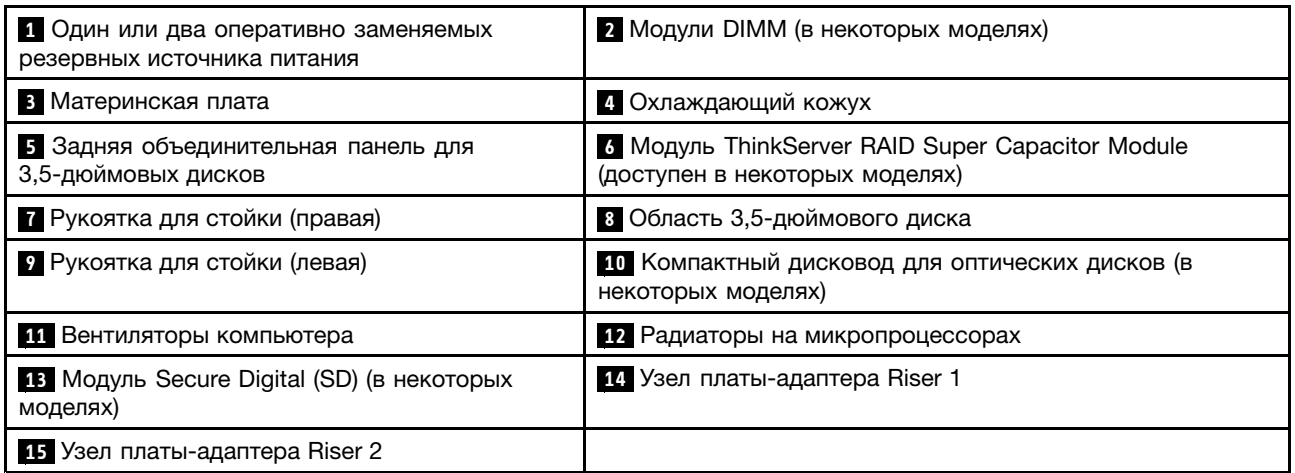

На следующем рисунке приведены компоненты моделей серверов <sup>с</sup> 2,5-дюймовыми дисками.

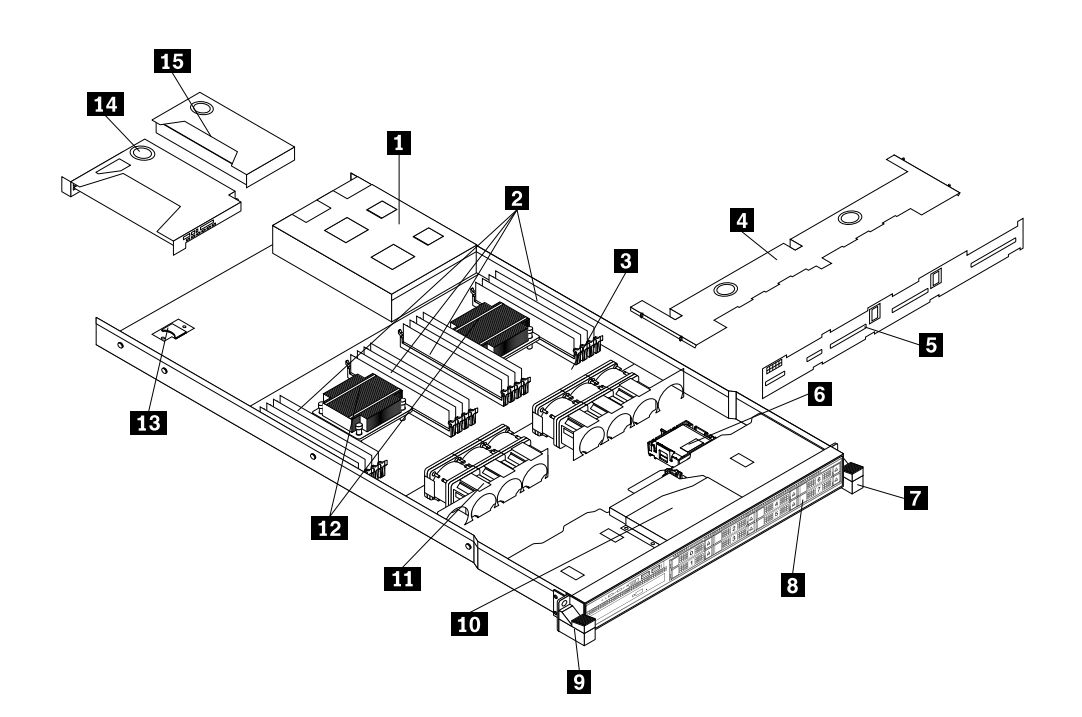

Рис. 8. Компоненты моделей серверов <sup>с</sup> 2,5-дюймовыми дисками

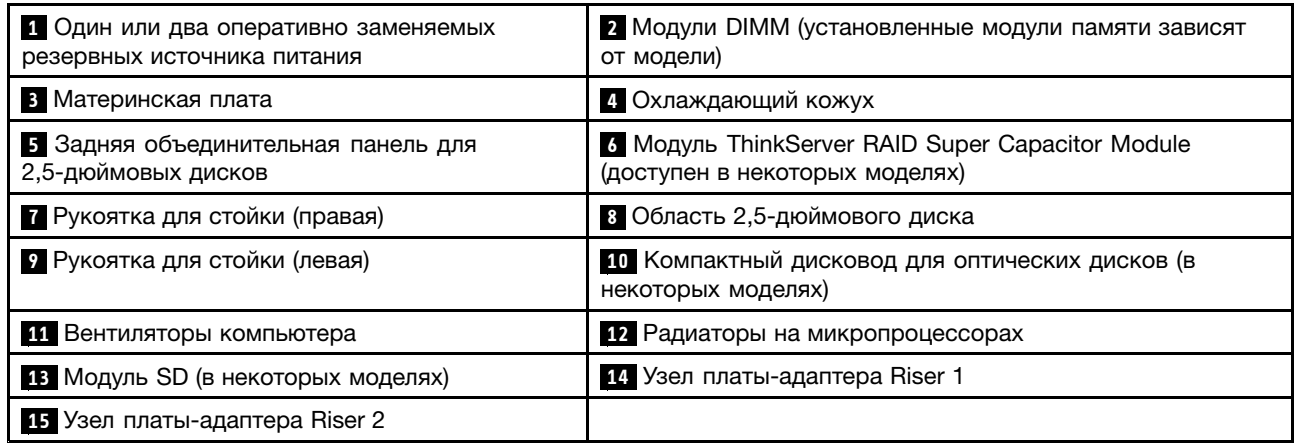

CRU — это компоненты, которые пользователь может модернизировать или заменить самостоятельно. Если <sup>в</sup> течение гарантийного периода <sup>в</sup> компоненте CRU обнаруживается дефект, клиенту предоставляется CRU для замены. Установка CRU самообслуживания <sup>в</sup> продукт осуществляется клиентом. Клиенты также могут устанавливать CRU <sup>с</sup> дополнительным обслуживанием, для чего могут потребоваться определенные технические навыки или инструменты, или запрашивать установку такого CRU специалистом согласно одному из вариантов условий гарантийного обслуживания для вашей страны или региона.

Компоненты, не являющиеся CRU, должны заменяться только квалифицированными специалистами по техническому обслуживанию.

В следующей таблице перечислены основные FRU сервера, <sup>а</sup> также информация об идентификации CRU. Полную информацию <sup>о</sup> FRU, например номера компонентов FRU <sup>и</sup> поддерживаемые модели

серверов, см. по адресу: <http://www.lenovo.com/serviceparts-lookup>.

### **Примечания:**

- Перед обслуживанием продукта Lenovo внимательно прочитайте раздел "Safety [Information](#page-4-0) (Информация по технике [безопасности\)"](#page-4-0) на странице [iii](#page-4-0).
- Используйте только компоненты, поставляемые Lenovo.
- \* В некоторых моделях

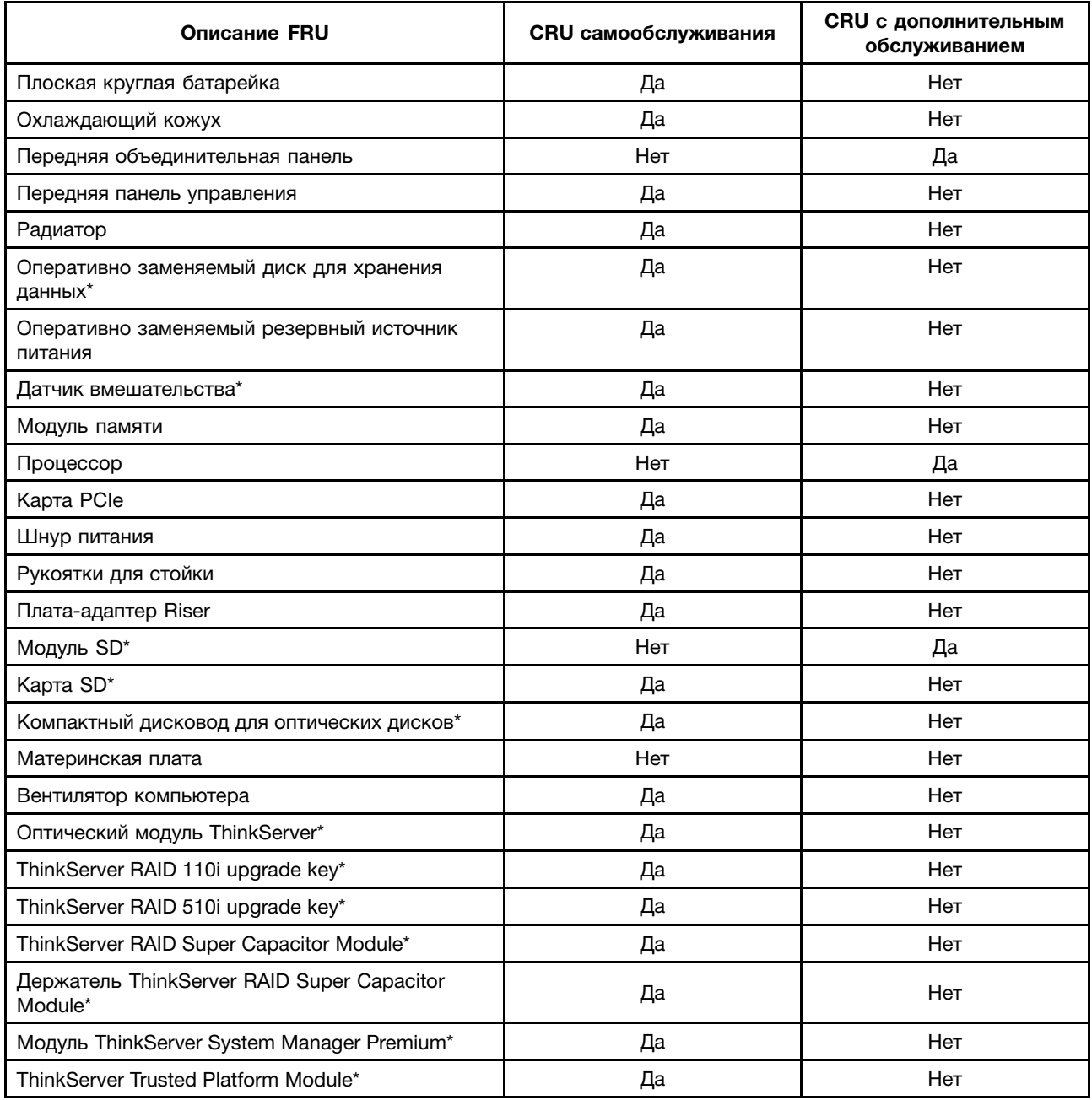

# <span id="page-39-0"></span>**Плата RAID**

В этом разделе рассказано, как найти разъемы на карте RAID. Если <sup>в</sup> сервере установлена плата RAID, она расположена <sup>в</sup> узле платы-адаптера Riser 2.

Некоторые модели серверов поставляются <sup>с</sup> картой RAID для обеспечения расширенных функций RAID оборудования SATA/SAS на сервере. Дополнительную информацию см. <sup>в</sup> разделе ["Установка](#page-94-0) или извлечение карты PCIe" на [странице](#page-94-0) [81](#page-94-0).

**Примечание:** Дополнительный комплект для карты RAID разработан для различных типов серверов <sup>и</sup> может содержать дополнительные кабели, которые не требуются вашему серверу.

Сервер поддерживает следующие карты RAID:

- Адаптер Lenovo ThinkServer RAID 500 PCIe Adapter (далее ThinkServer RAID 500 Adapter)
- Адаптер Lenovo ThinkServer RAID 710 PCIe Adapter (далее ThinkServer RAID 710 Adapter)

#### **ThinkServer RAID 500 Adapter**

На следующем рисунке представлены разъемы адаптера ThinkServer RAID 500 Adapter.

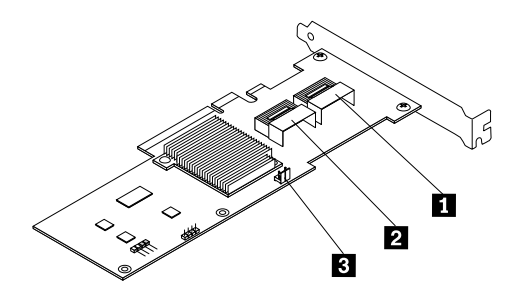

Рис. 9. ThinkServer RAID 500 Adapter

### **<sup>1</sup> Порт 0**

Используется для подключения сигнального кабеля mini-SAS <sup>к</sup> портам mini-SAS 0–3 на задней объединительной панели.

### **<sup>2</sup> Порт 1**

Используется для подключения сигнального кабеля mini-SAS <sup>к</sup> портам mini-SAS 4–7 на задней объединительной панели для 2,5-дюймовых дисков.

### **3 Разъем ключа TR 500**

Используется для подключения Lenovo ThinkServer RAID 500 RAID 5 Upgrade Key for Advanced RAID. Смотрите раздел "Установка или извлечение ключа [обновления](#page-86-0) Lenovo ThinkServer RAID 500 upgrade key" на [странице](#page-86-0) [73](#page-86-0).

### <span id="page-40-0"></span>**ThinkServer RAID 710 Adapter**

На следующем рисунке представлены разъемы адаптера ThinkServer RAID 710 Adapter.

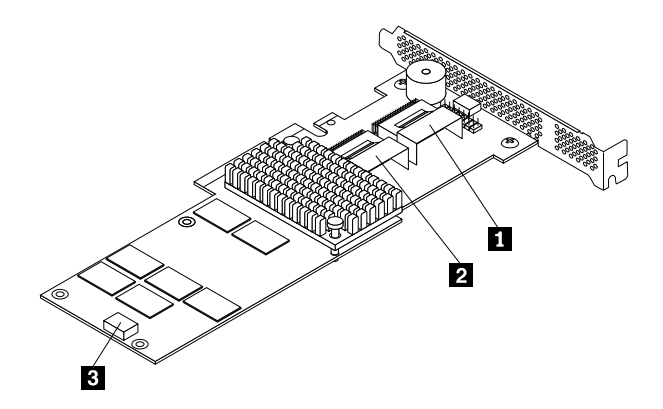

Рис. 10. ThinkServer RAID 710 Adapter

### **<sup>1</sup> Порт 1**

Используется для подключения сигнального кабеля mini-SAS <sup>к</sup> портам mini-SAS 0–3 на задней объединительной панели.

### **<sup>2</sup> Порт 2**

Используется для подключения сигнального кабеля mini-SAS <sup>к</sup> портам mini-SAS 4–7 на задней объединительной панели для 2,5-дюймовых дисков.

### **<sup>3</sup> Разъем ThinkServer RAID Super Capacitor Module**

Используется для подключения кабеля модуля ThinkServer RAID Super Capacitor Module.

### **Объединительная панель оперативно заменяемого диска**

Сервер поставляется <sup>с</sup> одной из следующих конфигураций отсека для дисков <sup>и</sup> объединительной панели:

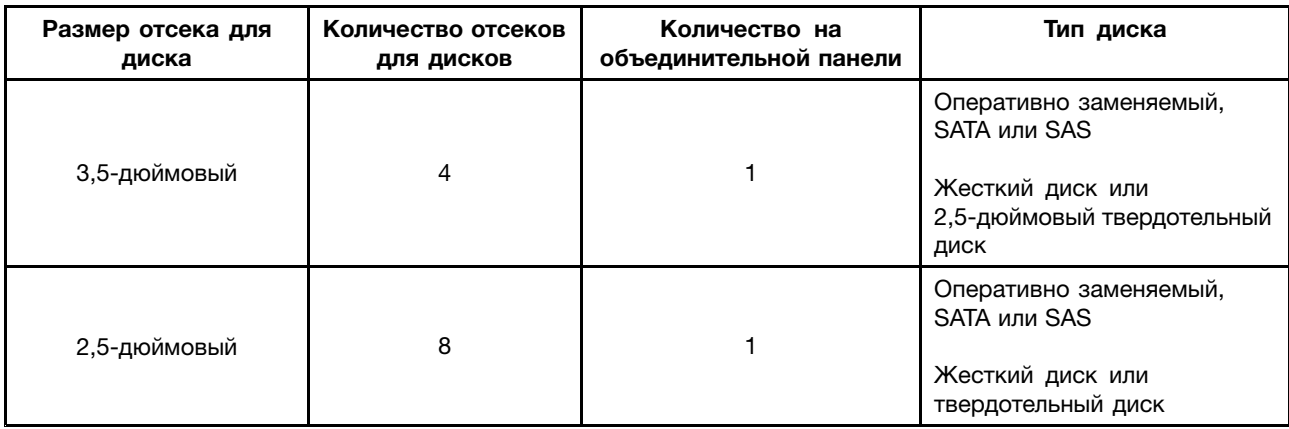

Чтобы определить расположение задних панелей, см. раздел ["Компоненты](#page-35-0) сервера" на странице [22](#page-35-0).

### **Объединительная панель для 3,5-дюймовых дисков**

На следующих рисунках показаны гнезда <sup>и</sup> разъемы на объединительной панели для 3,5-дюймовых дисков.

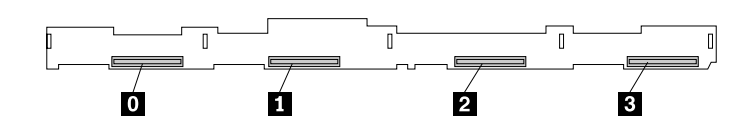

Рис. 11. Объединительная панель для 3,5-дюймовых дисков, вид спереди

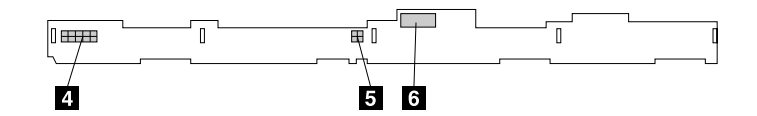

Рис. 12. Объединительная панель для 3,5-дюймовых дисков, вид сзади

### **<sup>0</sup>** – **<sup>3</sup> Гнездо 0–3**

Используется для подключения 3,5-дюймовых дисков.

### **<sup>4</sup> 10-штырьковый разъем питания**

Используется для подключения <sup>к</sup> разъему питания на задней объединительной панели материнской платы для подачи питания на заднюю объединительную панель.

### **<sup>5</sup> Разъем питания дисковода для оптических дисков**

Используется для подключения кабеля питания компактного дисковода для оптических дисков.

### **<sup>6</sup> Порты Mini-SAS 0–3**

Используются для подключения разъема mini-SAS на одном конце сигнального кабеля mini-SAS—mini-SAS для поддержки жестких дисков 0–3.

### **Задняя объединительная панель для восьми 2,5-дюймовых дисков**

На следующих рисунках показаны гнезда <sup>и</sup> разъемы на объединительной панели, на которой можно разместить до восьми 2,5-дюймовых дисков.

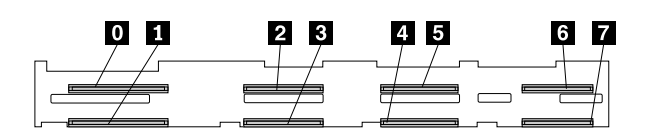

Рис. 13. Объединительная панель для 2,5-дюймовых дисков, вид спереди

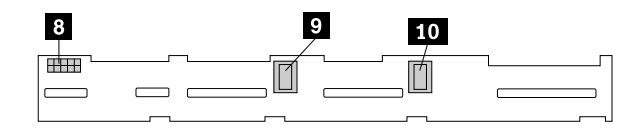

Рис. 14. Объединительная панель для 2,5-дюймовых дисков, вид сзади

## **<sup>0</sup>** – **<sup>7</sup> Гнездо 0–7**

Используется для подключения 2,5-дюймовых дисков.

### **<sup>8</sup> 10-штырьковый разъем питания**

Используется для подключения <sup>к</sup> разъему питания на задней объединительной панели материнской платы для подачи питания на заднюю объединительную панель.

### **<sup>9</sup> Порты Mini-SAS 4–7**

Используются для подключения разъема mini-SAS на одном конце сигнального кабеля mini-SAS—mini-SAS для поддержки жестких дисков 4–7.

### **<sup>10</sup> Порты Mini-SAS 0–3**

Используются для подключения разъема mini-SAS на одном конце сигнального кабеля mini-SAS—mini-SAS для поддержки жестких дисков 0–3.

## <span id="page-43-0"></span>**Компоненты материнской платы**

На приведенном ниже рисунке показано расположение компонентов на материнской плате.

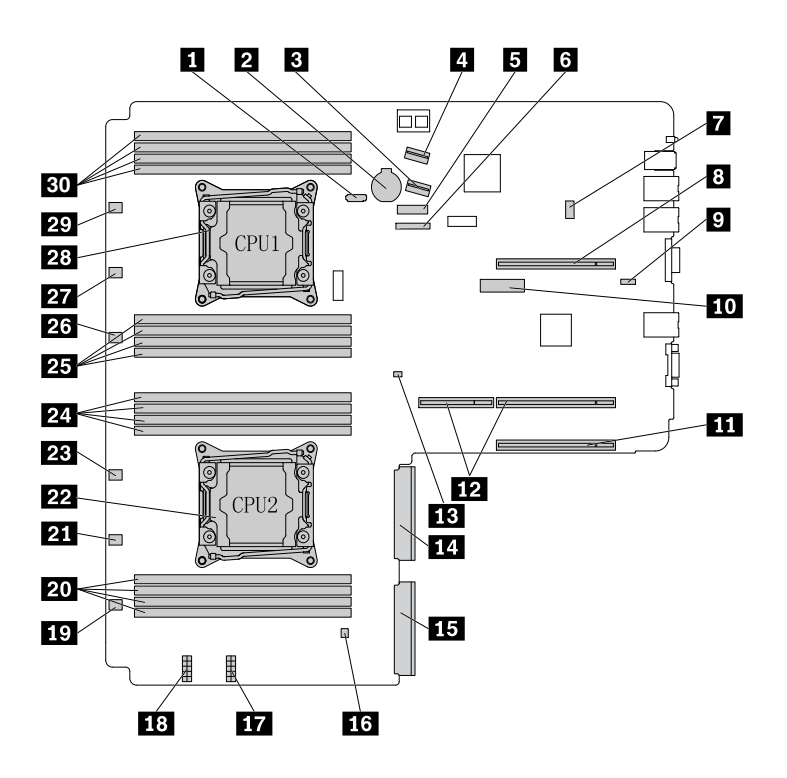

Рис. 15. Компоненты материнской платы

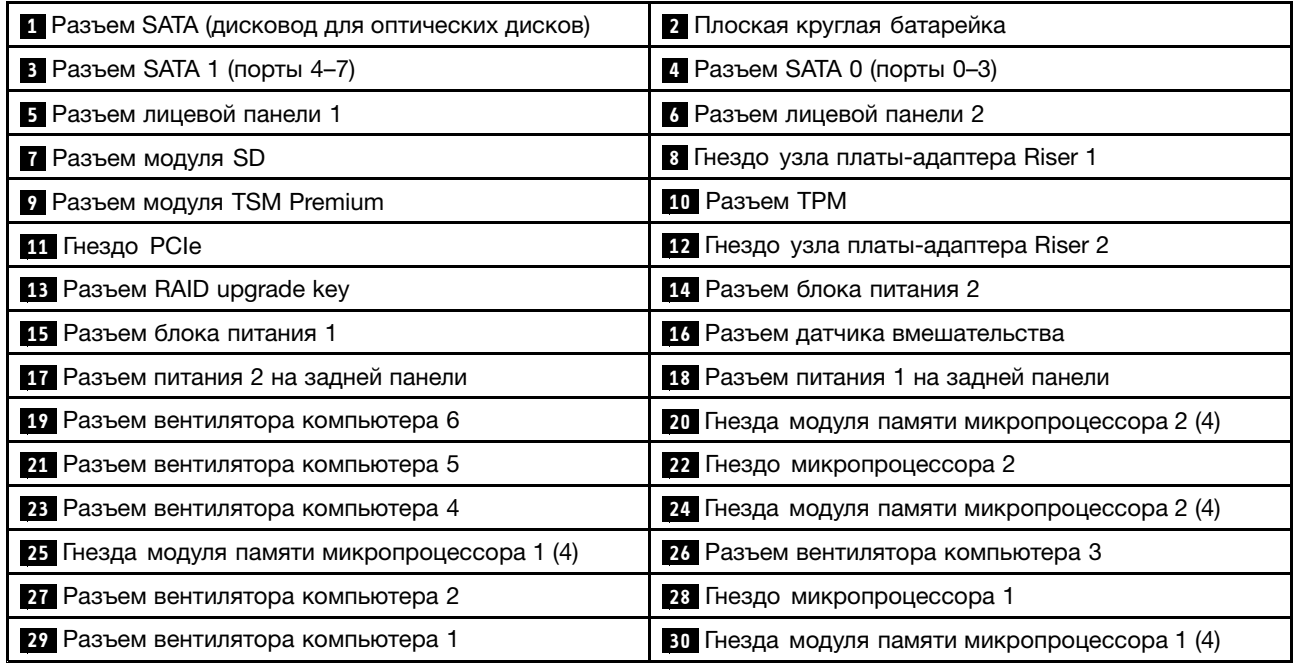

### **<sup>1</sup> Разъем SATA (дисковод для оптических дисков)**

Используется для подключения сигнального кабеля компактного дисковода для оптических дисков.

### **<sup>2</sup> Плоская круглая батарейка**

В сервере имеется особый вид памяти, который отвечает за сохранение информации <sup>о</sup> дате, времени <sup>и</sup> конфигурации встроенных параметров. При выключении питания сервера эти данные сохраняются за счет работы плоской круглой батарейки.

### **<sup>3</sup> Разъем SATA 1 (порты 4–7)**

Используется для подключения <sup>к</sup> портам mini-SAS 4-7 на задней объединительной панели для 2,5-дюймовых дисков.

### **<sup>4</sup> Разъем SATA 0 (порты 0–3)**

Используется для подключения <sup>к</sup> портам mini-SAS 0-3 на задней объединительной панели.

### **<sup>5</sup> <sup>6</sup> Разъем лицевой панели**

Используется для подключения <sup>к</sup> плате лицевой панели.

#### **<sup>7</sup> Разъем модуля SD**

Используется для подключения модуля SD.

### **<sup>8</sup> Гнездо узла платы-адаптера Riser 1**

Используется для установки узла платы-адаптера Riser 1.

#### **<sup>9</sup> Разъем модуля TSM Premium**

Используется для подключения модуля TSM Premium, предоставляющего дополнительные функции удаленного управления сервером.

### **10 Разъем TPM**

Используется для подключения <sup>к</sup> модулю TPM. Модуль TPM представляет собой микросхему защиты для повышения безопасности сервера.

### **<sup>11</sup> Гнездо PCIe**

Используется для установки поддерживаемой карты PCIe. Информацию <sup>о</sup> поддерживаемых картах PCIe см. <sup>в</sup> разделе "Вид сервера сзади" на [странице](#page-33-0) [20](#page-33-0).

#### **<sup>12</sup> Гнездо узла платы-адаптера Riser 2**

Используется для установки узла платы-адаптера Riser 2.

### **<sup>13</sup> Разъем RAID upgrade key**

Используется для подключения ThinkServer RAID 110i upgrade key.

#### **14 Разъем блока питания 2**

Используются для подключения блока питания 2.

### **15 Разъем блока питания 1**

Используются для подключения блока питания 1.

#### **<sup>16</sup> Разъем датчика вмешательства**

Используется для подключения <sup>к</sup> датчику вмешательства.

#### **<sup>17</sup> <sup>18</sup> Разъем питания на задней объединительной панели**

Используется для подключения 10-штырькового разъема питания на задней объединительной панели.

#### **<sup>19</sup> <sup>21</sup> <sup>23</sup> <sup>26</sup> <sup>27</sup> <sup>29</sup> Разъем вентилятора компьютера**

Используются для подключения вентилятора компьютера.

#### **<sup>20</sup> <sup>24</sup> <sup>25</sup> <sup>30</sup> Гнезда модулей памяти**

На материнской плате имеются 16 гнезд модулей памяти. Подробную информацию см. <sup>в</sup> разделе ["Правила](#page-72-0) установки модуля памяти" на странице [59](#page-72-0).

#### **<sup>22</sup> Гнездо микропроцессора 2**

### **<sup>28</sup> Гнездо микропроцессора 1**

Если сервер оборудован двумя микропроцессорами, каждый микропроцессор закреплен <sup>в</sup> гнезде микропроцессора на материнской плате, <sup>а</sup> радиатор установлен над микропроцессором для охлаждения. Если сервер оборудован лишь одним микропроцессором, гнездо микропроцессора 2 защищено крышкой.

## <span id="page-46-0"></span>**Перемычки материнской платы**

На следующем рисунке показаны перемычки на материнской плате сервера.

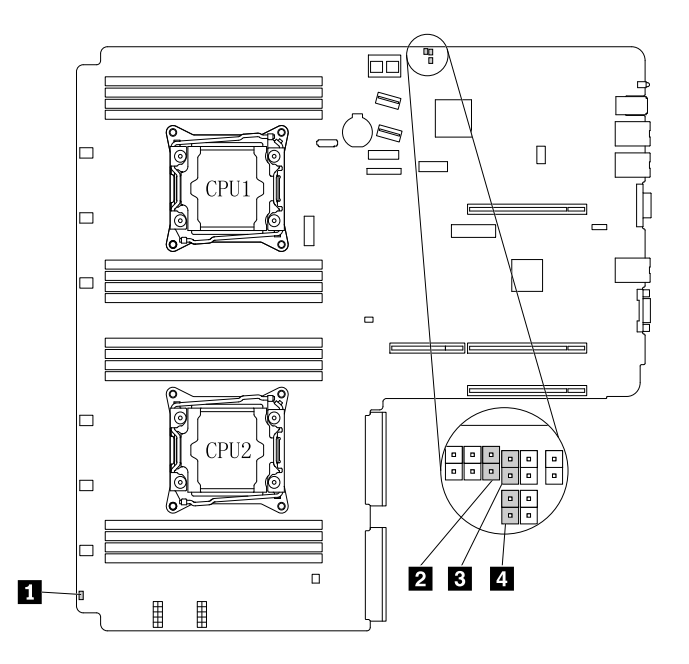

Рис. 16. Перемычки материнской платы

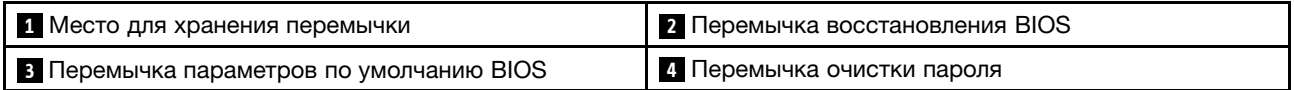

**Внимание:** Чтобы установить перемычку, сначала снимите кожух сервера <sup>и</sup> обеспечьте доступ <sup>к</sup> материнской плате. Не открывайте сервер <sup>и</sup> не пытайтесь его ремонтировать, не прочитав предварительно раздел "Safety Information (Информация по технике [безопасности\)"](#page-4-0) на странице [iii](#page-4-0) <sup>и</sup> ["Рекомендации"](#page-64-0) на странице [51](#page-64-0).

### **<sup>1</sup> Место для хранения перемычки**

Используется для хранения перемычек. Обычно контакты перемычки упакованы.

### **<sup>2</sup> Перемычка восстановления BIOS**

Используется для восстановления BIOS, если <sup>в</sup> ходе обновления BIOS произошел сбой питания сервера и сервер не запускается нормально.

Информацию <sup>о</sup> восстановлении BIOS см. <sup>в</sup> разделе ["Восстановление](#page-59-0) после сбоя обновления BIOS" на [странице](#page-59-0) [46](#page-59-0).

#### **<sup>3</sup> Перемычка параметров по умолчанию BIOS**

Используется для восстановления заводских параметров BIOS по умолчанию.

Для восстановления заводских параметров BIOS по умолчанию выполните следующие действия.

1. Извлеките из дисководов все внешние носители <sup>и</sup> выключите все подсоединенные устройства <sup>и</sup> сервер. Затем отсоедините все шнуры питания от розеток <sup>и</sup> отсоедините все кабели, подключенные к серверу.

- 2. Подготовьте сервер. Смотрите раздел "Снятие или [выдвижение](#page-66-0) сервера из стойки" на странице [53](#page-66-0).
- 3. Снимите кожух сервера. Смотрите раздел "Снятие кожуха сервера" на [странице](#page-67-0) [54](#page-67-0).
- 4. Найдите на материнской плате перемычку параметров BIOS **<sup>3</sup>** по умолчанию. Затем снимите все компоненты <sup>и</sup> отсоедините все кабели, которые препятствуют доступу <sup>к</sup> перемычке.

**Примечание:** Не извлекайте модули памяти или микропроцессоры.

- 5. Снимите колпачок перемычки <sup>с</sup> места установки **<sup>1</sup>** .
- 6. Запомните ориентацию колпачка перемычки, затем установите колпачок перемычки на перемычку параметров по умолчанию BIOS.
- 7. Установите на место все компоненты <sup>и</sup> подсоедините все кабели. Затем установите кожух сервера на место. Смотрите раздел "Что нужно сделать после замены [компонентов](#page-146-0)" на странице [133](#page-146-0).
- 8. Подсоедините сервер <sup>к</sup> источнику питания переменного тока <sup>и</sup> подождите несколько минут. После этого включите сервер. Будет установлено заводское состояние параметров BIOS.
- 9. Повторите шаги 1–3.
- 10. Установите колпачок перемычки <sup>в</sup> первоначальное положение хранения **<sup>1</sup>** .
- 11. Установите на место все компоненты <sup>и</sup> подсоедините все кабели. Затем установите кожух сервера на место. Смотрите раздел "Что нужно сделать после замены [компонентов](#page-146-0)" на странице [133](#page-146-0).
- 12. Подсоедините сервер <sup>к</sup> источнику питания переменного тока <sup>и</sup> включите сервер.

### **<sup>4</sup> Перемычка очистки пароля**

Используется для удаления забытых паролей, например паролей BIOS.

Для стирания паролей выполните следующие действия.

- 1. Извлеките из дисководов все внешние носители <sup>и</sup> выключите все подсоединенные устройства <sup>и</sup> сервер. Затем отсоедините все шнуры питания от розеток <sup>и</sup> отсоедините все кабели, подключенные к серверу.
- 2. Подготовьте сервер. Смотрите раздел "Снятие или [выдвижение](#page-66-0) сервера из стойки" на странице [53](#page-66-0).
- 3. Снимите кожух сервера. Смотрите раздел "Снятие кожуха сервера" на [странице](#page-67-0) [54](#page-67-0).
- 4. Найдите перемычку очистки пароля **<sup>4</sup>** на материнской плате. Затем снимите все компоненты <sup>и</sup> отсоедините все кабели, которые препятствуют доступу <sup>к</sup> перемычке.

**Примечание:** Не извлекайте модули памяти или микропроцессоры.

- 5. Снимите колпачок перемычки <sup>с</sup> места установки **<sup>1</sup>** .
- 6. Запомните ориентацию колпачка перемычки, затем установите колпачок на перемычке очистки пароля.
- 7. Установите на место все компоненты <sup>и</sup> подсоедините все кабели. Затем установите кожух сервера на место. Смотрите раздел "Что нужно сделать после замены [компонентов](#page-146-0)" на странице [133](#page-146-0).
- 8. Подсоедините сервер <sup>к</sup> источнику питания переменного тока <sup>и</sup> подождите несколько минут. После этого включите сервер. Пароли BIOS, <sup>в</sup> том числе пароль администратора <sup>и</sup> пароль пользователя, стираются.
- 9. Повторите шаги 1–3.
- 10. Установите колпачок перемычки <sup>в</sup> первоначальное положение хранения **<sup>1</sup>** .
- 11. Установите на место все компоненты <sup>и</sup> подсоедините все кабели. Затем установите кожух сервера на место. Смотрите раздел "Что нужно сделать после замены [компонентов](#page-146-0)" на странице [133](#page-146-0).
- 12. Подсоедините сервер <sup>к</sup> источнику питания переменного тока <sup>и</sup> включите сервер.
- 13. Информацию об установке новых паролей см. <sup>в</sup> разделе ["Использование](#page-55-0) паролей" на странице [42](#page-55-0).

## **Светодиодные индикаторы состояния оперативно заменяемых дисков**

Каждый оперативно заменяемый диск оборудован двумя светодиодными индикаторами на лицевой панели.

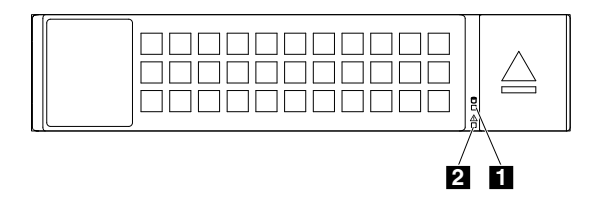

Рис. 17. Светодиодные индикаторы состояния оперативно заменяемых дисков

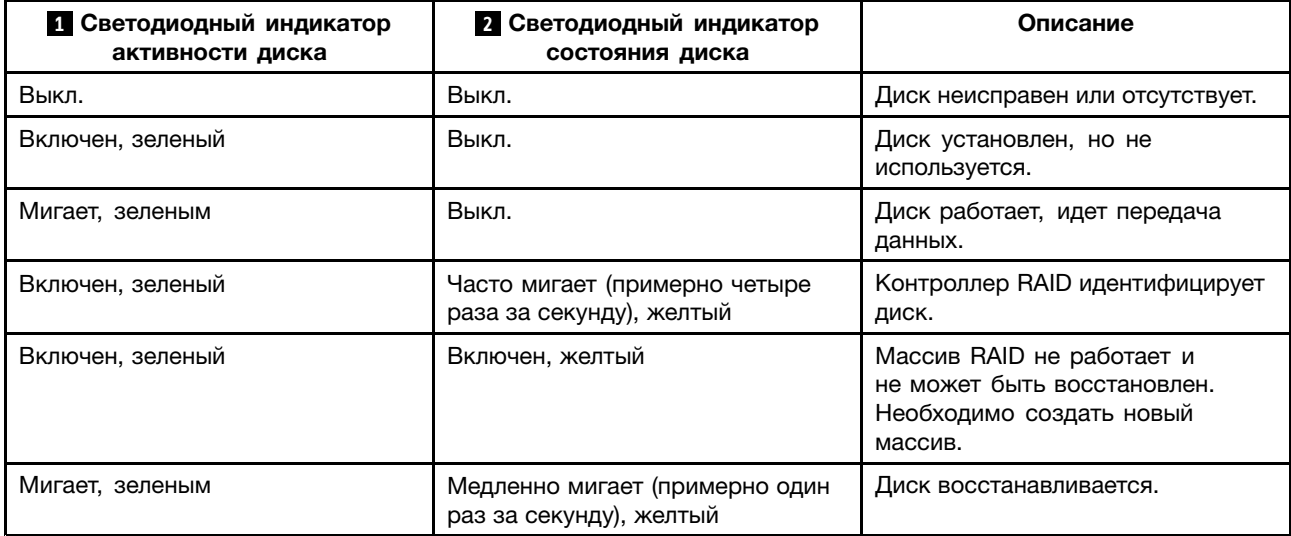

## **Светодиодные индикаторы состояния блока питания**

Каждый оперативно заменяемый блок питания имеет три светодиодных индикатора состояния.

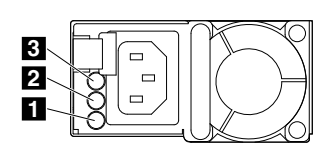

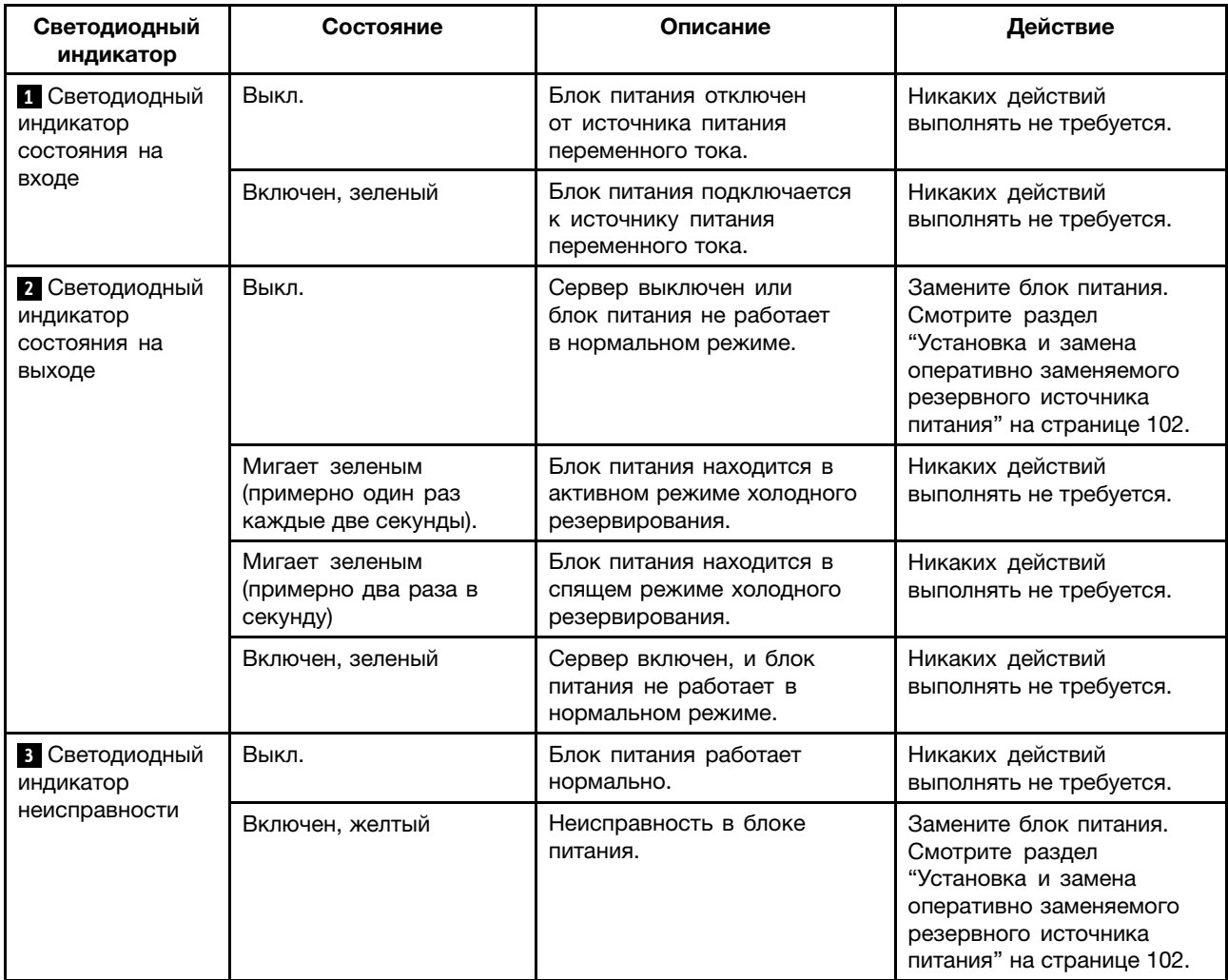

#### Рис. 18. Светодиодные индикаторы состояния блока питания

## **Подключение кабелей**

Чтобы подключить сигнальные кабели от установленных аппаратных компонентов, см. соответствующую информацию <sup>в</sup> следующих разделах:

- ["Объединительная](#page-40-0) панель оперативно заменяемого диска" на странице [27](#page-40-0)
- •"Плата RAID" на [странице](#page-39-0) [26](#page-39-0)
- "Компоненты [материнской](#page-43-0) платы" на странице [30](#page-43-0)

# <span id="page-50-0"></span>**Глава 4. Включение <sup>и</sup> выключение сервера**

В этой главе предоставляется информация <sup>о</sup> включении <sup>и</sup> выключении сервера.

## **Включение сервера**

Сервер можно включить одним из следующих способов.

- После распаковки <sup>и</sup> настройки сервера подключите его <sup>к</sup> источнику питания переменного тока. Нажмите кнопку питания на лицевой панели для включения сервера. Смотрите раздел ["Лицевая](#page-31-0) панель" на [странице](#page-31-0) [18](#page-31-0). Серверу требуется около 30 секунд для загрузки модуля ThinkServer System Manager (TSM, также известного как BMC) при каждом подключении сервера <sup>к</sup> источнику питания переменного тока. Если во время этого периода нажать кнопку питания на лицевой панели, сервер запустится не сразу, <sup>а</sup> после завершения инициализации модуля TSM.
- Если функция Wake on LAN включена на сервере, подключенном <sup>к</sup> источнику питания переменного тока <sup>и</sup> <sup>к</sup> локальной сети, администратор сети может удаленно включить сервер или вывести его из режима сна <sup>с</sup> консоли управления, используя программное обеспечение удаленного управления сетью.
- Для удаленного включения сервера через локальную сеть управления можно также использовать соответствующую функцию модуля TSM.

### **Выключение сервера**

### **ОСТОРОЖНО:**

**Кнопки Вкл/Выкл на устройстве <sup>и</sup> на источнике питания не выключают подачу тока на устройство. Кроме того, у устройства может быть несколько шнуров питания. Чтобы прекратить подачу тока на устройство, убедитесь, что все шнуры питания отсоединены от источника питания.**

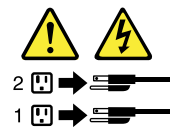

Сервер можно выключить одним из следующих способов.

- Выключите сервер из операционной системы, если она поддерживает соответствующую функцию. После выполнения процедуры завершения работы операционной системы сервер выключится автоматически. Инструкции по завершению работы определенной операционной системы см. <sup>в</sup> документации по этой операционной системе или <sup>в</sup> справке операционной системы.
- Нажмите кнопку питания на лицевой панели, чтобы запустить процедуру завершения работы операционной системы <sup>и</sup> выключить сервер, если операционная система поддерживает эту функцию.
- Если сервер не реагирует на ваши действия <sup>и</sup> вы не можете выключить его, нажмите кнопку питания на лицевой панели <sup>и</sup> удерживайте ее <sup>в</sup> течение четырех секунд или больше. Если все еще не получается выключить сервер, отключите все шнуры питания от сервера.
- Если сервер подключен <sup>к</sup> локальной сети, администратор сети может удаленно выключить сервер <sup>с</sup> консоли управления, используя программное обеспечение удаленного управления сетью.
- Для удаленного выключения сервера через локальную сеть управления можно также использовать соответствующую функцию модуля TSM.
- •Сервер может выключится <sup>в</sup> результате автоматического ответа на серьезный сбой системы.

### **Примечания:**

- Если выключить сервер <sup>и</sup> оставить его подключенным <sup>к</sup> источнику питания переменного тока, сервер также может отвечать на удаленные запросы на включение сервера. Чтобы полностью обесточить сервер, необходимо отключить его от источника питания переменного тока.
- Информация об определенной операционной системе см. <sup>в</sup> документации по этой операционной системе или <sup>в</sup> справке операционной системы.

# <span id="page-52-0"></span>**Глава 5. Настройка сервера**

В этой главе содержится следующая информация, которая поможет вам настроить сервер:

- •"Использование программы Setup Utility" на странице 39
- •["Конфигурирование](#page-60-0) массива RAID" на странице [47](#page-60-0)
- •"Обновление [микропрограмм](#page-63-0)" на странице [50](#page-63-0)

## **Использование программы Setup Utility**

В этом разделе приведены сведения об использовании программы Setup Utility.

Программа Setup Utility является одной из микропрограмм сервера. С помощью программы Setup Utility можно просмотреть или изменить параметры конфигурации сервера независимо от того, <sup>в</sup> какой операционной системе вы работаете. Однако настройки операционной системы могут переопределять соответствующие настройки программы Setup Utility.

## **Запуск программы Setup Utility**

В этом разделе рассказывается, как запустить программу Setup Utility.

Чтобы запустить программу Setup Utility, выполните следующие действия.

- 1. Подключите сервер <sup>к</sup> сети переменного тока <sup>и</sup> нажмите кнопку питания на лицевой панели, чтобы включить сервер. Смотрите раздел ["Включение](#page-50-0) сервера" на странице [37](#page-50-0).
- 2. Нажмите клавишу F1 <sup>в</sup> момент отображения экрана <sup>с</sup> логотипом. Через несколько секунд откроется программа Setup Utility. Если задан пароль, для входа <sup>в</sup> программу Setup Utility его необходимо ввести. Информацию <sup>о</sup> пароле смотрите <sup>в</sup> разделе ["Использование](#page-55-0) паролей" на [странице](#page-55-0) [42](#page-55-0).

## **Просмотр информации <sup>в</sup> программе Setup Utility**

В каждом пункте меню программы Setup Utility можно настроить определенные элементы конфигурации компьютера. Выберите необходимый пункт для просмотра информации или изменения настроек.

Для работы <sup>с</sup> программой Setup Utility нужно использовать клавиатуру. Клавиши, которые используются для выполнения тех или иных действий, показаны <sup>в</sup> правой нижней области каждого окна. Можно также нажать клавишу F1 для получения общей справки <sup>о</sup> клавишах. Для большинства пунктов соответствующее сообщение справки отображается <sup>в</sup> правой верхней области окна, когда пункт выбран. Если у пункта имеется подменю, его можно вызвать, нажав клавишу Enter.

## **Интерфейс программы Setup Utility**

В зависимости от версии BIOS вашего сервера некоторые меню или информация об элементах могут немного отличаться от информации <sup>в</sup> этом разделе.

### **Примечания:**

• Настройки, заданные по умолчанию, уже оптимизированы для вас. Используйте значение по умолчанию для любого элемента, <sup>с</sup> которым вы не знакомы. Не изменяйте значение неизвестных элементов, чтобы избежать неожиданных проблем. Если же вы собираетесь изменить конфигурацию сервера, делайте это <sup>с</sup> особой осторожностью. Неправильная настройка

параметров может привести <sup>к</sup> неожиданным результатам. Если не удается включить сервер из-за неправильных настроек BIOS, используйте перемычку установки параметров BIOS по умолчанию, чтобы восстановить заводские значения по умолчанию параметров BIOS. Смотрите раздел "Перемычки [материнской](#page-46-0) платы" на странице [33](#page-46-0).

• В случае замены аппаратного обеспечения <sup>в</sup> сервере может потребоваться обновление BIOS <sup>и</sup> микропрограммного обеспечения TSM.

Основной интерфейс программы Setup Utility состоит из следующих меню:

- •"Меню System Information" на странице 40
- •"Меню Advanced Settings" на странице 40
- •"Меню System [Security"](#page-54-0) на странице [41](#page-54-0)
- •"Меню TSM [Settings"](#page-54-0) на странице [41](#page-54-0)
- •"Меню Boot [Manager"](#page-54-0) на странице [41](#page-54-0)
- •"Меню Save & Exit" на [странице](#page-55-0) [42](#page-55-0)

Компания Lenovo предоставляет средство обновления BIOS на веб-сайте службы поддержки Lenovo. Можно загрузить BIOS update utility (Средство обновления BIOS) для обновления BIOS. Смотрите раздел ["Обновление](#page-58-0) или восстановление BIOS" на странице [45](#page-58-0).

Если подача питания <sup>к</sup> серверу прерывается во время обновления BIOS <sup>и</sup> сервер не может корректно загрузиться, автоматически восстановится предыдущая версия системы BIOS. Процедура восстановления занимает примерно 20 минут. Вы можете также использовать перемычку восстановления BIOS для восстановления после неудачного обновления BIOS. Смотрите раздел "Перемычки [материнской](#page-46-0) платы" на странице [33](#page-46-0).

### **Меню System Information**

После входа <sup>в</sup> программу Setup Utility можно открыть меню **System Information**, где указаны основные сведения <sup>о</sup> BIOS, типе микропроцессора, памяти, <sup>а</sup> также <sup>о</sup> дате <sup>и</sup> времени системы <sup>и</sup> т. д.

Чтобы установить системную дату <sup>и</sup> системное время <sup>в</sup> меню **System Information**, см. раздел ["Установка](#page-55-0) системной даты <sup>и</sup> системного времени" на странице [42](#page-55-0).

### **Меню Advanced Settings**

В меню **Advanced Settings** программы Setup Utility можно просматривать <sup>и</sup> настраивать параметры различных компонентов сервера. Меню **Advanced Settings** содержит различные подменю <sup>и</sup> пункты для конфигурации. Для каждого подменю нажмите клавишу Enter, чтобы отобразить варианты выбора <sup>и</sup> выбрать необходимый вариант <sup>с</sup> помощью клавиш со стрелками вверх <sup>и</sup> вниз, или введите необходимые значения <sup>с</sup> клавиатуры. Некоторые элементы отображаются <sup>в</sup> меню только <sup>в</sup> том случае, если соответствующие функции поддерживаются сервером.

### **Примечания:**

- **Enabled** означает, что функция настроена.
- **Disabled** означает, что функция не настроена.

В меню **Advanced Settings** имеются следующие подменю. Для получения более подробной информации войдите <sup>в</sup> соответствующее подменю <sup>и</sup> следуйте инструкциям на экране.

- **Processor Settings**: просмотр информации об установленных микропроцессорах <sup>и</sup> установка параметров конфигурации микропроцессоров.
- **Memory Settings**: просмотр информации об установленных модулях памяти <sup>и</sup> установка параметров конфигурации памяти.
- <span id="page-54-0"></span>• **Advanced Power Settings**: просмотр <sup>и</sup> установка параметров питания <sup>и</sup> производительности.
- **PCI/PCIE Settings**: просмотр <sup>и</sup> настройка параметров конфигурации PCI или PCIE.
- **SATA Settings**: установка встроенных параметров SATA.
- **USB Settings**: просмотр <sup>и</sup> настройка параметров конфигурации USB, например включение или выключение устройств USB.
- **Serial Settings**: просмотр <sup>и</sup> настройка параметров конфигурации для последовательных разъемов.
- **Wakeup Settings**: просмотр <sup>и</sup> настройка таймеров пробуждения <sup>и</sup> установка состояния системы питания после неисправности в сети питания.
- **Miscellaneous Settings**: просмотр <sup>и</sup> настройка некоторых элементов, таких как клавиша NumLock на клавиатуре и код состояния загрузки.

### **Меню System Security**

В меню **System Security** программы Setup Utility можно задать пароль <sup>и</sup> настроить функции TPM. Для каждого элемента нажмите клавишу Enter, чтобы отобразить варианты выбора <sup>и</sup> выбрать необходимый вариант <sup>с</sup> помощью клавиш со стрелками вверх <sup>и</sup> вниз, или введите необходимые значения <sup>с</sup> клавиатуры. Некоторые элементы отображаются <sup>в</sup> меню только <sup>в</sup> том случае, если соответствующие функции поддерживаются сервером.

### **Примечания:**

- **Enabled** означает, что функция настроена.
- **Disabled** означает, что функция не настроена.

Меню **System Security** содержит следующие пункты:

- **Administrator Password**: установка пароля администратора для защиты от несанкционированного доступа <sup>к</sup> серверу. Смотрите раздел ["Использование](#page-55-0) паролей" на странице [42](#page-55-0).
- **User Password**: установка пароля пользователя для защиты от несанкционированного доступа <sup>к</sup> серверу. Смотрите раздел ["Использование](#page-55-0) паролей" на странице [42](#page-55-0).
- **Secure Boot**: установка параметров защищенной загрузки.
- **TPM/TCM**: настройка функции TPM, если <sup>в</sup> сервере установлен TPM (подключен <sup>к</sup> разъему TPM на материнской плате). Смотрите раздел ["Настройка](#page-57-0) функции TPM" на странице [44](#page-57-0).

## **Меню TSM Settings**

В меню **TSM Settings** программы Setup Utility можно просматривать <sup>и</sup> изменять журнал событий <sup>и</sup> параметры BMC. Для каждого подменю нажмите клавишу Enter, чтобы посмотреть информацию или отобразить варианты выбора <sup>и</sup> выбрать необходимый вариант <sup>с</sup> помощью клавиш со стрелками вверх <sup>и</sup> вниз. Некоторые элементы отображаются <sup>в</sup> меню только <sup>в</sup> том случае, если соответствующие функции поддерживаются сервером.

В меню **TSM Settings** имеются следующие подменю. Для получения более подробной информации войдите <sup>в</sup> соответствующее подменю <sup>и</sup> следуйте инструкциям на экране.

- **TSM Network Settings**: установка параметров сетевой конфигурации управления BMC.
- **User Account Settings**: установка параметров учетной записи пользователя BMC.

### **Меню Boot Manager**

В меню **Boot Manager** программы Setup Utility перечислены все загружаемые устройства, установленные на сервере; отображаемые пункты зависят от конфигурации сервера.

Подменю **Boot Sequence** <sup>в</sup> меню **Boot Manager** предоставляет интерфейс для просмотра <sup>и</sup> изменения параметров загрузки сервера, включая последовательность и приоритет загрузки для <span id="page-55-0"></span>различных устройств. Изменения параметров загрузки вступают <sup>в</sup> силу при перезагрузке сервера. Последовательность загрузки определяет порядок, <sup>в</sup> котором сервер проверяет устройства на наличие загрузочной записи. Сервер запускается <sup>с</sup> первой загрузочной записи, которую найдет. Например, можно определить порядок загрузки, при котором проверяется диск <sup>в</sup> дисководе для оптических дисков, затем проверяется внутренний диск хранения, <sup>а</sup> затем сетевой диск. Информацию <sup>о</sup> настройке последовательности загрузки или выборе устройства загрузки см. <sup>в</sup> разделе "Выбор загрузочного [устройства"](#page-57-0) на странице [44](#page-57-0).

### **Меню Save & Exit**

После завершения просмотра или изменения настроек <sup>в</sup> программе Setup Utility можно выбрать необходимое действие <sup>в</sup> меню **Save & Exit**, чтобы сохранить изменения, отменить изменения или загрузить значения по умолчанию <sup>и</sup> выйти из программы. Нажмите клавишу Enter для выбора пункта меню **Save & Exit**, затем выберите **Yes** при запросе подтверждения действия. Дополнительные сведения <sup>о</sup> выходе из программы Setup Utility см. <sup>в</sup> разделе "Выход из [программы](#page-58-0) Setup Utility" на [странице](#page-58-0) [45](#page-58-0).

В меню **Save & Exit** содержатся следующие пункты.

- **Save Changes and Reset**: сохранение изменений <sup>и</sup> продолжение работы <sup>с</sup> конфигурацией <sup>в</sup> программе Setup Utility.
- **Discard Changes and Exit**: отмена изменений, загрузка предыдущих значений <sup>и</sup> выход из программы Setup Utility.
- **Load Optimized Defaults**: возврат <sup>к</sup> оптимизированным значениям по умолчанию.
- **Save as User Defaults**: сохранение текущих параметров <sup>в</sup> качестве значений пользователя по умолчанию.
- **Restore User Defaults**: восстановление значений по умолчанию для всех элементов.
- **Pure UEFI OS Optimized Defaults**: включение или выключение оптимизированных настроек по умолчанию для "чистой" операционной системы UEFI.

## **Установка системной даты <sup>и</sup> системного времени**

Чтобы установить системную дату <sup>и</sup> системное время <sup>в</sup> программе Setup Utility, выполните следующие действия.

- 1. Запустите программу Setup Utility. Смотрите раздел "Запуск [программы](#page-52-0) Setup Utility" на странице [39](#page-52-0).
- 2. В меню **System Information** выберите **System Date** или **System Time**.
- 3. Используя клавишу Tab для переключения между элементами данных, введите значения системной даты <sup>и</sup> системного времени <sup>с</sup> клавиатуры.
- 4. Чтобы сохранить параметры <sup>и</sup> выйти из программы Setup Utility, нажмите клавишу F10.

## **Использование паролей**

С помощью программы Setup Utility можно задать пароль, чтобы предотвратить несанкционированный доступ к серверу.

Сервер можно использовать, не задавая пароль. Однако пароль повышает уровень безопасности. Если вы решите установить пароль, то обязательно прочтите следующие разделы.

### **Типы паролей программы Setup Utility**

В программе Setup Utility доступны следующие типы паролей:

### • **Administrator password**

Пароль администратора защищает настройки конфигурации от несанкционированного изменения другими пользователями. Если вы отвечаете за настройку нескольких компьютеров, то имеет смысл задать пароль администратора. Если задан пароль администратора, то при каждой попытке запустить программу Setup Utility будет запрашиваться пароль. Пока не введен правильный пароль, запустить программу Setup Utility невозможно.

### • **User password**

Если задан пароль пользователя, при каждом включении сервера будет запрашиваться пароль. Вы не сможете выполнить вход <sup>в</sup> операционную систему, пока не введете правильный пароль.

**Примечание:** Если заданы пароли администратора <sup>и</sup> пользователя, для использования сервера можно ввести любой из этих паролей. Однако, если требуется изменить какие-либо настройки конфигурации, нужно ввести пароль администратора.

### **Замечания по поводу паролей**

По соображениям безопасности рекомендуется использовать сложные пароли, которые трудно подобрать.

#### **Примечания:**

- Регистр <sup>в</sup> паролях программы Setup Utility не учитывается.
- Сервер поддерживает пароли программы Setup Utility, которые могут содержать от 3 до 32 символов.

Сложный пароль должен удовлетворять следующим требованиям:

- Содержать не менее восьми символов
- Содержать по крайней мере одну букву <sup>и</sup> одну цифру
- В качестве пароля не должно использоваться ваше имя или ваше имя пользователя
- Паролем не должно быть обычное слово или обычное имя
- Пароль должен заметно отличаться от ваших предыдущих паролей

Кроме букв алфавита (a–z) <sup>и</sup> цифр (0–9) сервер также поддерживает для пароля символы, вводимые <sup>с</sup> помощью специальных клавиш на клавиатуре. См. сообщение справки на экране при задании пароля, чтобы определить допустимые специальные символы.

### **Задание, изменение или удаление пароля**

Чтобы задать, изменить или удалить пароль <sup>в</sup> программе Setup Utility, выполните следующие действия.

- 1. Запустите программу Setup Utility. Смотрите раздел "Запуск [программы](#page-52-0) Setup Utility" на странице [39](#page-52-0).
- 2. В меню **System Security** выберите **Administrator Password**, чтобы задать пароль администратора, или выберите **User Password**, чтобы задать пароль пользователя.
- 3. Смотрите раздел "Замечания по поводу паролей" на странице 43. Затем следуйте инструкциям на экране, чтобы задать или изменить пароль.
- 4. Если требуется удалить пароль, введите свой текущий пароль. Нажмите клавишу Enter при запросе ввести новый пароль. Затем нажмите клавишу Enter, чтобы подтвердить новый пароль. Предыдущий пароль будет удален.

**Примечание:** По соображениям безопасности рекомендуется всегда устанавливать пароль для сервера.

5. Чтобы сохранить параметры <sup>и</sup> выйти из программы Setup Utility, нажмите клавишу F10.

<span id="page-57-0"></span>Если пароль забыт, можно воспользоваться перемычкой стирания пароля на материнской плате, чтобы стереть пароль. Смотрите раздел "Перемычки [материнской](#page-46-0) платы" на странице [33](#page-46-0). Затем задайте новый пароль для сервера.

## **Выбор загрузочного устройства**

Если сервер не загружается <sup>с</sup> необходимого загрузочного устройства (диска или диска хранения данных), выберите другое загрузочное устройство <sup>с</sup> помощью одной из описанных ниже процедур:

**Примечание:** Не все диски, диски хранения данных <sup>и</sup> другие съемные устройства могут быть загрузочными.

• Чтобы выбрать временное загрузочное устройство, выполните следующие действия.

**Примечание:** Выбор загрузочного устройства <sup>с</sup> помощью следующего метода изменяет последовательность загрузочных устройств лишь временно.

- 1. Включите или перезапустите сервер.
- 2. Когда откроется окно <sup>с</sup> логотипом, нажмите клавишу F11, если сервер подключен <sup>к</sup> сети <sup>и</sup> необходимо выполнить загрузку сервера из сети. В противном случае нажмите клавишу F12, чтобы открыть меню загрузки. Откроется окно выбора загрузочного устройства.
- 3. В окне выбора загрузочного устройства воспользуйтесь клавишами со стрелками вверх <sup>и</sup> вниз на клавиатуре для переключения между выбираемыми объектами. Нажмите клавишу Enter для выбора устройства. Затем сервер загрузится <sup>с</sup> выбранного устройства.
- Чтобы просмотреть или изменить <sup>и</sup> сохранить последовательность устройств загрузки, выполните следующие действия.
	- 1. Запустите программу Setup Utility. Смотрите раздел "Запуск [программы](#page-52-0) Setup Utility" на [странице](#page-52-0) [39](#page-52-0).
	- 2. В подменю **Boot Sequence** <sup>в</sup> меню **Boot Manager** следуйте инструкциям на экране, чтобы установить устройства загрузки <sup>с</sup> **Boot Option #1** по **Boot Option #5** <sup>в</sup> зависимости от потребностей. Для различных устройств можно также задать приоритет загрузки. Смотрите раздел "Меню Boot [Manager"](#page-54-0) на странице [41](#page-54-0).
	- 3. Чтобы сохранить параметры <sup>и</sup> выйти из программы Setup Utility, нажмите клавишу F10. Сервер будет следовать установленной последовательности устройств загрузки каждый раз при его включении.

## **Настройка функции TPM**

Модуль Trusted Platform Module (TPM) является аппаратной системой безопасности, позволяющей шифровать данные для защиты сервера. Функция TPM доступна только <sup>в</sup> том случае, если <sup>в</sup> сервере установлен модуль TPM. Смотрите раздел ["Установка](#page-82-0) TPM" на странице [69](#page-82-0). Модуль TPM можно приобрести на веб-сайте компании Lenovo по адресу:

<http://lenovoquickpick.com/usa/home/thinkserver/rack-and-tower-server>

После установки модуля TPM проверьте, включена ли функция TPM <sup>в</sup> программе Setup Utility.

Для включения функции TPM <sup>в</sup> программе Setup Utility выполните следующие действия.

- 1. Запустите программу Setup Utility. Смотрите раздел "Запуск [программы](#page-52-0) Setup Utility" на странице [39](#page-52-0).
- 2. В меню **System Security** выберите **TPM Settings** ➙ **TPM Support**.
- 3. Выполните одно из указанных ниже действий.
	- Если для параметра **TPM Support** установлено значение **Enabled**, отображается элемент **TPM Security Feature**. Установите для параметра **TPM Security Feature** значение **Activate**.
- <span id="page-58-0"></span>• Если для параметра **TPM Support** установлено значение **Disabled**, выполните следующие действия.
	- a. Установите для параметра **TPM Support** значение **Enabled** <sup>и</sup> нажмите F10 для сохранения настроек <sup>и</sup> выхода из программы Setup Utility. Сервер будет перезагружен.
	- b. Запустите программу Setup Utility. В меню **System Security** выберите **TPM Settings**. Затем установите для параметра **TPM Security Feature** значение **Activate**.
- 4. Чтобы сохранить параметры <sup>и</sup> выйти из программы Setup Utility, нажмите клавишу F10. Сервер будет перезагружен для включения функции TPM.

## **Установка разъема Ethernet для управления системой**

На задней панели сервера расположены три разъема Ethernet RJ-45. Разъем Ethernet 0 по умолчанию предназначен для управления системой. Однако для управления системой можно также настроить разъем Ethernet 1. Информацию <sup>о</sup> расположении трех разъемов Ethernet см. <sup>в</sup> разделе "Вид [сервера](#page-33-0) сзади" на [странице](#page-33-0) [20](#page-33-0).

Чтобы установить разъем Ethernet для управления системой, выполните следующие действия.

- 1. Запустите программу Setup Utility. Смотрите раздел "Запуск [программы](#page-52-0) Setup Utility" на странице [39](#page-52-0).
- 2. В меню **TSM Settings** выберите **TSM Network Settings** ➙ **TSM NIC Selection**.
- 3. Выполните одно из указанных ниже действий.
	- Чтобы установить разъем Ethernet 0 для управления системой, выберите **Dedicated Port**.
	- Чтобы установить разъем Ethernet 1 для управления системой, выберите **Shared NIC Port**.
- 4. Чтобы сохранить параметры <sup>и</sup> выйти из программы Setup Utility, нажмите клавишу F10.

## **Выход из программы Setup Utility**

Завершив просмотр <sup>и</sup> изменение параметров, нажмите клавишу Esc, чтобы вернуться <sup>в</sup> основной интерфейс программы Setup Utility. Чтобы выйти из вложенного меню, нажимайте клавишу Esc, пока не появится основной интерфейс. Затем можно выполнить одно из следующих действий для выхода из программы Setup Utility.

- Если вы хотите сохранить новые настройки <sup>и</sup> закрыть программу Setup Utility, нажмите F10 или выберите **Save & Exit** ➙ **Save Changes and Reset**. В противном случае внесенные изменения сохранены не будут.
- Если вы не хотите сохранять новые настройки, выберите **Save & Exit** ➙ **Discard Changes and Exit**.
- Если требуется восстановить значения по умолчанию, нажмите F9 или выберите **Save & Exit** ➙ **Load Optimized Defaults**.

Дополнительные сведения <sup>о</sup> меню **Save & Exit** программы Setup Utility см. <sup>в</sup> разделе ["Меню](#page-55-0) Save & Exit" на [странице](#page-55-0) [42](#page-55-0).

## **Обновление или восстановление BIOS**

В этом разделе представлены инструкции по обновлению BIOS <sup>и</sup> восстановлению <sup>в</sup> случае сбоя обновления POST <sup>и</sup> BIOS.

Lenovo может вносить изменения <sup>и</sup> улучшения <sup>в</sup> микропрограммы BIOS <sup>и</sup> TSM. При выпуске обновленных версий они доступны для загрузки на веб-сайте Lenovo по адресу <http://www.lenovo.com/drivers>. Можно обновить микропрограмму сервера, загрузив пакет обновления <sup>и</sup> выполнив инструкции на веб-странице.

## <span id="page-59-0"></span>**Обновление BIOS**

В данном разделе приведены инструкции по обновлению BIOS.

#### **Примечания:**

- Обновлять BIOS на сервере следует только <sup>в</sup> том случае, если новая версия BIOS предназначена для устранения имеющейся у вас неполадки. Не рекомендуется обновлять BIOS на серверах, если <sup>в</sup> этом нет необходимости. Обновленную информацию <sup>о</sup> новой версии BIOS можно просмотреть <sup>в</sup> инструкциях по установке средства обновления BIOS.
- Понижение версии BIOS не рекомендуется <sup>и</sup> может не поддерживается. Более ранняя версия BIOS может не поддерживать новейшие конфигурации системы.
- Если во время обновления POST <sup>и</sup> BIOS произошел сбой энергоснабжения, возможна ситуация, когда сервер не сможет правильно перезагрузиться. Процедура обновления BIOS должна выполняться <sup>в</sup> среде <sup>с</sup> бесперебойным электропитанием. Убедитесь, что сервер может успешно перезагрузиться и не возникают аппаратные неполадки.
- После обновления микропрограммы BIOS будут автоматически восстановлены все предыдущие настройки BIOS. Проверьте <sup>и</sup> повторно настройте настройки <sup>в</sup> параметрах BIOS.

Чтобы обновить BIOS, выполните указанные ниже действия.

- 1. Перейдите на по адресу <http://www.lenovo.com/drivers> <sup>и</sup> следуйте инструкциям на веб-странице, чтобы найти пакет обновления BIOS.
- 2. Загрузите пакет обновления BIOS <sup>и</sup> TXT-файл, содержащий инструкции по установке.
- 3. Распечатайте TXT-файл <sup>и</sup> следуйте инструкциям по обновлению BIOS.
- 4. После завершения процесса обновления BIOS проверьте <sup>и</sup> при необходимости измените параметры BIOS <sup>в</sup> соответствии <sup>с</sup> вашими записями или см. раздел ["Использование](#page-52-0) программы Setup Utility" на [странице](#page-52-0) [39](#page-52-0).

### **Восстановление после сбоя обновления BIOS**

Если во время обновления BIOS произошел сбой энергоснабжения, возможна ситуация, когда сервер не сможет правильно перезагрузиться. Если это произошло, то выполните следующие процедуры для восстановления после неудачного обновления BIOS.

**Примечание:** Если операционная система сервера установлена <sup>в</sup> режиме EFI, необходимо переустановить операционную систему после восстановления BIOS.

Для восстановления после сбоя обновления BIOS выполните одно из следующих действий.

#### • **Использование функции автоматического восстановления**

- 1. Снова подключите сервер <sup>к</sup> источнику питания переменного тока.
- 2. После выключения светодиодного индикатора состояния нажмите кнопку питания, чтобы включить сервер. Сервер выключится, <sup>а</sup> затем включится автоматически. Затем начнется процедура восстановления. Процедура восстановления занимает примерно 20 минут. По окончании восстановления сервер автоматически запустится.
- 3. Проверьте <sup>и</sup> настройте специфические настройки <sup>в</sup> параметрах BIOS. Смотрите раздел ["Использование](#page-52-0) программы Setup Utility" на странице [39](#page-52-0).
- **Использование перемычки восстановления BIOS**
	- 1. Извлеките из дисководов все внешние носители <sup>и</sup> выключите все подсоединенные устройства <sup>и</sup> сервер. Затем отсоедините все шнуры питания от розеток <sup>и</sup> отсоедините все кабели, подключенные к серверу.
	- 2. Подготовьте сервер. Смотрите раздел "Снятие или [выдвижение](#page-66-0) сервера из стойки" на [странице](#page-66-0) [53](#page-66-0).
- <span id="page-60-0"></span>3. Снимите кожух сервера. Смотрите раздел "Снятие кожуха сервера" на [странице](#page-67-0) [54](#page-67-0).
- 4. Найдите на материнской плате перемычку восстановления BIOS. См. раздел ["Перемычки](#page-46-0) [материнской](#page-46-0) платы" на странице [33](#page-46-0). Затем снимите все компоненты <sup>и</sup> отсоедините все кабели, которые препятствуют доступу к перемычке.

**Примечание:** Не извлекайте модули памяти или микропроцессоры.

- 5. Снимите колпачок перемычки <sup>с</sup> места установки. Смотрите раздел "Перемычки [материнской](#page-46-0) платы" на [странице](#page-46-0) [33](#page-46-0).
- 6. Запомните ориентацию колпачка перемычки, затем установите колпачок перемычки на перемычку восстановления BIOS.
- 7. Подключите сервер <sup>к</sup> источнику переменного. Сервер выключается, <sup>а</sup> затем включается автоматически.
- 8. Установите колпачок перемычки <sup>в</sup> первоначальное положение хранения. Смотрите раздел "Перемычки [материнской](#page-46-0) платы" на странице [33](#page-46-0).
- 9. Подождите несколько минут. По окончании восстановления BIOS сервер включится автоматически.
- 10. Убедитесь, что программа Setup Utility начала работу нормально. Смотрите раздел ["Запуск](#page-52-0) [программы](#page-52-0) Setup Utility" на странице [39](#page-52-0). Затем отсоедините сервер от источника питания переменного тока.
- 11. Установите на место все компоненты <sup>и</sup> подсоедините все кабели. Затем установите кожух сервера на место. Смотрите раздел "Что нужно сделать после замены [компонентов](#page-146-0)" на [странице](#page-146-0) [133](#page-146-0).
- 12. Подсоедините сервер <sup>к</sup> источнику питания переменного тока <sup>и</sup> включите сервер. Проверьте <sup>и</sup> настройте специфические настройки <sup>в</sup> параметрах BIOS. Смотрите раздел ["Использование](#page-52-0) [программы](#page-52-0) Setup Utility" на странице [39](#page-52-0).

**Примечание:** Если восстановить BIOS по инструкциям настоящего раздела не удается, возможно, постоянное запоминающее устройство (ПЗУ) BIOS повреждено. Необходимо заменить материнскую плату. Обратитесь <sup>в</sup> центр поддержки клиентов Lenovo.

## **Конфигурирование массива RAID**

В данном разделе представлена информация <sup>о</sup> RAID <sup>и</sup> <sup>о</sup> служебных программах, которые доступны для настройки конфигурации RAID.

Раздел содержит следующую информацию:

- •"О массиве RAID" на странице 47
- • ["Конфигурация](#page-62-0) RAID <sup>с</sup> помощью программы Lenovo ThinkServer Deployment Manager" на странице [49](#page-62-0)
- •"Настройка расширенных функций RAID [оборудования](#page-63-0) SATA или SAS" на странице [50](#page-63-0)

## **О массиве RAID**

RAID (Redundant Array of Independent Disks) — это технология, которая улучшает функции хранения <sup>и</sup> повышает надежность посредством избыточности. Это достигается путем совмещения нескольких жестких дисков <sup>в</sup> одном логическом блоке, где данные распределяются между дисками одним из нескольких способов, называемых уровнями RAID.

Когда группа независимых физических дисков настраивается для использования технологии RAID, они называются массивом RAID. Этот массив распределяет данные между несколькими жесткими дисками, но основной сервер воспринимает массив <sup>в</sup> виде одного блока памяти. Создание <sup>и</sup>

использование массивов RAID обеспечивает высокую производительность, например ускорение работы устройств ввода/вывода благодаря одновременному доступу <sup>к</sup> нескольким дискам.

Группы дисков RAID также улучшают надежность хранения данных <sup>и</sup> повышают отказоустойчивость по сравнению <sup>с</sup> системами хранения, использующими отдельные диски. Потери данных из-за сбоя диска можно предотвратить путем воссоздания недостающих данных с остальных дисков.

В следующем списке перечислены некоторые наиболее часто используемые уровни RAID:

• **RAID 0**: дисковый массив <sup>с</sup> чередованием на уровне блоков без контроля по четности <sup>и</sup> зеркал.

Простые блоки чередования обычно относят <sup>к</sup> уровню RAID 0. Уровень RAID 0 использует чередование для обеспечения высокой скорости обработки данных, особенно для больших файлов <sup>в</sup> среде, где не требуется отказоустойчивость. RAID 0 не поддерживает избыточность <sup>и</sup> обеспечивает улучшенную производительность <sup>и</sup> дополнительную память без отказоустойчивости. Любой сбой диска разрушает массив <sup>и</sup> вероятность сбоя увеличивается <sup>с</sup> увеличением числа дисков <sup>в</sup> массиве. На уровне RAID 0 не реализована проверка ошибок, поэтому ошибки исправить нельзя. Чем больше дисков <sup>в</sup> массиве, тем больше пропускная способность <sup>и</sup> тем выше риск потери данных.

Для RAID 0 требуется не менее двух жестких дисков.

• **RAID 1**: зеркальное отображение данных без контроля по четности <sup>и</sup> чередования.

В RAID 1 используется зеркальное отображение, поэтому данные, записываемые на один диск, одновременно записываются на другой диск. Это хорошо для небольших баз данных или других приложений, которым требуется небольшой объем, но полная избыточность данных. RAID 1 обеспечивает отказоустойчивость для ошибок дисков <sup>и</sup> продолжает работать, пока функционирует хотя бы один диск <sup>в</sup> отображаемом наборе. С подходящей поддержкой операционной системы можно увеличить скорость чтения при минимальном уменьшении скорости записи.

Для RAID 1 требуется не менее двух жестких дисков.

• **RAID 5**: дисковый массив <sup>с</sup> чередованием <sup>и</sup> распределенной четностью.

На уровне RAID 5 используется чередование <sup>и</sup> контроль четности для всех дисков (распределенная четность), чтобы обеспечить высокую скорость обработки данных, особенно для кратковременного произвольного доступа. В RAID 5 четность распределяется вместе <sup>с</sup> данными, <sup>и</sup> для работы этого уровня требуются все диски за исключением одного; <sup>в</sup> случае сбоя диска требуется его замена, но массив не разрушается при сбое только одного диска. При сбое диска все последующие операции чтения могут быть рассчитаны на основе распределенной четности, поэтому сбой диска маскируется от конечного пользователя. Потеря данных <sup>в</sup> массиве произойдет <sup>в</sup> случае сбоя второго диска, <sup>и</sup> массив будет уязвим, пока данные <sup>с</sup> вышедшего из строя диска не будут восстановлены на диске, который его заменит. Сбой одного диска <sup>в</sup> наборе приведет <sup>к</sup> снижению производительности всего набора; восстановить производительность можно только путем замены диска <sup>и</sup> восстановления на нем необходимой информации.

Для RAID 5 требуется не менее трех жестких дисков.

• **RAID 6**: дисковый массив <sup>с</sup> чередованием <sup>и</sup> распределенной четностью.

RAID 6 использует распределенную четность <sup>с</sup> двумя независимыми блоками четности на блок чередования <sup>и</sup> чередование дисков. Виртуальный диск RAID 6 может выдержать потерю любых двух дисков без потери данных. Группа дисков RAID 6 аналогична группе дисков RAID 5. Блоки данных <sup>и</sup> сведения <sup>о</sup> четности записываются на все диски. Сведения <sup>о</sup> четности используются для восстановления данных <sup>в</sup> случае сбоя одного или двух дисков <sup>в</sup> группе.

Для RAID 6 требуется не менее трех жестких дисков.

<span id="page-62-0"></span>• **RAID 10**: сочетание уровней RAID 0 <sup>и</sup> RAID 1.

RAID 10 состоит из данных, чередуемых между зеркально отображаемыми наборами. Группа дисков уровня RAID 10 представляет собой составную группу дисков, которая создает набор <sup>с</sup> чередованием из серии зеркально отображаемых дисков. RAID 10 допускает не более 8 наборов. Необходимо использовать четное число дисков <sup>в</sup> каждом виртуальном диске RAID <sup>в</sup> наборе. Виртуальные диски RAID 1 должны обладать одинаковым размером блока чередования. RAID 10 обеспечивает высокую скорость обработки данных <sup>и</sup> полную избыточность данных, но использует большое число наборов.

Для RAID 10 требуется не менее четырех жестких дисков, <sup>а</sup> также четное число дисков, например шесть или восемь жестких дисков.

• **RAID 50**: сочетание уровней RAID 0 <sup>и</sup> RAID 5.

RAID 50 использует распределенную четность <sup>и</sup> чередование дисков. Группа дисков RAID 50 представляет собой составную группу дисков, <sup>в</sup> которой данные чередуются во множественных группах дисков RAID 5. RAID 50 наиболее эффективен <sup>с</sup> данными, когда требуется высокая надежность, высокая частота запросов, высокая скорость передачи данных и средняя или большая емкость.

**Примечание:** Наличие виртуальных дисков различных уровней RAID, например RAID 0 <sup>и</sup> RAID 5, <sup>в</sup> некоторых группах дисков запрещено. Например, если существующий виртуальный диск RAID 5 создан из части массива, следующий виртуальный диск <sup>в</sup> массиве должен быть только RAID 5.

Для RAID 50 требуется не менее шести жестких дисков.

• **RAID 60**: сочетание уровней RAID 0 <sup>и</sup> RAID 6.

RAID 60 использует распределенную четность <sup>с</sup> двумя независимыми блоками четности на блок чередования <sup>в</sup> каждом наборе RAID <sup>и</sup> чередование дисков. Виртуальный диск RAID 60 может выдержать потерю двух дисков <sup>в</sup> каждом из наборов RAID 6 без потери данных. RAID 60 наиболее эффективен <sup>с</sup> данными, когда требуется высокая надежность, высокая частота запросов, высокая скорость передачи данных <sup>и</sup> средняя или большая емкость.

Для RAID 60 требуется не менее шести жестких дисков.

Подробную информацию <sup>о</sup> RAID см. <sup>в</sup> разделе "Introduction to RAID" (Введение <sup>в</sup> RAID) руководства MegaRAID SAS Software User Guide (Руководство по использованию программы MegaRAID SAS) на DVD-диске <sup>с</sup> документацией, который поставляется вместе <sup>с</sup> сервером.

## **Конфигурация RAID <sup>с</sup> помощью программы Lenovo ThinkServer Deployment Manager**

Программа Deployment Manager упрощает процесс конфигурации поддерживаемого RAID. К системе справки для программы можно также получить доступ непосредственно из интерфейса программы.

Deployment Manager имеет следующие функции для конфигурации RAID:

- Подходит для использования со всеми поддерживаемыми контроллерами RAID
- Автоматически определяет аппаратное обеспечение <sup>и</sup> перечисляет все поддерживаемые конфигурации RAID
- Настройка одного или нескольких дисковых массивов на контроллере <sup>в</sup> зависимости от числа дисков, подключенных <sup>к</sup> контроллеру, <sup>и</sup> выбранному уровню RAID
- Поддержка дисков горячего резервирования
- Создание ответного файла RAID, который можно использовать для настройки конфигурации контроллеров RAID на серверах Lenovo <sup>с</sup> аналогичной конфигурацией

<span id="page-63-0"></span>См. раздел "Lenovo ThinkServer [Deployment](#page-26-0) Manager" на странице [13](#page-26-0) <sup>и</sup> систему справки, <sup>к</sup> которой можно получить доступ из основного интерфейса программы.

## **Настройка расширенных функций RAID оборудования SATA или SAS**

Сервер поставляется <sup>с</sup> адаптером RAID для обеспечения расширенных функций RAID оборудования SATA или SAS.

**Примечание:** В зависимости от операционной системы общая емкость дисков основного массива RAID может быть ограничена до 2 ТБ.

Для настройки расширенных функций SATA или SAS оборудования RAID можно использовать следующие программы или средства.

• Утилита конфигурации MegaRAID Human Interface Infrastructure (HII)

Данная утилита позволяет настраивать RAID независимо от операционной системы. Для отображения интерфейса утилиты конфигурации HII запустите сервер <sup>и</sup> нажимайте клавишу F1, пока на экране не появится логотип для входа <sup>в</sup> программу Setup Utility. Затем выберите **Boot Manager** ➙ **Adapters and UEFI Drivers**.

• MegaRAID Storage Manager, программа

Эта программа предоставляет графический пользовательский интерфейс, позволяющий создавать конфигурации хранения <sup>и</sup> управлять ими <sup>в</sup> среде операционной системы.

• Storage Command Line Tool (StorCLI)

Данное средство управления командной строки используется для настройки RAID <sup>в</sup> среде операционной системы.

Для загрузки программ MegaRAID Storage Manager <sup>и</sup> StorCLI откройте веб-страницу <http://www.lenovo.com/drivers> <sup>и</sup> следуйте инструкциям.

Дополнительную информацию по настройке конфигурации <sup>и</sup> управлению расширенными функциями RAID оборудования SATA или SAS см. <sup>в</sup> документе MegaRAID SAS Software User Guide (Руководство по использованию программы MegaRAID SAS) на DVD-диске, поставляемом <sup>с</sup> сервером. Этот документ также доступен на веб-сайте Lenovo по адресу: <http://www.lenovo.com/UserManuals>

### **Обновление микропрограмм**

Если вы собираетесь заменить устройство <sup>в</sup> сервере, может потребоваться обновить микропрограммы сервера, сохраненные <sup>в</sup> памяти устройства или повторно обновить BIOS, микропрограмму TSM <sup>и</sup> FRU/SDR.

Чтобы обновить микропрограмму, выполните одну из следующих процедур.

- Перейдите по адресу <http://www.lenovo.com/drivers> <sup>и</sup> следуйте инструкциям на веб-странице для поиска последних версий микропрограмм, включая обновления BIOS <sup>и</sup> драйверов устройств.
- Используйте программу Lenovo ThinkServer Deployment Manager. Смотрите раздел ["Lenovo](#page-26-0) ThinkServer [Deployment](#page-26-0) Manager" на странице [13](#page-26-0).

# <span id="page-64-0"></span>**Глава 6. Замена компонентов аппаратной части**

В этой главе содержатся инструкции по замене оборудования сервера.

Глава состоит из перечисленных ниже разделов.

- •"Рекомендации" на странице 51
- •"Снятие кожуха сервера" на [странице](#page-67-0) [54](#page-67-0)
- •["Установка,](#page-68-0) удаление или замена аппаратных компонентов" на странице [55](#page-68-0)
- •"Что нужно сделать после замены [компонентов](#page-146-0)" на странице [133](#page-146-0)

Для получения списка параметров ThinkServer перейдите по адресу: <http://lenovoquickpick.com/usa/home/thinkserver/rack-and-tower-server>

## **Рекомендации**

В этом разделе приведены рекомендации, <sup>с</sup> которыми необходимо ознакомиться перед началом использования сервера.

## **Меры предосторожности**

Перед использованием сервера обязательно ознакомьтесь со следующими мерами предосторожности.

- Прежде чем использовать этот продукт, внимательно ознакомьтесь <sup>с</sup> инструкциями по технике безопасности <sup>и</sup> ограниченной гарантией Lenovo (LLW), которые можно найти на разных языках на DVD-диске <sup>с</sup> документацией <sup>в</sup> комплекте <sup>с</sup> продуктом. Соблюдение инструкций по технике безопасности, приведенных <sup>в</sup> этом руководстве, снижает вероятность получения травмы <sup>и</sup> повреждения продукта.
- При установке нового сервера воспользуйтесь предлагаемой возможностью загрузки <sup>и</sup> применения последних обновлений микропрограмм. Это позволит обеспечить устранение известных проблем <sup>и</sup> готовность сервера <sup>к</sup> работе на максимальном уровне производительности. Чтобы загрузить обновления микропрограмм для сервера, перейдите по адресу <http://www.lenovo.com/drivers> <sup>и</sup> следуйте инструкциям, отображаемым на веб-странице. Дополнительную информацию см. <sup>в</sup> разделе "Обновление [микропрограмм](#page-63-0)" на странице [50](#page-63-0).
- Прежде чем устанавливать дополнительные устройства, убедитесь, что сервер работает правильно. Если сервер работает неправильно, выполните инструкции, приведенные <sup>в</sup> разделе Глава 7 ["Обнаружение](#page-150-0) <sup>и</sup> устранение неполадок" на странице [137](#page-150-0). Если решить проблему не удается, смотрите раздел Глава 8 "Получение информации, консультаций <sup>и</sup> [обслуживания"](#page-156-0) на [странице](#page-156-0) [143](#page-156-0).
- Соблюдайте порядок на своем рабочем месте. Складывайте кожухи <sup>и</sup> другие детали <sup>в</sup> безопасное место.
- Если нужно включить сервер при снятом кожухе, убедитесь, что рядом <sup>с</sup> сервером нет посторонних людей <sup>и</sup> внутри сервера не оставлены инструменты или другие предметы.
- Не пытайтесь поднимать слишком тяжелые предметы. Если необходимо поднять тяжелый предмет, соблюдайте следующие меры предосторожности.
	- Встаньте <sup>в</sup> устойчивую позу.
	- Распределите вес предмета поровну на обе ноги.
- Поднимайте предмет медленно. Не допускайте резких движений <sup>и</sup> поворотов при подъеме тяжелых предметов.
- Во избежание растяжения мышц спины сначала присядьте, <sup>а</sup> затем поднимите предмет, задействуя мышцы ног.
- Проверьте наличие достаточного количества заземленных электрических розеток для сервера, монитора <sup>и</sup> других устройств.
- Выполняйте резервное копирование всех важных данных перед действиями <sup>с</sup> дисками.
- Держите под рукой маленькую плоскую отвертку.
- Для установки <sup>и</sup> замены оперативно заменяемого резервного источника питания, оперативно заменяемых жестких дисков, оперативно заменяемых твердотельных дисков или оперативно подключаемых USB-устройств выключать сервер не требуется. Однако необходимо выключать сервер перед любыми действиями, связанными <sup>с</sup> установкой, удалением или заменой кабелей адаптеров, устройств <sup>и</sup> компонентов, не поддерживающих оперативную замену.
- Для отслеживания светодиодной индикации на материнской плате <sup>и</sup> внутренних компонентах оставьте сервер подключенным к источнику питания.
- После завершения работы <sup>с</sup> сервером установите на место все защитные средства экранирования, предохранители, наклейки <sup>и</sup> провода заземления.

## **Работа <sup>с</sup> устройствами, чувствительными <sup>к</sup> статическому электричеству**

**Внимание:** Не раскрывайте антистатическую упаковку <sup>с</sup> новым компонентом, пока вы не сняли неисправный компонент <sup>и</sup> не подготовились <sup>к</sup> установке нового. Статическое электричество (безопасное для вас) может серьезно повредить компоненты сервера и запасные части.

При работе <sup>с</sup> частями <sup>и</sup> компонентами сервера примите следующие меры предосторожности, чтобы избежать повреждений, вызываемых разрядом статического электричества:

- Постарайтесь меньше двигаться. При движении вокруг вас образуется поле статического электричества.
- Рекомендуется использовать систему заземления. Например, рекомендуется носить антистатический браслет для защиты от электростатического разряда (ЭСР). Рабочая область должна быть защищена от ЭСР.
- Осторожно обращайтесь <sup>с</sup> частями <sup>и</sup> компонентами (такими как карты PCI, модули памяти, материнские платы <sup>и</sup> микропроцессоры) <sup>и</sup> берите их только за края или рамку. Не касайтесь паяных соединений, контактов <sup>и</sup> открытых участков печатных схем.
- Не оставляйте устройство там, где посторонние могут взять его <sup>в</sup> руки <sup>и</sup> повредить.
- Перед установкой новой запасной части приложите антистатическую упаковку, содержащую новую запасную часть, <sup>к</sup> неокрашенной части сервера (по крайней мере на две секунды). Это снизит уровень статического электричества на упаковке и на вашем теле.
- Извлеките новую часть из антистатической упаковки <sup>и</sup> сразу установите ее <sup>в</sup> сервер, не кладя на другие поверхности. Если <sup>в</sup> данной конкретной ситуации это затруднительно, расстелите антистатическую упаковку новой детали на ровной гладкой поверхности <sup>и</sup> положите новую часть на эту упаковку.
- Не кладите запасные части на корпус сервера или другие металлические поверхности.
- Соблюдайте особую осторожность при обращении <sup>с</sup> устройствами <sup>в</sup> холодную погоду. При включенном отоплении снижается относительная влажность в помещении и накапливается статическое электричество.

## <span id="page-66-0"></span>**Рекомендации по надежности системы**

Чтобы обеспечить правильное охлаждение <sup>и</sup> надежность системы, соблюдайте следующие рекомендации:

- В каждый отсек для диска установлен диск или заглушка либо имеется защитная панель или защитный экран от электромагнитных помех (ЭМП) для защиты отсека для диска.
- Если сервер поддерживает блоки питания для горячей замены, <sup>в</sup> каждом отсеке блока питания установлен дополнительный блок питания или один отсек имеет дополнительный блок питания, когда другой отсек закрыт защитным экраном.
- Обеспечьте свободное пространство вокруг сервера, чтобы его система охлаждения работала должным образом. Оставьте примерно 50 мм свободного пространства вокруг передней <sup>и</sup> задней панели сервера. Перед вентиляторами не должны находиться посторонние предметы. Для правильного охлаждения и воздушного потока перед включением сервера установите его кожух. При работе сервера без кожуха компьютера компоненты сервера могут быть повреждены.
- Правильно проложите кабели. Для некоторых устройств, таких как карты PCI, следуйте инструкциям по прокладке кабелей, поставляемых <sup>с</sup> этими устройствами, <sup>а</sup> также соблюдайте инструкции в данном руководстве.
- При горячей замене жесткого диска установите новый диск как можно скорее.
- Если сервер оборудован воздуховодами или дефлекторами, не извлекайте их, когда сервер работает. Работа сервера без воздуховодов или дефлекторов может вызвать перегрев микропроцессоров.
- Если сервер поддерживает до двух микропроцессоров, убедитесь, что <sup>в</sup> гнезде второго микропроцессора установлен микропроцессор, иначе разъем должен быть закрыт защитной крышкой.

## **Работа внутри сервера при включенном питании**

**Внимание:** Утечка статического электричества на внутренние компоненты сервера при включенном питании может привести <sup>к</sup> остановке сервера <sup>и</sup> потере данных. Во избежание этой потенциальной проблемы во время работы <sup>с</sup> сервером при включенном питании всегда используйте антистатический браслет или другую систему заземления.

Сервер поддерживает оперативную замену устройств <sup>и</sup> рассчитан на безопасную работу во включенном состоянии со снятым кожухом. Во время работы <sup>с</sup> сервером при включенном питании соблюдайте следующие рекомендации.

- Не допускайте свободного свисания рукавов ниже локтей. Перед работой внутри сервера застегивайте манжеты на рубашках <sup>с</sup> длинными рукавами; не работайте внутри сервера <sup>с</sup> запонками на манжетах.
- Не допускайте, чтобы галстук или шарф свисал внутрь сервера.
- Снимайте ювелирные украшения, такие как браслеты, цепочки, кольца <sup>и</sup> неплотно застегнутые наручные часы.
- Вынимайте из карманов рубашки ручки, карандаши <sup>и</sup> прочие предметы. Они могут упасть внутрь сервера, если вы над ним наклонитесь.
- Не роняйте внутрь сервера металлические предметы, например скрепки, шпильки или винты.

### **Снятие или выдвижение сервера из стойки**

Если сервер установлен <sup>в</sup> стойку, снимите или выдвиньте сервер из стойки перед установкой или заменой оборудования. В зависимости от типа направляющих выполните одно из следующих действий.

- <span id="page-67-0"></span>• Если сервер установлен <sup>в</sup> стойку <sup>с</sup> помощью статических направляющих, извлеките его из стойки <sup>и</sup> поставьте на ровную чистую антистатическую поверхность. Обратитесь <sup>к</sup> документу Rack Installation Instructions (Инструкции по установке <sup>в</sup> стойку), поставляемому <sup>с</sup> сервером.
- Если сервер установлен <sup>в</sup> стойку <sup>с</sup> помощью направляющих рельсов, нажмите ручки, чтобы выдвинуть сервер из стойки. Однако, если рабочая среда, конфигурация кабальной системы или расположение сервера <sup>в</sup> стойке создают неудобное положение, извлеките сервер из стойки. Обратитесь <sup>к</sup> документу Rack Installation Instructions (Инструкции по установке <sup>в</sup> стойку), поставляемому с сервером.

## **Снятие кожуха сервера**

**Внимание:** Не открывайте сервер <sup>и</sup> не пытайтесь его ремонтировать, не прочитав предварительно раздел "Safety Information (Информация по технике [безопасности\)"](#page-4-0) на странице [iii](#page-4-0) <sup>и</sup> ["Рекомендации"](#page-64-0) на странице [51](#page-64-0).

Перед началом работы распечатайте все соответствующие инструкции или убедитесь <sup>в</sup> наличии PDF-версии инструкций на другом компьютере.

**Примечание:** В зависимости от модели сервер может выглядеть несколько иначе, чем на рисунках в этом разделе.

Чтобы снять кожух сервера, выполните следующие действия.

- 1. Извлеките из дисководов все внешние носители <sup>и</sup> выключите все подсоединенные устройства <sup>и</sup> сервер. Отключите все шнуры питания от электрических розеток.
- 2. Выньте из розеток вилки всех шнуров питания.
- 3. Отсоедините шнуры питания, кабели ввода/вывода <sup>и</sup> все остальные кабели, подключенные к серверу.
- 4. Подготовьте сервер. Смотрите раздел "Снятие или [выдвижение](#page-66-0) сервера из стойки" на странице [53](#page-66-0).
- <span id="page-68-0"></span>5. Чтобы снять кожух сервера, выполните следующие действия.
	- a. Используйте отвертку, чтобы переместить фиксатор кожуха <sup>в</sup> открытое положение, как показано на рисунке.
	- b. Полностью откройте защелку кожуха.
	- c. Сдвигайте кожух сервера назад до отсоединения от рамы. Затем поднимите кожух сервера, чтобы снять его <sup>с</sup> рамы, <sup>и</sup> отложите кожух <sup>в</sup> сторону.

**Примечание:** Рекомендуется перед снятием кожуха дать серверу остыть несколько минут.

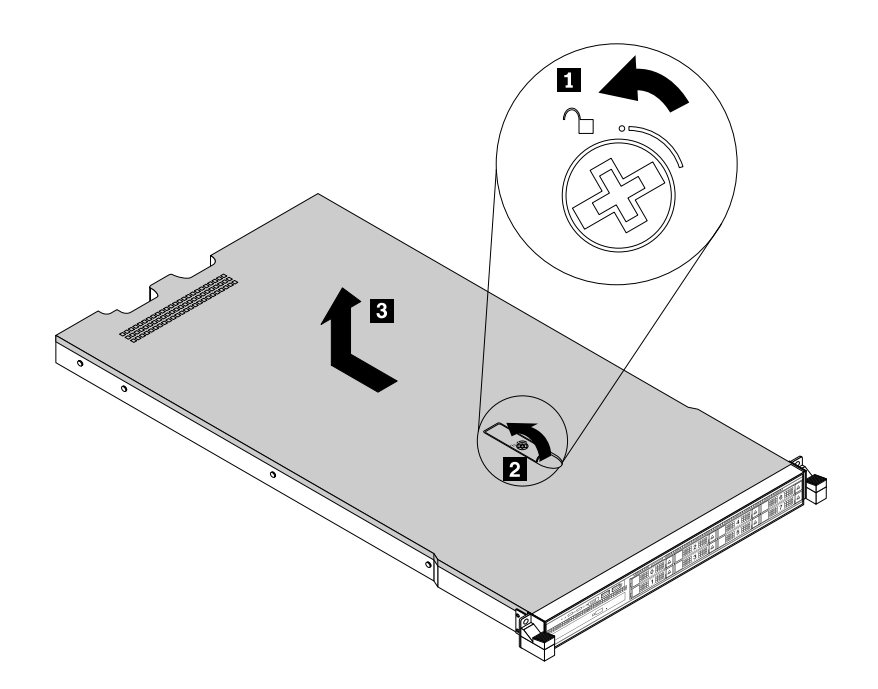

Рис. 19. Снятие кожуха сервера

**Внимание:** Для правильного охлаждения <sup>и</sup> воздушного потока перед включением сервера установите его кожух. Работа сервера более 30 минут со снятым кожухом может повредить компоненты сервера.

Чтобы установить кожух сервера на место, см. "Установка кожуха сервера на место <sup>и</sup> [подсоединение](#page-146-0) кабелей" на [странице](#page-146-0) [133](#page-146-0).

### **Установка, удаление или замена аппаратных компонентов**

В этом разделе содержатся инструкции по установке, удалению <sup>и</sup> замене аппаратных компонентов сервера. Возможности сервера можно расширять, добавляя новые устройства, такие как модули памяти или другие дополнительные компоненты для серверов, <sup>а</sup> также обслуживать сервер, заменяя неисправные устройства.

При работе <sup>с</sup> дополнительным компонентом сервера следуйте инструкциям по установке или извлечению из этого раздела и инструкциям к компоненту.

### **Примечания:**

- Используйте только компоненты, поставляемые Lenovo.
- В зависимости от модели сервер может выглядеть несколько иначе, чем на рисунках <sup>в</sup> этом разделе.

Защита от электромагнитных помех <sup>и</sup> охлаждение сервера обеспечиваются благодаря тому, что все отсеки для дисков <sup>и</sup> гнезда для карт PCIe закрыты или заняты. При установке внутреннего дисковода или карты PCIe сохраните защитный экран от электромагнитных помех или пустой лоток из отсека для диска или крепежную скобу гнезда для карты PCIe на тот случай, если позже вы извлечете устройство.

**Внимание:** Наличие незанятых отсеков для дисков или гнезд для карт PCIe, не закрытых крышками, средствами экранирования, пустыми лотками, заглушками или другими защитными приспособлениями, может повлиять на защиту от электромагнитных помех <sup>и</sup> охлаждение сервера <sup>и</sup> привести к перегреву или повреждению компонентов.

## **Снятие <sup>и</sup> установка рукояток для стойки**

**Внимание:** Не открывайте сервер <sup>и</sup> не пытайтесь его ремонтировать, не прочитав предварительно раздел "Safety Information (Информация по технике [безопасности\)"](#page-4-0) на странице [iii](#page-4-0) <sup>и</sup> ["Рекомендации"](#page-64-0) на странице [51](#page-64-0).

Перед началом работы распечатайте все соответствующие инструкции или убедитесь <sup>в</sup> наличии PDF-версии инструкций на другом компьютере.

Чтобы снять <sup>и</sup> поставить на место рукоятки для стойки, выполните следующие действия.

1. С каждой стороны сервера отверните пять винтов, фиксирующие рукоятку для стойки, <sup>а</sup> затем отделите рукоятку для стойки от рамы.

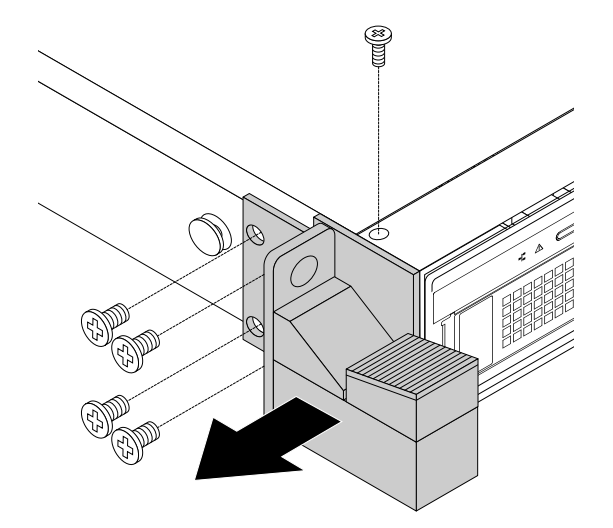

Рис. 20. Снятие рукояток для стойки

2. Чтобы установить на место рукоятки для стойки, совместите отверстия для пяти винтов <sup>в</sup> рукоятке стойки <sup>с</sup> соответствующими отверстиями на раме. Установите пять винтов, чтобы закрепить рукоятку для стойки на каждой стороне сервера.

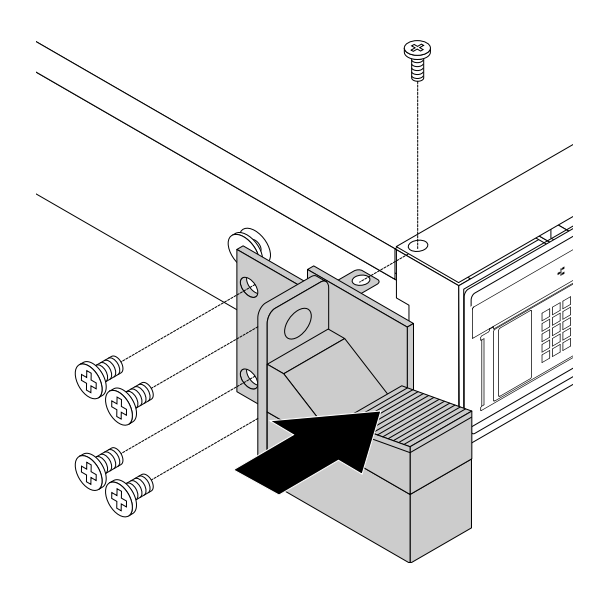

Рис. 21. Установка рукояток для стойки

### **Снятие <sup>и</sup> установка охлаждающего кожуха**

Для доступа <sup>к</sup> некоторым компонентам сервера на материнской плате снимите охлаждающий кожух. Для обеспечения правильного охлаждения <sup>и</sup> воздушного потока перед включением сервера установите охлаждающий кожух на место.

### **Снятие охлаждающего кожуха**

**Внимание:** Не открывайте сервер <sup>и</sup> не пытайтесь его ремонтировать, не прочитав предварительно раздел "Safety Information (Информация по технике [безопасности\)"](#page-4-0) на странице [iii](#page-4-0) <sup>и</sup> ["Рекомендации"](#page-64-0) на странице [51](#page-64-0).

Перед началом работы распечатайте все соответствующие инструкции или убедитесь <sup>в</sup> наличии PDF-версии инструкций на другом компьютере.

**Примечание:** В зависимости от модели сервер может выглядеть несколько иначе, чем на рисунках в этом разделе.

Чтобы снять охлаждающий кожух, выполните следующие действия.

- 1. Извлеките из дисководов все внешние носители <sup>и</sup> выключите все подсоединенные устройства <sup>и</sup> сервер. Затем отсоедините все шнуры питания от розеток <sup>и</sup> отсоедините все кабели, подключенные к серверу.
- 2. Подготовьте сервер. Смотрите раздел "Снятие или [выдвижение](#page-66-0) сервера из стойки" на странице [53](#page-66-0).
- 3. Снимите кожух сервера. Смотрите раздел "Снятие кожуха сервера" на [странице](#page-67-0) [54](#page-67-0).

4. Вставьте палец <sup>в</sup> каждое из двух отверстий **<sup>1</sup>** на охлаждающем кожухе <sup>и</sup> снимите охлаждающий кожух с сервера, подняв его.

**Внимание:** Для правильного охлаждения <sup>и</sup> воздушного потока перед включением сервера установите охлаждающий кожух на место. При работе сервера более 30 минут со снятым охлаждающим кожухом компоненты сервера могут быть повреждены.

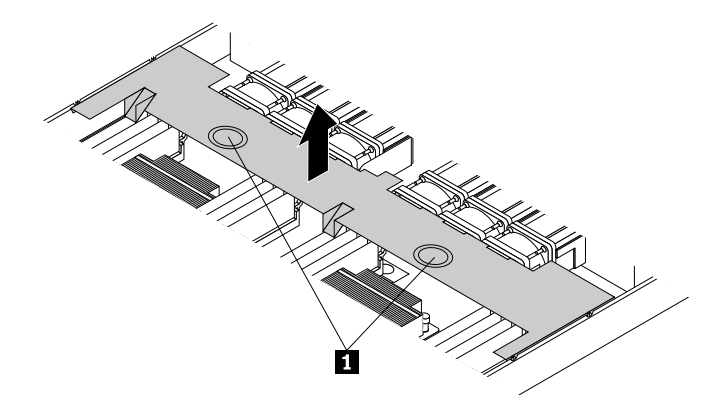

Рис. 22. Снятие охлаждающего кожуха

#### **Установка охлаждающего кожуха на место**

**Внимание:** Не открывайте сервер <sup>и</sup> не пытайтесь его ремонтировать, не прочитав предварительно раздел "Safety Information (Информация по технике [безопасности\)"](#page-4-0) на странице [iii](#page-4-0) <sup>и</sup> ["Рекомендации"](#page-64-0) на странице [51](#page-64-0).

Перед началом работы распечатайте все соответствующие инструкции или убедитесь <sup>в</sup> наличии PDF-версии инструкций на другом компьютере.

**Примечание:** В зависимости от модели сервер может выглядеть несколько иначе, чем на рисунках в этом разделе.

Чтобы установить на место охлаждающий кожух, выполните следующие действия.

- 1. Убедитесь, что вы правильно установили все компоненты <sup>и</sup> не забыли <sup>в</sup> сервере какие-либо инструменты или винты.
- 2. Убедитесь, что все внутренние кабели проложены правильно <sup>и</sup> зафиксированы зажимами для кабеля или скобками <sup>в</sup> сервере. Кабели не должны касаться защелок <sup>и</sup> других частей рамы, чтобы не помешать установке охлаждающего кожуха.
<span id="page-72-0"></span>3. Правильно расположите охлаждающий кожух над сервером так, чтобы выступы <sup>с</sup> обеих сторон охлаждающего кожуха соответствовали отверстиям или выемкам <sup>с</sup> обеих сторон рамы. Затем установите охлаждающий кожух на раму до фиксации.

**Примечание:** При необходимости осторожно нажмите на охлаждающий кожух <sup>с</sup> обеих сторон, чтобы выступы на охлаждающем кожухе полностью вошли <sup>в</sup> отверстия <sup>с</sup> обеих сторон рамы.

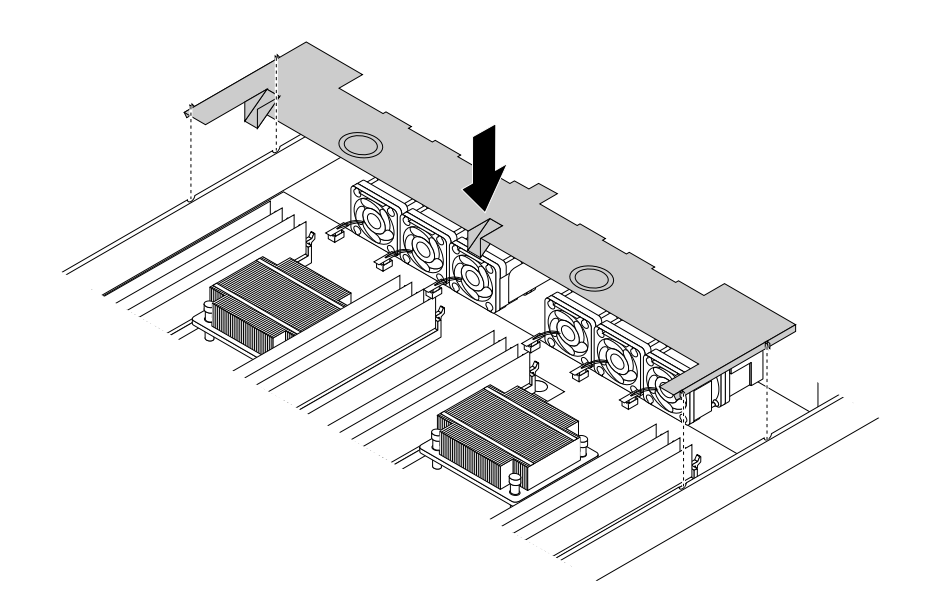

Рис. 23. Установка охлаждающего кожуха на место

4. Установите обратно кожух сервера <sup>и</sup> подсоедините <sup>к</sup> серверу кабели. Дополнительную информацию см. <sup>в</sup> разделе "Установка кожуха сервера на место <sup>и</sup> [подсоединение](#page-146-0) кабелей" на [странице](#page-146-0) [133](#page-146-0).

# **Установка или удаление модуля памяти**

**Примечание:** Модули памяти очень чувствительны <sup>к</sup> разрядам статического электричества. Сначала внимательно ознакомьтесь <sup>с</sup> разделом "Работа <sup>с</sup> устройствами, [чувствительными](#page-65-0) <sup>к</sup> статическому [электричеству](#page-65-0)" на странице [52](#page-65-0), <sup>а</sup> потом аккуратно выполните операцию.

# **Правила установки модуля памяти**

Сервер оснащен 16 гнездами модулей памяти. Ниже перечислены правила установки модулей памяти.

- Каждое гнездо поддерживает зарегистрированные двойные встроенные модули памяти <sup>с</sup> двойной скоростью обмена данными 4 (DDR4 RDIMM) 4 ГБ, 8 ГБ <sup>и</sup> 16 ГБ <sup>с</sup> технологией проверки <sup>и</sup> исправления ошибок (Error Checking and Correcting — ECC).
- Каждое гнездо поддерживает двойные встроенные модули памяти уменьшенной нагрузки <sup>с</sup> двойной скоростью обмена данными 4 (DDR4 LRDIMM) 32 ГБ <sup>с</sup> технологией ECC.
- Ваш сервер поддерживает до восьми модулей памяти, если установлен один микропроцессор. Ваш сервер поддерживает до 16 модулей памяти, если установлены два микропроцессора.
- Минимальный объем памяти системы: 4 ГБ (установлен только один микропроцессор <sup>и</sup> только один модуль памяти RDIMM на 4 ГБ установлен <sup>в</sup> гнездо DIMMA1 ЦП1)
- Максимальный объем памяти системы 512 ГБ (установлены два микропроцессора <sup>и</sup> один модуль памяти LRDIMM на 32 ГБ <sup>в</sup> каждом из 16 гнезд модулей памяти).

Дополнительную информацию о модулях памяти для конкретной модели сервера см. в программе Setup Utility. Смотрите раздел "Просмотр информации в программе Setup Utility" на странице 39.

Для получения поддерживаемых параметров модуля памяти ThinkServer перейдите по адресу: http://lenovoquickpick.com/usa/home/thinkserver/rack-and-tower-server

Перед установкой модуля памяти убедитесь в соблюдении следующих рекомендаций:

- Все устанавливаемые модули памяти должны быть одного типа. Сервер поддерживает следующие типы модулей памяти:
	- DDR4 RDIMM с технологией ECC
	- DDR4 LRDIMM с технологией ECC
- При установке модулей памяти с разными характеристиками в один канал начинайте с самого дальнего гнезда модуля памяти в канале. Установите модуль памяти, имеющий максимальные характеристики.
- При установке модулей памяти с разными частотами в гнезда модулей памяти одного микропроцессора все модули памяти работают с минимальной частотой.
- Для обеспечения высокой производительности рекомендуется устанавливать модули памяти высокой частоты в гнезда модулей памяти одного микропроцессора.

Следующий рисунок поможет определить расположение гнезд модулей памяти на материнской плате. На следующем рисунке приведена материнская плата с двумя установленными микропроцессорами (известными также как ЦП).

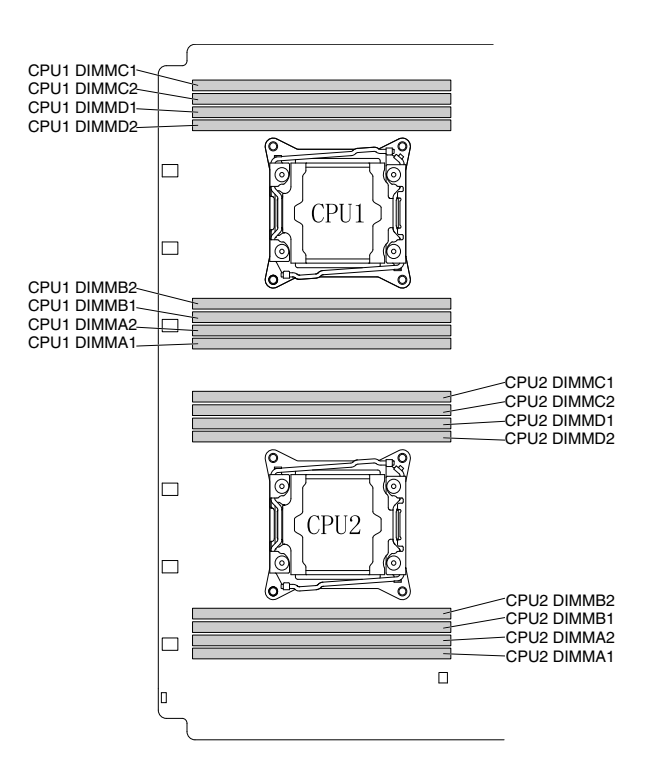

Рис. 24. Гнезда модулей памяти на материнской плате

В следующей таблице приведена информация о правилах установки модулей памяти для серверов с одним установленным микропроцессором (ЦП1). Значок "Х" обозначает гнезда модулей памяти, в которые следует устанавливать модули памяти в различных ситуациях.

| DIMM LIN1 | A1                | A2                | <b>B1</b>         | <b>B2</b>         | C <sub>1</sub>    | C <sub>2</sub> | D1      | D <sub>2</sub> |
|-----------|-------------------|-------------------|-------------------|-------------------|-------------------|----------------|---------|----------------|
| 1 DIMM    | $\sqrt{}$<br>∧    |                   |                   |                   |                   |                |         |                |
| 2 DIMM    | ∧                 |                   | $\sim$            |                   |                   |                |         |                |
| 4 DIMM    | v<br>⌒            |                   | ⌒                 |                   | ⌒                 |                | ◠       |                |
| 8 DIMM    | $\checkmark$<br>∧ | $\checkmark$<br>⌒ | $\checkmark$<br>∧ | $\checkmark$<br>⌒ | $\checkmark$<br>∧ | $\cdot$        | $\cdot$ |                |

Табл. 1. Правила установки модулей памяти для серверов <sup>с</sup> одним микропроцессором

В следующей таблице приведена информация <sup>о</sup> правилах установки модулей памяти для серверов <sup>с</sup> двумя установленными микропроцессорами (ЦП1 <sup>и</sup> ЦП2). Значок "X" обозначает гнезда модулей памяти, в которые следует устанавливать модули памяти в различных ситуациях.

Табл. 2. Правила установки модулей памяти для серверов <sup>с</sup> двумя микропроцессорами

|         | DIMM LIN1         |    |                   |                   |                |                |    |                | DIMM LIN2      |    |           |           |                |                |    |                |
|---------|-------------------|----|-------------------|-------------------|----------------|----------------|----|----------------|----------------|----|-----------|-----------|----------------|----------------|----|----------------|
|         | A1                | A2 | <b>B1</b>         | <b>B2</b>         | C <sub>1</sub> | C <sub>2</sub> | D1 | D <sub>2</sub> | A <sub>1</sub> | A2 | <b>B1</b> | <b>B2</b> | C <sub>1</sub> | C <sub>2</sub> | D1 | D <sub>2</sub> |
| 2 DIMM  | Χ                 |    |                   |                   |                |                |    |                | Χ              |    |           |           |                |                |    |                |
| 4 DIMM  | $\checkmark$<br>∧ |    | $\checkmark$<br>ᄉ |                   |                |                |    |                | Χ              |    | Χ         |           |                |                |    |                |
| 8 DIMM  | Χ                 |    | $\checkmark$<br>ᄉ |                   | Χ              |                | Χ  |                | Χ              |    | Χ         |           | X              |                | X  |                |
| 16 DIMM | v<br>⋏            | Χ  | $\checkmark$<br>⋏ | $\checkmark$<br>⋏ | v              | Χ              | Χ  | Χ              | Χ              | Χ  | X         | Χ         | Χ              | Χ              | Χ  | Χ              |

В следующем разделе приведены правила установки модулей памяти <sup>в</sup> независимом режиме, режиме отражения, режиме резервирования <sup>и</sup> режиме жесткой конфигурации.

## **Порядок установки модулей памяти <sup>в</sup> независимом режиме**

В независимом режиме функции RAS недоступны. Дополнительную информацию <sup>о</sup> функциях RAS см. <sup>в</sup> соответствующей части раздела ["Компоненты"](#page-20-0) на странице [7](#page-20-0).

# **Примечания:**

- Все устанавливаемые модули памяти должны быть одного типа.
- При установке модулей памяти <sup>с</sup> различными объемами устанавливайте сначала модули памяти с максимальным объемом.

В следующей таблице приведен порядок установки модулей памяти для серверов <sup>с</sup> одним установленным микропроцессором (ЦП1).

Табл. 3. Порядок установки модулей памяти <sup>в</sup> независимом режиме для серверов <sup>с</sup> одним микропроцессором

| DIMM LIN1                           | rΖ | D.<br>◡ | D <sub>f</sub><br>◡ | ~~<br>ັ<br>__ |  |
|-------------------------------------|----|---------|---------------------|---------------|--|
| <b>DIMM</b><br>установки<br>ІОРЯДОК |    |         |                     |               |  |

В следующей таблице приведен порядок установки модулей памяти для серверов <sup>с</sup> двумя установленными микропроцессорами (ЦП1 <sup>и</sup> ЦП2).

Табл. 4. Порядок установки модулей памяти <sup>в</sup> независимом режиме для серверов <sup>с</sup> двумя микропроцессорами

|                                 |                | DIMM LIN1 |    |                |    |    |    |                |                | DIMM LIN2      |    |                 |         |          |   |    |
|---------------------------------|----------------|-----------|----|----------------|----|----|----|----------------|----------------|----------------|----|-----------------|---------|----------|---|----|
|                                 | A <sub>1</sub> | A2        | B1 | B <sub>2</sub> | C1 | C2 | D1 | D <sub>2</sub> | A <sub>1</sub> | A <sub>2</sub> | B1 | B <sub>2</sub>  | ⌒⊣<br>◡ | rn<br>ےں | ັ |    |
| <b>I Іорядок установки DIMM</b> |                |           |    |                | ັ  | 13 |    | 15             | -              | 10             |    | $\overline{10}$ |         | 4        |   | 16 |

### **Порядок установки модулей памяти <sup>в</sup> режиме отражения**

В режиме отражения сервер поддерживает две идентичные копии всех данных <sup>в</sup> памяти, <sup>а</sup> функции RAS доступны. Дополнительную информацию <sup>о</sup> функциях RAS см. <sup>в</sup> соответствующей части раздела ["Компоненты"](#page-20-0) на странице [7](#page-20-0).

## **Примечания:**

- Все устанавливаемые модули памяти должны иметь одинаковый тип <sup>с</sup> одинаковой емкостью, частотой, напряжением <sup>и</sup> количеством классов.
- Все модули памяти нужно устанавливать <sup>в</sup> парах.

В следующей таблице приведен порядок установки модулей памяти для серверов <sup>с</sup> одним установленным микропроцессором (ЦП1).

Табл. 5. Порядок установки модулей памяти <sup>в</sup> режиме отражения для серверов <sup>с</sup> одним микропроцессором

| DIMM LIN1              | - 12 | D. | D <sub>f</sub><br>יי |  | - |
|------------------------|------|----|----------------------|--|---|
| Порядок установки DIMM |      |    |                      |  |   |

В следующей таблице приведен порядок установки модулей памяти для серверов <sup>с</sup> двумя установленными микропроцессорами (ЦП1 <sup>и</sup> ЦП2).

Табл. 6. Порядок установки модулей памяти <sup>в</sup> режиме отражения для серверов <sup>с</sup> двумя микропроцессорами

|                        | DIMM LIN1 |         |         |                |             |              |        | DIMM LIN2 |    |    |    |                |             |              |    |                |
|------------------------|-----------|---------|---------|----------------|-------------|--------------|--------|-----------|----|----|----|----------------|-------------|--------------|----|----------------|
|                        | A1        | Δ€<br>∼ | R.<br>◡ | B <sub>2</sub> | $\sim$<br>U | $\sim$<br>◡∠ | D1     | D2        | A1 | A2 | B. | B <sub>2</sub> | $\sim$<br>◡ | $\cap$<br>◡∠ | D. | D <sub>2</sub> |
| Порядок установки DIMM |           | ∼       |         | ີ              | ື           |              | ╭<br>◡ | -         | ⌒  | ີ  |    | ╭<br>r<br>⊾    |             | ◡            |    | u              |

#### **Порядок установки модулей памяти <sup>в</sup> режиме резервирования**

Режим резервирования обеспечивает резервирование памяти. В этом режиме функции RAS доступны. Дополнительную информацию <sup>о</sup> функциях RAS см. <sup>в</sup> соответствующей части раздела ["Компоненты"](#page-20-0) на странице [7](#page-20-0).

**Примечание:** Все устанавливаемые модули памяти должны иметь одинаковый тип <sup>с</sup> одинаковой емкостью, частотой, напряжением <sup>и</sup> количеством классов.

Сервер поддерживает режим резервирования класса. В режиме резервирования класса один класс модуля памяти работает как резервный класс для остальных классов того же канала. Запасной класс недоступен <sup>в</sup> качестве памяти системы. Для включения режима резервирования класса убедитесь <sup>в</sup> следующем:

- В одном канале доступно по крайней мере три класса.
- По крайней мере два модуля памяти устанавливаются <sup>в</sup> один канал.

В следующей таблице приведен порядок установки модулей памяти для серверов <sup>с</sup> одним установленным микропроцессором (ЦП1).

Табл. 7. Порядок установки модулей памяти <sup>в</sup> режиме резервирования для серверов <sup>с</sup> одним микропроцессором

| DIMM LIN1                   | . . | -<br>−. | D.<br>-- |  | - |
|-----------------------------|-----|---------|----------|--|---|
| DIMM<br>I Іорядок установки |     |         |          |  |   |

В следующей таблице приведен порядок установки модулей памяти для серверов <sup>с</sup> двумя установленными микропроцессорами (ЦП1 <sup>и</sup> ЦП2).

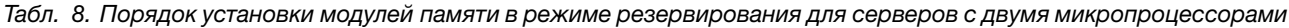

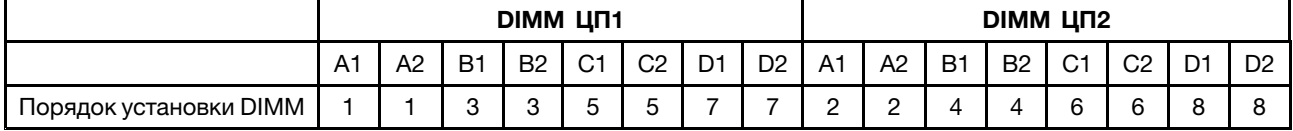

#### **Порядок установки модулей памяти <sup>в</sup> режиме жесткой конфигурации**

В режиме жесткой конфигурации функции RAS доступны. Дополнительную информацию <sup>о</sup> функциях RAS см. <sup>в</sup> соответствующей части раздела ["Компоненты"](#page-20-0) на странице [7](#page-20-0).

#### **Примечания:**

- Все устанавливаемые модули памяти должны иметь одинаковый тип <sup>с</sup> одинаковой емкостью, частотой, напряжением <sup>и</sup> количеством классов.
- Все модули памяти нужно устанавливать <sup>в</sup> парах.

В следующей таблице приведен порядок установки модулей памяти для серверов <sup>с</sup> одним установленным микропроцессором (ЦП1).

Табл. 9. Порядок установки модулей памяти <sup>в</sup> режиме жесткой конфигурации для серверов <sup>с</sup> одним микропроцессором

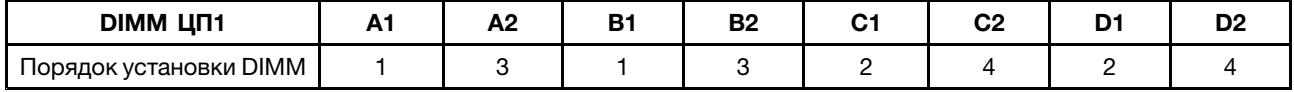

В следующей таблице приведен порядок установки модулей памяти для серверов <sup>с</sup> двумя установленными микропроцессорами (ЦП1 <sup>и</sup> ЦП2).

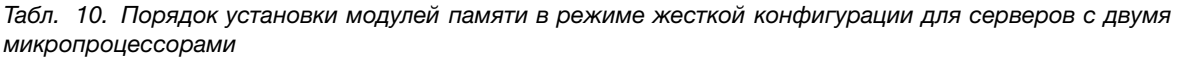

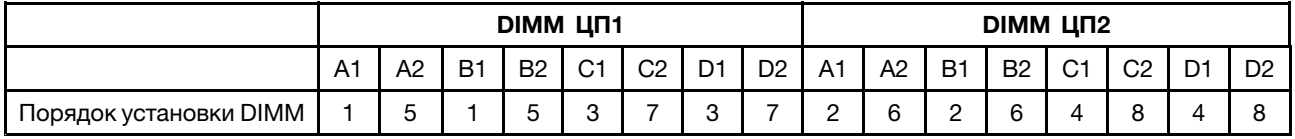

## **Установка модуля памяти**

**Внимание:** Не открывайте сервер <sup>и</sup> не пытайтесь его ремонтировать, не прочитав предварительно раздел "Safety Information (Информация по технике [безопасности\)"](#page-4-0) на странице [iii](#page-4-0) <sup>и</sup> ["Рекомендации"](#page-64-0) на странице [51](#page-64-0).

Перед началом работы распечатайте все соответствующие инструкции или убедитесь <sup>в</sup> наличии PDF-версии инструкций на другом компьютере.

## **Примечания:**

- Чтобы оптимизировать работу системы необходимо учитывать <sup>и</sup> соблюдать правила установки модулей памяти при выполнении этой операции. Смотрите раздел ["Правила](#page-72-0) установки модуля памяти" на [странице](#page-72-0) [59](#page-72-0).
- Используйте любую документацию, поставляемую <sup>с</sup> модулем памяти, <sup>и</sup> следуйте этим инструкциям, дополняющим инструкции в данном разделе.

Чтобы установить модуль памяти, выполните указанные ниже действия.

- 1. Извлеките из дисководов все внешние носители и выключите все подсоединенные устройства и сервер. Затем отсоедините все шнуры питания от розеток и отсоедините все кабели, подключенные к серверу.
- 2. Подготовьте сервер. Смотрите раздел "Снятие или выдвижение сервера из стойки" на странице 53.
- 3. Снимите кожух сервера. Смотрите раздел "Снятие кожуха сервера" на странице 54.
- 4. Снимите охлаждающий кожух. Смотрите раздел "Снятие и установка охлаждающего кожуха" на странице 57.
- 5. Найдите гнезда модулей памяти на материнской плате и ознакомьтесь с правилами установки модулей памяти. Смотрите раздел "Правила установки модуля памяти" на странице 59.
- 6. Снимите все компоненты или отсоедините все кабели, которые препятствуют доступу к гнездам модулей памяти.
- 7. Откройте фиксирующие защелки на соответствующем гнезде модуля памяти.

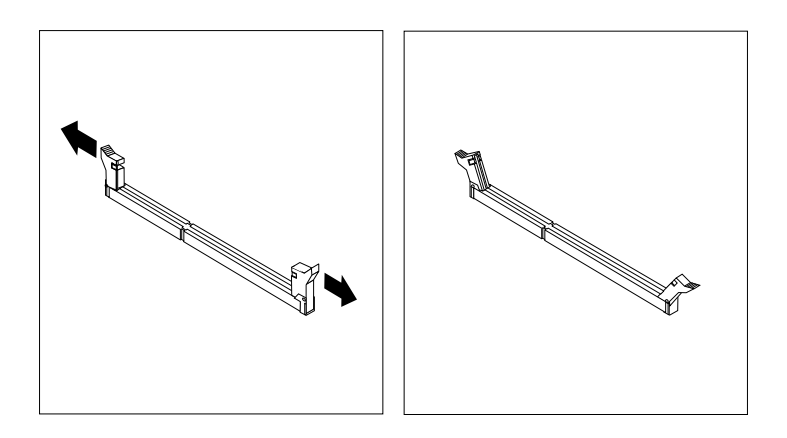

Рис. 25. Открытие фиксирующих защелок на гнездах модулей памяти

8. Коснитесь антистатической упаковкой, в которой находится новый модуль памяти, любой неокрашенной поверхности вне сервера. Затем извлеките новый модуль памяти из упаковки.

Примечание: Обращайтесь с модулем памяти осторожно, берите его только за края.

9. Приложите новый модуль памяти к гнезду. Убедитесь, что паз на новом модуле памяти совпадает с ключом 2 на гнезде модуля памяти. После этого нажмите на модуль памяти, чтобы защелки закрылись и модуль встал на место.

Примечание: Модуль памяти установлен неправильно, если между ним и фиксирующими защелками есть зазор. Откройте фиксирующие защелки, извлеките модуль памяти, затем снова установите его в гнездо модуля памяти, пока фиксирующие защелки не будут полностью закрыты.

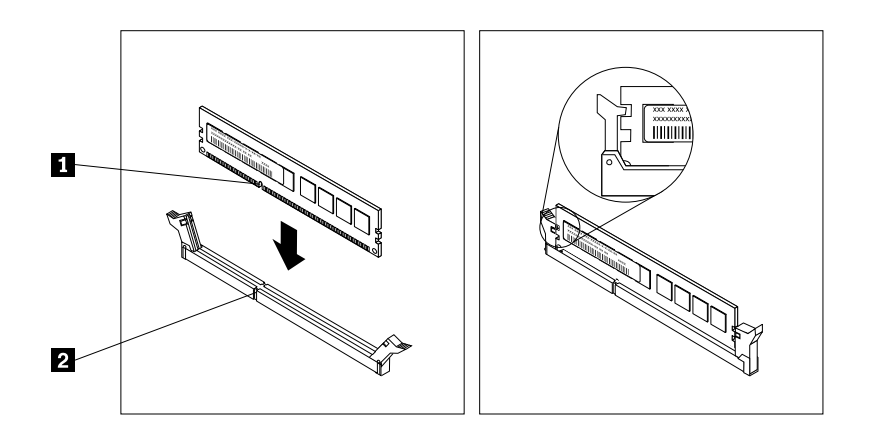

Рис. 26. Установка модуля памяти

10. Установите на место все компоненты и подсоедините все отсоединенные провода.

## Что делать дальше:

- Если вы хотите установить или снять другой компонент, то перейдите к соответствующему разделу.
- Информацию о завершении установки см. в разделе "Что нужно сделать после замены компонентов" на странице 133.

## Снятие модуля памяти

Внимание: Не открывайте сервер и не пытайтесь его ремонтировать, не прочитав предварительно раздел "Safety Information (Информация по технике безопасности)" на странице iii и "Рекомендации" на странице 51.

Перед началом работы распечатайте все соответствующие инструкции или убедитесь в наличии PDF-версии инструкций на другом компьютере.

Примечание: Чтобы оптимизировать работу системы необходимо учитывать и соблюдать правила установки модулей памяти при выполнении этой операции. Смотрите раздел "Правила установки модуля памяти" на странице 59.

Чтобы извлечь модуль памяти, выполните указанные ниже действия.

- 1. Извлеките из дисководов все внешние носители и выключите все подсоединенные устройства и сервер. Затем отсоедините все шнуры питания от розеток и отсоедините все кабели, подключенные к серверу.
- 2. Подготовьте сервер. Смотрите раздел "Снятие или выдвижение сервера из стойки" на странице 53.
- 3. Снимите кожух сервера. Смотрите раздел "Снятие кожуха сервера" на странице 54.
- 4. Снимите охлаждающий кожух. Смотрите раздел "Снятие и установка охлаждающего кожуха" на странице 57.
- 5. Найдите гнезда модулей памяти на материнской плате и ознакомьтесь с правилами установки модулей памяти. Смотрите раздел "Правила установки модуля памяти" на странице 59.
- 6. Снимите все компоненты или отсоедините все кабели, которые препятствуют доступу к гнездам модулей памяти.
- 7. Найдите модуль памяти, который необходимо извлечь, и откройте фиксирующие защелки по краям гнезда модуля памяти. Затем возьмите модуль памяти за его края и аккуратно потяните его вверх, чтобы извлечь из гнезда модуля памяти.

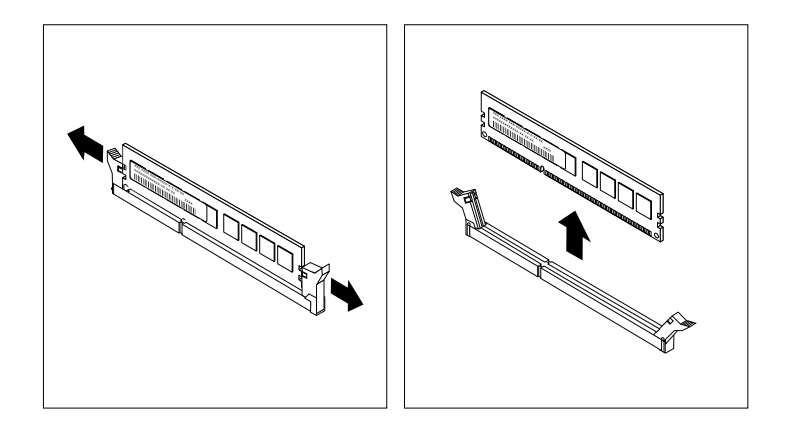

#### Рис. 27. Снятие модуля памяти

- 8. Установите на место все компоненты и подсоедините все отсоединенные провода.
- 9. Если в соответствии с инструкциями извлеченный модуль памяти нужно вернуть производителю, следуйте всем инструкциям по упаковке и используйте предоставленный упаковочный материал.

#### Что делать дальше:

- Если вы хотите установить или снять другой компонент, то перейдите к соответствующему разделу.
- Чтобы завершить процедуру извлечения, перейдите к разделу "Что нужно сделать после замены компонентов" на странице 133.

# Установка или извлечение модуля ThinkServer System Manager **Premium**

Модуль ThinkServer System Manager Premium (TSM Premium) обеспечивает удобный удаленный доступ и возможности управления KVM (клавиатура, видеомонитор и мышь) через локальную сеть или Интернет. Модуль TSM Premium можно использовать для получения удаленного доступа, не зависящего от места, чтобы реагировать на критические происшествия и выполнять необходимое обслуживание. Таким образом, являясь решением, интегрированным в сервер, модуль TSM Premium обеспечивает повышенный уровень управляемости по сравнению с доступным базовым управлением сервером. Модуль TSM Premium можно приобрести в компании Lenovo.

Для получения списка параметров ThinkServer перейдите по адресу: http://lenovoquickpick.com/usa/home/thinkserver/rack-and-tower-server

# Установка модуля TSM Premium

Внимание: Не открывайте сервер и не пытайтесь его ремонтировать, не прочитав предварительно раздел "Safety Information (Информация по технике безопасности)" на странице iii и "Рекомендации" на странице 51. Перед началом работы распечатайте все соответствующие инструкции или убедитесь <sup>в</sup> наличии PDF-версии инструкций на другом компьютере.

## **Примечания:**

- Используйте любую документацию, поставляемую <sup>с</sup> модулем TSM Premium, <sup>и</sup> следуйте этим инструкциям, дополняющим инструкции в данном разделе.
- В зависимости от модели сервер может выглядеть несколько иначе, чем на рисунке <sup>в</sup> этом разделе.

Чтобы установить модуль TSM Premium, выполните следующие действия.

- 1. Извлеките из дисководов все внешние носители <sup>и</sup> выключите все подсоединенные устройства <sup>и</sup> сервер. Затем отсоедините все шнуры питания от розеток <sup>и</sup> отсоедините все кабели, подключенные к серверу.
- 2. Подготовьте сервер. Смотрите раздел "Снятие или [выдвижение](#page-66-0) сервера из стойки" на странице [53](#page-66-0).
- 3. Снимите кожух сервера. Смотрите раздел "Снятие кожуха сервера" на [странице](#page-67-0) [54](#page-67-0).
- 4. Снимите узел платы-адаптера Riser 2. См. раздел "Замена узла [платы-адаптера](#page-137-0) Riser" на [странице](#page-137-0) [124](#page-137-0).
- 5. Коснитесь антистатической упаковкой, <sup>в</sup> которой находится модуль TSM Premium, любой неокрашенной поверхности вне сервера. Затем извлеките модуль TSM Premium из упаковки.
- 6. Найдите разъем модуля TSM Premium на материнской плате <sup>и</sup> установите модуль TSM Premium <sup>в</sup> разъем TSM Premium.

**Примечание:** Убедитесь, что модуль TSM Premium надежно установлен на материнской плате.

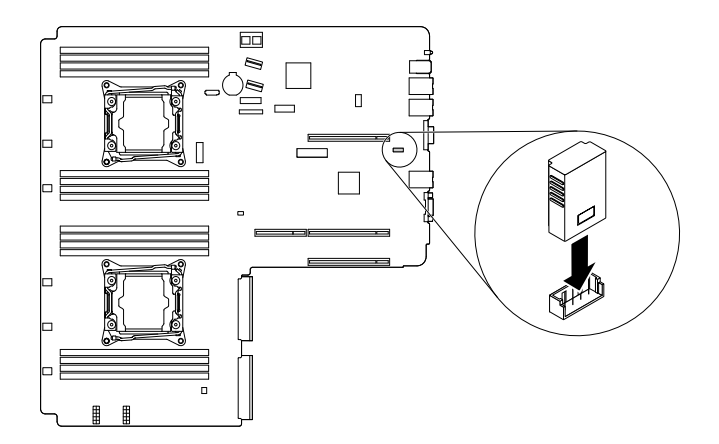

Рис. 28. Установка модуля TSM Premium

7. Установите узел платы-адаптера Riser 2 на место. См. раздел "Замена узла [платы-адаптера](#page-137-0) Riser" на [странице](#page-137-0) [124](#page-137-0).

#### **Что делать дальше:**

- Если вы хотите установить или снять другой компонент, то перейдите <sup>к</sup> соответствующему разделу.
- Информацию <sup>о</sup> завершении установки см. <sup>в</sup> разделе "Что нужно [сделать](#page-146-0) после замены [компонентов](#page-146-0)" на странице [133](#page-146-0). Информацию об удаленном управлении сервером см. <sup>в</sup> документе ThinkServer System Manager User Guide (Руководство пользователя ThinkServer System Manager), доступном для загрузки по адресу <http://www.lenovo.com/UserManuals>

# **Извлечение модуля TSM Premium**

**Внимание:** Не открывайте сервер <sup>и</sup> не пытайтесь его ремонтировать, не прочитав предварительно раздел "Safety Information (Информация по технике [безопасности\)"](#page-4-0) на странице [iii](#page-4-0) <sup>и</sup> ["Рекомендации"](#page-64-0) на странице [51](#page-64-0).

Перед началом работы распечатайте все соответствующие инструкции или убедитесь <sup>в</sup> наличии PDF-версии инструкций на другом компьютере.

### **Примечания:**

- Используйте любую документацию, поставляемую <sup>с</sup> модулем TSM Premium, <sup>и</sup> следуйте этим инструкциям, дополняющим инструкции в данном разделе.
- При извлечении модуля TSM Premium функция iKVM для удаленного управления сервером будет недоступна.
- В зависимости от модели сервер может выглядеть несколько иначе, чем на рисунке <sup>в</sup> этом разделе.

Чтобы извлечь модуль TSM Premium, выполните следующие действия.

- 1. Извлеките из дисководов все внешние носители <sup>и</sup> выключите все подсоединенные устройства <sup>и</sup> сервер. Затем отсоедините все шнуры питания от розеток <sup>и</sup> отсоедините все кабели, подключенные к серверу.
- 2. Подготовьте сервер. Смотрите раздел "Снятие или [выдвижение](#page-66-0) сервера из стойки" на странице [53](#page-66-0).
- 3. Снимите кожух сервера. Смотрите раздел "Снятие кожуха сервера" на [странице](#page-67-0) [54](#page-67-0).
- 4. Снимите узел платы-адаптера Riser 2. См. раздел "Замена узла [платы-адаптера](#page-137-0) Riser" на [странице](#page-137-0) [124](#page-137-0).
- 5. Найдите модуль TSM Premium на материнской плате, затем поднимите модуль TSM Premium вертикально вверх, чтобы извлечь его из разъема модуля TSM Premium.

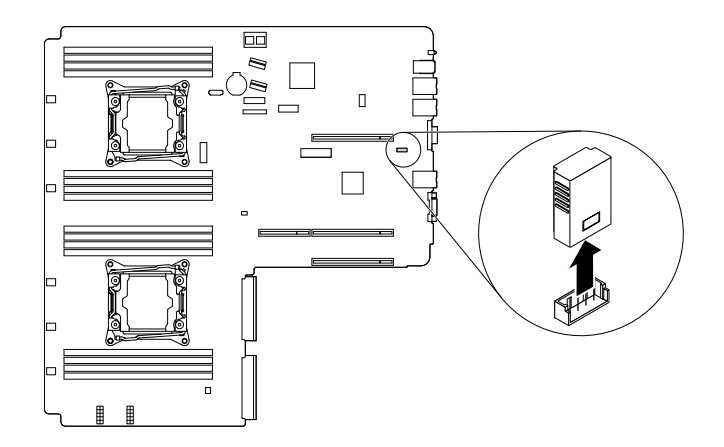

Рис. 29. Извлечение модуля TSM Premium

- 6. Установите узел платы-адаптера Riser 2 на место. См. раздел "Замена узла [платы-адаптера](#page-137-0) Riser" на [странице](#page-137-0) [124](#page-137-0).
- 7. Если <sup>в</sup> соответствии <sup>с</sup> инструкциями старый модуль TSM Premium нужно вернуть производителю, следуйте всем инструкциям по упаковке <sup>и</sup> используйте предоставленный упаковочный материал для отправки.

### Что делать дальше:

- Если вы хотите установить или снять другой компонент, то перейдите к соответствующему разделу.
- Чтобы завершить процедуру извлечения, перейдите к разделу "Что нужно сделать после замены компонентов" на странице 133.

# Установка или извлечение ключа ThinkServer Trusted Platform Module

Модуль ThinkServer Trusted Platform Module (далее - TPM) - это микросхема защиты, разработанная компанией Trusted Computing Group (TCG) для предоставления аппаратного способа шифрования данных. Он служит для хранения паролей, ключей шифрования и цифровых сертификатов, необходимых для работы решений безопасности и защиты сервера. Ключ ТРМ можно приобрести в компании Lenovo

# Установка ТРМ

Внимание: Не открывайте сервер и не пытайтесь его ремонтировать, не прочитав предварительно раздел "Safety Information (Информация по технике безопасности)" на странице iii и "Рекомендации" на странице 51.

Перед началом работы распечатайте все соответствующие инструкции или убедитесь в наличии PDF-версии инструкций на другом компьютере.

## Примечания:

- Используйте любую документацию, поставляемую с ключом ТРМ, и следуйте этим инструкциям, дополняющим инструкции в данном разделе.
- В зависимости от модели сервер может выглядеть несколько иначе, чем на рисунке в этом разделе.

Чтобы установить ключ ТРМ, выполните следующие действия:

- 1. Извлеките из дисководов все внешние носители и выключите все подсоединенные устройства и сервер. Затем отсоедините все шнуры питания от розеток и отсоедините все кабели, подключенные к серверу.
- 2. Подготовьте сервер. Смотрите раздел "Снятие или выдвижение сервера из стойки" на странице 53.
- 3. Снимите кожух сервера. Смотрите раздел "Снятие кожуха сервера" на странице 54.
- 4. Снимите узел платы-адаптера Riser 1 и 2 при необходимости. Смотрите раздел "Замена узла платы-адаптера Riser" на странице 124.
- 5. Коснитесь антистатической упаковкой, в которой находится ключ ТРМ, любой неокрашенной поверхности вне сервера. Затем извлеките ключ ТРМ из упаковки.

Примечание: Обращайтесь с ключом ТРМ осторожно, берите его только за края.

6. Найдите разъем TPM Premium на материнской плате <sup>и</sup> подключите модуль TPM <sup>к</sup> разъему TPM Premium на материнской плате.

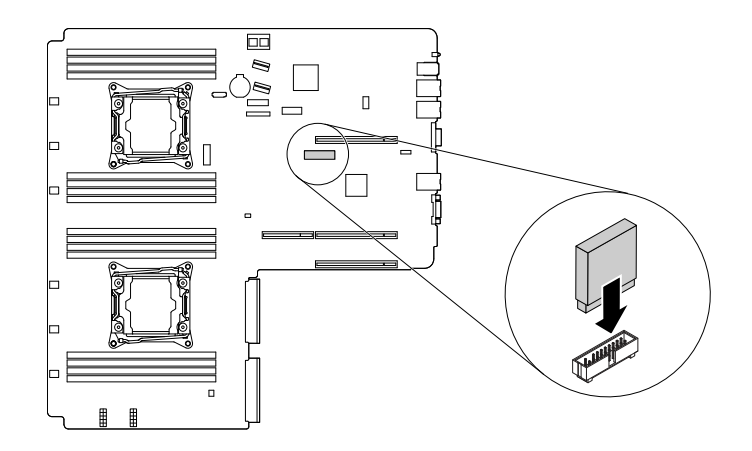

Рис. 30. Установка TPM

### **Что делать дальше:**

- Если вы хотите установить или снять другой компонент, то перейдите <sup>к</sup> соответствующему разделу.
- Информацию <sup>о</sup> завершении установки см. <sup>в</sup> разделе "Что нужно [сделать](#page-146-0) после замены [компонентов](#page-146-0)" на странице [133](#page-146-0). Затем можно настроить функцию TPM <sup>в</sup> программе Setup Utility. Смотрите раздел ["Настройка](#page-57-0) функции TPM" на странице [44](#page-57-0).

## **Извлечение ключа TPM**

**Внимание:** Не открывайте сервер <sup>и</sup> не пытайтесь его ремонтировать, не прочитав предварительно раздел "Safety Information (Информация по технике [безопасности\)"](#page-4-0) на странице [iii](#page-4-0) <sup>и</sup> ["Рекомендации"](#page-64-0) на странице [51](#page-64-0).

В данном разделе приведены инструкции по удалению ключа TPM, если один ключ установлен на сервере.

Перед началом работы распечатайте все соответствующие инструкции или убедитесь <sup>в</sup> наличии PDF-версии инструкций на другом компьютере.

## **Примечания:**

- При удалении ключа TPM функции ключа становятся недоступными.
- Используйте любую документацию, поставляемую <sup>с</sup> ключом TPM, <sup>и</sup> следуйте этим инструкциям, дополняющим инструкции в данном разделе.
- В зависимости от модели сервер может выглядеть несколько иначе, чем на рисунке <sup>в</sup> этом разделе.

Чтобы извлечь ключ TPM, выполните указанные ниже действия.

- 1. Извлеките из дисководов все внешние носители <sup>и</sup> выключите все подсоединенные устройства <sup>и</sup> сервер. Затем отсоедините все шнуры питания от розеток <sup>и</sup> отсоедините все кабели, подключенные к серверу.
- 2. Подготовьте сервер. Смотрите раздел "Снятие или [выдвижение](#page-66-0) сервера из стойки" на странице [53](#page-66-0).
- 3. Снимите кожух сервера. Смотрите раздел "Снятие кожуха сервера" на [странице](#page-67-0) [54](#page-67-0).

4. Найдите TPM на материнской плате, <sup>а</sup> затем извлеките ключ TPM из разъема TPM, подняв его вертикально вверх.

**Примечание:** Обращайтесь <sup>с</sup> ключом TPM осторожно, берите его только за края.

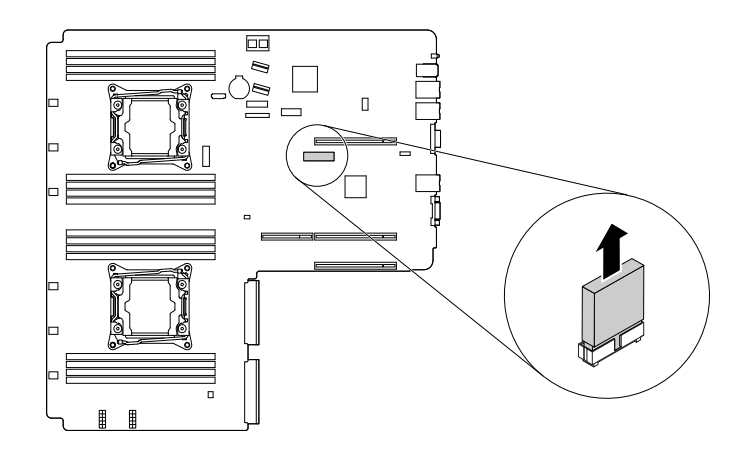

Рис. 31. Извлечение ключа TPM

5. Если вы получили инструкции вернуть старый ключ TPM, следуйте всем инструкциям по упаковке <sup>и</sup> используйте все предоставленные упаковочные материалы для отправки.

## **Что делать дальше:**

- Если вы хотите установить или снять другой компонент, то перейдите <sup>к</sup> соответствующему разделу.
- Чтобы завершить процедуру извлечения, перейдите <sup>к</sup> разделу "Что нужно [сделать](#page-146-0) после замены [компонентов](#page-146-0)" на странице [133](#page-146-0).

# **Установка или снятие ключа обновления RAID 110i upgrade key**

Ключ обновления Lenovo ThinkServer RAID 110i upgrade key (далее — ключ RAID 110i) активирует RAID 5 для встроенного ПО SATA RAID. В результате функции материнской платы расширяются. Ключ RAID 110i можно приобрести <sup>в</sup> компании Lenovo <sup>и</sup> установить его <sup>в</sup> разъем ключа обновления RAID на материнской плате.

Для получения списка параметров ThinkServer перейдите по адресу: <http://lenovoquickpick.com/usa/home/thinkserver/rack-and-tower-server>

# **Установка ключа RAID 110i**

**Внимание:** Не открывайте сервер <sup>и</sup> не пытайтесь его ремонтировать, не прочитав предварительно раздел "Safety Information (Информация по технике [безопасности\)"](#page-4-0) на странице [iii](#page-4-0) <sup>и</sup> ["Рекомендации"](#page-64-0) на странице [51](#page-64-0).

Перед началом работы распечатайте все соответствующие инструкции или убедитесь <sup>в</sup> наличии PDF-версии инструкций на другом компьютере.

**Примечание:** Используйте любую документацию, поставляемую <sup>с</sup> ключом RAID 110i, <sup>и</sup> следуйте этим инструкциям, дополняющим инструкции в данном разделе.

Порядок установки ключа RAID 110i:

1. Извлеките из дисководов все внешние носители <sup>и</sup> выключите все подсоединенные устройства <sup>и</sup> сервер. Затем отсоедините все шнуры питания от розеток <sup>и</sup> отсоедините все кабели, подключенные к серверу.

- 2. Подготовьте сервер. Смотрите раздел "Снятие или [выдвижение](#page-66-0) сервера из стойки" на странице [53](#page-66-0).
- 3. Снимите кожух сервера. Смотрите раздел "Снятие кожуха сервера" на [странице](#page-67-0) [54](#page-67-0).
- 4. Коснитесь антистатической упаковкой, <sup>в</sup> которой находится ключ RAID 110i, любой неокрашенной поверхности вне сервера. Затем извлеките ключ RAID 110i из упаковки.

**Примечание:** Обращайтесь <sup>с</sup> ключом RAID 110i осторожно, берите его только за края.

5. Найдите разъем ключа обновления RAID на материнской плате <sup>и</sup> подключите ключ RAID 110i <sup>к</sup> разъему ключа обновления RAID на материнской плате.

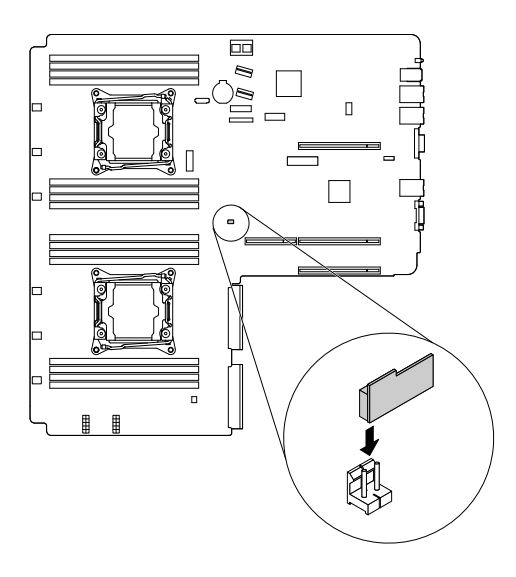

Рис. 32. Установка ключа RAID 110i

#### **Что делать дальше:**

- Если вы хотите установить или снять другой компонент, то перейдите <sup>к</sup> соответствующему разделу.
- Информацию <sup>о</sup> завершении установки см. <sup>в</sup> разделе "Что нужно [сделать](#page-146-0) после замены [компонентов](#page-146-0)" на странице [133](#page-146-0).

## **Извлечение ключа RAID 110i**

**Внимание:** Не открывайте сервер <sup>и</sup> не пытайтесь его ремонтировать, не прочитав предварительно раздел "Safety Information (Информация по технике [безопасности\)"](#page-4-0) на странице [iii](#page-4-0) <sup>и</sup> ["Рекомендации"](#page-64-0) на странице [51](#page-64-0).

Перед началом работы распечатайте все соответствующие инструкции или убедитесь <sup>в</sup> наличии PDF-версии инструкций на другом компьютере.

#### **Примечания:**

- При извлечении ключа RAID 110i встроенное программное обеспечение SATA RAID будет недоступно.
- Используйте любую документацию, поставляемую <sup>с</sup> ключом RAID 110i, <sup>и</sup> следуйте этим инструкциям, дополняющим инструкции в данном разделе.

Чтобы удалить ключ RAID 110i, выполните следующие действия.

- 1. Извлеките из дисководов все внешние носители <sup>и</sup> выключите все подсоединенные устройства <sup>и</sup> сервер. Затем отсоедините все шнуры питания от розеток <sup>и</sup> отсоедините все кабели, подключенные к серверу.
- 2. Подготовьте сервер. Смотрите раздел "Снятие или [выдвижение](#page-66-0) сервера из стойки" на странице [53](#page-66-0).
- 3. Снимите кожух сервера. Смотрите раздел "Снятие кожуха сервера" на [странице](#page-67-0) [54](#page-67-0).
- 4. Найдите разъем ключа обновления RAID на материнской плате. Затем извлеките установленный ключ RAID 110i, подняв его вверх.

**Примечание:** Обращайтесь <sup>с</sup> ключом RAID 110i осторожно, берите его только за края.

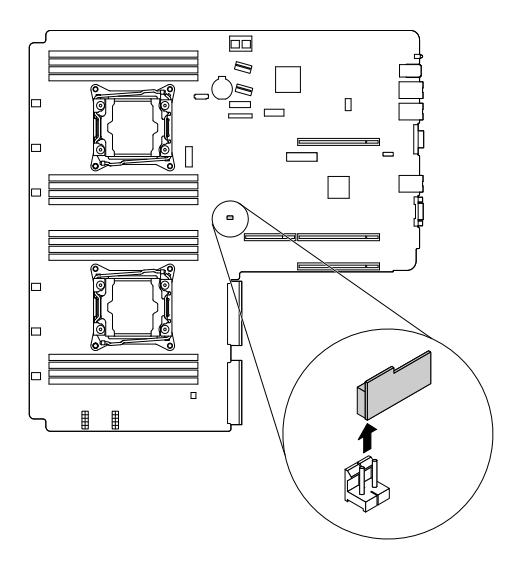

Рис. 33. Извлечение ключа RAID 110i

5. Если вы получили инструкции по возврату старого ключа RAID 110i, следуйте всем инструкциям по упаковке <sup>и</sup> используйте все предоставленные упаковочные материалы для отправки.

#### **Что делать дальше:**

- Если вы хотите установить или снять другой компонент, то перейдите <sup>к</sup> соответствующему разделу.
- Чтобы завершить процедуру извлечения, перейдите <sup>к</sup> разделу "Что нужно [сделать](#page-146-0) после замены [компонентов](#page-146-0)" на странице [133](#page-146-0).

# **Установка или извлечение ключа обновления Lenovo ThinkServer RAID 500 upgrade key**

Ключ обновления Lenovo ThinkServer RAID 500 upgrade key (далее — ключ RAID 500) активирует уровни RAID 5 <sup>и</sup> RAID 50 для расширенного оборудования RAID SATA или SAS. В результате возможности установленного адаптера ThinkServer RAID 500 Adapter расширяются. Вы можете приобрести ключ RAID 500 <sup>в</sup> компании Lenovo <sup>и</sup> установить <sup>в</sup> разъем ключа обновления RAID на адаптере ThinkServer RAID 500 Adapter.

Для получения списка параметров ThinkServer перейдите по адресу: <http://lenovoquickpick.com/usa/home/thinkserver/rack-and-tower-server>

# **Установка ключа RAID 500**

**Внимание:** Не открывайте сервер <sup>и</sup> не пытайтесь его ремонтировать, не прочитав предварительно раздел "Safety Information (Информация по технике [безопасности\)"](#page-4-0) на странице [iii](#page-4-0) <sup>и</sup> ["Рекомендации"](#page-64-0) на странице [51](#page-64-0).

Перед началом работы распечатайте все соответствующие инструкции или убедитесь <sup>в</sup> наличии PDF-версии инструкций на другом компьютере.

**Примечание:** Используйте любую документацию, поставляемую <sup>с</sup> ключом RAID 500, <sup>и</sup> следуйте этим инструкциям, дополняющим инструкции в данном разделе.

Чтобы установить ключ RAID 500, выполните указанные ниже действия.

- 1. Извлеките из дисководов все внешние носители <sup>и</sup> выключите все подсоединенные устройства <sup>и</sup> сервер. Затем отсоедините все шнуры питания от розеток <sup>и</sup> отсоедините все кабели, подключенные к серверу.
- 2. Подготовьте сервер. Смотрите раздел "Снятие или [выдвижение](#page-66-0) сервера из стойки" на странице [53](#page-66-0).
- 3. Снимите кожух сервера. Смотрите раздел "Снятие кожуха сервера" на [странице](#page-67-0) [54](#page-67-0).
- 4. Найдите адаптер ThinkServer RAID 500 Adapter. Затем отсоедините все кабели от адаптера.
- 5. Коснитесь антистатической упаковкой, <sup>в</sup> которой находится ключ RAID 500, любой неокрашенной поверхности вне сервера. Затем извлеките ключ RAID 500 из упаковки.

**Примечание:** Осторожно держите ключ RAID 500 только за края.

6. Найдите разъем ключа RAID 500 на адаптере ThinkServer RAID 500 Adapter <sup>и</sup> вставьте ключ RAID 500 <sup>в</sup> разъем. Убедитесь, что ключ RAID 500 вставлен надежно. При необходимости сначала извлеките адаптер ThinkServer RAID 500 Adapter, <sup>а</sup> затем установите ключ RAID 500. Затем установите на место адаптер ThinkServer RAID 500 Adapter. Смотрите раздел ["Извлечение](#page-96-0) платы PCIe" на [странице](#page-96-0) [83](#page-96-0).

**Примечание:** Убедитесь, что ключ RAID 500 надежно закреплен <sup>в</sup> адаптере ThinkServer RAID 500 Adapter.

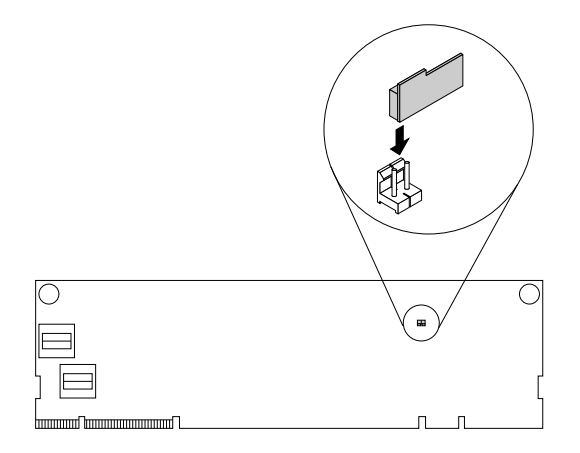

Рис. 34. Установка ключа RAID 500

#### **Что делать дальше:**

- Если вы хотите установить или снять другой компонент, то перейдите <sup>к</sup> соответствующему разделу.
- Информацию <sup>о</sup> завершении установки см. <sup>в</sup> разделе "Что нужно [сделать](#page-146-0) после замены [компонентов](#page-146-0)" на странице [133](#page-146-0). Аппаратные уровни RAID 5 <sup>и</sup> RAID 50 доступны для сервера,

если в сервере установлено необходимое количество жестких дисков. Обратитесь к документу MegaRAID SAS Software User Guide (Руководство по использованию программы MegaRAID SAS) на DVD-диске с документацией, поставляемом с сервером, для получения информации о настройке функции RAID оборудования.

# Извлечение ключа RAID 500

Внимание: Не открывайте сервер и не пытайтесь его ремонтировать, не прочитав предварительно раздел "Safety Information (Информация по технике безопасности)" на странице iii и "Рекомендации" на странице 51.

Перед началом работы распечатайте все соответствующие инструкции или убедитесь в наличии PDF-версии инструкций на другом компьютере.

Внимание: Извлечение ключа RAID 500 может повлиять на конфигурации RAID. Перед выполнением этого действия выполните резервное копирование данных, чтобы избежать потери данных из-за изменения конфигурации RAID.

### Примечания:

- Если извлечь ключ RAID 500 из адаптера ThinkServer RAID 500 Adapter, аппаратные уровни RAID 5 и RAID 50 будут отключены.
- Используйте любую документацию, поставляемую с ключом RAID 500, и следуйте этим инструкциям, дополняющим инструкции в данном разделе.

Чтобы извлечь ключ RAID 500, выполните следующие действия.

- 1. Извлеките из дисководов все внешние носители и выключите все подсоединенные устройства и сервер. Затем отсоедините все шнуры питания от розеток и отсоедините все кабели, подключенные к серверу.
- 2. Подготовьте сервер. Смотрите раздел "Снятие или выдвижение сервера из стойки" на странице 53.
- 3. Снимите кожух сервера. Смотрите раздел "Снятие кожуха сервера" на странице 54.
- 4. Найдите адаптер ThinkServer RAID 500 Adapter.
- 5. Сначала извлеките адаптер ThinkServer RAID 500 Adapter. Затем снимите ключ RAID 500 с адаптера ThinkServer RAID 500 Adapter. Установите на место адаптер ThinkServer RAID 500 Adapter.

Примечание: Осторожно держите ключ RAID 500 только за края.

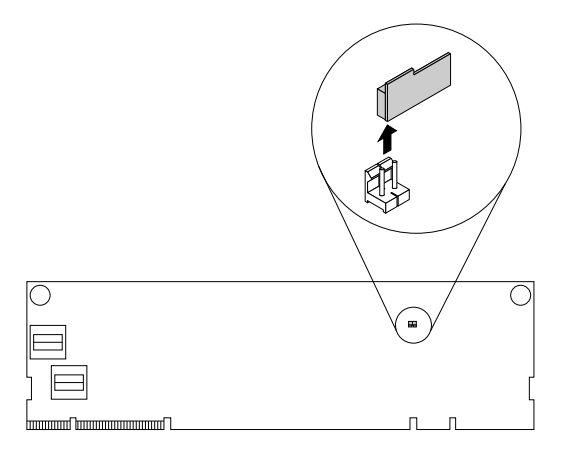

Рис. 35. Извлечение ключа RAID 500

6. Если в соответствии с инструкциями старый ключ RAID 500 нужно вернуть производителю, следуйте всем инструкциям по упаковке и используйте предоставленный упаковочный материал для отправки.

## Что делать дальше:

- Если вы хотите установить или снять другой компонент, то перейдите к соответствующему разделу.
- Чтобы завершить процедуру извлечения, перейдите к разделу "Что нужно сделать после замены компонентов" на странице 133. Поскольку аппаратные уровни RAID 5 и 50 недоступны без ключа RAID 500, может потребоваться изменить конфигурацию RAID для сервера. Обратитесь к документу MegaRAID SAS Software User Guide (Руководство по использованию программы MegaRAID SAS) на DVD-диске с документацией, поставляемом с сервером, для получения информации о настройке функции RAID оборудования.

# Установка или удаление модуля SD

Если вы хотите установить на сервер модуль SD, можно установить до двух карт SD в модуль SD для хранения данных. Модуль SD и карты SD можно приобрести в компании Lenovo.

Для получения списка параметров ThinkServer перейдите по адресу: http://lenovoquickpick.com/usa/home/thinkserver/rack-and-tower-server

# Установка модуля SD

Внимание: Не открывайте сервер и не пытайтесь его ремонтировать, не прочитав предварительно раздел "Safety Information (Информация по технике безопасности)" на странице iii и "Рекомендации" на странице 51.

Перед началом работы распечатайте все соответствующие инструкции или убедитесь в наличии PDF-версии инструкций на другом компьютере.

Примечание: Используйте любую документацию, поставляемую с модулем SD, и следуйте этим инструкциям, дополняющим инструкции в данном разделе.

Чтобы установить модуль SD, выполните указанные ниже действия.

- 1. Извлеките из дисководов все внешние носители и выключите все подсоединенные устройства и сервер. Затем отсоедините все шнуры питания от розеток и отсоедините все кабели, подключенные к серверу.
- 2. Подготовьте сервер. Смотрите раздел "Снятие или выдвижение сервера из стойки" на странице 53.
- 3. Снимите кожух сервера. Смотрите раздел "Снятие кожуха сервера" на странице 54.
- 4. Снимите узел платы-адаптера Riser 1. См. раздел "Замена узла платы-адаптера Riser" на странице 124.
- 5. Найдите разъем модуля SD на материнской плате. Смотрите раздел "Компоненты материнской платы" на странице 30. Снимите все компоненты и отсоедините все кабели, которые препятствуют выполнению действий.
- 6. Коснитесь антистатической упаковкой, в которой находится модуль SD, любой неокрашенной поверхности вне сервера. Затем извлеките модуль SD из упаковки.

Примечание: Обращайтесь с модулем SD осторожно, берите его только за края.

7. При наличии карты SD установите ее в гнездо для карты SD на модуле SD.

8. Расположите модуль SD на материнской плате. Убедитесь, что пластиковые штыри на материнской плате проходят через соответствующие отверстия в модуле SD. Затем нажмите на модуль SD, чтобы он зафиксировался защелкой 1.

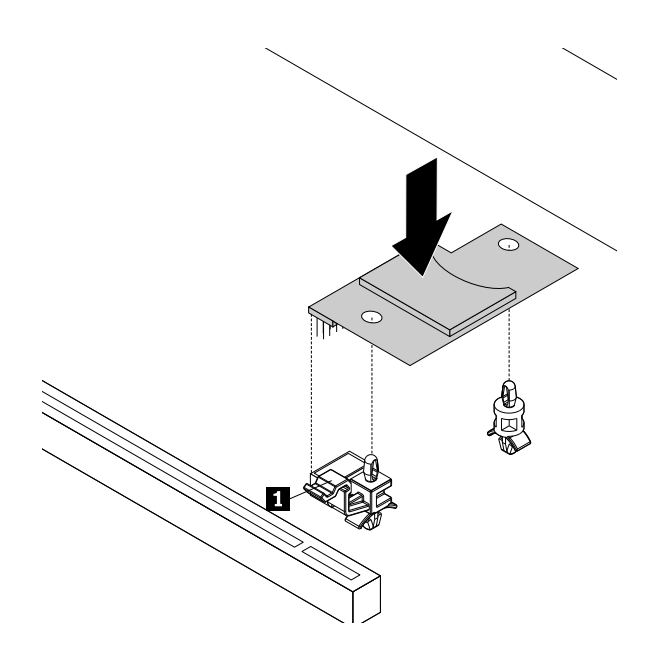

Рис. 36. Установка модуля SD

#### Что делать дальше:

- Если вы хотите установить или снять другой компонент, то перейдите к соответствующему разделу.
- Информацию о завершении установки см. в разделе "Что нужно сделать после замены компонентов" на странице 133.

# Снятие модуля SD

Внимание: Не открывайте сервер и не пытайтесь его ремонтировать, не прочитав предварительно раздел "Safety Information (Информация по технике безопасности)" на странице iii и "Рекомендации" на странице 51.

Перед началом работы распечатайте все соответствующие инструкции или убедитесь в наличии PDF-версии инструкций на другом компьютере.

Примечание: Используйте любую документацию, поставляемую с модулем SD, и следуйте этим инструкциям, дополняющим инструкции в данном разделе.

Чтобы извлечь модуль SD, выполните указанные ниже действия.

- 1. Извлеките из дисководов все внешние носители и выключите все подсоединенные устройства и сервер. Затем отсоедините все шнуры питания от розеток и отсоедините все кабели, подключенные к серверу.
- 2. Подготовьте сервер. Смотрите раздел "Снятие или выдвижение сервера из стойки" на странице 53.
- 3. Снимите кожух сервера. Смотрите раздел "Снятие кожуха сервера" на странице 54.
- 4. Снимите узел платы-адаптера Riser 1. См. раздел "Замена узла платы-адаптера Riser" на странице 124.
- 5. Найдите модуль SD. Смотрите раздел "Компоненты сервера" на странице 22.

6. Нажмите на защелку вниз и и поднимите модуль SD вверх и извлеките из материнской платы.

Примечание: Обращайтесь с модулем SD осторожно, берите его только за края.

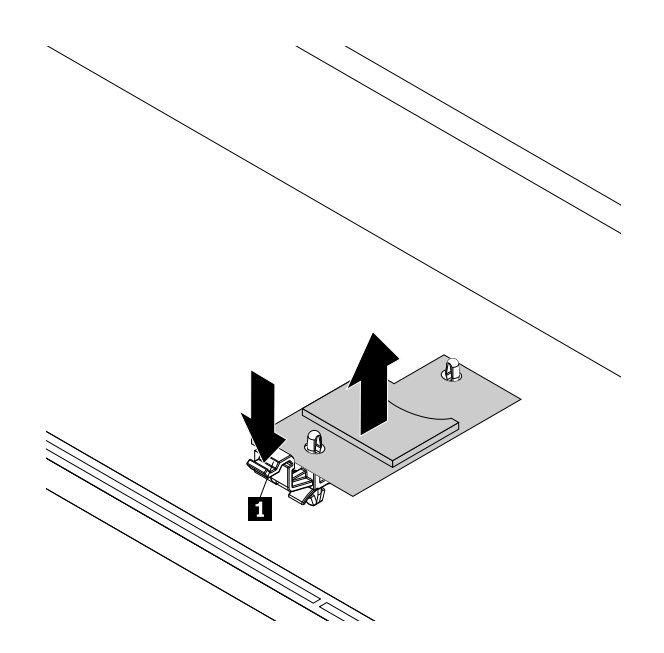

### Рис. 37. Снятие модуля SD

- 7. Снимите установленную карту SD с модуля SD.
- 8. Если в соответствии с инструкциями извлеченный модуль SD нужно вернуть производителю, следуйте всем инструкциям по упаковке и используйте предоставленный упаковочный материал.

#### Что делать дальше:

- Если вы хотите установить или снять другой компонент, то перейдите к соответствующему разделу.
- Чтобы завершить процедуру извлечения, перейдите к разделу "Что нужно сделать после замены компонентов" на странице 133.

# Установка или снятие модуля ThinkServer RAID Super Capacitor **Module**

Модуль ThinkServer RAID Super Capacitor Module защищает кэш-память установленного адаптера ThinkServer RAID Adapter. Модуль ThinkServer RAID Super Capacitor Module можно приобрести в компании Lenovo.

Для получения списка параметров ThinkServer перейдите по адресу: http://lenovoquickpick.com/usa/home/thinkserver/rack-and-tower-server

# Установка модуля ThinkServer RAID Super Capacitor Module

Внимание: Не открывайте сервер и не пытайтесь его ремонтировать, не прочитав предварительно раздел "Safety Information (Информация по технике безопасности)" на странице iii и "Рекомендации" на странице 51.

Перед началом работы распечатайте все соответствующие инструкции или убедитесь в наличии PDF-версии инструкций на другом компьютере.

## Примечания:

- В сервер можно установить два модуля ThinkServer RAID Super Capacitor Module.
- Используйте любую документацию, поставляемую <sup>с</sup> модулем ThinkServer RAID Super Capacitor Module, <sup>и</sup> следуйте этим инструкциям, дополняющим инструкции <sup>в</sup> данном разделе.

Чтобы установить модуль ThinkServer RAID Super Capacitor Module, выполните следующие действия.

- 1. Извлеките из дисководов все внешние носители <sup>и</sup> выключите все подсоединенные устройства <sup>и</sup> сервер. Затем отсоедините все шнуры питания от розеток <sup>и</sup> отсоедините все кабели, подключенные к серверу.
- 2. Подготовьте сервер. Смотрите раздел "Снятие или [выдвижение](#page-66-0) сервера из стойки" на странице [53](#page-66-0).
- 3. Снимите кожух сервера. Смотрите раздел "Снятие кожуха сервера" на [странице](#page-67-0) [54](#page-67-0).
- 4. Коснитесь антистатической упаковкой, <sup>в</sup> которой находится модуль ThinkServer RAID Super Capacitor Module, любой неокрашенной поверхности вне сервера. Затем извлеките модуль ThinkServer RAID Super Capacitor Module из упаковки.
- 5. Найдите место для установки Super Capacitor Module на сервер. Смотрите раздел ["Компоненты](#page-35-0) сервера" на [странице](#page-35-0) [22](#page-35-0).
- 6. Установите модуль Super Capacitor Module <sup>в</sup> держатель.

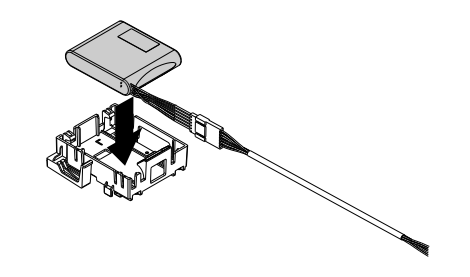

Рис. 38. Установка модуля Super Capacitor Module <sup>в</sup> держатель

7. Поверните модуль ThinkServer RAID Super Capacitor Module <sup>в</sup> правильное положение для установки. Затем опустите модуль Super Capacitor Module <sup>и</sup> осторожно сдвиньте его, чтобы закрепить на монтажных выступах на раме.

**Примечание:** В зависимости от модели сервера см. один из следующих рисунков.

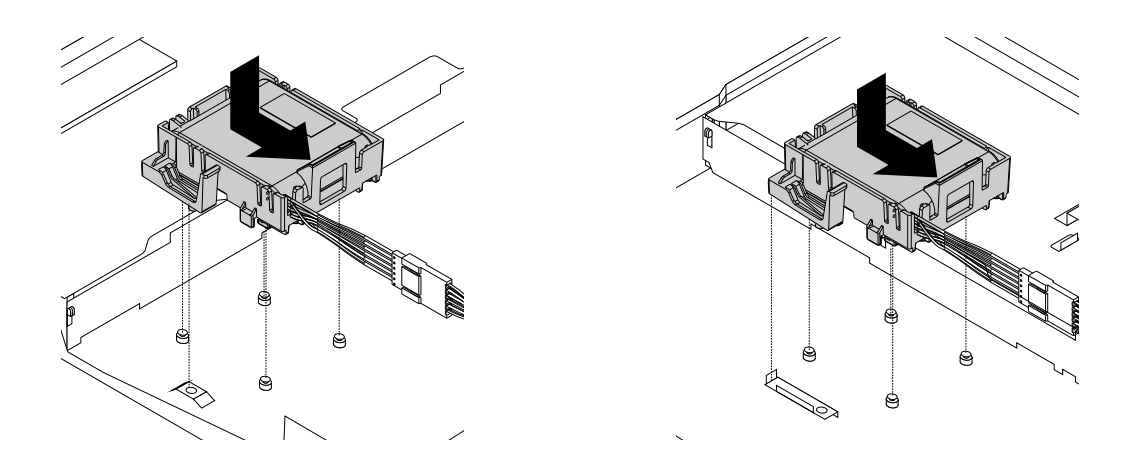

Рис. 39. Установка модуля ThinkServer RAID Super Capacitor Module

8. Подключите модуль ThinkServer RAID Super Capacitor Module к плате RAID.

### Что делать дальше:

- Если вы хотите установить или снять другой компонент, то перейдите к соответствующему разделу.
- Информацию о завершении установки см. в разделе "Что нужно сделать после замены компонентов" на странице 133.

# Снятие модуля ThinkServer RAID Super Capacitor Module

Внимание: Не открывайте сервер и не пытайтесь его ремонтировать, не прочитав предварительно раздел "Safety Information (Информация по технике безопасности)" на странице iii и "Рекомендации" на странице 51.

Перед началом работы распечатайте все соответствующие инструкции или убедитесь в наличии PDF-версии инструкций на другом компьютере.

Примечание: Используйте любую документацию, поставляемую с модулем ThinkServer RAID Super Capacitor Module, и следуйте этим инструкциям, дополняющим инструкции в данном разделе.

Чтобы снять модуль ThinkServer RAID Super Capacitor Module, выполните следующие действия.

- 1. Извлеките из дисководов все внешние носители и выключите все подсоединенные устройства и сервер. Затем отсоедините все шнуры питания от розеток и отсоедините все кабели, подключенные к серверу.
- 2. Подготовьте сервер. Смотрите раздел "Снятие или выдвижение сервера из стойки" на странице 53.
- 3. Снимите кожух сервера. Смотрите раздел "Снятие кожуха сервера" на странице 54.
- 4. Отключите кабель модуля ThinkServer RAID Super Capacitor Module от карты RAID.
- 5. Осторожно поднимите пластиковый язычок **П.** который крепит модуль ThinkServer RAID Super Capacitor Module. Затем сдвиньте модуль ThinkServer RAID Super Capacitor Module, как показано на рисунке, и полностью извлеките из рамы.

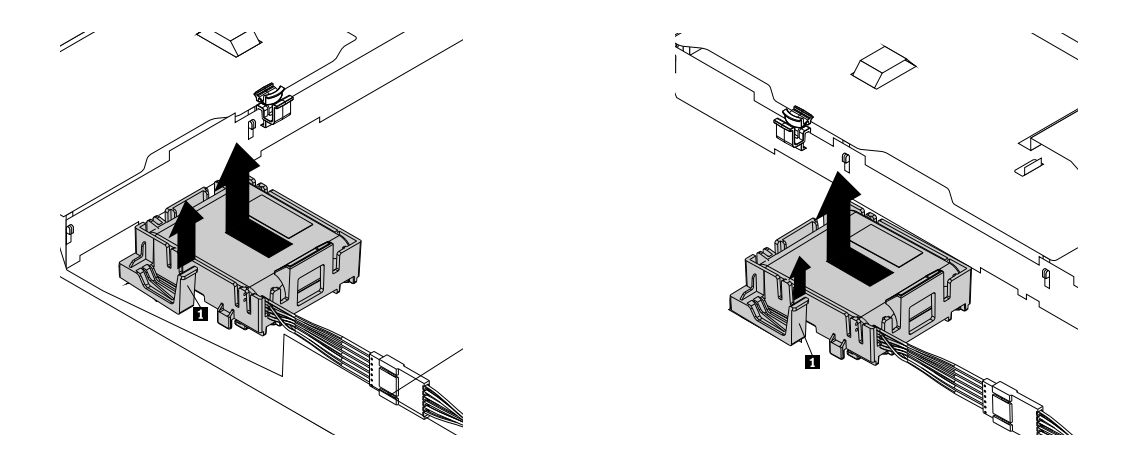

Рис. 40. Снятие модуля ThinkServer RAID Super Capacitor Module

<span id="page-94-0"></span>6. Извлеките модуль Super Capacitor Module из держателя.

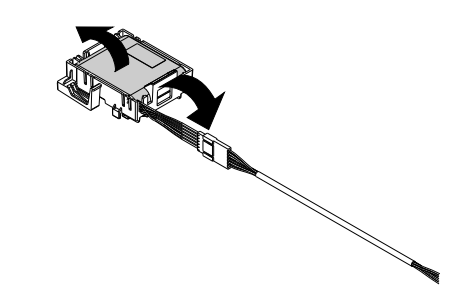

Рис. 41. Извлечение модуля Super Capacitor Module из держателя

7. Если в соответствии с инструкциями извлеченный модуль ThinkServer RAID Super Capacitor Module нужно вернуть производителю, следуйте всем инструкциям по упаковке и используйте предоставленный упаковочный материал.

### Что делать дальше:

- Если вы хотите установить или снять другой компонент, то перейдите к соответствующему разделу.
- Чтобы завершить процедуру извлечения, перейдите к разделу "Что нужно сделать после замены компонентов" на странице 133.

# Установка или извлечение карты РСІе

В данном разделе приведены инструкции по установке или извлечению карты PCIe, например карты Ethernet, карты RAID или других поддерживаемых карт PCIe.

Примечание: Карта РСІе чрезвычайно чувствительна к разрядам статического электричества. Сначала внимательно ознакомьтесь с разделом "Работа с устройствами, чувствительными к статическому электричеству" на странице 52, а потом аккуратно выполните операцию.

# Установка платы PCIe

Внимание: Не открывайте сервер и не пытайтесь его ремонтировать, не прочитав предварительно раздел "Safety Information (Информация по технике безопасности)" на странице iii и "Рекомендации" на странице 51.

Перед началом работы распечатайте все соответствующие инструкции или убедитесь в наличии PDF-версии инструкций на другом компьютере.

Чтобы установить плату PCIe на узел платы Riser, выполните следующие действия.

- 1. Извлеките из дисководов все внешние носители и выключите все подсоединенные устройства и сервер. Затем отсоедините все шнуры питания от розеток и отсоедините все кабели, подключенные к серверу.
- 2. Подготовьте сервер. Смотрите раздел "Снятие или выдвижение сервера из стойки" на странице 53.
- 3. Снимите кожух сервера. Смотрите раздел "Снятие кожуха сервера" на странице 54.
- 4. Снимите узел платы Riser, на который нужно установить плату PCIe. Смотрите раздел "Замена узла платы-адаптера Riser" на странице 124.

5. Поверните защелку платы <sup>в</sup> открытое положение.

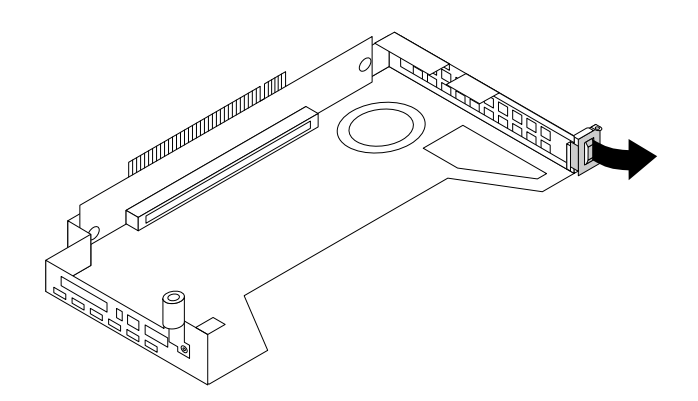

Рис. 42. Открытие защелки платы PCIe

6. Извлеките скобу гнезда PCIe из узла платы-адаптера Riser. Сохраните скобу на случай последующего извлечения платы PCIe, чтобы закрыть пустое место.

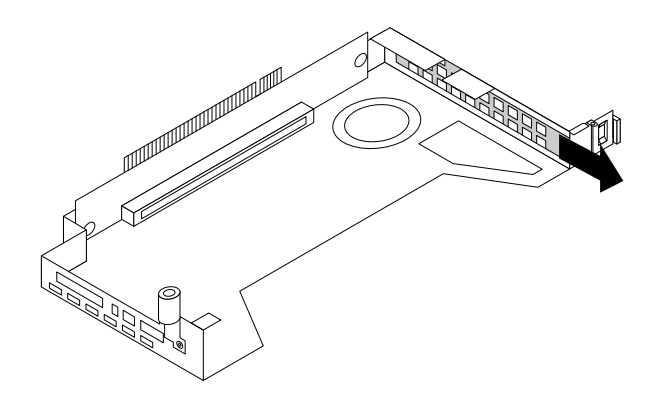

Рис. 43. Извлечение скобы гнезда PCIe

7. Коснитесь антистатической упаковкой, <sup>в</sup> которой находится плата PCIe, любой неокрашенной поверхности вне сервера. Затем извлеките плату PCIe из упаковки.

**Примечание:** Обращайтесь <sup>с</sup> платой PCIe осторожно, берите ее только за края.

<span id="page-96-0"></span>8. Аккуратно нажмите на плату PCIe, чтобы она плотно встала <sup>в</sup> гнездо.

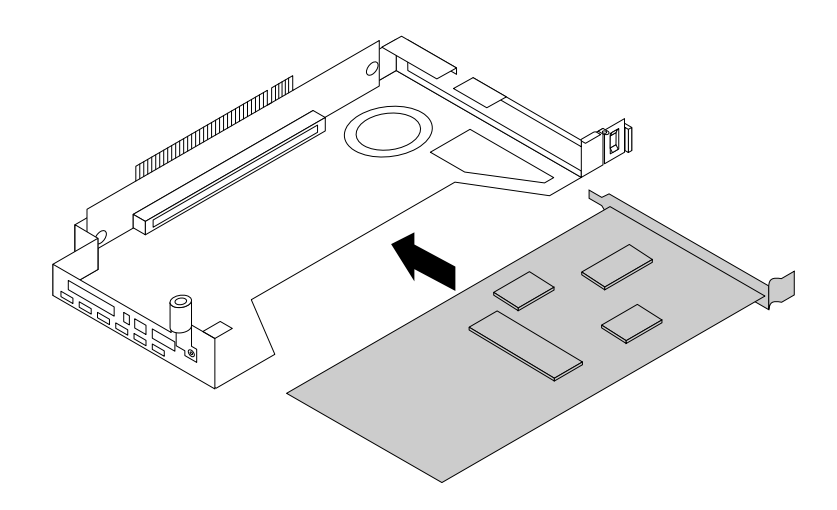

Рис. 44. Установка платы PCIe

9. Поверните защелку платы <sup>в</sup> закрытое положение, чтобы закрепить плату PCIe на месте.

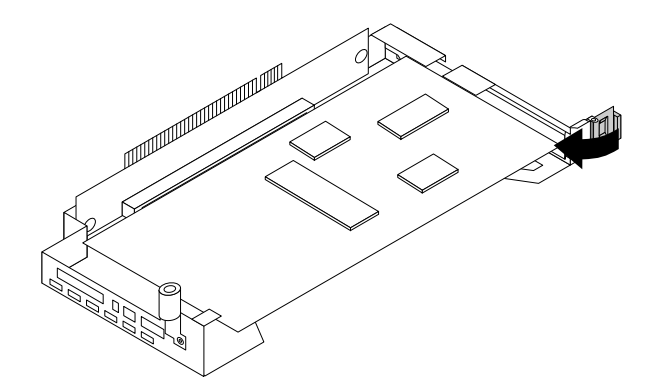

Рис. 45. Поворот защелки платы <sup>в</sup> закрытое положение

- 10. В зависимости от типа карты PCIe может потребоваться подсоединить необходимые кабели. Специальную информацию см. <sup>в</sup> документации, поставляемой <sup>с</sup> платой PCIe.
- 11. Повторно установите узел платы-адаптера Riser <sup>с</sup> платой PCIe <sup>в</sup> материнской плате. Смотрите раздел "Замена узла [платы-адаптера](#page-137-0) Riser" на странице [124](#page-137-0).

#### **Что делать дальше:**

- Если вы хотите установить или снять другой компонент, то перейдите <sup>к</sup> соответствующему разделу.
- Информацию <sup>о</sup> завершении установки см. <sup>в</sup> разделе "Что нужно [сделать](#page-146-0) после замены [компонентов](#page-146-0)" на странице [133](#page-146-0). Затем выполните следующую процедуру для установки драйвера платы PCIe, если необходимо.

## **Извлечение платы PCIe**

**Внимание:** Не открывайте сервер <sup>и</sup> не пытайтесь его ремонтировать, не прочитав предварительно раздел "Safety Information (Информация по технике [безопасности\)"](#page-4-0) на странице [iii](#page-4-0) <sup>и</sup> ["Рекомендации"](#page-64-0) на странице [51](#page-64-0). Перед началом работы распечатайте все соответствующие инструкции или убедитесь <sup>в</sup> наличии PDF-версии инструкций на другом компьютере.

Чтобы снять плату PCIe <sup>с</sup> узла платы Riser, выполните одно из следующих действий.

- 1. Извлеките из дисководов все внешние носители <sup>и</sup> выключите все подсоединенные устройства <sup>и</sup> сервер. Затем отсоедините все шнуры питания от розеток <sup>и</sup> отсоедините все кабели, подключенные к серверу.
- 2. Подготовьте сервер. Смотрите раздел "Снятие или [выдвижение](#page-66-0) сервера из стойки" на странице [53](#page-66-0).
- 3. Снимите кожух сервера. Смотрите раздел "Снятие кожуха сервера" на [странице](#page-67-0) [54](#page-67-0).
- 4. Извлеките узел платы-адаптера Riser <sup>и</sup> положите его верхней стороной вниз на ровную чистую антистатическую поверхность. Смотрите раздел "Замена узла [платы-адаптера](#page-137-0) Riser" на странице [124](#page-137-0).
- 5. Поверните защелку платы <sup>в</sup> открытое положение.

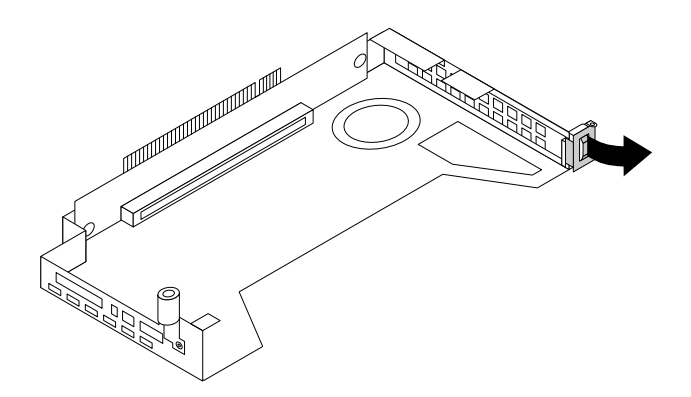

Рис. 46. Поворот защелки платы <sup>в</sup> открытое положение

6. Возьмите плату PCIe за края <sup>и</sup> осторожно вытащите ее из гнезда PCIe платы-адаптера Riser.

**Примечание:** Плата PCIe должна быть плотно установлена <sup>в</sup> гнездо PCIe. Сначала можно частично извлечь из гнезда один край платы PCIe, затем другой, затем опять первый — <sup>и</sup> так до тех пор, пока не будет извлечена вся плата.

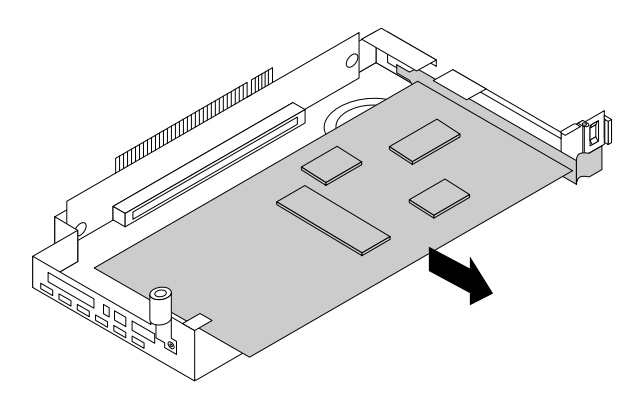

Рис. 47. Извлечение платы PCIe

7. Установите новую плату PCIe, чтобы заменить старую, или установите скобу гнезда для платы PCIe, чтобы закрыть пустое место. Смотрите раздел ["Установка](#page-94-0) платы PCIe" на странице [81](#page-94-0).

- 8. Установите узел платы-адаптера Riser на место. Смотрите раздел "Замена узла [платы-адаптера](#page-137-0) Riser" на [странице](#page-137-0) [124](#page-137-0).
- 9. Если <sup>в</sup> соответствии <sup>с</sup> инструкциями извлеченную плату PCIe нужно вернуть производителю, следуйте всем инструкциям по упаковке <sup>и</sup> используйте предоставленный упаковочный материал.

## **Что делать дальше:**

- Если вы хотите установить или снять другой компонент, то перейдите <sup>к</sup> соответствующему разделу.
- Чтобы завершить процедуру извлечения, перейдите <sup>к</sup> разделу "Что нужно [сделать](#page-146-0) после замены [компонентов](#page-146-0)" на странице [133](#page-146-0).

# **Установка или извлечение оптического модуля**

Оптический модуль позволяет подключить два сетевых устройства <sup>с</sup> помощью оптоволоконных кабелей. Оптический модуль требуется только на некоторых картах PCIe.

**Примечание:** Оптический модуль чрезвычайно чувствителен <sup>к</sup> разрядам статического электричества. Сначала внимательно ознакомьтесь <sup>с</sup> разделом "Работа <sup>с</sup> устройствами, [чувствительными](#page-65-0) <sup>к</sup> статическому [электричеству](#page-65-0)" на странице [52](#page-65-0), <sup>а</sup> потом аккуратно выполните операцию.

# **Установка оптического модуля**

**Внимание:** Не открывайте сервер <sup>и</sup> не пытайтесь его ремонтировать, не прочитав предварительно раздел "Safety Information (Информация по технике [безопасности\)"](#page-4-0) на странице [iii](#page-4-0) <sup>и</sup> ["Рекомендации"](#page-64-0) на странице [51](#page-64-0).

Перед началом работы распечатайте все соответствующие инструкции или убедитесь <sup>в</sup> наличии PDF-версии инструкций на другом компьютере.

#### **Примечания:**

- Оптический модуль <sup>и</sup> карта PCIe могут выглядеть иначе, чем на рисунке <sup>в</sup> этом разделе.
- Перед установкой оптического модуля, убедитесь, что карта PCIe, для которой требуется оптический модуль, установлена <sup>в</sup> вашем сервере. Смотрите раздел ["Установка](#page-94-0) платы PCIe" на [странице](#page-94-0) [81](#page-94-0).

Порядок установки оптического модуля:

- 1. Найдите два отверстия <sup>в</sup> задней части карты PCIe для установки оптического модуля.
- 2. Коснитесь антистатической упаковкой, <sup>в</sup> которой находится оптический модуль, любой неокрашенной поверхности вне сервера. Затем извлеките оптический модуль из упаковки.

3. При открытом положении ручки оптического модуля, вставьте оптический модуль <sup>в</sup> одно из двух отверстий <sup>в</sup> карте PCIe.

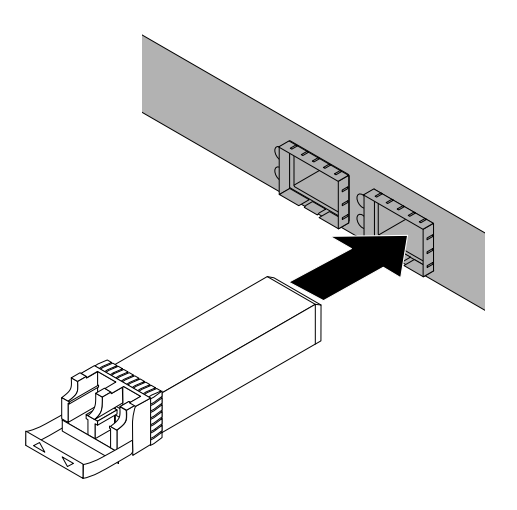

Рис. 48. Установка оптического модуля

4. Поверните ручку оптического модуля <sup>в</sup> закрытое положение, чтобы закрепить оптический модуль на своем месте.

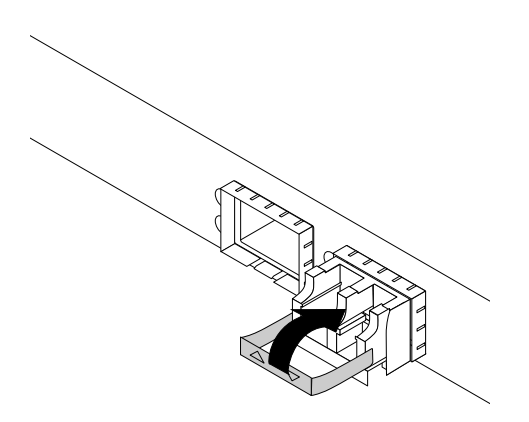

Рис. 49. Поворот ручки оптического модуля <sup>в</sup> закрытое положение

### **Что делать дальше:**

- Если вы хотите установить или снять другой компонент, то перейдите <sup>к</sup> соответствующему разделу.
- Информацию <sup>о</sup> завершении установки см. <sup>в</sup> разделе "Что нужно [сделать](#page-146-0) после замены [компонентов](#page-146-0)" на странице [133](#page-146-0).

# **Извлечение оптического модуля**

**Внимание:** Не открывайте сервер <sup>и</sup> не пытайтесь его ремонтировать, не прочитав предварительно раздел "Safety Information (Информация по технике [безопасности\)"](#page-4-0) на странице [iii](#page-4-0) <sup>и</sup> ["Рекомендации"](#page-64-0) на странице [51](#page-64-0).

Перед началом работы распечатайте все соответствующие инструкции или убедитесь <sup>в</sup> наличии PDF-версии инструкций на другом компьютере.

**Примечание:** Оптический модуль <sup>и</sup> карта PCIe могут выглядеть иначе, чем на рисунке <sup>в</sup> этом разделе.

Чтобы извлечь оптический модуль, выполните указанные ниже действия.

- 1. Найдите оптический модуль на задней панели сервера.
- 2. Поверните ручку оптического модуля <sup>в</sup> открытое положение.

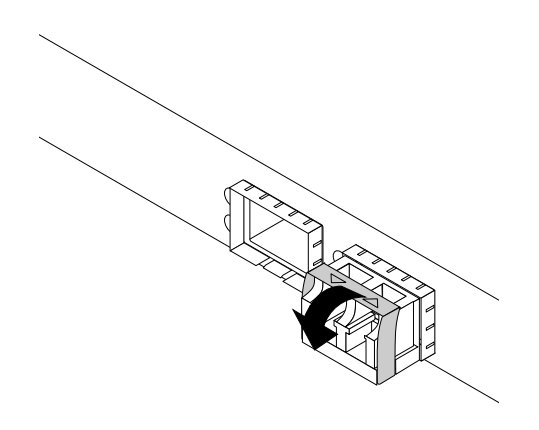

Рис. 50. Поворот ручки оптического модуля

3. Осторожно извлеките оптический модуль из карты PCIe.

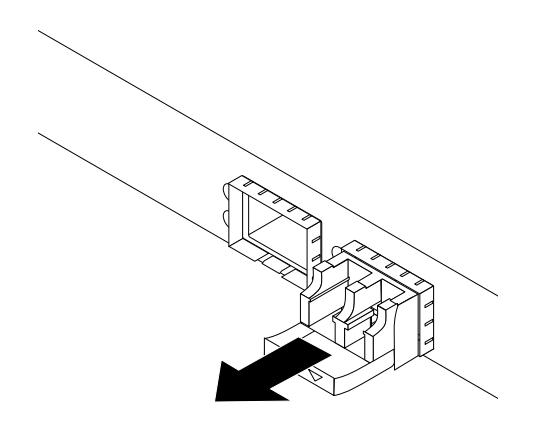

Рис. 51. Извлечение оптического модуля

4. Если в соответствии с инструкциями старый оптический модуль нужно вернуть производителю, следуйте всем инструкциям по упаковке и используйте предоставленный упаковочный материал для отправки.

#### Что делать дальше:

- Если вы хотите установить или снять другой компонент, то перейдите к соответствующему разделу.
- Чтобы завершить процедуру извлечения, перейдите к разделу "Что нужно сделать после замены компонентов" на странице 133.

# Установка или извлечение датчика вмешательства

Датчик вмешательства, информирующий путем создания события в журнале системных событий (SEL) о том, что кожух сервера неправильно установлен или закрыт. Вы можете приобрести датчик вмешательства в компании Lenovo.

### Установка датчика вмешательства

Внимание: Не открывайте сервер и не пытайтесь его ремонтировать, не прочитав предварительно раздел "Safety Information (Информация по технике безопасности)" на странице iii и "Рекомендации" на странице 51.

Перед началом работы распечатайте все соответствующие инструкции или убедитесь в наличии PDF-версии инструкций на другом компьютере.

Примечание: Используйте любую документацию, поставляемую с датчиком вмешательства, и следуйте этим инструкциям, дополняющим инструкции в данном разделе.

Чтобы установить датчик вмешательства, выполните следующие действия.

1. Извлеките из дисководов все внешние носители и выключите все подсоединенные устройства и сервер. Затем отсоедините все шнуры питания от розеток и отсоедините все кабели, подключенные к серверу.

- 2. Подготовьте сервер. Смотрите раздел "Снятие или [выдвижение](#page-66-0) сервера из стойки" на странице [53](#page-66-0).
- 3. Снимите кожух сервера. Смотрите раздел "Снятие кожуха сервера" на [странице](#page-67-0) [54](#page-67-0).
- 4. Коснитесь антистатической упаковкой, <sup>в</sup> которой находится датчик вмешательства, любой неокрашенной поверхности вне сервера. Затем извлеките датчик вмешательства из упаковки.
- 5. Нажмите язычок **<sup>1</sup>** <sup>в</sup> направлении от себя, опустите датчик вмешательства, чтобы он был надежно установлен в гнезде.

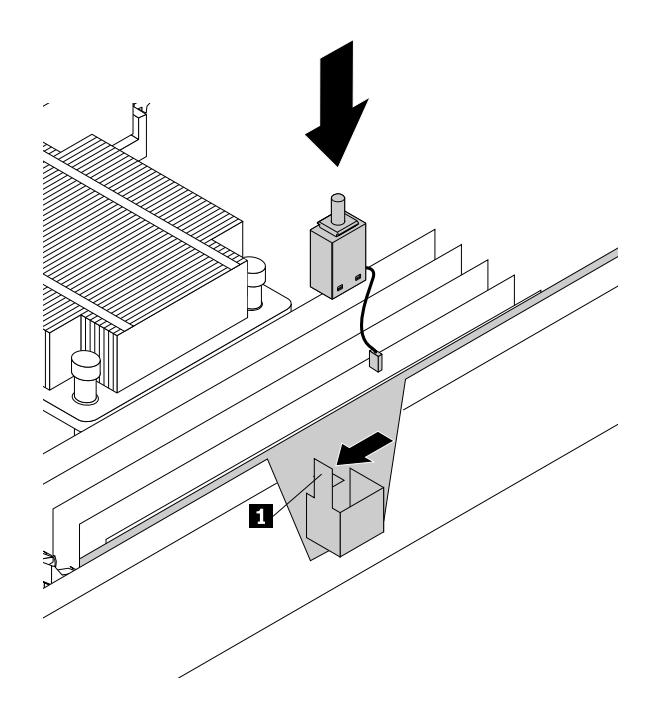

Рис. 52. Установка датчика вмешательства

6. Подключите кабель датчика вмешательства <sup>к</sup> разъему датчика вмешательства на материнской плате. Смотрите раздел "Компоненты [материнской](#page-43-0) платы" на странице [30](#page-43-0).

#### **Что делать дальше:**

- Если вы хотите установить или снять другой компонент, то перейдите <sup>к</sup> соответствующему разделу.
- Информацию <sup>о</sup> завершении установки см. <sup>в</sup> разделе "Что нужно [сделать](#page-146-0) после замены [компонентов](#page-146-0)" на странице [133](#page-146-0).

#### **Снятие датчика вмешательства**

**Внимание:** Не открывайте сервер <sup>и</sup> не пытайтесь его ремонтировать, не прочитав предварительно раздел "Safety Information (Информация по технике [безопасности\)"](#page-4-0) на странице [iii](#page-4-0) <sup>и</sup> ["Рекомендации"](#page-64-0) на странице [51](#page-64-0).

Перед началом работы распечатайте все соответствующие инструкции или убедитесь <sup>в</sup> наличии PDF-версии инструкций на другом компьютере.

### **Примечания:**

- При снятии датчика вмешательства не будут отображаться предупреждающие сообщения при входе в систему сервера со снятым кожухом.
- Используйте любую документацию, поставляемую <sup>с</sup> датчиком вмешательства, <sup>и</sup> следуйте этим инструкциям, дополняющим инструкции в данном разделе.

Чтобы снять датчик вмешательства, выполните следующие действия.

- 1. Извлеките из дисководов все внешние носители <sup>и</sup> выключите все подсоединенные устройства <sup>и</sup> сервер. Затем отсоедините все шнуры питания от розеток <sup>и</sup> отсоедините все кабели, подключенные к серверу.
- 2. Подготовьте сервер. Смотрите раздел "Снятие или [выдвижение](#page-66-0) сервера из стойки" на странице [53](#page-66-0).
- 3. Снимите кожух сервера. Смотрите раздел "Снятие кожуха сервера" на [странице](#page-67-0) [54](#page-67-0).
- 4. Найдите датчик вмешательства <sup>и</sup> отключите кабель от материнской платы.
- 5. Нажмите язычок **<sup>1</sup>** <sup>в</sup> направлении от себя, поднимите датчик вмешательства <sup>и</sup> извлеките его из гнезда.

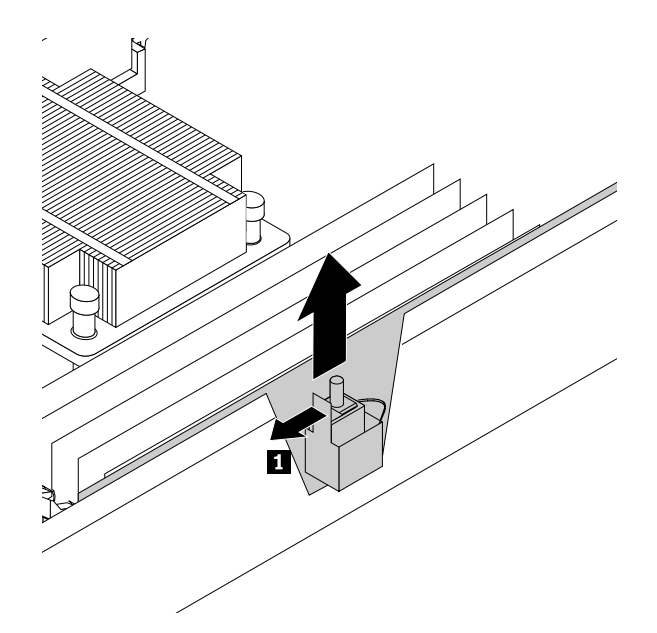

Рис. 53. Снятие датчика вмешательства

6. Если вы получили инструкции вернуть старый датчиком вмешательства, следуйте всем инструкциям по упаковке <sup>и</sup> используйте все предоставленные упаковочные материалы для отправки.

## **Что делать дальше:**

- Если вы хотите установить или снять другой компонент, то перейдите <sup>к</sup> соответствующему разделу.
- Чтобы завершить процедуру извлечения, перейдите <sup>к</sup> разделу "Что нужно [сделать](#page-146-0) после замены [компонентов](#page-146-0)" на странице [133](#page-146-0).

# **Установка или замена радиатора**

**Внимание:** Не открывайте сервер <sup>и</sup> не пытайтесь его ремонтировать, не прочитав предварительно раздел "Safety Information (Информация по технике [безопасности\)"](#page-4-0) на странице [iii](#page-4-0) <sup>и</sup> ["Рекомендации"](#page-64-0) на странице [51](#page-64-0).

Перед началом работы распечатайте все соответствующие инструкции или убедитесь <sup>в</sup> наличии PDF-версии инструкций на другом компьютере.

## **ОСТОРОЖНО:**

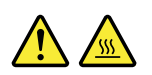

## **Радиатор может быть очень горячим. Перед снятием кожуха выключите сервер <sup>и</sup> дайте ему остыть несколько минут.**

**Примечание:** Используйте любую документацию, поставляемую <sup>с</sup> радиатором, <sup>и</sup> следуйте этим инструкциям, дополняющим инструкции в данном разделе.

Чтобы установить или заменить радиатор, выполните следующие действия.

- 1. Извлеките из дисководов все внешние носители <sup>и</sup> выключите все подсоединенные устройства <sup>и</sup> сервер. Затем отсоедините все шнуры питания от розеток <sup>и</sup> отсоедините все кабели, подключенные к серверу.
- 2. Подготовьте сервер. Смотрите раздел "Снятие или [выдвижение](#page-66-0) сервера из стойки" на странице [53](#page-66-0).
- 3. Снимите кожух сервера. Смотрите раздел "Снятие кожуха сервера" на [странице](#page-67-0) [54](#page-67-0).
- 4. Снимите охлаждающий кожух. Смотрите раздел "Снятие <sup>и</sup> установка [охлаждающего](#page-70-0) кожуха" на [странице](#page-70-0) [57](#page-70-0).
- 5. Найдите радиатор, который нужно заменить, или место установки второго радиатора. Смотрите раздел ["Компоненты](#page-35-0) сервера" на странице [22](#page-35-0).
- 6. При замене радиатора отверните четыре винта, которыми радиатор крепится <sup>к</sup> материнской плате. Рекомендуется осторожно вывернуть четыре винта из материнской платы <sup>с</sup> помощью следующего метода, чтобы не повредить материнскую плату.
	- a. Частично вывинтите винт **<sup>1</sup>** , затем полностью вывинтите винт **<sup>3</sup>** , после чего полностью вывинтите винт **1** .
	- b. Частично вывинтите винт **<sup>2</sup>** , затем полностью вывинтите винт **<sup>4</sup>** , после чего полностью вывинтите винт **2** .

**Примечание:** Эти четыре винта являются встроенными компонентами радиатора. Не пытайтесь извлечь эти четыре винта из радиатора.

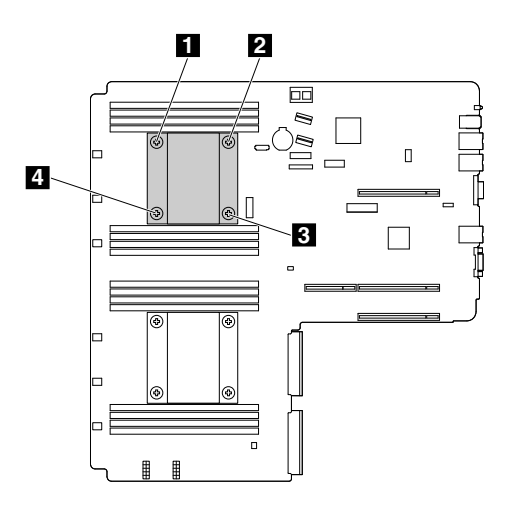

Рис. 54. Снятие радиатора

- 7. Аккуратно поверните радиатор, чтобы высвободить его из микропроцессора, затем снимите радиатор <sup>с</sup> материнской платы.
- 8. Отложите извлеченный радиатор <sup>в</sup> сторону. Коснитесь антистатической упаковкой, <sup>в</sup> которой находится новый радиатор, любой неокрашенной поверхности вне сервера. Затем извлеките новый радиатор из упаковки.

#### **Примечания:**

- Если выполняется замена радиатора, необходимо перед установкой нового радиатора стереть термосмазку <sup>с</sup> верхней части микропроцессора <sup>с</sup> помощью чистящей салфетки, которая может поставляться <sup>с</sup> новым радиатором. Выбросьте чистящую салфетку после удаления всей термосмазки <sup>с</sup> микропроцессора.
- При работе <sup>с</sup> новым радиатором не прикасайтесь <sup>к</sup> термосмазке, нанесенной на его нижнюю часть.
- 9. Снимите защитную пленку, закрывающую термосмазку <sup>в</sup> нижней части нового радиатора. Затем установите новый радиатор на материнскую плату так, чтобы четыре винта на новом радиаторе совместились <sup>с</sup> соответствующими монтажными выступами на материнской плате.
- 10. Закрепите новый радиатор на материнской плате четырьмя винтами. Рекомендуется осторожно установить четыре винта <sup>с</sup> помощью следующего метода, чтобы не повредить материнскую плату.
	- a. Частично завинтите винт **<sup>1</sup>** , затем плотно затяните винт **<sup>3</sup>** , после чего плотно затяните винт **1** . Не перетягивайте винты.
	- b. Частично завинтите винт **<sup>2</sup>** , затем плотно затяните винт **<sup>4</sup>** , после чего плотно затяните винт **<sup>2</sup>** . Не перетягивайте винты.

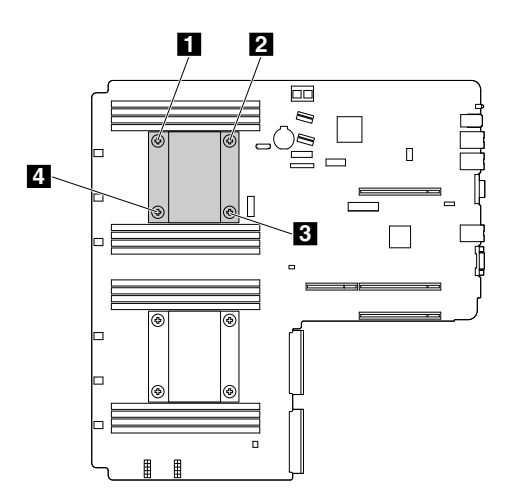

Рис. 55. Установка винтов для фиксации радиатора

11. Если вы получили инструкции по возврату старого радиатора, следуйте всем инструкциям по упаковке <sup>и</sup> используйте все предоставленные упаковочные материалы для отправки.

#### **Что делать дальше:**

- Если вы хотите установить или снять другой компонент, то перейдите <sup>к</sup> соответствующему разделу.
- Информацию <sup>о</sup> том, как завершить установку или замену, см. <sup>в</sup> разделе "Что нужно [сделать](#page-146-0) после замены [компонентов](#page-146-0)" на странице [133](#page-146-0).

# **Установка или замена микропроцессора**

В данном разделе приведены инструкции по установке <sup>и</sup> замене микропроцессора.

#### **Установка второго микропроцессора**

**Внимание:** Не открывайте сервер <sup>и</sup> не пытайтесь его ремонтировать, не прочитав предварительно раздел "Safety Information (Информация по технике [безопасности\)"](#page-4-0) на странице [iii](#page-4-0) <sup>и</sup> ["Рекомендации"](#page-64-0) на странице [51](#page-64-0).

В зависимости от модели сервер может поставляться <sup>с</sup> одним или двумя микропроцессорами. На моделях серверов <sup>с</sup> одним микропроцессором он установлен <sup>в</sup> гнездо для микропроцессора 1, <sup>а</sup> гнездо для микропроцессора 2 защищено пластмассовой крышкой гнезда. Можно приобрести дополнительный комплект микропроцессора <sup>в</sup> компании Lenovo <sup>и</sup> установить второй микропроцессор для расширения возможностей системы.

Перед началом работы распечатайте все соответствующие инструкции или убедитесь <sup>в</sup> наличии PDF-версии инструкций на другом компьютере.

## **ОСТОРОЖНО:**

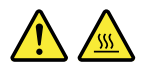

## **Радиаторы <sup>и</sup> микропроцессоры могут быть очень горячими. Перед снятием кожуха выключите сервер <sup>и</sup> дайте ему остыть несколько минут.**

#### **Примечания:**

- Устанавливайте только микропроцессоры подходящего типа, поддерживаемого сервером. Смотрите раздел ["Компоненты"](#page-20-0) на странице [7](#page-20-0). При установке двух микропроцессоров они должны иметь одинаковое напряжение и частоту ядер.
- Используйте любую документацию, поставляемую <sup>с</sup> дополнительным комплектом микропроцессора, <sup>и</sup> следуйте этим инструкциям, дополняющим инструкции <sup>в</sup> данном разделе.
- Микропроцессор, разъем <sup>и</sup> крышка разъема могут выглядеть несколько иначе, чем на рисунках в этом разделе.

Чтобы установить второй микропроцессор, выполните следующие действия.

- 1. Извлеките из дисководов все внешние носители <sup>и</sup> выключите все подсоединенные устройства <sup>и</sup> сервер. Затем отсоедините все шнуры питания от розеток <sup>и</sup> отсоедините все кабели, подключенные к серверу.
- 2. Подготовьте сервер. Смотрите раздел "Снятие или [выдвижение](#page-66-0) сервера из стойки" на странице [53](#page-66-0).
- 3. Снимите кожух сервера. Смотрите раздел "Снятие кожуха сервера" на [странице](#page-67-0) [54](#page-67-0).
- 4. Снимите охлаждающий кожух. Смотрите раздел "Снятие <sup>и</sup> установка [охлаждающего](#page-70-0) кожуха" на [странице](#page-70-0) [57](#page-70-0).
- 5. Найдите гнездо микропроцессора 2 на материнской плате. Смотрите раздел ["Компоненты](#page-43-0) [материнской](#page-43-0) платы" на странице [30](#page-43-0).
- 6. Сначала откройте небольшую ручку **<sup>1</sup>** , слегка нажав на ручку, <sup>а</sup> затем потянув на себя, чтобы разблокировать ее из защищенного положения. Затем разблокируйте другую ручку **<sup>2</sup>** таким же образом.

**Примечание:** На фиксаторе микропроцессора имеются две отметки. Разблокируйте ручку <sup>с</sup> отметкой ■ , а затем другую ручку с отметкой ■. Открывая небольшие ручки, всегда соблюдайте правильную последовательность.

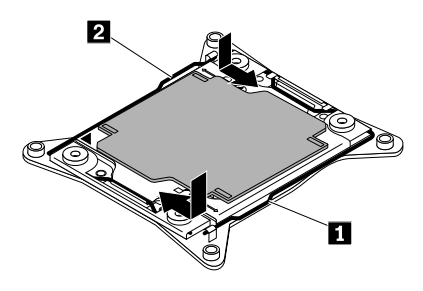

Рис. 56. Разблокировка ручек
7. Осторожно нажмите на фиксатор микропроцессора, чтобы открыть его. Убедитесь, что небольшие ручки <sup>и</sup> фиксатор микропроцессора находятся <sup>в</sup> полностью открытом положении.

**Примечание:** Не кладите ничего на открытое гнездо микропроцессора. По возможности не пачкайте контакты гнезда.

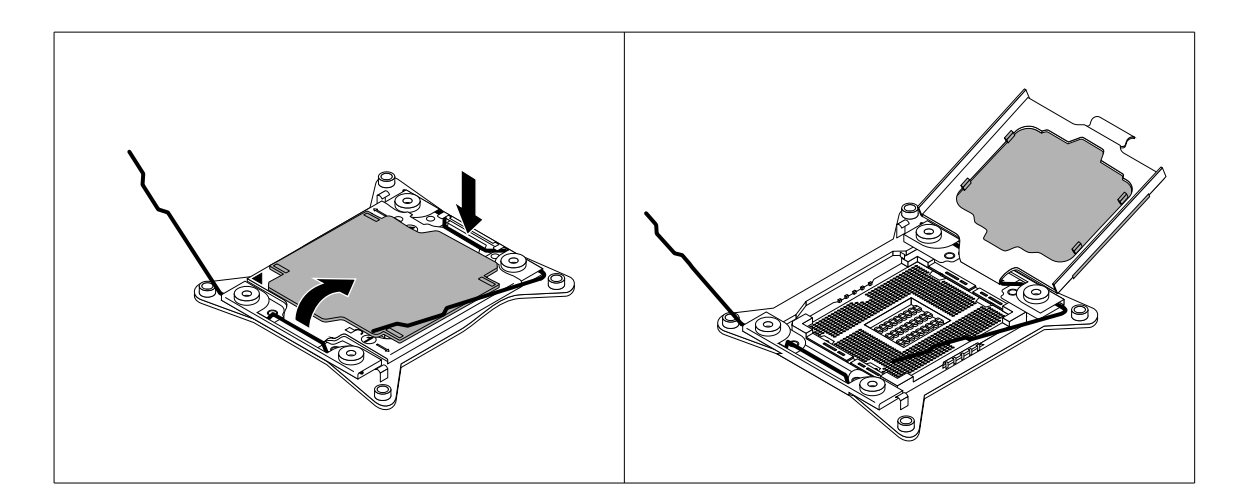

Рис. 57. Открытие фиксатора микропроцессора

- 8. Коснитесь антистатической упаковкой, <sup>в</sup> которой находится новый микропроцессор, любой неокрашенной поверхности вне сервера. Затем извлеките новый микропроцессор из упаковки.
- 9. Снимите защитную пленку, закрывающую позолоченные контакты нового микропроцессора. Не касайтесь штырьков на гнезде микропроцессора <sup>и</sup> позолоченных контактов <sup>в</sup> нижней части нового микропроцессора.

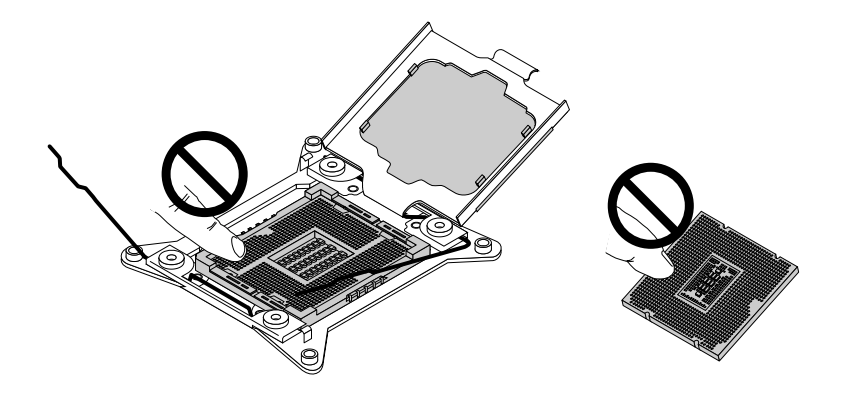

Рис. 58. Не прикасайтесь <sup>к</sup> штырькам

10. Заметьте ориентацию нового микропроцессора. Держите микропроцессор за края <sup>и</sup> совместите пазы **<sup>1</sup>** на микропроцессоре <sup>с</sup> выступами **<sup>2</sup>** на гнезде микропроцессора. Затем осторожно опустите микропроцессор прямо в гнездо микропроцессора.

**Примечание:** Маленький треугольник **<sup>3</sup>** на одном из углов нового микропроцессора — это индикатор ориентации микропроцессора. Новый микропроцессор ориентирован правильно, когда этот индикатор указывает на срезанный угол **<sup>4</sup>** гнезда микропроцессора.

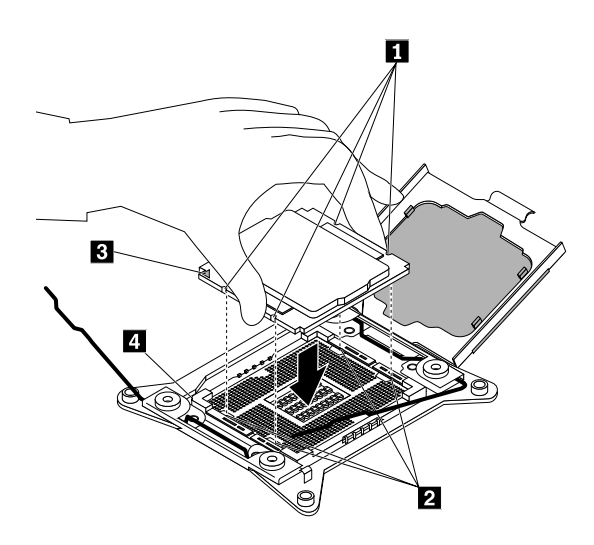

Рис. 59. Установка микропроцессора

11. Снимите пластмассовую крышку гнезда микропроцессора. Сохраните крышку гнезда микропроцессора на случай, если впоследствии вы извлечете микропроцессор <sup>и</sup> вам потребуется крышка для защиты контактов гнезда.

**Примечание:** Не снимайте крышку гнезда до момента установки микропроцессора <sup>в</sup> гнездо. После извлечения микропроцессора немедленно установите крышку гнезда или новый микропроцессор.

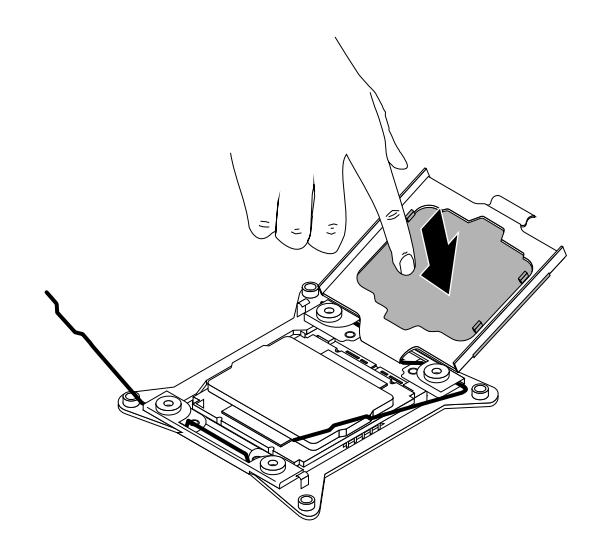

Рис. 60. Снятие крышки гнезда микропроцессора

12. Закройте фиксатор микропроцессора. После этого сначала закройте небольшую ручку **<sup>1</sup>** , <sup>а</sup> затем — небольшую ручку **<sup>2</sup>** , чтобы установить фиксатор на месте <sup>и</sup> закрепить новый микропроцессор в гнезде.

**Примечание:** На фиксаторе микропроцессора имеются две отметки. Разблокируйте ручку <sup>с</sup> отметкой ■ , а затем другую ручку с отметкой ■. Открывая небольшие ручки, всегда соблюдайте правильную последовательность.

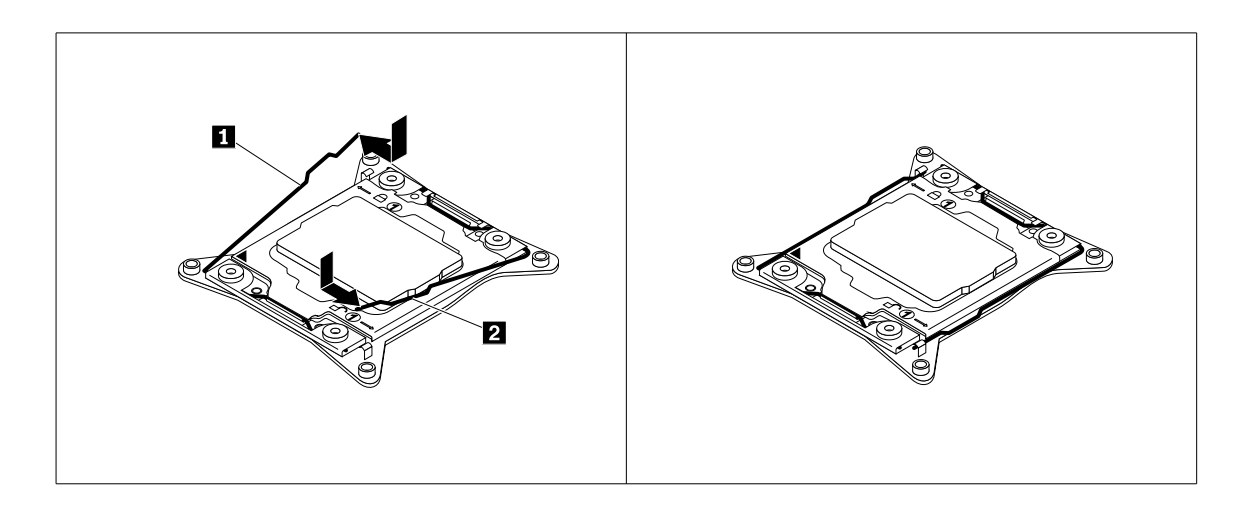

Рис. 61. Закрепление микропроцессора <sup>в</sup> гнезде

13. Установите новый радиатор, поставляемый <sup>с</sup> дополнительным комплектом микропроцессора. Смотрите раздел "Установка или замена [радиатора](#page-104-0)" на странице [91](#page-104-0).

#### **Что делать дальше:**

- Если вы хотите установить или снять другой компонент, то перейдите <sup>к</sup> соответствующему разделу.
- Информацию <sup>о</sup> завершении установки см. <sup>в</sup> разделе "Что нужно [сделать](#page-146-0) после замены [компонентов](#page-146-0)" на странице [133](#page-146-0).

### **Замена микропроцессора**

**Внимание:** Не открывайте сервер <sup>и</sup> не пытайтесь его ремонтировать, не прочитав предварительно раздел "Safety Information (Информация по технике [безопасности\)"](#page-4-0) на странице [iii](#page-4-0) <sup>и</sup> ["Рекомендации"](#page-64-0) на странице [51](#page-64-0).

### **ОСТОРОЖНО:**

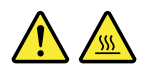

#### **Радиатор <sup>и</sup> микропроцессор могут быть очень горячими. Перед снятием кожуха выключите сервер <sup>и</sup> дайте ему остыть несколько минут.**

Перед началом работы распечатайте все соответствующие инструкции или убедитесь <sup>в</sup> наличии PDF-версии инструкций на другом компьютере.

### **Примечания:**

- Убедитесь, что тип микропроцессора поддерживается сервером. Смотрите раздел ["Правила](#page-72-0) [установки](#page-72-0) модуля памяти" на странице [59](#page-72-0). При установке двух микропроцессоров они должны иметь одинаковое напряжение и частоту ядер.
- Используйте любую документацию, поставляемую <sup>с</sup> дополнительным комплектом микропроцессора, <sup>и</sup> следуйте этим инструкциям, дополняющим инструкции <sup>в</sup> данном разделе.
- Микропроцессор, разъем <sup>и</sup> крышка разъема могут выглядеть несколько иначе, чем на рисунках в этом разделе.

Чтобы заменить микропроцессор, выполните следующие действия.

- 1. Извлеките из дисководов все внешние носители <sup>и</sup> выключите все подсоединенные устройства <sup>и</sup> сервер. Затем отсоедините все шнуры питания от розеток <sup>и</sup> отсоедините все кабели, подключенные к серверу.
- 2. Подготовьте сервер. Смотрите раздел "Снятие или [выдвижение](#page-66-0) сервера из стойки" на странице [53](#page-66-0).
- 3. Снимите кожух сервера. Смотрите раздел "Снятие кожуха сервера" на [странице](#page-67-0) [54](#page-67-0).
- 4. Снимите охлаждающий кожух. Смотрите раздел "Снятие <sup>и</sup> установка [охлаждающего](#page-70-0) кожуха" на [странице](#page-70-0) [57](#page-70-0).
- 5. Снимите радиатор. Смотрите раздел ["Установка](#page-104-0) или замена радиатора" на странице [91](#page-104-0).
- 6. Найдите гнездо микропроцессора. Сначала откройте небольшую ручку **<sup>1</sup>** , слегка нажав на ручку, <sup>а</sup> затем потянув на себя, чтобы разблокировать ее из защищенного положения. Затем разблокируйте другую ручку **<sup>2</sup>** таким же образом.

**Примечание:** На фиксаторе микропроцессора имеются две отметки. Разблокируйте ручку <sup>с</sup> отметкой ■ , а затем другую ручку с отметкой ■. Открывая небольшие ручки, всегда соблюдайте правильную последовательность.

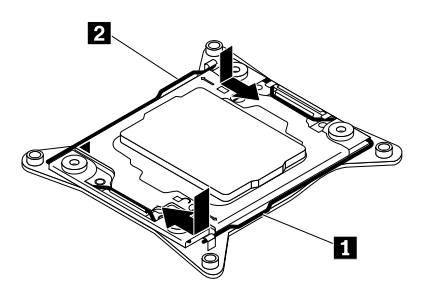

Рис. 62. Разблокировка ручек

7. Осторожно нажмите на фиксатор микропроцессора, как показано на рисунке, чтобы открыть его. Убедитесь, что небольшие ручки <sup>и</sup> фиксатор микропроцессора находятся <sup>в</sup> полностью открытом положении.

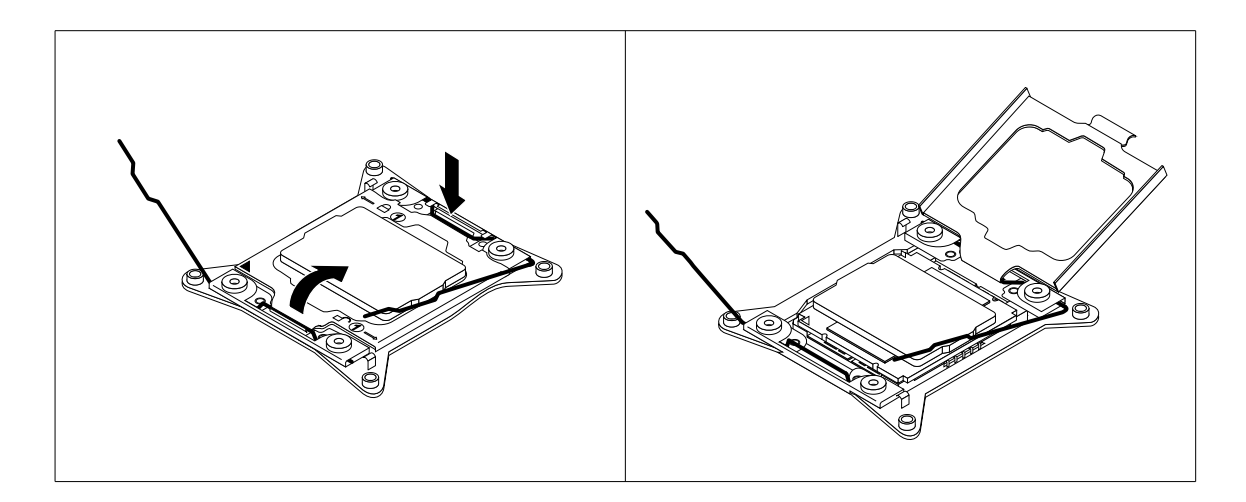

Рис. 63. Открытие фиксатора микропроцессора

8. Касаясь только краев микропроцессора, аккуратно поднимите его строго вертикально, чтобы извлечь из гнезда. Разместите старый микропроцессор на антистатической поверхности.

### **Примечания:**

- a. Не прикасайтесь <sup>к</sup> позолоченным контактам <sup>в</sup> нижней части микропроцессора.
- b. Не кладите ничего на открытое гнездо микропроцессора. По возможности не пачкайте контакты гнезда.

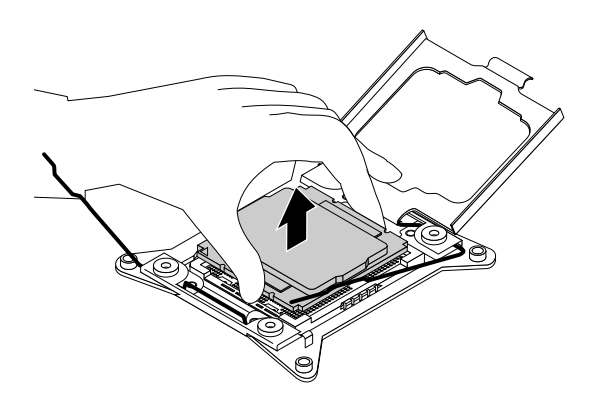

Рис. 64. Снятие микропроцессора

9. Коснитесь антистатической упаковкой, <sup>в</sup> которой находится новый микропроцессор, любой неокрашенной поверхности вне сервера. Затем извлеките новый микропроцессор из упаковки. 10. Снимите защитную пленку, закрывающую позолоченные контакты нового микропроцессора. Не касайтесь штырьков на гнезде микропроцессора <sup>и</sup> позолоченных контактов <sup>в</sup> нижней части нового микропроцессора.

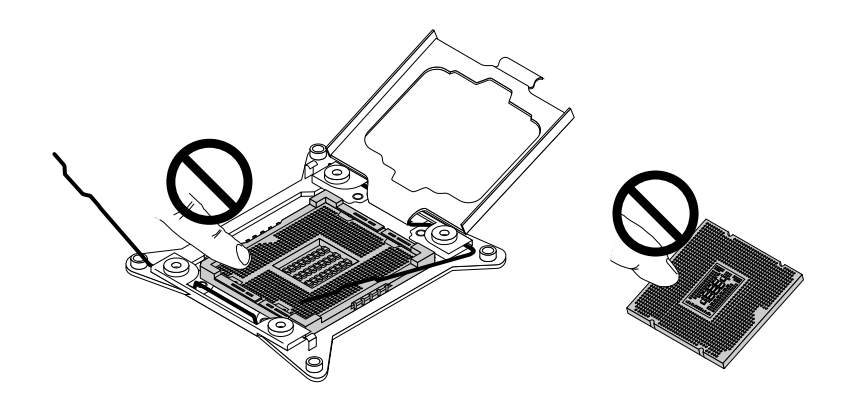

Рис. 65. Не прикасайтесь <sup>к</sup> штырькам

11. Заметьте ориентацию нового микропроцессора. Держите микропроцессор за края <sup>и</sup> совместите пазы **<sup>1</sup>** на микропроцессоре <sup>с</sup> выступами **<sup>2</sup>** на гнезде микропроцессора. Затем осторожно опустите микропроцессор прямо в гнездо микропроцессора.

**Примечание:** Маленький треугольник **<sup>3</sup>** на одном из углов нового микропроцессора — это индикатор ориентации микропроцессора. Новый микропроцессор ориентирован правильно, когда этот индикатор указывает на срезанный угол **<sup>4</sup>** гнезда микропроцессора.

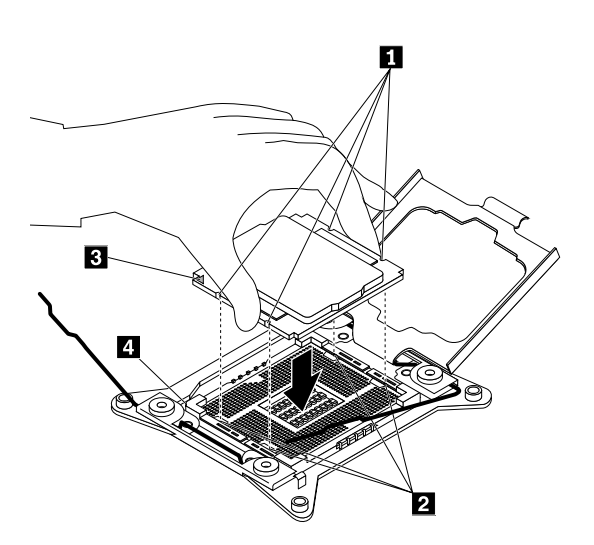

Рис. 66. Установка микропроцессора

12. Закройте фиксатор микропроцессора. Сначала закройте небольшую ручку **<sup>1</sup>** . Затем закройте небольшую ручку **<sup>2</sup>** , чтобы установить фиксатор на место <sup>и</sup> закрепить новый микропроцессор в гнезде.

**Примечание:** На фиксаторе микропроцессора имеются две отметки. Сначала заблокируйте небольшую ручку с отметкой **自**, а затем — небольшую ручку с отметкой ■ . Фиксируя небольшие ручки, всегда соблюдайте правильную последовательность.

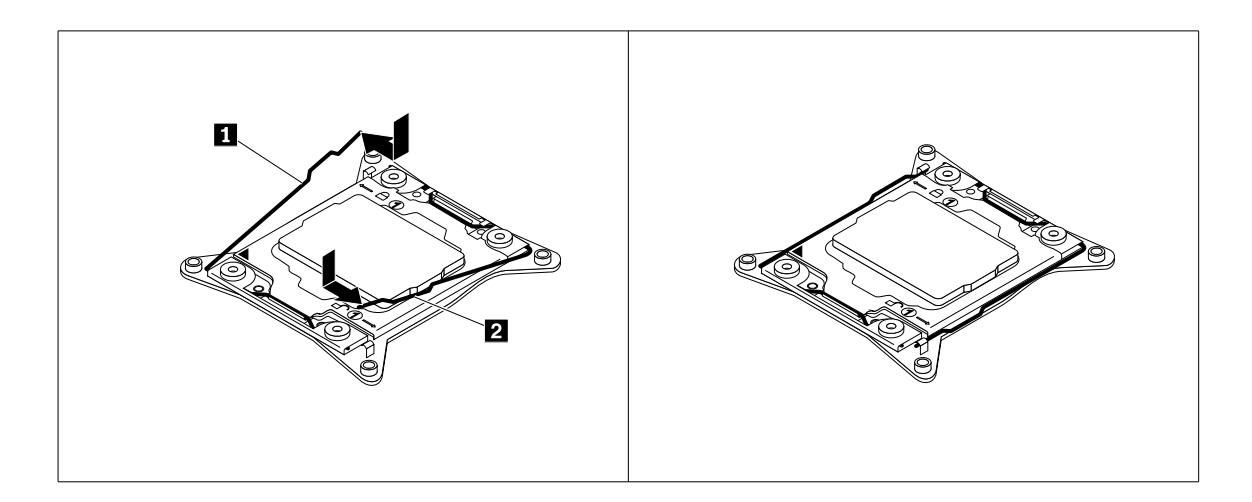

Рис. 67. Закрепление микропроцессора <sup>в</sup> гнезде

- 13. С помощью чистящей салфетки сотрите термосмазку со снятых радиаторов. Утилизируйте чистящую салфетку после удаления всей термосмазки.
- 14. Используйте один из следующих методов, чтобы нанести нужное количество термосмазки на верхнюю часть установленных микропроцессоров <sup>в</sup> форме креста или окружности, как показано на рисунке. Слишком большое или малое количество термосмазки может привести <sup>к</sup> термической проблеме, вызванной контактом компонентов.

### **Примечания:**

- Не прикасайтесь <sup>к</sup> термосмазке.
- Не допускайте попадания термосмазки на материнскую плату.

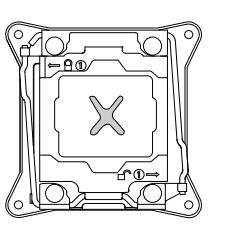

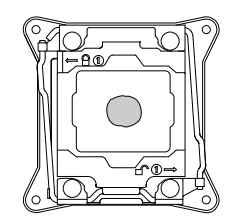

Рис. 68. Нанесение термосмазки на верхнюю часть микропроцессора

- 15. Установите радиатор на место. Смотрите раздел "Установка или замена [радиатора](#page-104-0)" на странице [91](#page-104-0).
- 16. Если <sup>в</sup> соответствии <sup>с</sup> инструкциями извлеченный микропроцессор нужно вернуть производителю, следуйте всем инструкциям по упаковке <sup>и</sup> используйте предоставленный упаковочный материал.

### **Что делать дальше:**

- Если вы хотите установить или снять другой компонент, то перейдите <sup>к</sup> соответствующему разделу.
- Информацию <sup>о</sup> том, как завершить замену, смотрите <sup>в</sup> разделе "Что нужно [сделать](#page-146-0) после замены [компонентов](#page-146-0)" на странице [133](#page-146-0).

### **Установка <sup>и</sup> замена оперативно заменяемого резервного источника питания**

В зависимости от модели сервер может поставляться <sup>с</sup> одним или двумя оперативно заменяемыми резервными источниками питания. Если <sup>в</sup> сервере установлены два оперативно заменяемых резервных источника питания, сервер может выдержать потерю питания от любого блока питания. Это помогает избежать значительных перерывов <sup>в</sup> работе сервера при сбоях источника питания. Заменить оперативно заменяемый резервный источник питания можно без выключения сервера.

Некоторые модели серверов поставляются только <sup>с</sup> одним источником питания. Оперативно заменяемый резервный источник питания можно приобрести на веб-сайте компании Lenovo по адресу:

<http://lenovoquickpick.com/usa/home/thinkserver/rack-and-tower-server>

### **ОСТОРОЖНО:**

**Опасные движущиеся части. Не касайтесь их пальцами или другими частями тела.**

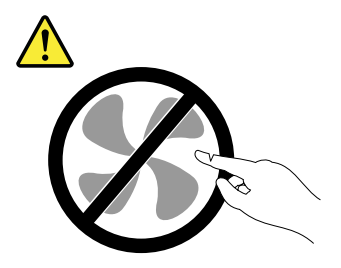

### **ОСТОРОЖНО:**

**Ни при каких обстоятельствах не снимайте крышку <sup>с</sup> источника питания или любого другого узла, который снабжен следующей этикеткой:**

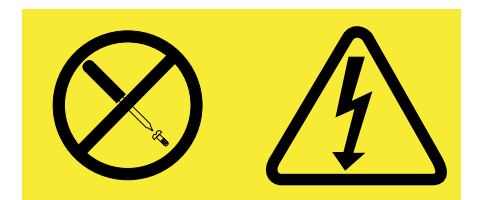

**Внутри данного устройства присутствует опасное напряжение, течет сильный ток <sup>и</sup> выделяется значительная энергия. Внутри этих узлов нет деталей, подлежащих обслуживанию. Если вы полагаете, что <sup>с</sup> какой-то из этих деталей возникла проблема, обратитесь <sup>к</sup> специалисту.**

### **Примечания:**

- Для поддержания защиты от электромагнитных помех <sup>и</sup> охлаждения сервера устанавливайте новый блок питания сразу после извлечения неисправного блока. Закройте другой отсек экраном, если для предоставления питания используется один блок питания.
- Используйте любую документацию, поставляемую <sup>с</sup> новым блоком питания, <sup>и</sup> следуйте этим инструкциям, дополняющим инструкции в этом разделе.

### <span id="page-116-0"></span>**Установка оперативно заменяемого резервного источника питания**

**Внимание:** Не открывайте сервер <sup>и</sup> не пытайтесь его ремонтировать, не прочитав предварительно раздел "Safety Information (Информация по технике [безопасности\)"](#page-4-0) на странице [iii](#page-4-0) <sup>и</sup> ["Рекомендации"](#page-64-0) на странице [51](#page-64-0).

Перед началом работы распечатайте все соответствующие инструкции или убедитесь <sup>в</sup> наличии PDF-версии инструкций на другом компьютере.

Чтобы установить оперативно заменяемый резервный источник питания, выполните следующие действия.

- 1. Коснитесь антистатической упаковкой, <sup>в</sup> которой находится новый оперативно заменяемый резервный источник питания, любой неокрашенной поверхности вне сервера. Затем извлеките новый оперативно заменяемый резервный источник питания из упаковки.
- 2. Чтобы установить блок питания, найдите отсек для блока питания <sup>в</sup> задней части сервера. Вставьте указательный <sup>и</sup> большой пальцы <sup>в</sup> отверстия на металлическом экране, который защищает отсек, <sup>и</sup> извлеките экран из рамы. Сохраните защитный экран на случай последующего извлечения источника питания, когда защитный экран потребуется, чтобы закрыть отсек.

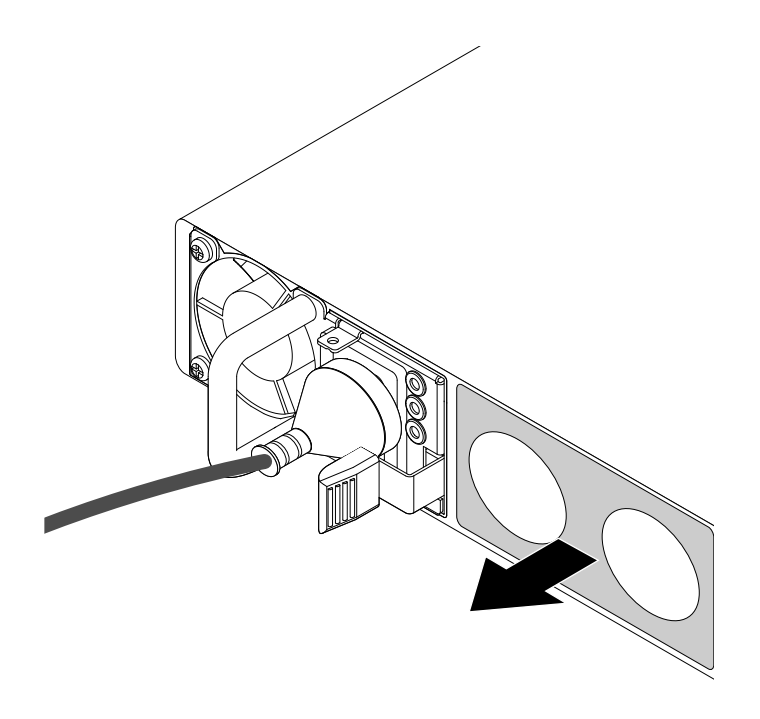

Рис. 69. Извлечение защитного экрана из отсека блока питания

3. Выберите правильную ориентацию нового оперативно заменяемого резервного источника питания, затем вставьте новый оперативно заменяемый резервный источник питания <sup>в</sup> раму до щелчка.

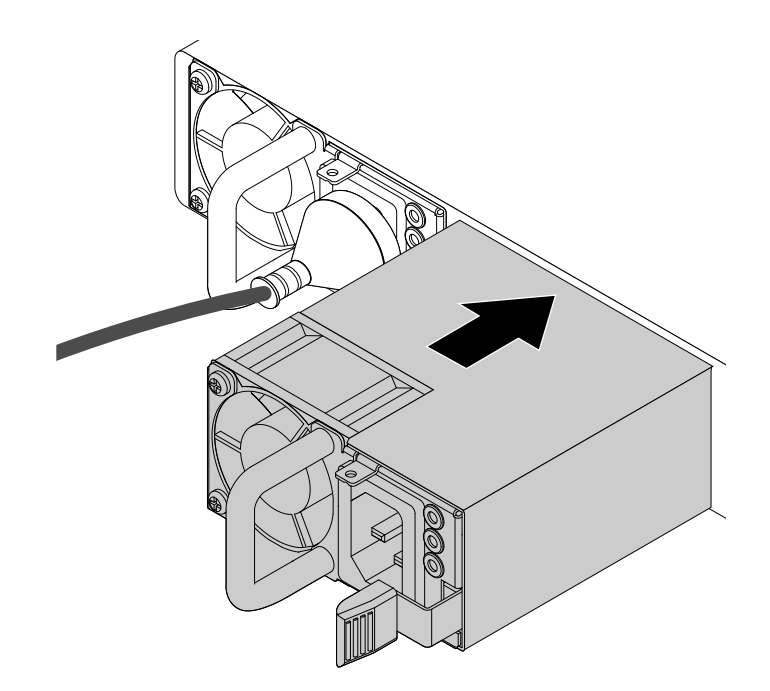

Рис. 70. Установка оперативно заменяемого резервного источника питания

4. Подключите шнур питания <sup>к</sup> соответствующему разъему нового оперативно заменяемого резервного источника питания. Затем проверьте светодиодный индикатор состояния рядом <sup>с</sup> разъемом питания. Если горит зеленый светодиодный индикатор, это означает, что оперативно заменяемый резервный источник питания работает исправно. Если горит желтый светодиодный индикатор, это означает, что оперативно заменяемый резервный источник питания может отказать <sup>в</sup> любой момент или уже не работает. Необходимо переустановить или заменить его.

### **Замена оперативно заменяемого резервного источника питания**

**Внимание:** Не открывайте сервер <sup>и</sup> не пытайтесь его ремонтировать, не прочитав предварительно раздел "Safety Information (Информация по технике [безопасности\)"](#page-4-0) на странице [iii](#page-4-0) <sup>и</sup> ["Рекомендации"](#page-64-0) на странице [51](#page-64-0).

Перед началом работы распечатайте все соответствующие инструкции или убедитесь <sup>в</sup> наличии PDF-версии инструкций на другом компьютере.

**Примечание:** Используйте любую документацию, поставляемую <sup>с</sup> оперативно заменяемым резервным источником питания, <sup>и</sup> следуйте этим инструкциям, дополняющим инструкции <sup>в</sup> данном разделе.

Чтобы заменить оперативно заменяемый резервный источник питания, выполните следующие действия.

1. Найдите отказавший оперативно заменяемый резервный источник питания на задней стороне сервера. Затем отсоедините шнур питания от отказавшего оперативно заменяемого резервного источника питания.

<span id="page-118-0"></span>2. Нажмите на язычок **<sup>1</sup>** по направлению <sup>к</sup> себе <sup>и</sup> осторожно потяните за рукоятку **<sup>2</sup>** , чтобы выдвинуть оперативно заменяемый резервный источник питания из рамы.

**Примечание:** Не прикладывайте слишком большую силу. Можно сначала немного выдвинуть оперативно заменяемый резервный источник питания, чтобы вывести его из положения фиксации. Затем полностью извлеките его из рамы.

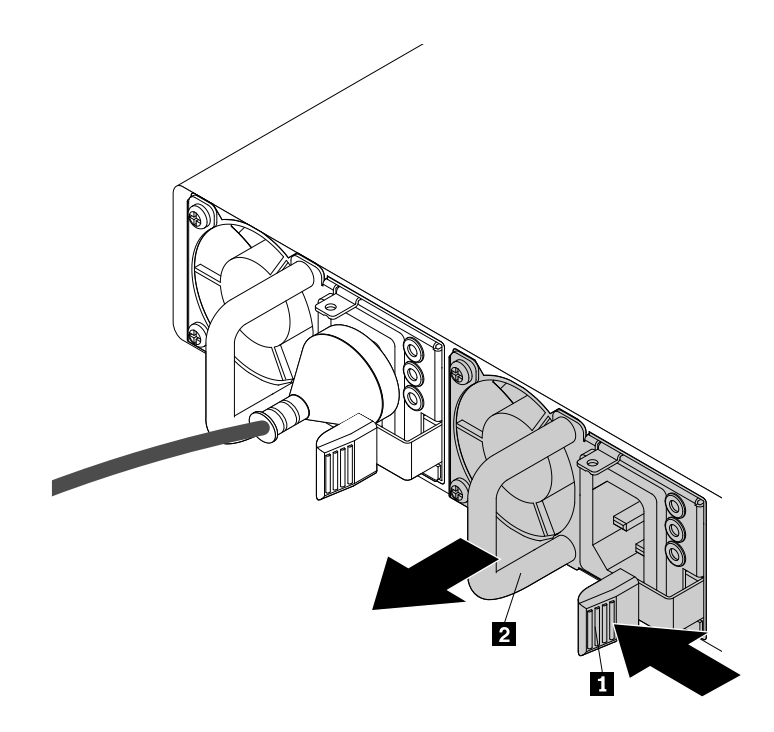

Рис. 71. Извлечение оперативно заменяемого резервного источника питания

- 3. Установите новый оперативно заменяемый резервный источник питания. Смотрите раздел "Установка [оперативно](#page-116-0) заменяемого резервного источника питания" на странице [103](#page-116-0).
- 4. Если <sup>в</sup> соответствии <sup>с</sup> инструкциями извлеченный оперативно заменяемый резервный источник питания нужно вернуть производителю, следуйте всем инструкциям по упаковке <sup>и</sup> используйте предоставленный упаковочный материал.

### **Установка или замена оперативно заменяемого жесткого диска**

**Внимание:** Не открывайте сервер <sup>и</sup> не пытайтесь его ремонтировать, не прочитав предварительно раздел "Safety Information (Информация по технике [безопасности\)"](#page-4-0) на странице [iii](#page-4-0) <sup>и</sup> ["Рекомендации"](#page-64-0) на странице [51](#page-64-0).

Оперативно заменяемый жесткий диск можно установить или заменить без выключения сервера, что помогает избежать продолжительного перерыва <sup>в</sup> работе системы.

Для получения списка вариантов жестких дисков ThinkServer перейдите по адресу: <http://lenovoquickpick.com/usa/home/thinkserver/rack-and-tower-server>

Защита от электромагнитных помех <sup>и</sup> охлаждение сервера обеспечиваются благодаря тому, что все отсеки для дисков закрыты или заняты. Число установленных <sup>в</sup> сервере жестких дисков зависит от модели сервера. Свободные отсеки закрыты заглушками жестких дисков. При установке оперативно заменяемого жесткого диска сохраните извлеченную из отсека заглушку на случай последующего извлечения оперативно заменяемого диска, чтобы вставить ее на место.

**Внимание:** Наличие незанятых отсеков для дисков, не закрытых другими защитными приспособлениями, может повлиять на защиту от электромагнитных помех <sup>и</sup> охлаждение сервера <sup>и</sup> привести <sup>к</sup> перегреву или повреждению компонентов. Для поддержания защиты от электромагнитных помех <sup>и</sup> охлаждения сервера устанавливайте новый оперативно заменяемый жесткий диск сразу после извлечения неисправного диска или заглушки.

Перед началом ознакомьтесь со следующими правилами установки жесткого диска:

- Следуйте порядку отсеков для жестких дисков при установке жесткого диска. Сведения <sup>о</sup> расположении отсеков для жестких дисков <sup>в</sup> сервере см. <sup>в</sup> разделе "Вид [сервера](#page-29-0) спереди" на [странице](#page-29-0) [16](#page-29-0).
- Для конфигурации RAID жесткие диски должны иметь одинаковые тип <sup>и</sup> объем, если они находятся <sup>в</sup> одном массиве RAID. Дополнительную информацию см. <sup>в</sup> разделе ["Конфигурирование](#page-60-0) массива RAID" на [странице](#page-60-0) [47](#page-60-0).
- Для жестких дисков <sup>с</sup> разными объемами установите жесткий диск <sup>в</sup> соответствии <sup>с</sup> порядком отсеков для жестких дисков, <sup>а</sup> так же <sup>в</sup> соответствии <sup>с</sup> порядком от наименьшего объема <sup>к</sup> большему.

Перед началом работы распечатайте все соответствующие инструкции или убедитесь <sup>в</sup> наличии PDF-версии инструкций на другом компьютере.

### **Примечания:**

- В зависимости от модели сервер может поставляться <sup>с</sup> 3,5-дюймовыми оперативно заменяемыми жесткими дисками или 2,5-дюймовыми оперативно заменяемыми жесткими дисками. Рисунки <sup>в</sup> этом разделе представлены для моделей серверов <sup>с</sup> 3,5-дюймовыми оперативно заменяемыми жесткими дисками. Для других моделей процедура замены аналогична.
- Используйте любую документацию, поставляемую <sup>с</sup> оперативно заменяемым жестким диском, <sup>и</sup> следуйте этим инструкциям, дополняющим инструкции <sup>в</sup> данном разделе.

Чтобы установить или заменить оперативно заменяемый жесткий диск, выполните следующие действия.

- 1. Найдите соответствующий отсек для жесткого диска. Смотрите раздел "Вид [сервера](#page-29-0) спереди" на [странице](#page-29-0) [16](#page-29-0).
- 2. Нажмите кнопку фиксации **<sup>1</sup>** , чтобы открыть оперативно заменяемый жесткий диск или заглушку.

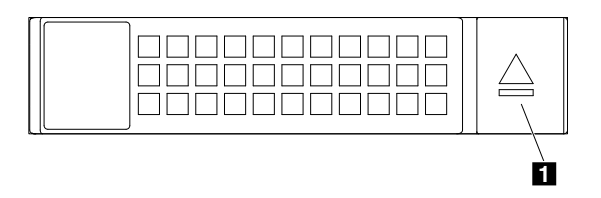

Рис. 72. Открытие ручки жесткого диска

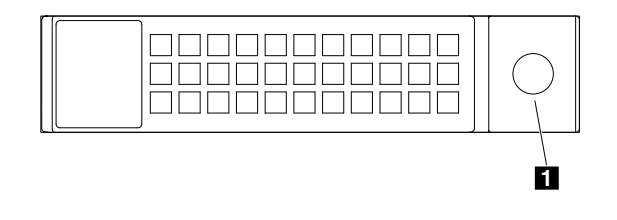

Рис. 73. Открытие защелки заглушки отсека для жесткого диска

3. Потяните за ручку <sup>и</sup> аккуратно выньте оперативно заменяемый жесткий диск или заглушку из передней части рамы.

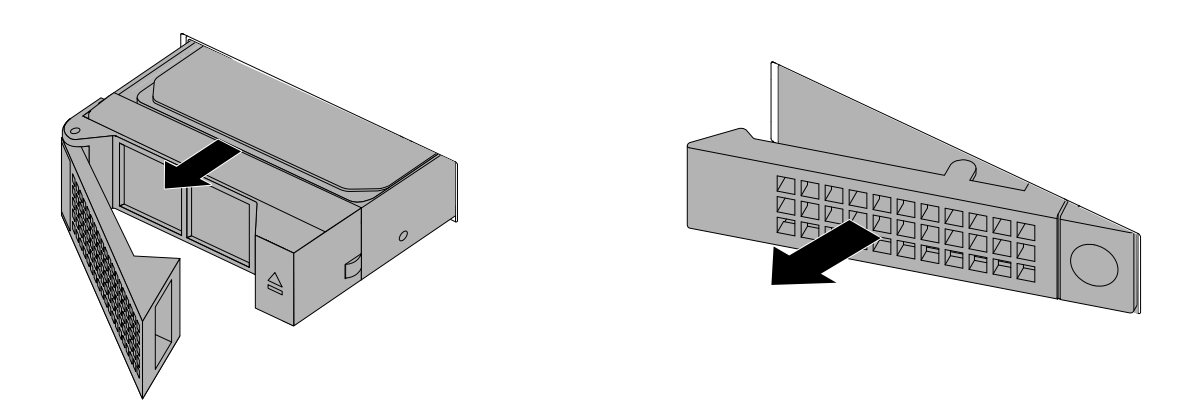

Рис. 74. Извлечение оперативно заменяемого жесткого диска или заглушки.

4. Коснитесь антистатической упаковкой, <sup>в</sup> которой находится новый оперативно заменяемый жесткий диск, любой неокрашенной поверхности вне сервера. Затем извлеките новый оперативно заменяемый жесткий диск из упаковки.

**Примечание:** Не прикасайтесь <sup>к</sup> печатной плате жесткого диска.

5. Вставьте новый оперативно заменяемый жесткий диск <sup>в</sup> отсек для диска до щелчка <sup>и</sup> полностью закройте его.

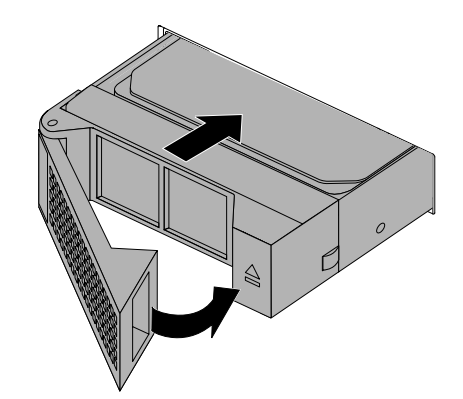

Рис. 75. Установка оперативно заменяемого жесткого диска

6. Проверьте светодиодные индикаторы состояния оперативно заменяемого жесткого диска, чтобы убедиться <sup>в</sup> правильности работы диска. Возможно, потребуется перезапустить сервер, чтобы новый установленный жесткий диск был распознан. Смотрите раздел ["Светодиодные](#page-48-0)

[индикаторы](#page-48-0) состояния оперативно заменяемых дисков" на странице [35](#page-48-0). Если жесткий диск неисправен, его необходимо переустановить или заменить для правильной работы.

- 7. Выполните одно из указанных ниже действий.
	- При установке оперативно заменяемого жесткого диска сохраните извлеченную из отсека заглушку на случай последующего извлечения оперативно заменяемого диска, чтобы вставить ее в отсек для диска.
	- Если выполняется замена оперативно заменяемого жесткого диска <sup>и</sup> <sup>в</sup> соответствии <sup>с</sup> инструкциями извлеченный оперативно заменяемый жесткий диск нужно вернуть производителю, следуйте всем инструкциям по упаковке <sup>и</sup> используйте предоставленный упаковочный материал.

### **Что делать дальше:**

- Если вы хотите установить или снять другой компонент, то перейдите <sup>к</sup> соответствующему разделу.
- Для получения сведений <sup>о</sup> настройке конфигурации RAID перейдите <sup>к</sup> разделу ["Конфигурирование](#page-60-0) массива RAID" на [странице](#page-60-0) [47](#page-60-0).

## **Установка или замена 2,5-дюймового твердотельного диска**

Оперативно заменяемый твердотельный диск можно установить или заменить без выключения сервера, что помогает избежать продолжительного перерыва <sup>в</sup> работе системы.

Для получения списка вариантов твердотельных дисков ThinkServer перейдите по адресу: <http://lenovoquickpick.com/usa/home/thinkserver/rack-and-tower-server>

Защита от электромагнитных помех <sup>и</sup> охлаждение сервера обеспечиваются благодаря тому, что все отсеки для дисков закрыты или заняты. Число установленных <sup>в</sup> сервере жестких или твердотельных дисков зависит от модели сервера. Свободные отсеки закрыты заглушками жестких дисков. При установке оперативно заменяемого жесткого или твердотельного диска сохраните извлеченную из отсека заглушку на случай последующего извлечения оперативно заменяемого жесткого или твердотельного диска, чтобы вставить ее на место.

**Внимание:** Наличие незанятых отсеков для дисков, не закрытых другими защитными приспособлениями, может повлиять на защиту от электромагнитных помех <sup>и</sup> охлаждение сервера <sup>и</sup> привести <sup>к</sup> перегреву или повреждению компонентов. Для поддержания защиты от электромагнитных помех <sup>и</sup> охлаждения сервера устанавливайте новый оперативно заменяемый жесткий или твердотельный диск сразу после извлечения неисправного диска или заглушки.

Перед началом ознакомьтесь со следующими правилами установки твердотельного диска.

- Следуйте порядку отсеков для жестких дисков при установке твердотельного диска. Сведения <sup>о</sup> расположении отсеков для жестких дисков <sup>в</sup> сервере см. <sup>в</sup> разделе ["Компоненты](#page-35-0) сервера" на [странице](#page-35-0) [22](#page-35-0).
- Для конфигурации RAID твердотельные диски должны иметь одинаковые тип <sup>и</sup> объем, если они находятся <sup>в</sup> одном массиве RAID. Дополнительную информацию см. <sup>в</sup> разделе ["Конфигурирование](#page-60-0) массива RAID" на [странице](#page-60-0) [47](#page-60-0).
- При использовании твердотельных дисков <sup>с</sup> разными объемами установите твердотельный диск в соответствии с порядком отсеков для жестких дисков, а так же в соответствии с порядком от наименьшего объема <sup>к</sup> большему.

Перед началом работы распечатайте все соответствующие инструкции или убедитесь <sup>в</sup> наличии PDF-версии инструкций на другом компьютере.

#### **Примечания:**

- <span id="page-122-0"></span>• В зависимости от модели сервер может поставляться <sup>с</sup> 3,5-дюймовыми оперативно заменяемыми жесткими дисками или 2,5-дюймовыми оперативно заменяемыми жесткими дисками. Рисунки <sup>в</sup> этом разделе представлены для моделей серверов <sup>с</sup> 3,5-дюймовыми оперативно заменяемыми жесткими дисками. Для других моделей процедура замены аналогична.
- В зависимости от модели сервер может выглядеть несколько иначе, чем на рисунках <sup>в</sup> этом разделе.
- Используйте любую документацию, поставляемую <sup>с</sup> твердотельным диском, <sup>и</sup> следуйте этим инструкциям, дополняющим инструкции в данном разделе.

### **Установка 2,5-дюймового твердотельного диска <sup>в</sup> отсек для 3,5-дюймового жесткого диска**

**Внимание:** Не открывайте сервер <sup>и</sup> не пытайтесь его ремонтировать, не прочитав предварительно раздел "Safety Information (Информация по технике [безопасности\)"](#page-4-0) на странице [iii](#page-4-0) <sup>и</sup> ["Рекомендации"](#page-64-0) на странице [51](#page-64-0).

Перед началом работы распечатайте все соответствующие инструкции или убедитесь <sup>в</sup> наличии PDF-версии инструкций на другом компьютере.

**Примечание:** Перед установкой убедитесь <sup>в</sup> наличии 3,5-дюймового адаптера для 2,5-дюймового диска <sup>и</sup> скобы для 3,5-дюймового диска.

Чтобы установить 2,5-дюймовый твердотельный диск <sup>в</sup> отсек для 3,5-дюймового жесткого диска, выполните следующие действия.

- 1. Найдите соответствующий отсек для жесткого диска. Смотрите раздел "Вид [сервера](#page-29-0) спереди" на [странице](#page-29-0) [16](#page-29-0).
- 2. Нажмите кнопку **<sup>1</sup>** , чтобы открыть защелку заглушки отсека для жесткого диска.

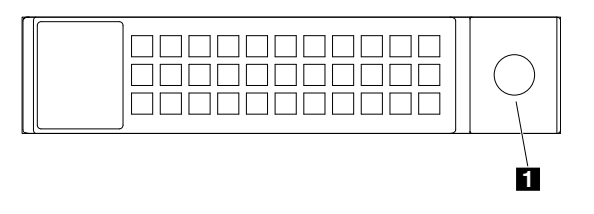

Рис. 76. Открытие защелки заглушки отсека для жесткого диска

3. Потяните за ручку <sup>и</sup> аккуратно извлеките заглушку отсека для жесткого диска из передней части рамы.

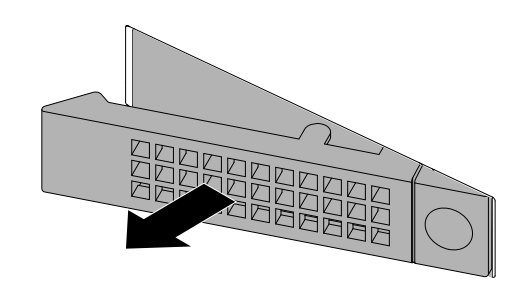

Рис. 77. Извлечение заглушки отсека для жесткого диска

4. Коснитесь антистатической упаковкой, <sup>в</sup> которой находится 2,5-дюймовый твердотельный диск, любой неокрашенной поверхности вне сервера. Затем извлеките твердотельный диск из упаковки.

**Примечание:** Не прикасайтесь <sup>к</sup> печатной плате твердотельного диска.

5. Поместите 2,5-дюймовый твердотельный диск <sup>в</sup> 3,5-дюймовый адаптер для 2,5-дюймового диска, как показано на следующем рисунке.

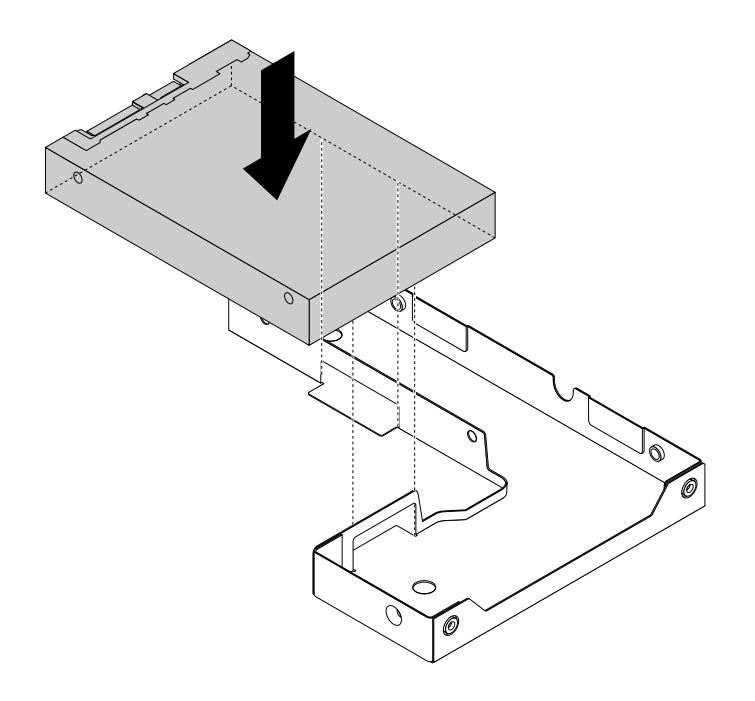

Рис. 78. Расположение 2,5-дюймового твердотельного диска <sup>в</sup> адаптере диска

6. Совместите два отверстия для винтов на твердотельном диске <sup>с</sup> соответствующими отверстиями на адаптере диска. Затем закрепите твердотельный диск <sup>в</sup> адаптере для диска двумя винтами.

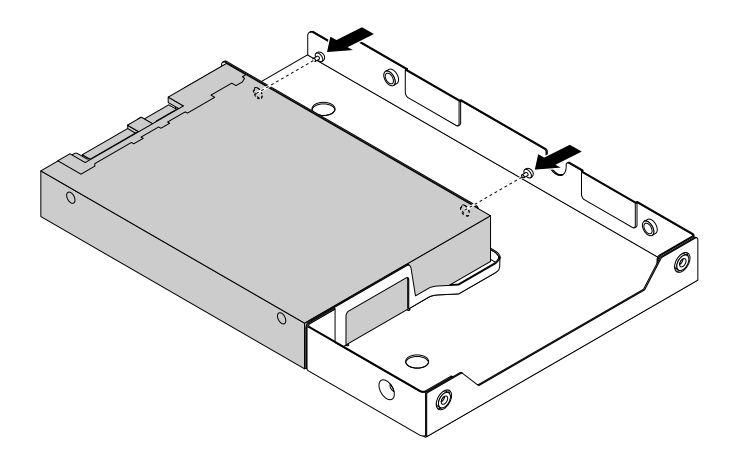

Рис. 79. Установка винтов для фиксации твердотельного диска <sup>в</sup> адаптере диска

- 7. Установите адаптер диска <sup>с</sup> твердотельным диском <sup>в</sup> скобу для 3,5-дюймового диска.
- 8. Совместите отверстия для винтов на адаптере диска <sup>и</sup> твердотельном диске <sup>с</sup> соответствующими отверстиями <sup>в</sup> скобе для диска. Затем установите пять винтов, чтобы зафиксировать адаптер диска <sup>и</sup> твердотельный диск <sup>в</sup> скобе.

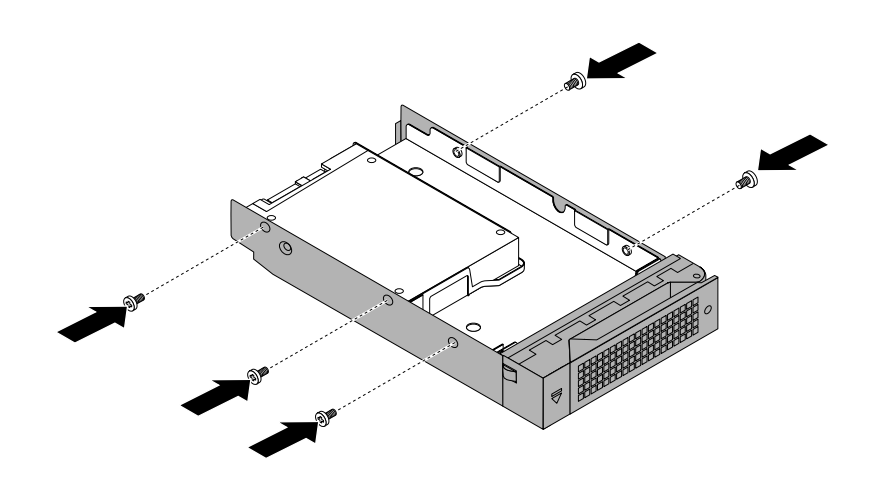

Рис. 80. Установка винтов для фиксации адаптера диска <sup>и</sup> твердотельного диска <sup>в</sup> скобе

9. Вставьте скобу <sup>с</sup> твердотельным диском <sup>в</sup> отсек для диска <sup>с</sup> передней стороны до щелчка, затем полностью закройте защелку.

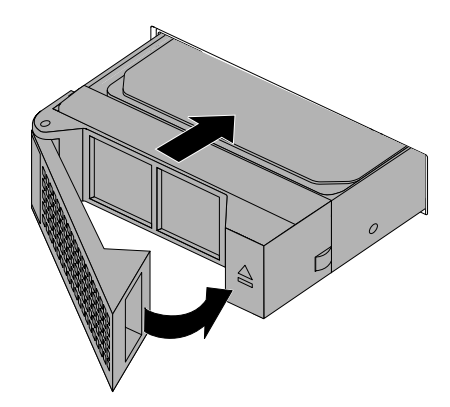

Рис. 81. Установка скобы <sup>с</sup> твердотельным диском

- 10. Проверьте светодиодные индикаторы состояния диска, чтобы убедиться <sup>в</sup> правильности работы твердотельного диска. Возможно, потребуется перезапустить сервер, чтобы новый установленный твердотельный диск был распознан. Смотрите раздел ["Светодиодные](#page-48-0) [индикаторы](#page-48-0) состояния оперативно заменяемых дисков" на странице [35](#page-48-0). Если твердотельный диск неисправен, переустановите или замените его для правильной работы.
- 11. Сохраните извлеченную из отсека для жесткого диска заглушку на случай последующего извлечения твердотельного диска, чтобы вставить ее <sup>в</sup> отсек для диска.

#### **Что делать дальше:**

- Если вы хотите установить или снять другой компонент, то перейдите <sup>к</sup> соответствующему разделу.
- Для получения сведений <sup>о</sup> настройке конфигурации RAID перейдите <sup>к</sup> разделу ["Конфигурирование](#page-60-0) массива RAID" на [странице](#page-60-0) [47](#page-60-0).
- Информацию <sup>о</sup> завершении установки см. <sup>в</sup> разделе "Что нужно [сделать](#page-146-0) после замены [компонентов](#page-146-0)" на странице [133](#page-146-0).

### **Замена 2,5-дюймового твердотельного диска из отсека для 3,5-дюймового жесткого диска**

**Внимание:** Не открывайте сервер <sup>и</sup> не пытайтесь его ремонтировать, не прочитав предварительно раздел "Safety Information (Информация по технике [безопасности\)"](#page-4-0) на странице [iii](#page-4-0) <sup>и</sup> ["Рекомендации"](#page-64-0) на странице [51](#page-64-0).

Перед началом работы распечатайте все соответствующие инструкции или убедитесь <sup>в</sup> наличии PDF-версии инструкций на другом компьютере.

Для замены 2,5-дюймового твердотельного диска из отсека для 3,5-дюймового жесткого диска выполните следующие действия.

1. Найдите соответствующий отсек для жесткого диска. Смотрите раздел "Вид [сервера](#page-29-0) спереди" на [странице](#page-29-0) [16](#page-29-0).

2. Нажмите кнопку **<sup>1</sup>** , чтобы открыть защелку скобы 3,5-дюймового диска.

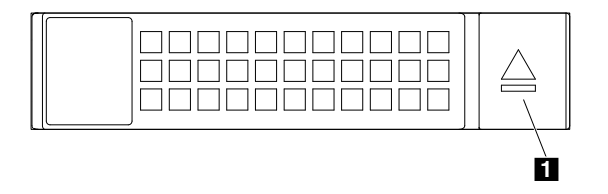

Рис. 82. Открытие защелки скобы 3,5-дюймового диска

3. Потяните за ручку <sup>и</sup> аккуратно извлеките скобу <sup>с</sup> твердотельным диском из передней части рамы.

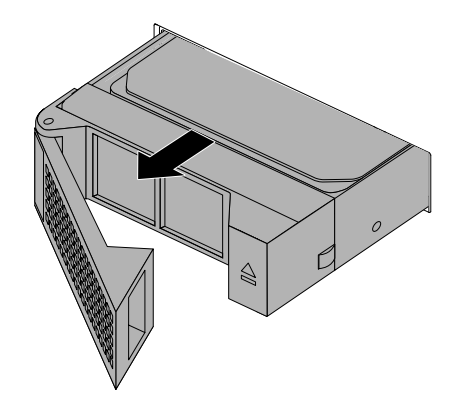

Рис. 83. Извлечение скобы <sup>с</sup> твердотельным диском

4. Отверните пять винтов, фиксирующих твердотельный диск <sup>и</sup> 3,5-дюймовый адаптер для 2,5-дюймового диска. Затем извлеките адаптер диска <sup>с</sup> твердотельным диском из скобы.

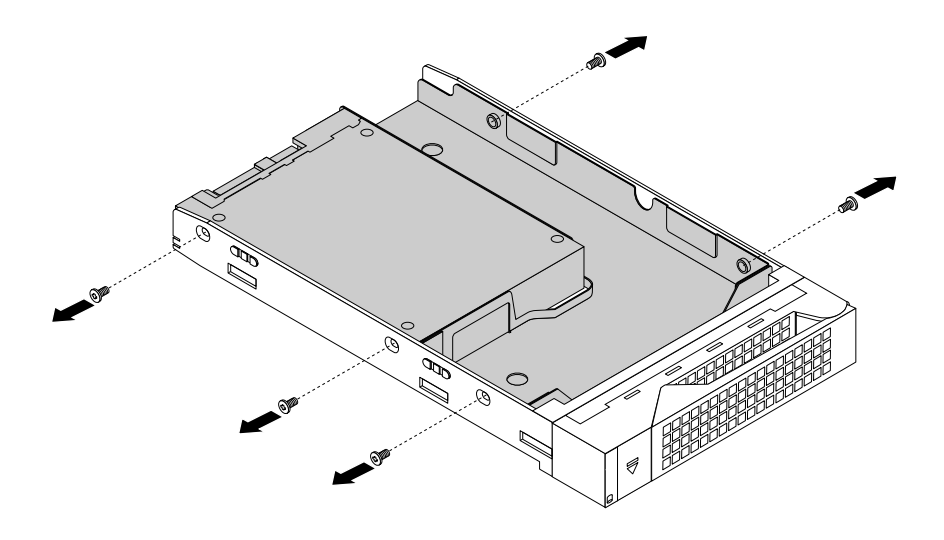

Рис. 84. Извлечение винтов, фиксирующих твердотельный диск <sup>и</sup> адаптер диска

5. Отверните два винта, фиксирующих твердотельный диск.

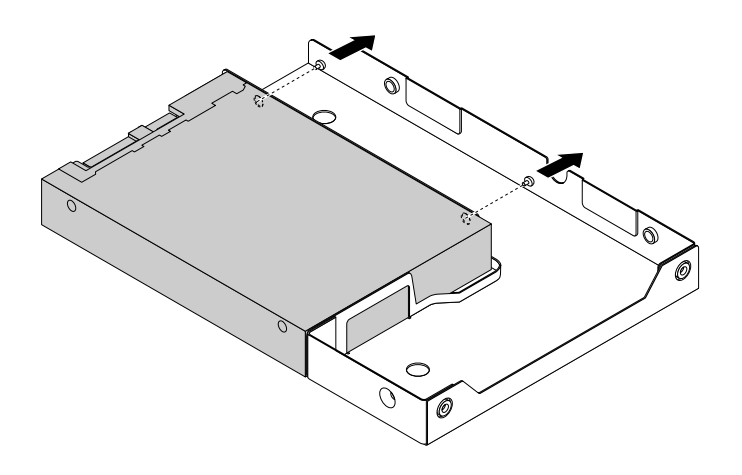

Рис. 85. Извлечение винтов, фиксирующих твердотельный диск

6. Поднимите твердотельный диск, чтобы извлечь его из адаптера диска.

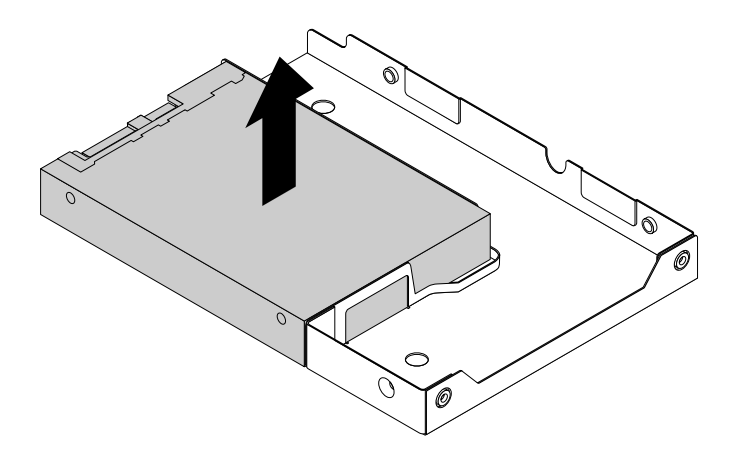

Рис. 86. Извлечение твердотельного диска из адаптера диска

- 7. Установите новый твердотельный диск. Смотрите раздел "Установка [2,5-дюймового](#page-122-0) твердотельного диска <sup>в</sup> отсек для [3,5-дюймового](#page-122-0) жесткого диска" на странице [109](#page-122-0).
- 8. Если <sup>в</sup> соответствии <sup>с</sup> инструкциями старый твердотельный диск нужно вернуть производителю, следуйте всем инструкциям по упаковке <sup>и</sup> используйте предоставленный упаковочный материал.

### **Что делать дальше:**

- Если вы хотите установить или снять другой компонент, то перейдите <sup>к</sup> соответствующему разделу.
- Для получения сведений <sup>о</sup> настройке конфигурации RAID перейдите <sup>к</sup> разделу ["Конфигурирование](#page-60-0) массива RAID" на [странице](#page-60-0) [47](#page-60-0).
- Информацию <sup>о</sup> том, как завершить замену, смотрите <sup>в</sup> разделе "Что нужно [сделать](#page-146-0) после замены [компонентов](#page-146-0)" на странице [133](#page-146-0).

### **Установка или замена дисковода для оптических дисков**

**Внимание:** Не открывайте сервер <sup>и</sup> не пытайтесь его ремонтировать, не прочитав предварительно раздел "Safety Information (Информация по технике [безопасности\)"](#page-4-0) на странице [iii](#page-4-0) <sup>и</sup> ["Рекомендации"](#page-64-0) на странице [51](#page-64-0).

Перед началом работы распечатайте все соответствующие инструкции или убедитесь <sup>в</sup> наличии PDF-версии инструкций на другом компьютере.

### **ОСТОРОЖНО:**

**При установке продуктов, <sup>в</sup> которых используются лазерные технологии (таких как приводы CD-ROM, DVD, оптоволоконные устройства <sup>и</sup> передатчики), следуйте приведенным ниже рекомендациям.**

- **• Не снимайте крышки. При снятии крышки продукта, <sup>в</sup> котором используются лазерные технологии, можно подвергнуться опасному воздействию лазерного излучения. Внутри таких устройств нет узлов, подлежащих обслуживанию.**
- **• Неправильное использование элементов управления <sup>и</sup> регулировки <sup>и</sup> выполнение процедур, не описанных <sup>в</sup> этом документе, может привести <sup>к</sup> облучению, опасному для здоровья.**

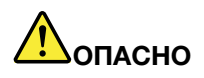

**В некоторых лазерных продуктах используются встроенные лазерные диоды класса 3A или 3B. Обратите внимание на примечание ниже.**

**В открытом состоянии является источником лазерного излучения. Не смотрите на луч, не разглядывайте его <sup>с</sup> помощью оптических приборов, <sup>а</sup> также избегайте прямого воздействия лазерного луча.**

#### **Примечания:**

- В зависимости от модели сервер может выглядеть несколько иначе, чем на рисунках <sup>в</sup> этом разделе.
- Используйте любую документацию, поставляемую <sup>с</sup> новым дисководом для оптических дисков, <sup>и</sup> следуйте этим инструкциям, дополняющим инструкции <sup>в</sup> данном разделе.

Чтобы установить или заменить дисковод для оптических дисков, выполните следующие действия.

- 1. Извлеките из дисководов все внешние носители <sup>и</sup> выключите все подсоединенные устройства <sup>и</sup> сервер. Затем отсоедините все шнуры питания от розеток <sup>и</sup> отсоедините все кабели, подключенные к серверу.
- 2. Подготовьте сервер. Смотрите раздел "Снятие или [выдвижение](#page-66-0) сервера из стойки" на странице [53](#page-66-0).
- 3. Снимите кожух сервера. Смотрите раздел "Снятие кожуха сервера" на [странице](#page-67-0) [54](#page-67-0).
- 4. Найдите дисковод для оптических дисков или его заглушку. Смотрите раздел ["Компоненты](#page-35-0) сервера" на [странице](#page-35-0) [22](#page-35-0).
- 5. При замене дисковода для оптических дисков отсоедините сигнальный кабель <sup>и</sup> кабель питания от задней части дисковода для оптических дисков. Нажмите на кнопку-фиксатор <sup>в</sup> сторону внутренних компонентов, затем сдвиньте дисковод для оптических дисков и извлеките его через лицевую панель сервера.

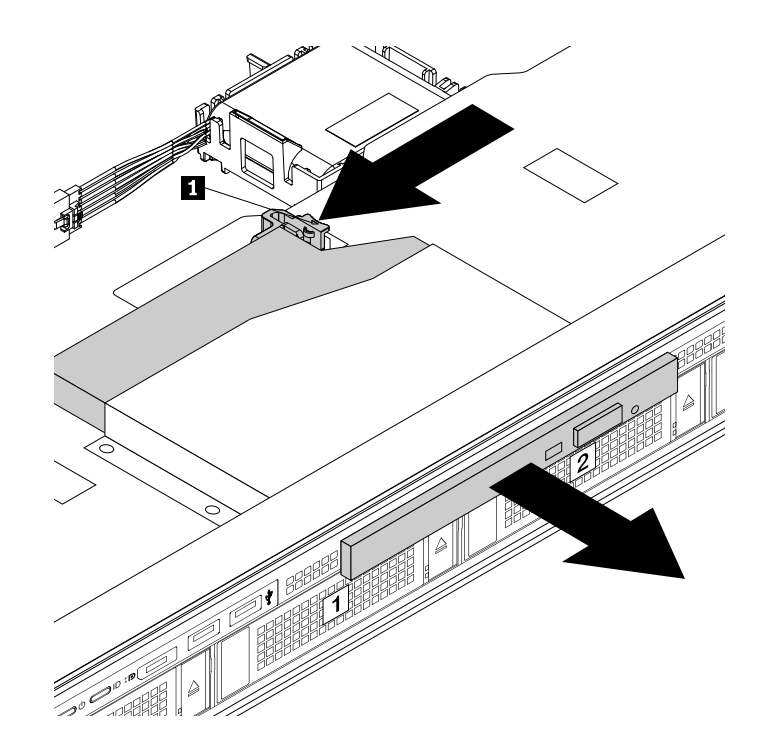

Рис. 87. Как снять дисковод оптических дисков

- 6. Коснитесь антистатической упаковкой, <sup>в</sup> которой находится новый дисковод для оптических дисков, любой неокрашенной поверхности вне сервера. Затем извлеките новый дисковод для оптических дисков из упаковки.
- 7. Задвиньте новый дисковод для оптических дисков <sup>в</sup> отсек со стороны лицевой панели <sup>и</sup> зафиксируйте его кнопкой фиксации **<sup>1</sup>** .

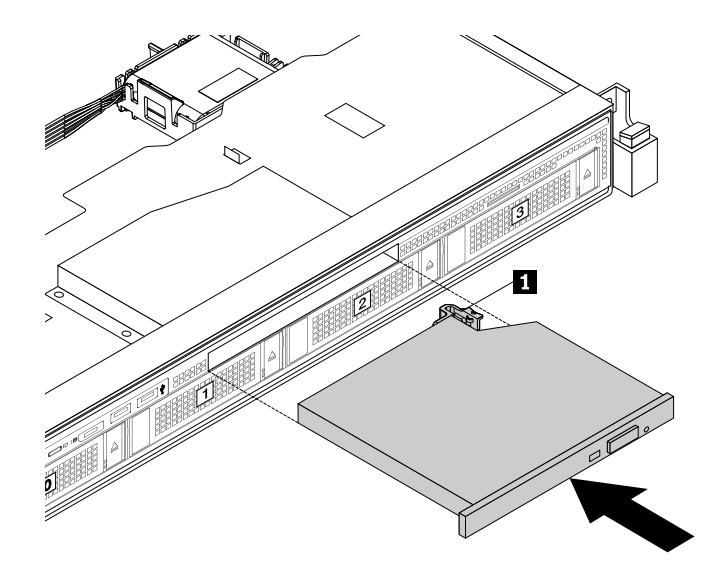

Рис. 88. Установка дисковода оптических дисков

8. Подключите разъем **<sup>1</sup>** <sup>к</sup> задней панели дисковода для оптических дисков.

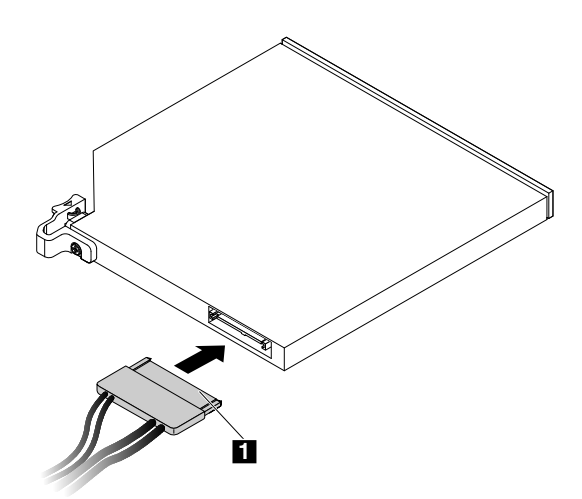

Рис. 89. Подключение разъема **<sup>1</sup>** <sup>к</sup> задней панели дисковода для оптических дисков

- 9. При необходимости подсоедините другой конец сигнального кабеля <sup>к</sup> подходящему разъему SATA для дисковода для оптических дисков на материнской плате. Смотрите раздел ["Компоненты](#page-43-0) [материнской](#page-43-0) платы" на странице [30](#page-43-0).
- 10. Если <sup>в</sup> соответствии <sup>с</sup> инструкциями старый дисковод для оптических дисков нужно вернуть производителю, следуйте всем инструкциям по упаковке <sup>и</sup> используйте предоставленный упаковочный материал.

### **Что делать дальше:**

- Если вы хотите установить или снять другой компонент, то перейдите <sup>к</sup> соответствующему разделу.
- Информацию <sup>о</sup> том, как завершить установку или замену, см. <sup>в</sup> разделе "Что нужно [сделать](#page-146-0) после замены [компонентов](#page-146-0)" на странице [133](#page-146-0).

### **Замена задней панели оперативно заменяемых жестких дисков**

**Внимание:** Не открывайте сервер <sup>и</sup> не пытайтесь его ремонтировать, не прочитав предварительно раздел "Safety Information (Информация по технике [безопасности\)"](#page-4-0) на странице [iii](#page-4-0) <sup>и</sup> ["Рекомендации"](#page-64-0) на странице [51](#page-64-0).

Перед началом работы распечатайте все соответствующие инструкции или убедитесь <sup>в</sup> наличии PDF-версии инструкций на другом компьютере.

### **Примечания:**

- Задняя панель оперативно заменяемых жестких дисков чувствительна <sup>к</sup> разрядам статического электричества. Сначала внимательно ознакомьтесь <sup>с</sup> разделом "Работа <sup>с</sup> [устройствами,](#page-65-0) [чувствительными](#page-65-0) <sup>к</sup> статическому электричеству" на странице [52](#page-65-0), <sup>а</sup> потом аккуратно выполните операцию.
- В зависимости от модели сервер может выглядеть несколько иначе, чем на рисунках <sup>в</sup> этом разделе.
- На рисунках для следующей процедуры показана задняя панель для 3,5-дюймовых жестких дисков. Процедура замены задней панели для 2,5-дюймовых жестких дисков аналогична.

Чтобы заменить заднюю панель для оперативно заменяемых жестких дисков, выполните следующие действия.

- 1. Извлеките из дисководов все внешние носители <sup>и</sup> выключите все подсоединенные устройства <sup>и</sup> сервер. Затем отсоедините все шнуры питания от розеток <sup>и</sup> отсоедините все кабели, подключенные к серверу.
- 2. Подготовьте сервер. Смотрите раздел "Снятие или [выдвижение](#page-66-0) сервера из стойки" на странице [53](#page-66-0).
- 3. Снимите кожух сервера. Смотрите раздел "Снятие кожуха сервера" на [странице](#page-67-0) [54](#page-67-0).
- 4. Снимите охлаждающий кожух. См. раздел "Снятие <sup>и</sup> установка [охлаждающего](#page-70-0) кожуха" на [странице](#page-70-0) [57](#page-70-0).
- 5. Найдите заднюю панель оперативно заменяемых жестких дисков. Смотрите раздел ["Компоненты](#page-35-0) сервера" на [странице](#page-35-0) [22](#page-35-0).
- 6. Снимите все установленные оперативно заменяемые жесткие диски <sup>и</sup> заглушки (если имеются) <sup>с</sup> отсеков для дисков. Смотрите раздел "Установка или замена [оперативно](#page-118-0) заменяемого жесткого диска" на [странице](#page-118-0) [105](#page-118-0).
- 7. Запишите порядок соединения кабелей на задней панели, затем отсоедините все кабели от задней панели.

8. Нажмите на две защелки **<sup>1</sup>** <sup>в</sup> указанном направлении, чтобы защелки отсоединились от рамы. Осторожно приподнимите объединительную панель, чтобы небольшие крючки на раме совпали <sup>с</sup> соответствующими отверстиями на объединительной панели. Затем переместите объединительную панель <sup>к</sup> задней панели рамы, чтобы высвободить объединительную панель из крючков.

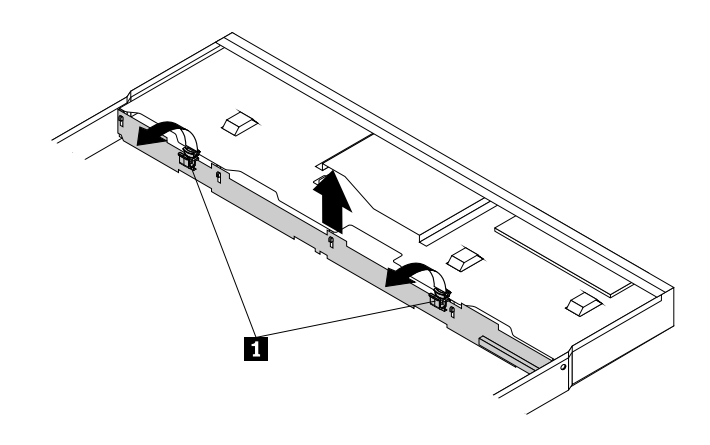

Рис. 90. Снятие задней панели оперативно заменяемых жестких дисков

9. Коснитесь антистатической упаковкой, <sup>в</sup> которой находится новая задняя панель оперативно заменяемых жестких дисков, любой неокрашенной поверхности вне сервера. Затем извлеките новую заднюю панель из упаковки.

**Примечание:** Обращайтесь <sup>с</sup> задней панелью осторожно, берите ее только за края.

10. Выберите правильную ориентацию новой задней панели. Убедитесь, что небольшие крючки **<sup>1</sup>** на раме были совмещены <sup>с</sup> соответствующими отверстиями на новой объединительной панели. Затем осторожно нажмите на новую объединительную панель вертикально вниз, чтобы она зафиксировалась на месте защелками **<sup>2</sup>** на объединительной панели.

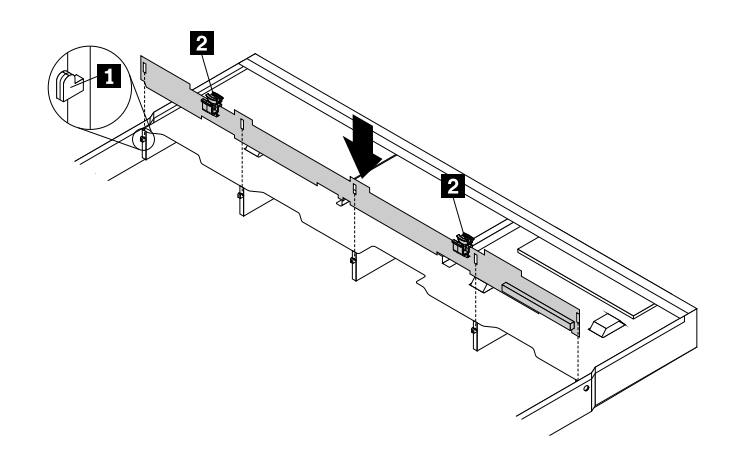

Рис. 91. Установка задней панели оперативно заменяемых жестких дисков

- 11. Установите все оперативно заменяемые жесткие диски <sup>и</sup> заглушки (если имеются) на места <sup>в</sup> задней панели. Смотрите раздел "Установка или замена [оперативно](#page-118-0) заменяемого жесткого диска" на [странице](#page-118-0) [105](#page-118-0).
- 12. Обратитесь <sup>к</sup> своей заметке для подключения кабелей <sup>к</sup> задней панели.

<span id="page-133-0"></span>13. Если <sup>в</sup> соответствии <sup>с</sup> инструкциями старую заднюю панель оперативно заменяемых жестких дисков нужно вернуть производителю, следуйте всем инструкциям по упаковке <sup>и</sup> используйте предоставленный упаковочный материал.

#### **Что делать дальше:**

- Если вы хотите установить или снять другой компонент, то перейдите <sup>к</sup> соответствующему разделу.
- Информацию <sup>о</sup> том, как завершить замену, смотрите <sup>в</sup> разделе "Что нужно [сделать](#page-146-0) после замены [компонентов](#page-146-0)" на странице [133](#page-146-0).

### **Замена вентилятора компьютера**

**Внимание:** Не открывайте сервер <sup>и</sup> не пытайтесь его ремонтировать, не прочитав предварительно раздел "Safety Information (Информация по технике [безопасности\)"](#page-4-0) на странице [iii](#page-4-0) <sup>и</sup> ["Рекомендации"](#page-64-0) на странице [51](#page-64-0).

Ваш сервер поддерживает до шести вентиляторов компьютера. Такая конструкция позволяет избежать серьезных проблем <sup>с</sup> охлаждением, если откажет вентилятор компьютера.

### **ОСТОРОЖНО:**

**Опасные движущиеся части. Не касайтесь их пальцами или другими частями тела.**

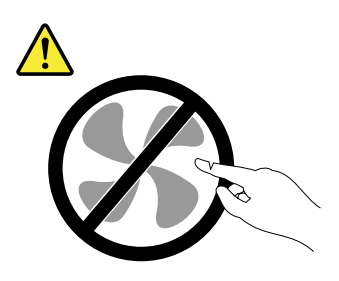

Перед началом работы распечатайте все соответствующие инструкции или убедитесь <sup>в</sup> наличии PDF-версии инструкций на другом компьютере.

**Примечание:** В зависимости от модели сервер может выглядеть несколько иначе, чем на рисунках в этом разделе.

Чтобы заменить вентилятор компьютера, выполните следующие действия.

- 1. Извлеките из дисководов все внешние носители <sup>и</sup> выключите все подсоединенные устройства <sup>и</sup> сервер. Затем отсоедините все шнуры питания от розеток <sup>и</sup> отсоедините все кабели, подключенные к серверу.
- 2. Подготовьте сервер. Смотрите раздел "Снятие или [выдвижение](#page-66-0) сервера из стойки" на странице [53](#page-66-0).
- 3. Снимите кожух сервера. Смотрите раздел "Снятие кожуха сервера" на [странице](#page-67-0) [54](#page-67-0).
- 4. Снимите охлаждающий кожух. Смотрите раздел "Снятие <sup>и</sup> установка [охлаждающего](#page-70-0) кожуха" на [странице](#page-70-0) [57](#page-70-0).
- 5. Найдите вентиляторы компьютера. Смотрите раздел ["Компоненты](#page-35-0) сервера" на странице [22](#page-35-0).

6. Отсоедините кабель вентилятора компьютера от разъема питания вентилятора компьютера на материнской плате. Возьмите указательным <sup>и</sup> большим пальцем вентилятор компьютера за верхнюю часть, а затем извлеките его из сервера.

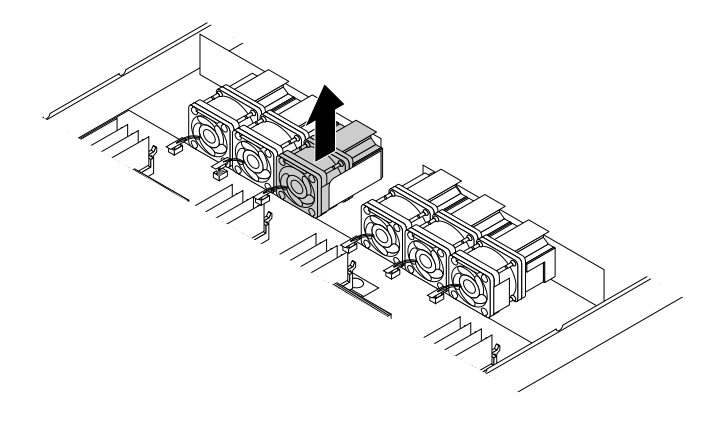

Рис. 92. Как снять вентилятор компьютера

- 7. Коснитесь антистатической упаковкой, <sup>в</sup> которой находится новый вентилятор компьютера, любой неокрашенной поверхности вне сервера. Затем извлеките новый вентилятор компьютера из упаковки.
- 8. Выберите правильную ориентацию нового вентилятора компьютера, <sup>а</sup> затем вставьте его <sup>в</sup> раму до фиксации на месте. Подсоедините кабель нового вентилятора компьютера <sup>к</sup> соответствующему разъему на материнской плате.

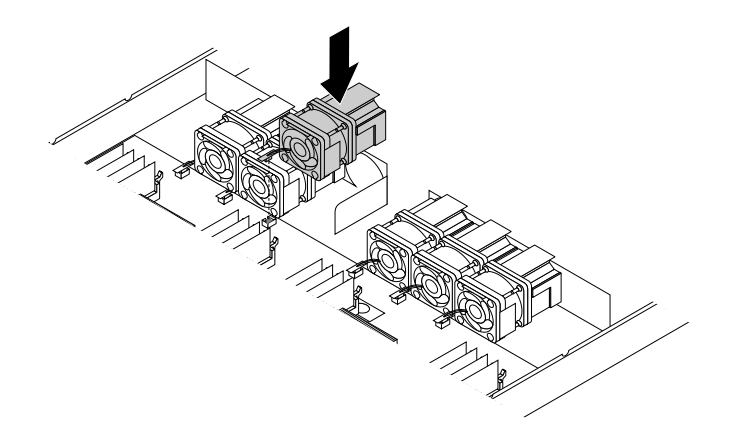

Рис. 93. Установка блока вентилятора компьютера

9. Если <sup>в</sup> соответствии <sup>с</sup> инструкциями извлеченный вентилятор компьютера нужно вернуть производителю, следуйте всем инструкциям по упаковке <sup>и</sup> используйте предоставленный упаковочный материал.

### **Что делать дальше:**

- Если вы хотите установить или снять другой компонент, то перейдите <sup>к</sup> соответствующему разделу.
- Информацию <sup>о</sup> том, как завершить замену, смотрите <sup>в</sup> разделе "Что нужно [сделать](#page-146-0) после замены [компонентов](#page-146-0)" на странице [133](#page-146-0).

## **Замена лицевой панели управления**

**Внимание:** Не открывайте сервер <sup>и</sup> не пытайтесь его ремонтировать, не прочитав предварительно раздел "Safety Information (Информация по технике [безопасности\)"](#page-4-0) на странице [iii](#page-4-0) <sup>и</sup> ["Рекомендации"](#page-64-0) на странице [51](#page-64-0).

Перед началом работы распечатайте все соответствующие инструкции или убедитесь <sup>в</sup> наличии PDF-версии инструкций на другом компьютере.

#### **Примечания:**

- В зависимости от модели сервер может выглядеть несколько иначе, чем на рисунках <sup>в</sup> этом разделе.
- На рисунках для следующей процедуры показана лицевая панель для 3,5-дюймовых жестких дисков. Процедура замены лицевой панели для 2,5-дюймовых жестких дисков аналогична.
- Лицевая панель управления очень чувствительна <sup>к</sup> разрядам статического электричества. Сначала внимательно ознакомьтесь <sup>с</sup> разделом "Работа <sup>с</sup> [устройствами,](#page-65-0) чувствительными <sup>к</sup> статическому [электричеству](#page-65-0)" на странице [52](#page-65-0), <sup>а</sup> потом аккуратно выполните операцию.

Чтобы заменить лицевую панель управления, выполните следующие действия.

- 1. Извлеките из дисководов все внешние носители <sup>и</sup> выключите все подсоединенные устройства <sup>и</sup> сервер. Затем отсоедините все шнуры питания от розеток <sup>и</sup> отсоедините все кабели, подключенные к серверу.
- 2. Подготовьте сервер. Смотрите раздел "Снятие или [выдвижение](#page-66-0) сервера из стойки" на странице [53](#page-66-0).
- 3. Снимите кожух сервера. Смотрите раздел "Снятие кожуха сервера" на [странице](#page-67-0) [54](#page-67-0).
- 4. Найдите лицевую панель управления.
- 5. Отсоедините кабели лицевой панели управления от материнской платы. Смотрите раздел "Компоненты [материнской](#page-43-0) платы" на странице [30](#page-43-0).

6. Отверните два винта, фиксирующих лицевую панель управления, <sup>а</sup> затем осторожно снимите лицевую панель управления с рамы.

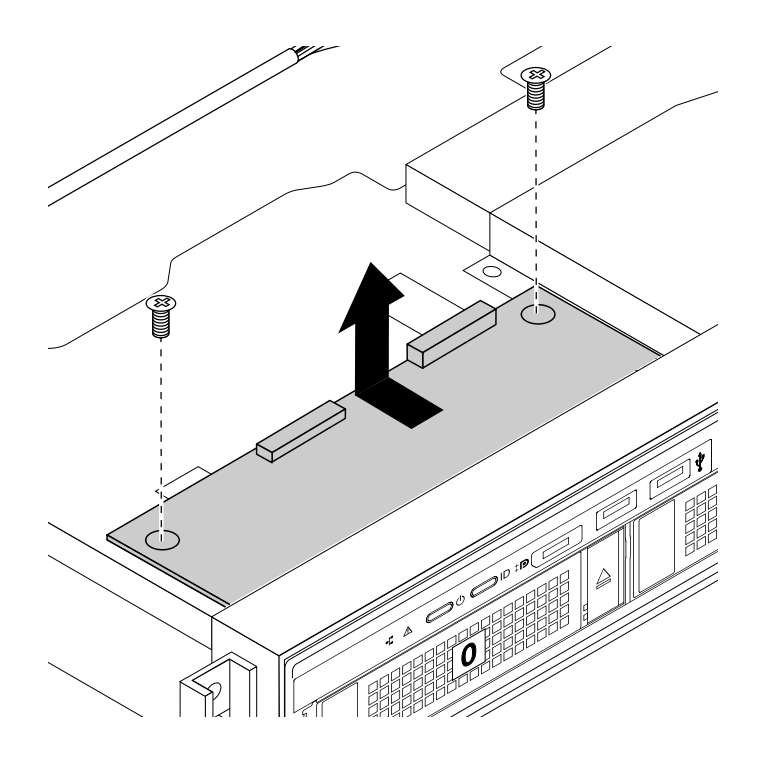

Рис. 94. Снятие лицевой панели управления

7. Коснитесь антистатической упаковкой, <sup>в</sup> которой находится новая лицевая панель управления, любой неокрашенной поверхности вне сервера. Затем извлеките новую лицевую панель управления из упаковки.

**Примечание:** Осторожно возьмите лицевую панель управления только за края.

<span id="page-137-0"></span>8. Аккуратно расположите новую лицевую панель управления так, чтобы два отверстия лицевой панели управления были совмещены <sup>с</sup> монтажными выступами <sup>в</sup> раме. Затем установите винты, чтобы закрепить лицевую панель управления на месте.

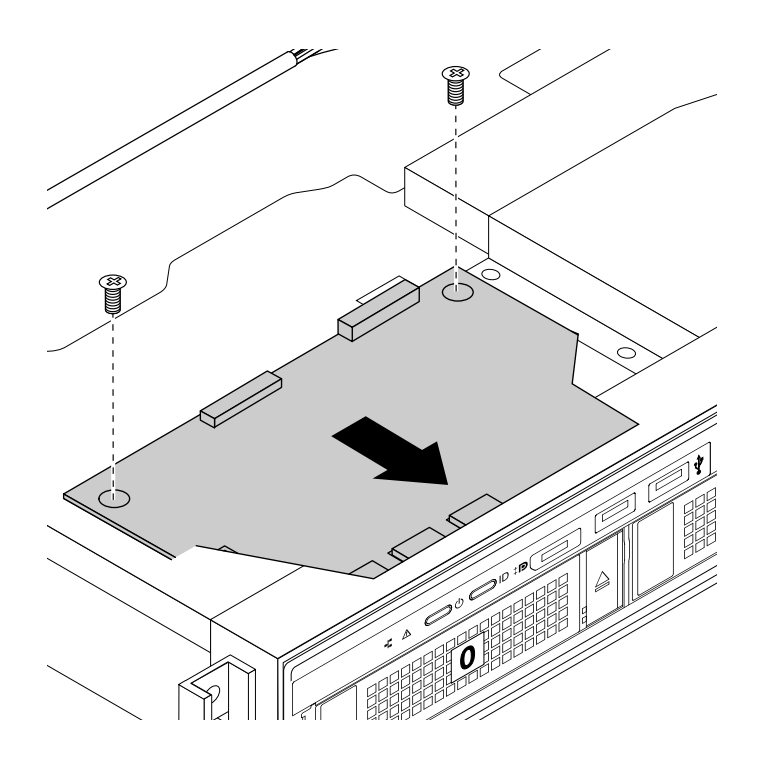

Рис. 95. Установка лицевой панели управления

- 9. Подсоедините кабели лицевой панели управления <sup>к</sup> материнской плате. Смотрите раздел "Компоненты [материнской](#page-43-0) платы" на странице [30](#page-43-0).
- 10. Если <sup>в</sup> соответствии <sup>с</sup> инструкциями старую лицевую панель управления нужно вернуть производителю, следуйте всем инструкциям по упаковке <sup>и</sup> используйте предоставленный упаковочный материал.

### **Что делать дальше:**

- Если вы хотите установить или снять другой компонент, то перейдите <sup>к</sup> соответствующему разделу.
- Информацию <sup>о</sup> том, как завершить замену, смотрите <sup>в</sup> разделе "Что нужно [сделать](#page-146-0) после замены [компонентов](#page-146-0)" на странице [133](#page-146-0).

## **Замена узла платы-адаптера Riser**

**Внимание:** Не открывайте сервер <sup>и</sup> не пытайтесь его ремонтировать, не прочитав предварительно раздел "Safety Information (Информация по технике [безопасности\)"](#page-4-0) на странице [iii](#page-4-0) <sup>и</sup> ["Рекомендации"](#page-64-0) на странице [51](#page-64-0).

Перед началом работы распечатайте все соответствующие инструкции или убедитесь <sup>в</sup> наличии PDF-версии инструкций на другом компьютере.

**Примечание:** Используйте любую документацию, поставляемую <sup>с</sup> новым узлом платы-адаптера Riser, <sup>и</sup> следуйте этим инструкциям, дополняющим инструкции <sup>в</sup> данном разделе.

Порядок замены узла платы-адаптера Riser:

- 1. Извлеките из дисководов все внешние носители <sup>и</sup> выключите все подсоединенные устройства <sup>и</sup> сервер. Затем отсоедините все шнуры питания от розеток <sup>и</sup> отсоедините все кабели, подключенные к серверу.
- 2. Подготовьте сервер. Смотрите раздел "Снятие или [выдвижение](#page-66-0) сервера из стойки" на странице [53](#page-66-0).
- 3. Снимите кожух сервера. Смотрите раздел "Снятие кожуха сервера" на [странице](#page-67-0) [54](#page-67-0).
- 4. Найдите узел платы-адаптера Riser, который необходимо извлечь. Смотрите раздел ["Компоненты](#page-35-0) сервера" на [странице](#page-35-0) [22](#page-35-0).
- 5. Возьмите узел платы-адаптера Riser, который нужно заменить, за края <sup>и</sup> осторожно потяните его вертикально вверх, чтобы извлечь из рамы.

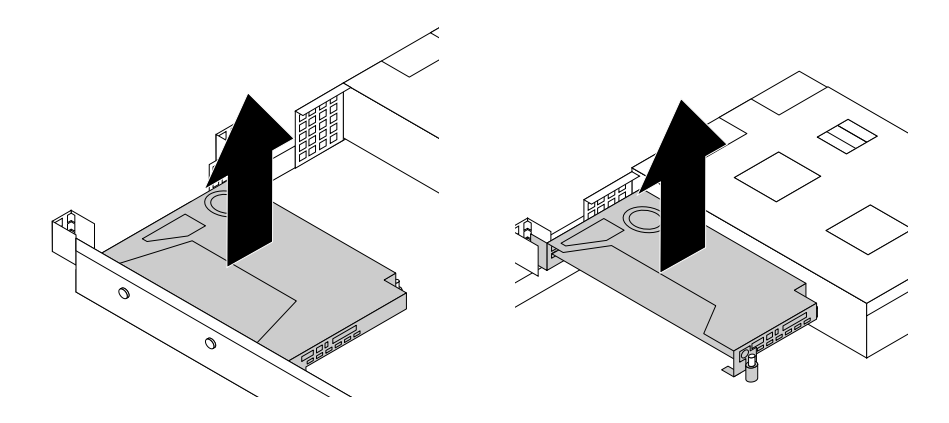

Рис. 96. Извлечение узла платы-адаптера Riser

- 6. Если <sup>в</sup> узел платы-адаптера Riser установлена карта PCIe (например, карта Ethernet), запишите порядок соединения кабелей, <sup>а</sup> затем отсоедините все кабели от карты, чтобы полностью извлечь узел платы-адаптера Riser из рамы. Затем извлеките плату PCIe из узла платы-адаптера Riser. Смотрите раздел ["Извлечение](#page-96-0) платы PCIe" на странице [83](#page-96-0).
- 7. Отверните два винта, фиксирующие неисправную плату Riser. Затем извлеките неисправную плату Riser из скобы.

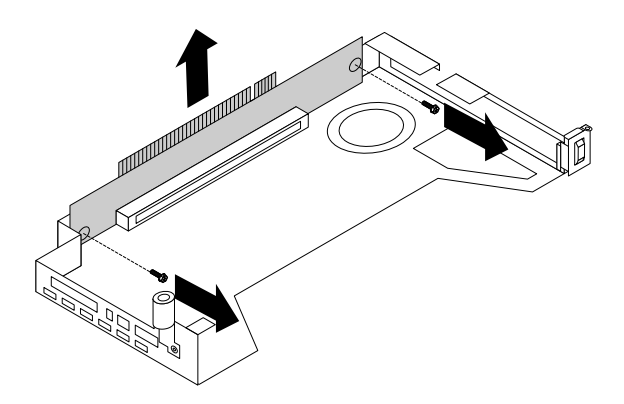

Рис. 97. Извлечение платы Riser

8. Коснитесь антистатической упаковкой, <sup>в</sup> которой находится новая плата Riser, любой неокрашенной поверхности вне сервера. Затем извлеките новую плату Riser из упаковки. 9. Совместите отверстия под винты на новой плате Riser <sup>с</sup> соответствующими отверстиями на скобе. Затем установите два винта крепления, чтобы зафиксировать плату Riser на скобе.

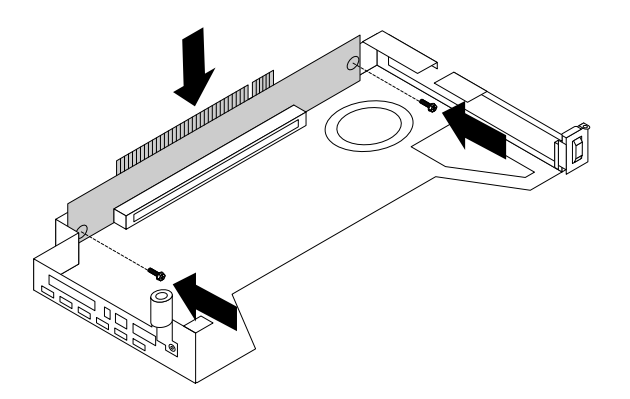

Рис. 98. Установка платы Riser

- 10. Установите на место карту PCIe <sup>в</sup> новом узле платы-адаптера Riser.
- 11. Установите новый узел платы Riser на раме <sup>и</sup> совместите его гнездом платы Riser на материнской плате. Совместите монтажные шпильки на материнской плате <sup>с</sup> соответствующими отверстиями на узле платы Riser. Затем осторожно нажмите вертикально вниз на новый узел платы-адаптера Riser, чтобы он плотно встал <sup>в</sup> раму.

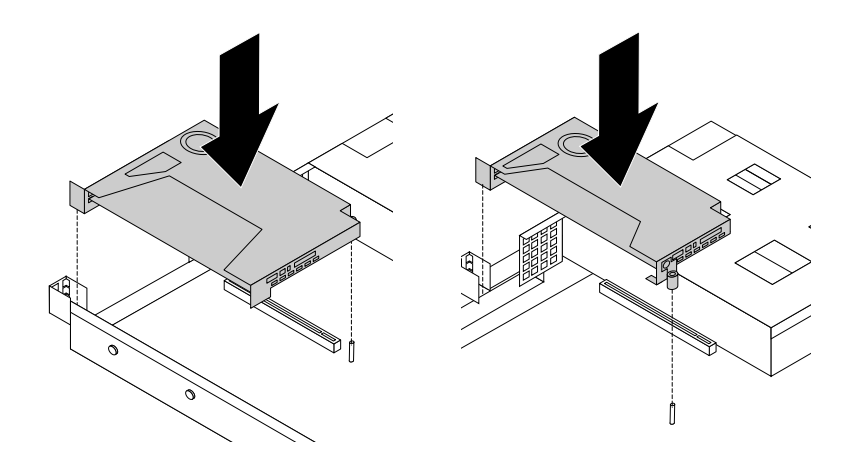

Рис. 99. Установка узла платы-адаптера Riser

- 12. Установите на место все компоненты <sup>и</sup> подсоедините все отсоединенные провода.
- 13. Если <sup>в</sup> соответствии <sup>с</sup> инструкциями старый узел платы-адаптера Riser нужно вернуть производителю, следуйте всем инструкциям по упаковке <sup>и</sup> используйте предоставленный упаковочный материал.

### **Что делать дальше:**

- Если вы хотите установить или снять другой компонент, то перейдите <sup>к</sup> соответствующему разделу.
- Информацию <sup>о</sup> том, как завершить замену, смотрите <sup>в</sup> разделе "Что нужно [сделать](#page-146-0) после замены [компонентов](#page-146-0)" на странице [133](#page-146-0).

# <span id="page-140-0"></span>**Замена плоской круглой батарейки**

**Внимание:** Не открывайте сервер <sup>и</sup> не пытайтесь его ремонтировать, не прочитав предварительно раздел "Safety Information (Информация по технике [безопасности\)"](#page-4-0) на странице [iii](#page-4-0) <sup>и</sup> ["Рекомендации"](#page-64-0) на странице [51](#page-64-0).

В сервере имеется особый вид памяти, который отвечает за сохранение информации <sup>о</sup> дате, времени <sup>и</sup> конфигурации встроенных параметров. При выключении питания сервера эти данные сохраняются за счет работы плоской круглой батарейки. В течение срока службы плоская круглая батарейка не нуждается ни <sup>в</sup> подзарядке, ни <sup>в</sup> обслуживании, однако срок службы любой батареи ограничен. Если плоская круглая батарейка выйдет из строя, дата, время <sup>и</sup> сведения конфигурации, включая пароли, будут потеряны. При включении сервера будет отображаться сообщение об ошибке.

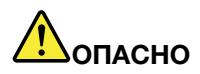

**При неправильной замене батарейки существует опасность взрыва.**

**При замене литиевой батарейки используйте только батарейку того же типа, который рекомендован изготовителем (или эквивалентный). Внутри батарейки содержится литий, поэтому при неправильном использовании, обращении или утилизации батарейка может взорваться.**

**Запрещается:**

- **• Бросать или погружать батарейку <sup>в</sup> воду**
- **• Нагревать батарейку выше 100°C**
- **• Ремонтировать или разбирать батарейку**

**При утилизации батареек соблюдайте правила, установленные <sup>в</sup> вашей стране.**

**Нижеследующее заявление относится <sup>к</sup> пользователям <sup>в</sup> штате Калифорния (США).**

**Информация относительно перхлоратов для Калифорнии.**

**Продукты, укомплектованные батарейками на основе лития <sup>и</sup> диоксида марганца, могут содержать перхлораты.**

**Перхлораты могут требовать особого обращения; см. <http://www.dtsc.ca.gov/hazardouswaste/perchlorate>**

Перед началом работы распечатайте все соответствующие инструкции или убедитесь <sup>в</sup> наличии PDF-версии инструкций на другом компьютере.

Чтобы заменить плоскую круглую батарейку, выполните указанные ниже действия.

**Примечание:** После замены плоской круглой батарейки необходимо переустановить пароли, системную дату <sup>и</sup> системное время <sup>и</sup> выполнить повторную настройку сервера.

- 1. Извлеките из дисководов все внешние носители <sup>и</sup> выключите все подсоединенные устройства <sup>и</sup> сервер. Затем отсоедините все шнуры питания от розеток <sup>и</sup> отсоедините все кабели, подключенные к серверу.
- 2. Подготовьте сервер. Смотрите раздел "Снятие или [выдвижение](#page-66-0) сервера из стойки" на странице [53](#page-66-0).
- 3. Снимите кожух сервера. Смотрите раздел "Снятие кожуха сервера" на [странице](#page-67-0) [54](#page-67-0).

4. Найдите плоскую круглую батарейку. Смотрите раздел "Компоненты [материнской](#page-43-0) платы" на [странице](#page-43-0) [30](#page-43-0).

**Примечание:** Если <sup>в</sup> узле платы-адаптера Riser установлена какая-либо карта PCIe, она может препятствовать доступу <sup>к</sup> плоской круглой батарейке. В этом случае необходимо осторожно поднять узел платы-адаптер Riser вверх, чтобы получить доступ <sup>к</sup> плоской круглой батарейке. Отсоединять кабели от узла платы-адаптера Riser или полностью снимать узел платы-адаптера Riser не требуется.

5. Извлеките старую плоскую круглую батарейку.

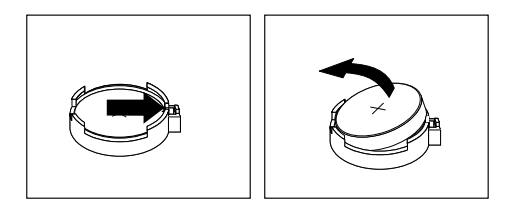

Рис. 100. Извлечение плоской круглой батарейки

6. Установите новую плоскую круглую батарейку.

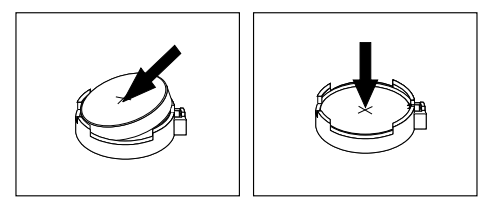

Рис. 101. Установка плоской круглой батарейки

- 7. Если узел платы-адаптера Riser был поднят, установите его на раму. Смотрите раздел ["Замена](#page-137-0) узла [платы-адаптера](#page-137-0) Riser" на странице [124](#page-137-0).
- 8. При утилизации старой плоской круглой батарейки соблюдайте правила, установленные <sup>в</sup> вашей стране.

### **Что делать дальше:**

- Если вы хотите установить или снять другой компонент, то перейдите <sup>к</sup> соответствующему разделу.
- Информацию <sup>о</sup> том, как завершить замену, смотрите <sup>в</sup> разделе "Что нужно [сделать](#page-146-0) после замены [компонентов](#page-146-0)" на странице [133](#page-146-0).

**Примечание:** После замены аккумулятора на материнской плате необходимо переустановить пароли, системную дату <sup>и</sup> системное время <sup>и</sup> выполнить повторную настройку сервера. Смотрите раздел Глава 5 ["Настройка](#page-52-0) сервера" на странице [39](#page-52-0).

## **Только для технических специалистов по обслуживанию: замена материнской платы**

**Внимание:** Эту процедуру должны выполнять только квалифицированные специалисты по техническому обслуживанию Lenovo. Не открывайте сервер <sup>и</sup> не пытайтесь его ремонтировать, не прочитав предварительно раздел "Safety Information (Информация по технике [безопасности\)"](#page-4-0) на странице [iii](#page-4-0) <sup>и</sup> ["Рекомендации"](#page-64-0) на [странице](#page-64-0) [51](#page-64-0).

### **ОСТОРОЖНО:**

**Опасные движущиеся части. Не касайтесь их пальцами или другими частями тела.**

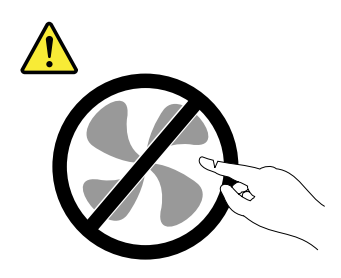

**ОСТОРОЖНО:**

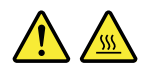

**Радиаторы <sup>и</sup> микропроцессоры могут быть очень горячими. Перед снятием кожуха выключите сервер <sup>и</sup> дайте ему остыть несколько минут.**

Перед началом работы распечатайте все соответствующие инструкции или убедитесь <sup>в</sup> наличии PDF-версии инструкций на другом компьютере.

**Примечание:** В зависимости от модели сервер может выглядеть несколько иначе, чем на рисунках в этом разделе.

Чтобы заменить материнскую плату, выполните следующие действия:

- 1. Извлеките из дисководов все внешние носители <sup>и</sup> выключите все подсоединенные устройства <sup>и</sup> сервер. Затем отсоедините все шнуры питания от розеток <sup>и</sup> отсоедините все кабели, подключенные к серверу.
- 2. Подготовьте сервер. Смотрите раздел "Снятие или [выдвижение](#page-66-0) сервера из стойки" на странице [53](#page-66-0).
- 3. Снимите кожух сервера. Смотрите раздел "Снятие кожуха сервера" на [странице](#page-67-0) [54](#page-67-0).
- 4. Снимите охлаждающий кожух. Смотрите раздел "Снятие [охлаждающего](#page-70-0) кожуха" на странице [57](#page-70-0).
- 5. Снимите вентиляторы компьютера. Смотрите раздел "Замена [вентилятора](#page-133-0) компьютера" на [странице](#page-133-0) [120](#page-133-0).
- 6. Запишите расположение компонентов, кабельных соединений <sup>и</sup> места прокладки кабелей в сервере.
- 7. Извлеките два узла плат-адаптеров Riser. Смотрите раздел "Замена узла [платы-адаптера](#page-137-0) Riser" на [странице](#page-137-0) [124](#page-137-0).
- 8. Извлеките все модули памяти. Смотрите раздел "Снятие модуля памяти" на [странице](#page-78-0) [65](#page-78-0).
- 9. Извлеките модуль TSM Premium, если он установлен. Смотрите раздел ["Извлечение](#page-81-0) модуля TSM Premium" на [странице](#page-81-0) [68](#page-81-0).
- 10. Извлеките модуль TPM, если он установлен. Смотрите раздел ["Установка](#page-82-0) или извлечение ключа [ThinkServer](#page-82-0) Trusted Platform Module" на странице [69](#page-82-0).
- 11. Извлеките модуль SD, если он установлен. Смотрите раздел "Снятие модуля SD" на [странице](#page-90-0) [77](#page-90-0).
- 12. Извлеките плоскую круглую батарейку. Смотрите раздел "Замена плоской круглой [батарейки"](#page-140-0) на [странице](#page-140-0) [127](#page-140-0).
- 13. Снимите радиаторы. Смотрите раздел ["Установка](#page-104-0) или замена радиатора" на странице [91](#page-104-0).
- 14. Отсоедините все кабели от материнской платы.
- 15. Поднимите фиксирующий штырь **<sup>1</sup>** <sup>и</sup> подъемную ручку **<sup>2</sup>** , чтобы открепить материнскую плату от рамы. Затем переместите материнскую плату <sup>к</sup> передней части сервера <sup>и</sup> аккуратно поверните вверх, чтобы извлечь ее из рамы.

**Примечание:** Осторожно держите материнскую плату за блокировочный штифт **<sup>1</sup>** <sup>и</sup> подъемную ручку **2** .

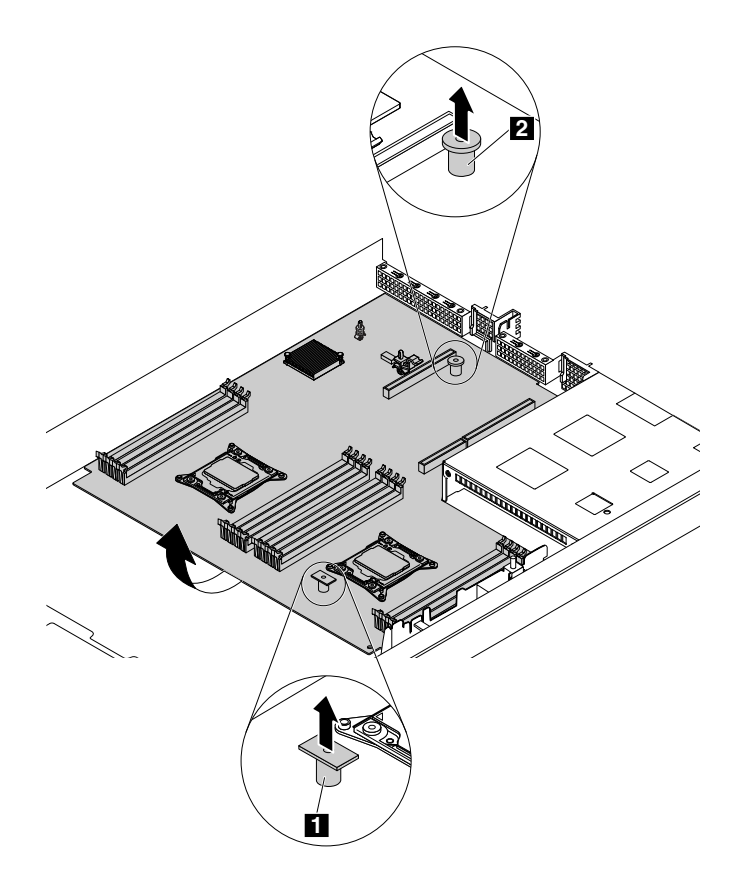

Рис. 102. Извлечение материнской платы

16. Положите старую материнскую плату на чистую ровную антистатическую поверхность. Коснитесь антистатической упаковкой, <sup>в</sup> которой находится новая материнская плата, любой неокрашенной поверхности вне сервера. Затем извлеките новую материнскую плату из упаковки.
- 17. Установите новую материнскую плату на раму <sup>и</sup> нажмите на нее <sup>в</sup> сторону задней части сервера. Убедитесь <sup>в</sup> выполнении следующих условий:
	- Новая материнская плата фиксируется на раме <sup>с</sup> помощью монтажных выступов.
	- Разъемы задней панели на новой материнской плате вставляются <sup>в</sup> соответствующие отверстия на задней панели.

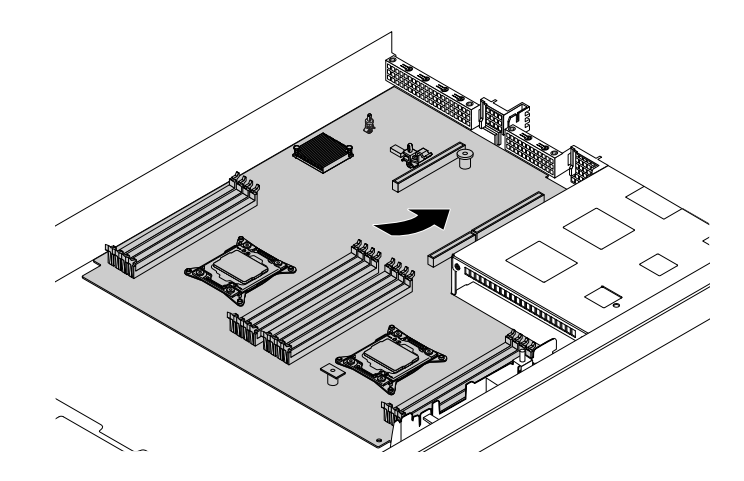

Рис. 103. Установка материнской платы

18. Снимите микропроцессоры со старой материнской платы <sup>и</sup> установите их на новую материнскую плату. Смотрите раздел "Установка или замена [микропроцессора](#page-106-0)" на странице [93](#page-106-0).

**Примечание:** Не кладите ничего на открытое гнездо микропроцессора на старой материнской плате. По возможности не пачкайте контакты гнезда.

- 19. С помощью чистящей салфетки сотрите термосмазку <sup>с</sup> радиаторов <sup>и</sup> верхней части микропроцессора. Утилизируйте чистящую салфетку после удаления всей термосмазки.
- 20. Используйте один из следующих методов, чтобы нанести нужное количество термосмазки на верхнюю часть микропроцессоров <sup>в</sup> форме креста или окружности, как показано на рисунке. Слишком большое или малое количество термосмазки может привести <sup>к</sup> термической проблеме, вызванной контактом компонентов.

#### **Примечания:**

- Не прикасайтесь <sup>к</sup> термосмазке.
- Не допускайте попадания термосмазки на материнскую плату.

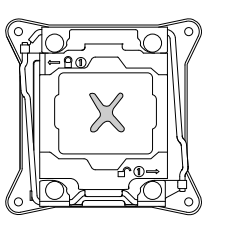

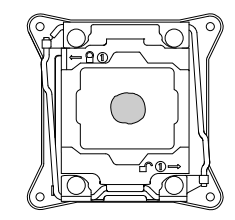

Рис. 104. Нанесение термосмазки на верхнюю часть микропроцессора

21. Установите радиаторы на новую материнскую плату. Смотрите раздел ["Установка](#page-104-0) или замена [радиатора](#page-104-0)" на странице [91](#page-104-0).

- 22. Поочередно установите на место все компоненты, которые были сняты, <sup>в</sup> последовательности, обратной той, <sup>в</sup> которой вы их снимали. Подключите все кабели <sup>к</sup> новой материнской плате. Обращайтесь <sup>к</sup> данным, которые вы записали, <sup>а</sup> также <sup>к</sup> соответствующей информации <sup>в</sup> разделе ["Установка,](#page-68-0) удаление или замена аппаратных компонентов" на странице [55](#page-68-0).
- 23. Если <sup>в</sup> соответствии <sup>с</sup> инструкциями извлеченную материнскую плату нужно вернуть производителю, следуйте всем инструкциям по упаковке <sup>и</sup> используйте предоставленный упаковочный материал.

Старая материнская плата должна быть возвращена <sup>с</sup> двумя крышками гнезда микропроцессора, чтобы защитить контакты на гнездах во время транспортировки <sup>и</sup> обработки. Используйте крышки гнезд микропроцессоров, снятые <sup>с</sup> новой материнской платы.

Чтобы установить крышку гнезда микропроцессора на старую материнскую плату, выполните следующие действия:

1. Закройте фиксатор микропроцессора. Закройте небольшую ручку **<sup>1</sup>** , <sup>а</sup> затем закройте ручку **<sup>2</sup>** . Убедитесь, что держатель находится <sup>в</sup> заблокированном положении <sup>и</sup> новый микропроцессор надежно установлен в гнезде.

**Примечание:** На фиксаторе микропроцессора имеются две отметки. Сначала заблокируйте небольшую ручку с отметкой ■, а затем — небольшую ручку с отметкой ■ . Фиксируя небольшие ручки, всегда соблюдайте правильную последовательность.

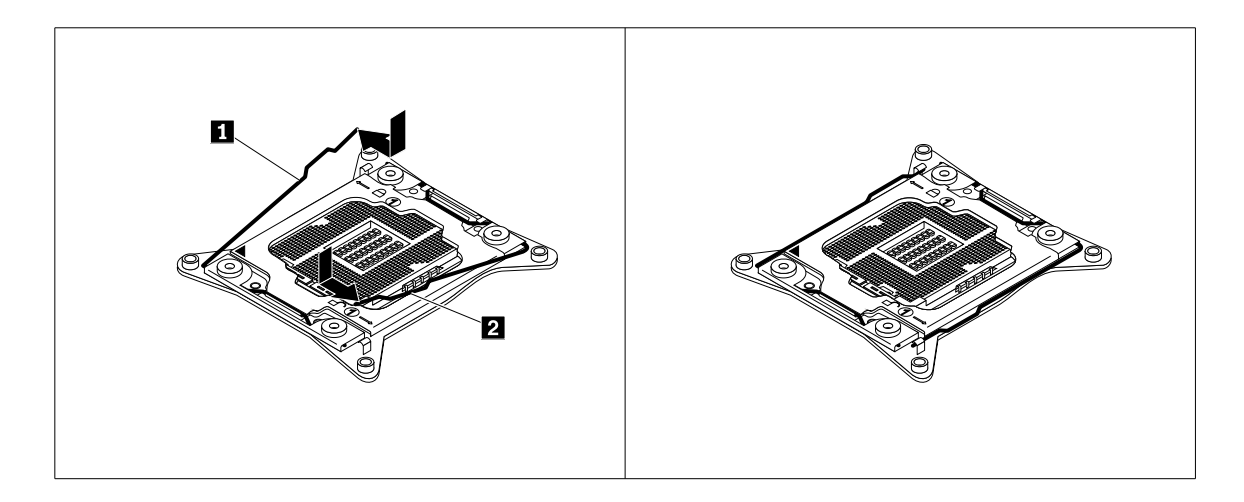

Рис. 105. Блокировка фиксатора микропроцессора

<span id="page-146-0"></span>2. Расположите крышку гнезда микропроцессора над гнездом микропроцессора, чтобы небольшой треугольник **<sup>1</sup>** на крышке гнезда был направлен на небольшой треугольник **<sup>2</sup>** на фиксаторе микропроцессора. Затем осторожно вставьте <sup>и</sup> нажмите на крышку гнезда, пока она не защелкнется в нужном положении.

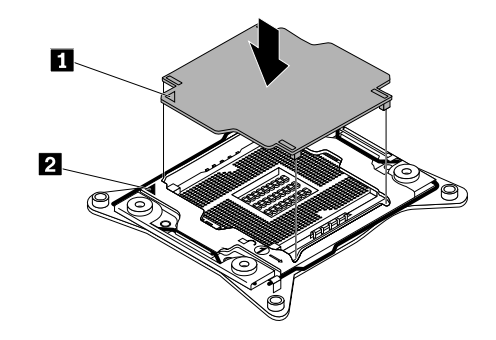

Рис. 106. Установка крышки гнезда микропроцессора

#### **Что делать дальше:**

- Если вы хотите установить или снять другой компонент, то перейдите <sup>к</sup> соответствующему разделу.
- Информацию <sup>о</sup> том, как завершить замену, смотрите <sup>в</sup> разделе "Что нужно сделать после замены компонентов" на странице 133.
- После замены материнской платы выполните следующие действия:
	- 1. Запустите программу Setup Utility, нажав клавишу F1, <sup>а</sup> затем проверьте версии BIOS <sup>и</sup> BMC.
	- 2. Чтобы загрузить последнюю версию микропрограммы, перейдите по адресу <http://www.lenovo.com/drivers> <sup>и</sup> следуйте инструкциям, отображаемым на веб-странице. Затем установите микропрограмму на сервере.
	- 3. Обновите тип компьютера, номер модели <sup>и</sup> серийный номер материнской платы. Это будет предложено при обновлении BIOS, кроме того, можно найти файлы для обновления VPD <sup>в</sup> пакете DOS BIOS. Для некоторых серверов служебная программа VPD доступна для загрузки по адресу: <http://www.lenovo.com/drivers>.

### **Что нужно сделать после замены компонентов**

В данном разделе приведены инструкции по выполнению замены компонентов <sup>и</sup> включению сервера.

Чтобы выполнить замену компонентов, необходимо правильно проложить кабели внутри сервера, установить на место кожух сервера, подсоединить все внешние кабели, <sup>а</sup> для некоторых устройств обновить микропрограммы <sup>и</sup> запустить программу Setup Utility для дальнейшей установки.

# **Установка кожуха сервера на место <sup>и</sup> подсоединение кабелей**

**Внимание:** Не открывайте сервер <sup>и</sup> не пытайтесь его ремонтировать, не прочитав предварительно раздел "Safety Information (Информация по технике [безопасности\)"](#page-4-0) на странице [iii](#page-4-0) <sup>и</sup> ["Рекомендации"](#page-64-0) на странице [51](#page-64-0).

Этот раздел содержит инструкции по установке кожуха сервера на место <sup>и</sup> подсоединению кабелей к серверу.

**Внимание:** Для правильного охлаждения <sup>и</sup> воздушного потока перед включением сервера установите его кожух на место. Продолжительная работа сервера (более 30 минут) со снятым кожухом может повредить компоненты сервера.

Перед началом работы распечатайте все соответствующие инструкции или убедитесь <sup>в</sup> наличии PDF-версии инструкций на другом компьютере.

**Примечание:** В зависимости от модели сервер может выглядеть несколько иначе, чем на рисунках в этом разделе.

Чтобы поставить на место кожух сервера <sup>и</sup> присоединить <sup>к</sup> серверу кабели, выполните следующие действия.

- 1. Убедитесь, что вы правильно установили все компоненты <sup>и</sup> не забыли <sup>в</sup> сервере какие-либо инструменты или винты.
- 2. Убедитесь, что все внутренние кабели проложены правильно <sup>и</sup> зафиксированы зажимами для кабеля или скобками <sup>в</sup> сервере. Кабели не должны касаться защелок <sup>и</sup> других частей рамы сервера, чтобы не помешать установке охлаждающего кожуха <sup>и</sup> кожуха сервера.
- 3. Если охлаждающий кожух был снят, установите его на место. Смотрите раздел ["Снятие](#page-70-0) <sup>и</sup> установка [охлаждающего](#page-70-0) кожуха" на странице [57](#page-70-0).
- 4. Убедитесь, что защелка кожуха находится <sup>в</sup> открытом положении. Опустите кожух сервера на раму, чтобы обе стороны кожуха были закреплены на направляющих <sup>с</sup> обеих сторон рамы. Затем поверните защелку кожуха <sup>и</sup> одновременно сдвигайте его <sup>к</sup> передней части шасси, пока кожух сервера не зафиксируется на своем месте. Убедитесь, что защелка кожуха полностью закрыта. С помощью отвертки поверните фиксатор кожуха <sup>в</sup> закрытое положение.

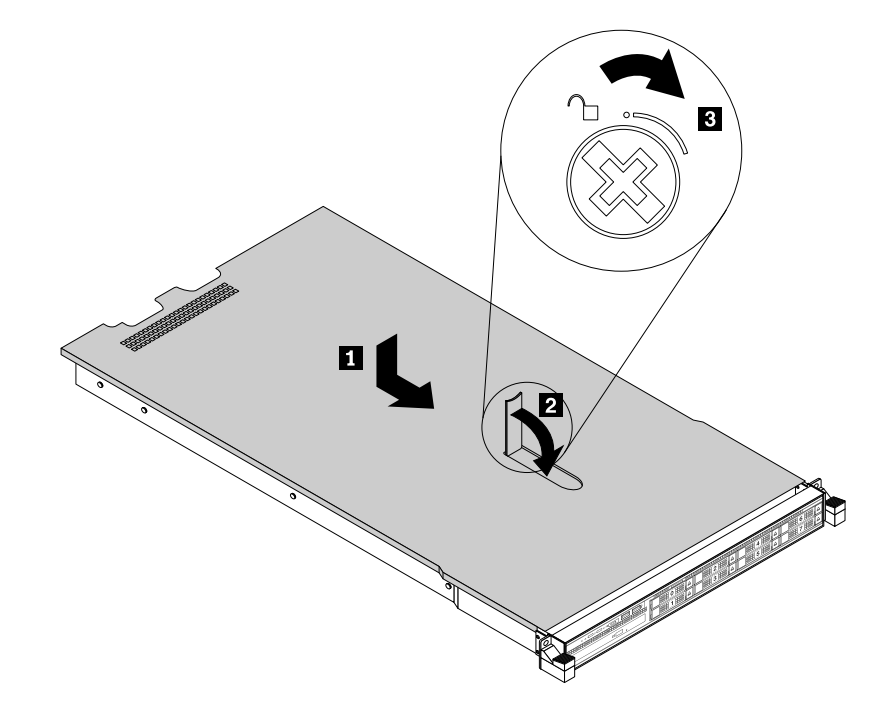

Рис. 107. Установка кожуха сервера

- 5. Если сервер был установлен <sup>в</sup> стойку, установите его на место <sup>в</sup> стойке. Обратитесь <sup>к</sup> документу Rack Installation Instructions (Инструкции по установке <sup>в</sup> стойку), поставляемому <sup>с</sup> сервером.
- 6. Подсоедините внешние кабели <sup>и</sup> шнуры питания <sup>к</sup> серверу. См. "Вид сервера сзади" на [странице](#page-33-0) [20](#page-33-0), чтобы определить разъемы на задней панели сервера.

**Внимание:** Чтобы не допустить повреждения компонентов, подключайте шнур питания последним.

<span id="page-148-0"></span>**Примечание:** В большинстве стран компания Lenovo требует вернуть неисправные CRU. Соответствующая информация поставляется <sup>с</sup> CRU или через несколько дней после поставки CRU.

# **Обновление конфигурации сервера**

Перед включением сервера <sup>в</sup> первый раз после установки, извлечения или замены устройства может потребоваться обновить конфигурацию сервера.

Некоторые дополнительные устройства имеют драйверы, которые нужно установить. Информацию по установке драйверов устройств см. <sup>в</sup> документации, поставляемой <sup>с</sup> каждым дополнительным устройством. Чтобы получить поддерживаемые драйверы устройств для сервера <sup>с</sup> веб-сайта Lenovo, перейдите по адресу <http://www.lenovo.com/drivers> <sup>и</sup> следуйте инструкциям на веб-странице для поиска <sup>и</sup> загрузки необходимых драйверов устройств.

Сведения об обновлении конфигурации сервера см. <sup>в</sup> следующих источниках:

- Информацию об обновлении конфигурации BIOS см. <sup>в</sup> разделе ["Использование](#page-52-0) программы Setup Utility" на [странице](#page-52-0) [39](#page-52-0).
- Информацию об обновлении конфигурации RAID см. <sup>в</sup> разделе ["Конфигурирование](#page-60-0) массива RAID" на [странице](#page-60-0) [47](#page-60-0).
- Для использования программы Lenovo ThinkServer Deployment Manager см. раздел ["Lenovo](#page-26-0) ThinkServer [Deployment](#page-26-0) Manager" на странице [13](#page-26-0).
- Сведения об обновлении микропрограммы системы см. <sup>в</sup> разделе "Обновление [микропрограмм](#page-63-0)" на [странице](#page-63-0) [50](#page-63-0).

# <span id="page-150-0"></span>**Глава 7. Обнаружение <sup>и</sup> устранение неполадок**

В этой главе содержится информация об основных методах устранения неполадок <sup>и</sup> диагностики, которые помогут устранить проблемы на сервере.

Если не удается обнаружить <sup>и</sup> исправить проблему <sup>с</sup> помощью информации <sup>в</sup> этом разделе, дополнительные сведения об устранении неполадок см. <sup>в</sup> разделе Глава 8 "Получение [информации,](#page-156-0) консультаций <sup>и</sup> [обслуживания"](#page-156-0) на странице [143](#page-156-0).

# **Процедура устранения неполадки**

Далее приведена общая процедура обнаружения <sup>и</sup> устранения неполадок, которые могут возникнуть при использовании сервера.

- 1. Убедитесь, что шнуры питания <sup>и</sup> кабели всех подключенных устройств подсоединены правильно и надежно.
- 2. Убедитесь, что сервер <sup>и</sup> все устройства, питающиеся от сети переменного тока, подключены <sup>к</sup> правильно заземленной <sup>и</sup> исправной розетке.
- 3. Убедитесь, что все установленные <sup>и</sup> подключенные устройства разрешены <sup>в</sup> настройках BIOS сервера. Дополнительную информацию <sup>о</sup> том, как открыть <sup>и</sup> изменить настройки BIOS, смотрите <sup>в</sup> разделе ["Использование](#page-52-0) программы Setup Utility" на странице [39](#page-52-0).
- 4. Чтобы определить состояние системы <sup>и</sup> устройства <sup>и</sup> диагностировать проблемы, посмотрите на светодиодные индикаторы состояния <sup>и</sup> диагностики. Смотрите раздел "Просмотр светодиодных индикаторов состояния <sup>и</sup> диагностики" на странице [138](#page-151-0).
- 5. Если сервер не работает после установки нового программного обеспечения, установки нового дополнительного устройства или замены оборудования, удалите или переустановите программное обеспечение либо извлеките или переустановите устройство <sup>и</sup> проверьте, не привели ли эти действия <sup>к</sup> устранению неполадки.
- 6. Используйте журнал событий системы для диагностики проблем. Смотрите раздел ["Просмотр](#page-151-0) журнала событий системы" на [странице](#page-151-0) [138](#page-151-0).
- 7. Включите сервер <sup>и</sup> нажмите клавишу Esc <sup>в</sup> момент отображения экрана <sup>с</sup> логотипом для просмотра диагностических сообщений.
- 8. Загрузите <sup>и</sup> используйте программу диагностики для обнаружения проблем. Смотрите раздел "Lenovo ThinkServer [Diagnostics"](#page-27-0) на странице [14](#page-27-0).
- 9. Ознакомьтесь <sup>с</sup> разделом ["Таблицы](#page-151-0) основных неполадок" на странице [138](#page-151-0) <sup>и</sup> выполните инструкции по устранению неполадки, <sup>с</sup> которой вы столкнулись. Если вам не удалось разрешить проблему <sup>с</sup> помощью предоставленной общей информации, перейдите <sup>к</sup> следующему шагу.
- 10. Попробуйте загрузить предыдущую конфигурацию сервера, чтобы определить, не вызвана ли неполадка последними изменениями настроек аппаратных или программных средств. Перед загрузкой предыдущей конфигурации сохраните текущую конфигурацию на тот случай, если настройки предыдущей конфигурации не помогут устранить неполадку или приведут <sup>к</sup> дополнительным проблемам.
- 11. Проверьте <sup>с</sup> помощью антивирусных программ (например, Symantec Client Security), не заражен ли ваш сервер вирусами. Если программа обнаружит вирус, то удалите его.
- 12. Если ни одно из перечисленных действий не помогло устранить неполадку, то обратитесь за технической помощью. Смотрите раздел Глава 8 "Получение информации, [консультаций](#page-156-0) <sup>и</sup> [обслуживания"](#page-156-0) на странице [143](#page-156-0).

### <span id="page-151-0"></span>**Просмотр светодиодных индикаторов состояния <sup>и</sup> диагностики**

Светодиодные индикаторы состояния <sup>и</sup> диагностики сервера располагаются на лицевой панели, задней панели, материнской плате, оперативно заменяемых дисках хранения <sup>и</sup> дисководах для оптических дисков (если поддерживаются). Различные светодиодные индикаторы помогают просто определить состояние системы <sup>и</sup> устройства <sup>и</sup> диагностировать проблемы. Информацию <sup>о</sup> светодиодных индикаторах см. <sup>в</sup> соответствующих темах раздела ["Местоположения"](#page-28-0) на странице [15](#page-28-0).

### **Просмотр журнала событий системы**

Журнал событий системы (SEL) содержит информацию обо всех событиях POST <sup>и</sup> прерываниях управления системой (SMI). Журнал событий системы можно просматривать для диагностики проблем <sup>в</sup> системе.

Модуль TSM реализует журнал событий системы, как указано <sup>в</sup> спецификации IPMI 2.0. Журнал событий системы доступен независимо от состояния питания системы через внутриполосный <sup>и</sup> внешний интерфейсы TSM.

Дополнительную информацию о просмотре журнала событий системы см. в документе ThinkServer System Manager User Guide (Руководство пользователя ThinkServer System Manager), доступном для загрузки по адресу: <http://www.lenovo.com/UserManuals>.

### **Таблицы основных неполадок**

С помощью информации по устранению основных неполадок можно устранить неполадки <sup>с</sup> явными признаками.

# **Проблемы, связанные <sup>с</sup> программой Lenovo ThinkServer Deployment Manager**

Для устранения проблемы следуйте рекомендуемым действиям для соответствующих симптомов, соблюдая приведенный порядок действий. Если приведенные действия не помогли устранить проблему, см. раздел ["Процедура](#page-150-0) устранения неполадки" на странице [137](#page-150-0) для выполнения последующих действий. Если неполадку по-прежнему не удастся устранить, обратитесь <sup>в</sup> службу технической поддержки. Смотрите раздел Глава 8 "Получение информации, [консультаций](#page-156-0) <sup>и</sup> [обслуживания"](#page-156-0) на странице [143](#page-156-0).

**Примечание:** При получении инструкций на извлечение, установку или замену CRU см. соответствующую процедуру <sup>в</sup> разделе Глава 6 "Замена компонентов [аппаратной](#page-64-0) части" на странице [51](#page-64-0).

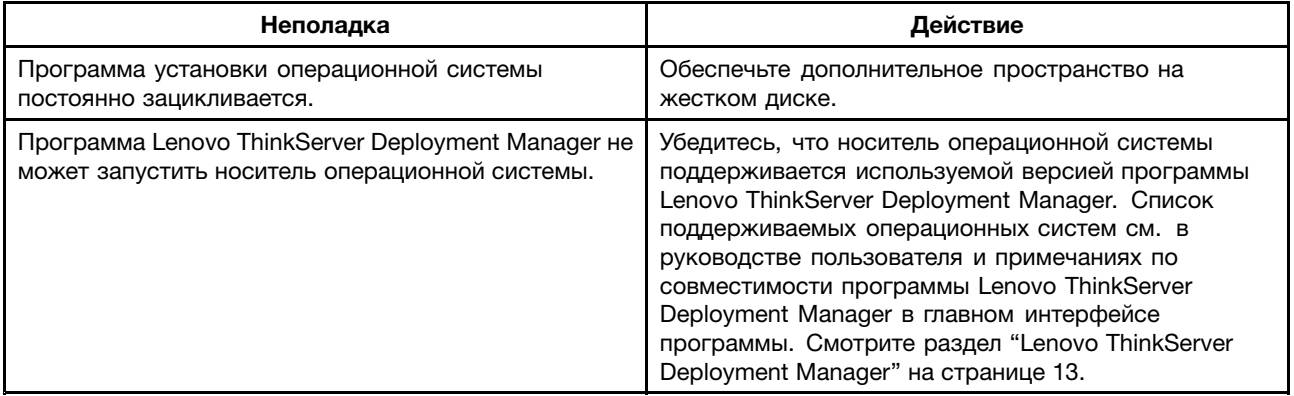

# <span id="page-152-0"></span>**Проблемы, связанные <sup>с</sup> дисководом оптических дисков**

Для устранения проблемы следуйте рекомендуемым действиям для соответствующих симптомов, соблюдая приведенный порядок действий. Если приведенные действия не помогли устранить проблему, см. раздел ["Процедура](#page-150-0) устранения неполадки" на странице [137](#page-150-0) для выполнения последующих действий. Если неполадку по-прежнему не удастся устранить, обратитесь <sup>в</sup> службу технической поддержки. Смотрите раздел Глава 8 "Получение информации, [консультаций](#page-156-0) <sup>и</sup> [обслуживания"](#page-156-0) на странице [143](#page-156-0).

#### **Примечания:**

- При получении инструкций на извлечение, установку или замену CRU см. соответствующую процедуру <sup>в</sup> разделе Глава 6 "Замена компонентов [аппаратной](#page-64-0) части" на странице [51](#page-64-0).
- Если действие предназначено "(только для технического специалиста)", это действие предназначено для квалифицированного представителя службы поддержки <sup>и</sup> должно выполняться только подготовленным специалистом.

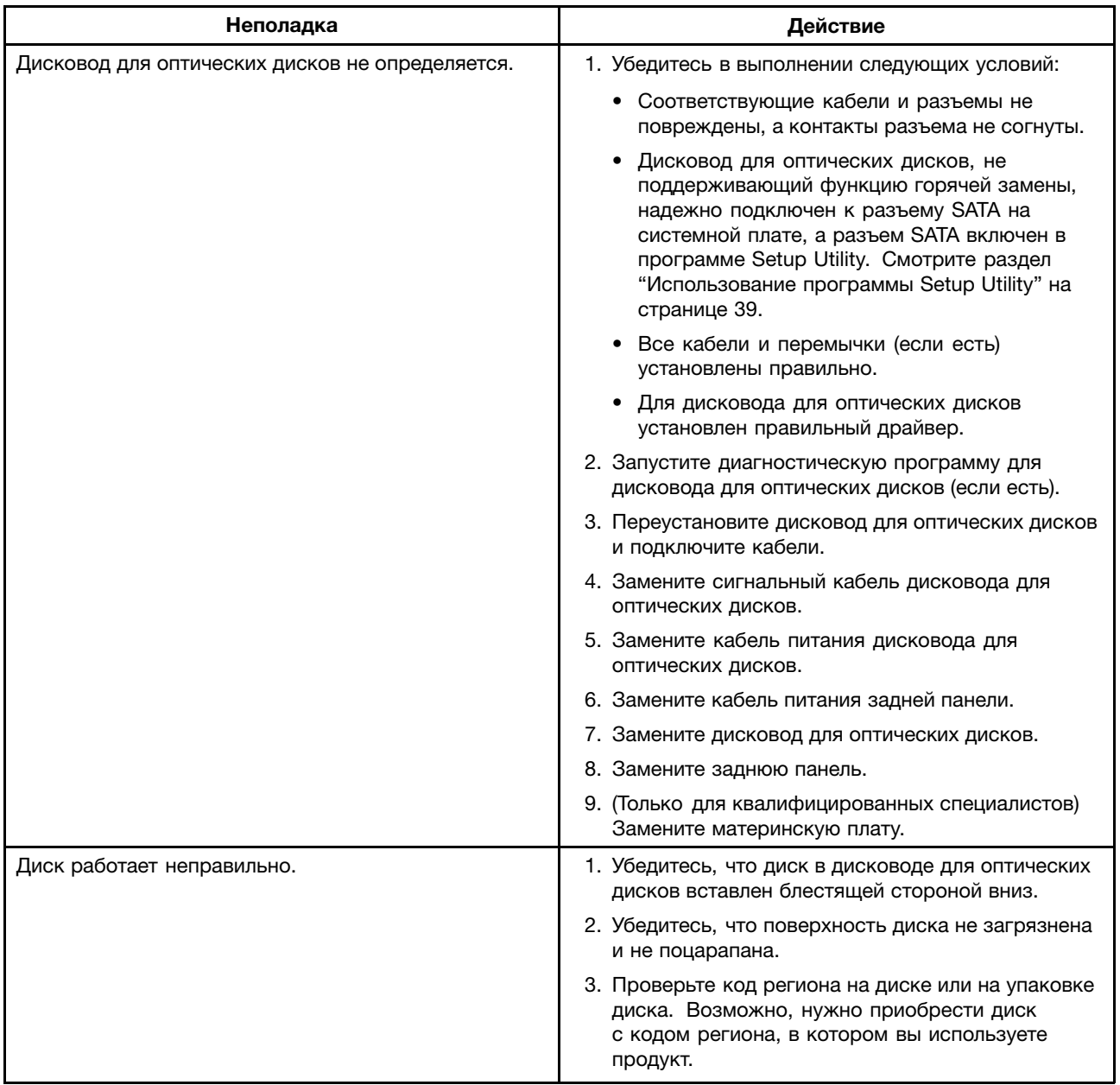

<span id="page-153-0"></span>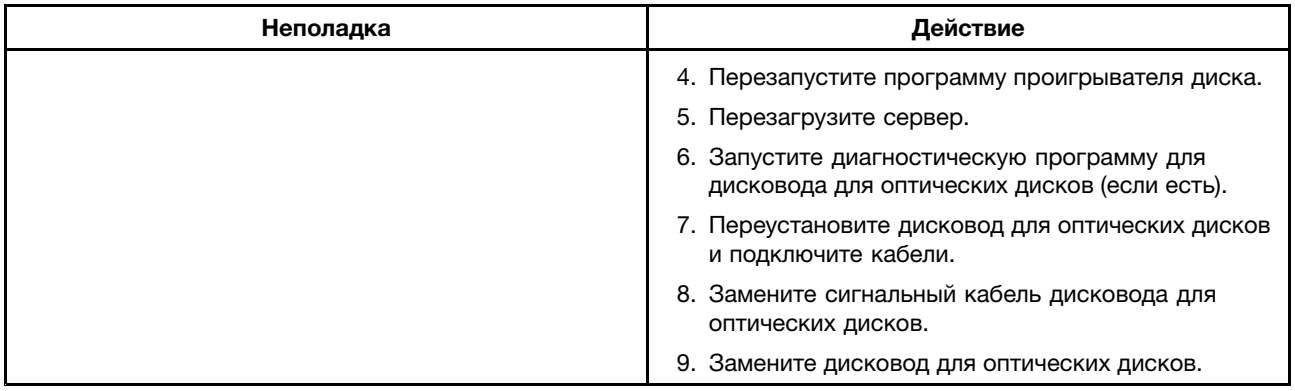

# **Проблемы, связанные <sup>с</sup> устройством для хранения данных**

Для устранения проблемы следуйте рекомендуемым действиям для соответствующих симптомов, соблюдая приведенный порядок действий. Если приведенные действия не помогли устранить проблему, см. раздел ["Процедура](#page-150-0) устранения неполадки" на странице [137](#page-150-0) для выполнения последующих действий. Если неполадку по-прежнему не удастся устранить, обратитесь <sup>в</sup> службу технической поддержки. Смотрите раздел Глава 8 "Получение информации, [консультаций](#page-156-0) <sup>и</sup> [обслуживания"](#page-156-0) на странице [143](#page-156-0).

#### **Примечания:**

- При получении инструкций на извлечение, установку или замену CRU см. соответствующую процедуру <sup>в</sup> разделе Глава 6 "Замена компонентов [аппаратной](#page-64-0) части" на странице [51](#page-64-0).
- Светодиодные индикаторы состояния на каждом оперативно заменяемом жестком диске помогают легко идентифицировать проблему. Смотрите раздел ["Светодиодные](#page-48-0) индикаторы состояния [оперативно](#page-48-0) заменяемых дисков" на странице [35](#page-48-0).

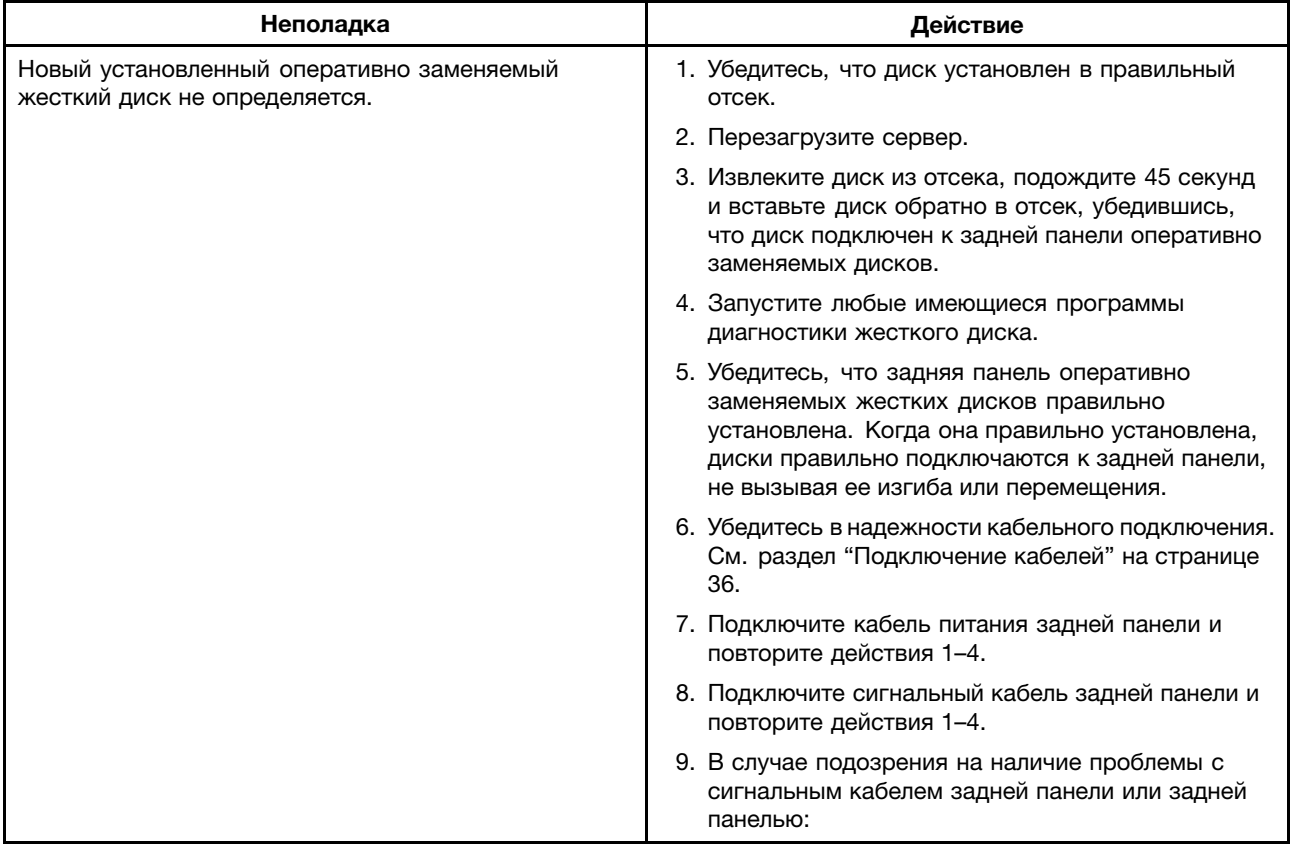

<span id="page-154-0"></span>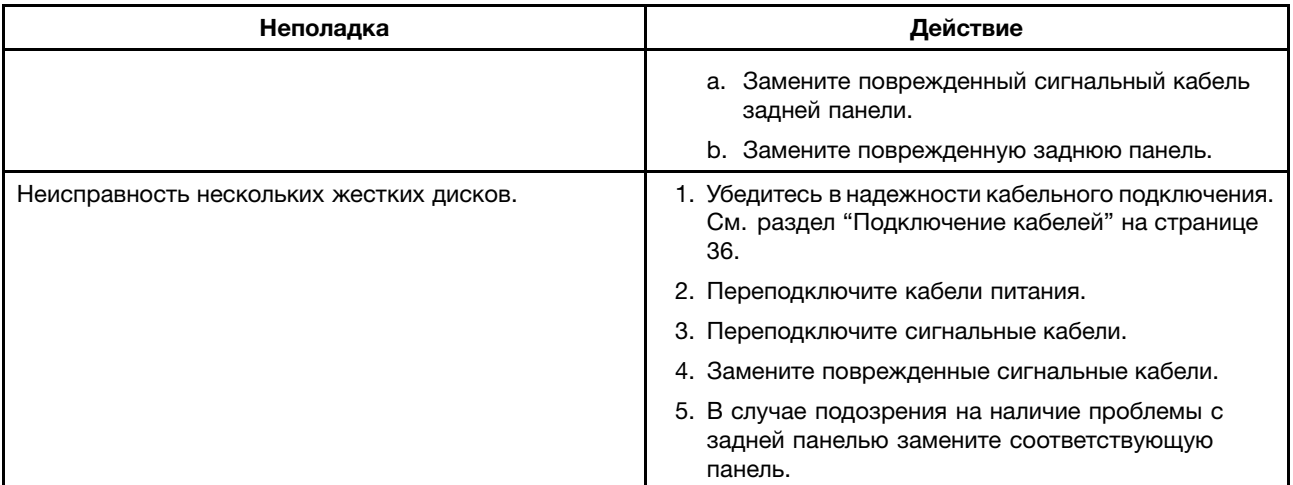

### **Неполадки модулей памяти**

Для устранения проблемы следуйте рекомендуемым действиям для соответствующих симптомов, соблюдая приведенный порядок действий. Если приведенные действия не помогли устранить проблему, см. раздел ["Процедура](#page-150-0) устранения неполадки" на странице [137](#page-150-0) для выполнения последующих действий. Если неполадку по-прежнему не удастся устранить, обратитесь <sup>в</sup> службу технической поддержки. Смотрите раздел Глава 8 "Получение информации, [консультаций](#page-156-0) <sup>и</sup> [обслуживания"](#page-156-0) на странице [143](#page-156-0).

#### **Примечания:**

- При получении инструкций на извлечение, установку или замену CRU см. соответствующую процедуру <sup>в</sup> разделе Глава 6 "Замена компонентов [аппаратной](#page-64-0) части" на странице [51](#page-64-0).
- Если действие предназначено "(только для технического специалиста)", это действие предназначено для квалифицированного представителя службы поддержки <sup>и</sup> должно выполняться только подготовленным специалистом.

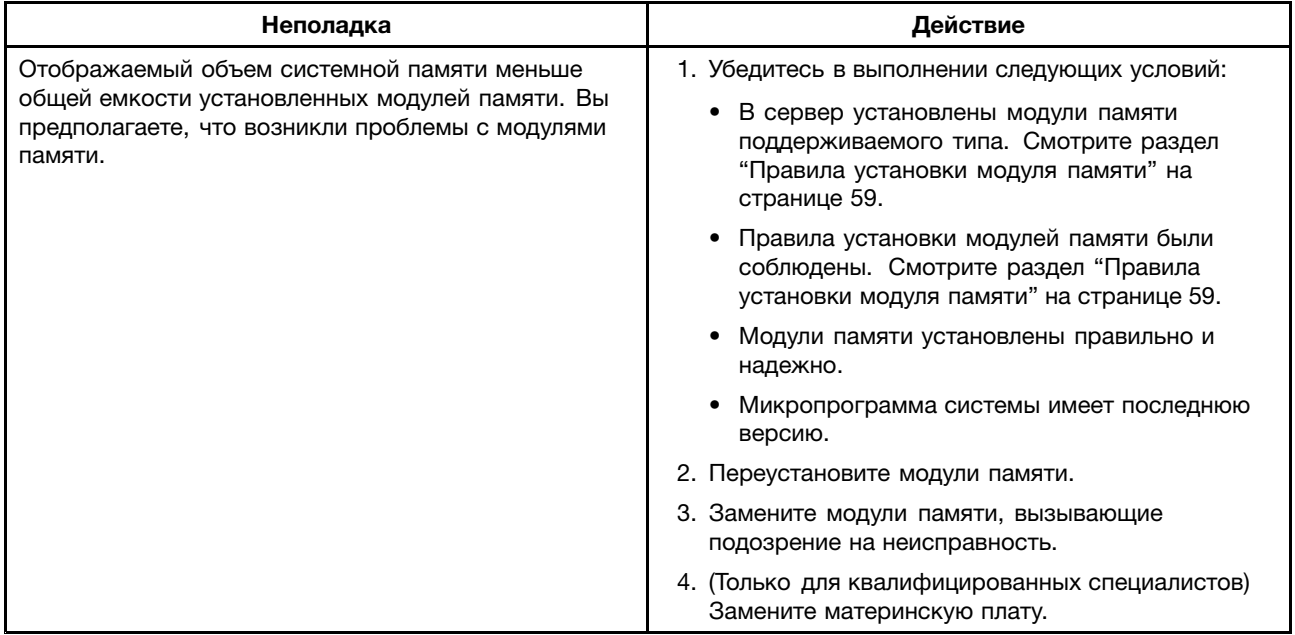

# <span id="page-155-0"></span>**Неполадки клавиатуры, мыши <sup>и</sup> USB-устройства**

Для устранения проблемы следуйте рекомендуемым действиям для соответствующих симптомов, соблюдая приведенный порядок действий. Если приведенные действия не помогли устранить проблему, см. раздел ["Процедура](#page-150-0) устранения неполадки" на странице [137](#page-150-0) для выполнения последующих действий.

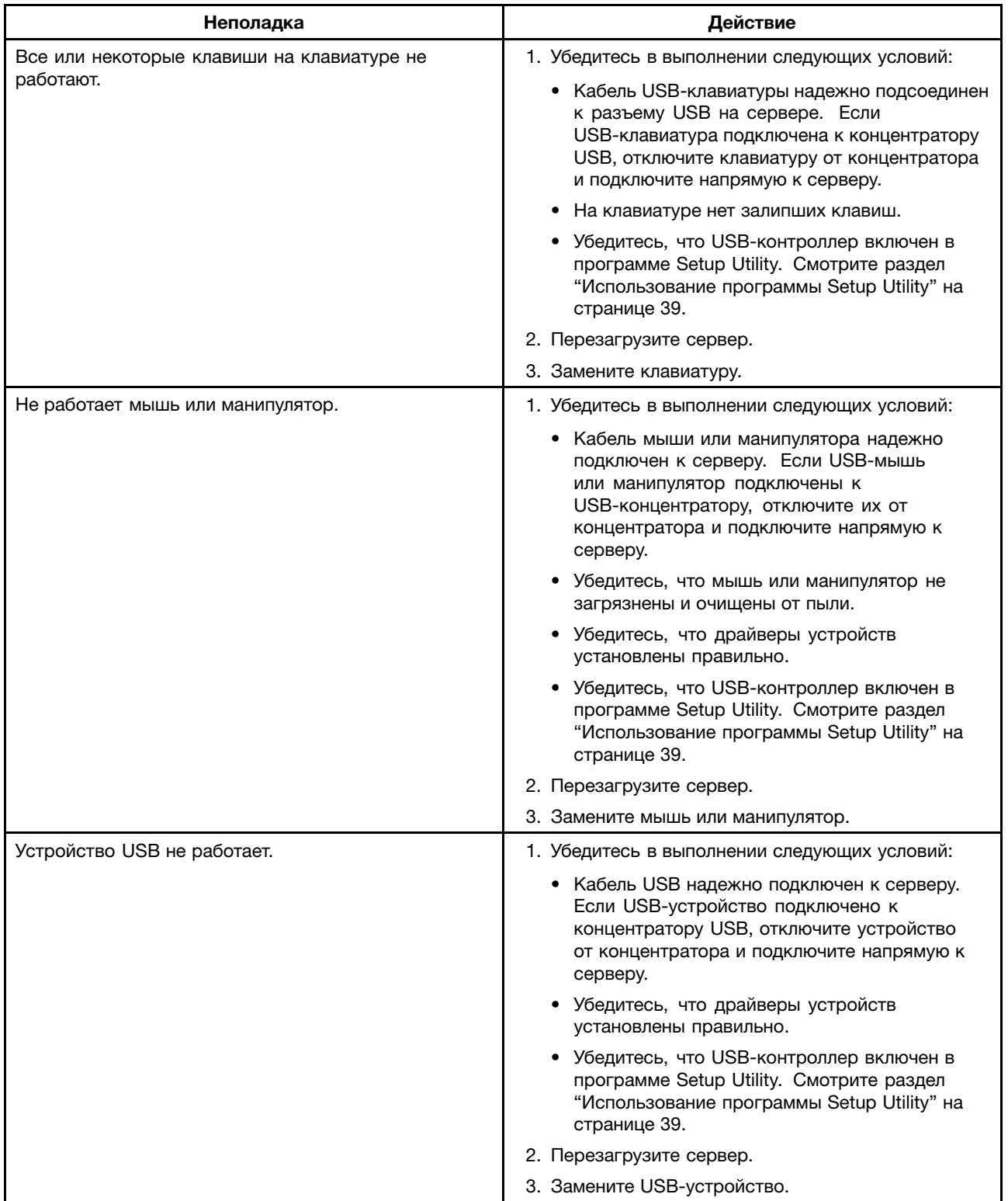

# <span id="page-156-0"></span>**Глава 8. Получение информации, консультаций <sup>и</sup> обслуживания**

В этой главе содержатся сведения <sup>о</sup> справочной информации, обслуживании <sup>и</sup> технической поддержке для продуктов, изготовленных компанией Lenovo, <sup>а</sup> также <sup>о</sup> том, как получить дополнительную информацию <sup>о</sup> компании Lenovo <sup>и</sup> продуктах Lenovo.

### **Источники информации**

Для просмотра полезных ресурсов, которые могут потребоваться при работе <sup>с</sup> продуктом, можно использовать информацию, содержащуюся <sup>в</sup> данной главе.

### **Использование документации**

Информацию по системе Lenovo, установленному ПО (если есть) или по дополнительным устройствам можно получить <sup>в</sup> документации, поставляемой <sup>с</sup> продуктом. Эта документация может состоять из печатных руководств, интерактивных документов, файлов README <sup>и</sup> файлов справки. Большая часть документации <sup>к</sup> серверу содержится на DVD-диске, поставляемом <sup>с</sup> сервером. Инструкции по выявлению проблем <sup>и</sup> устранению неполадок см. <sup>в</sup> соответствующем разделе руководства. В разделах <sup>с</sup> инструкциями по выявлению <sup>и</sup> устранению неполадок может быть указано, что следует использовать дополнительные или обновленные драйверы устройств либо иные программные средства. У Lenovo есть страницы <sup>в</sup> Интернете, на которых можно ознакомиться <sup>с</sup> новейшей технической информацией <sup>и</sup> откуда можно загрузить документацию, драйверы устройств <sup>и</sup> обновления. Веб-сайт поддержки Lenovo:

<http://www.lenovo.com/support>

Дополнительные сведения <sup>о</sup> документации <sup>к</sup> серверу см. <sup>в</sup> разделе ["Документация](#page-15-0) <sup>к</sup> серверу" на [странице](#page-15-0) [2](#page-15-0).

Если вы подозреваете, что неполадка связана <sup>с</sup> программными средствами, то просмотрите документацию (в том числе файлы Readme <sup>и</sup> электронную справку), поставляемую вместе <sup>с</sup> операционной системой или программным обеспечением.

# **Веб-сайт ThinkServer**

На веб-сайте ThinkServer представлены новейшая информация <sup>и</sup> сведения об услугах, которые помогут вам <sup>в</sup> приобретении, использовании, модернизации <sup>и</sup> обслуживании вашего сервера. На веб-сайте ThinkServer по адресу <http://www.lenovo.com/thinkserver> можно также выполнить следующие действия

- Приобрести серверы, <sup>а</sup> также обновления <sup>и</sup> аксессуары <sup>к</sup> вашему серверу.
- Заказать дополнительные услуги <sup>и</sup> программное обеспечение.
- Приобрести дополнительные компоненты <sup>и</sup> расширенные услуги по ремонту аппаратной части.
- Просмотреть Ограниченную гарантию Lenovo (LLW).
- Просмотреть онлайновые руководства для ваших продуктов.
- Просмотреть информацию <sup>о</sup> поддержке <sup>и</sup> <sup>о</sup> диагностике неисправностей для вашей модели сервера и для других поддерживаемых продуктов.
- Загрузить новейшие драйверы устройств <sup>и</sup> обновления программ для вашей модели сервера.
- •Найти телефоны служб поддержки <sup>и</sup> обслуживания <sup>в</sup> вашей стране или регионе.

• Найти ближайший <sup>к</sup> вам сервис-центр.

### **Веб-сайт технической поддержки Lenovo**

Техническую поддержку можно получить на веб-сайте поддержки Lenovo <http://www.lenovo.com/support>.

На этом веб-сайте предоставляются самые последние сведения <sup>о</sup> поддержке по следующим темам:

- Драйверы <sup>и</sup> программное обеспечение
- Решения для диагностики
- Гарантия на продукцию <sup>и</sup> обслуживание
- Сведения <sup>о</sup> продукции <sup>и</sup> компонентах
- Руководства пользователя <sup>и</sup> инструкции
- База знаний <sup>и</sup> часто задаваемые вопросы

### **Консультации <sup>и</sup> обслуживание**

В этом разделе рассказано, как получить консультации <sup>и</sup> обслуживание.

### **Прежде чем позвонить**

Прежде чем обратиться <sup>в</sup> службу поддержки, попытайтесь устранить неполадку самостоятельно, сделав следующее:

- Проверьте все кабели <sup>и</sup> убедитесь, что они подключены.
- Проверьте все выключатели <sup>и</sup> убедитесь, что компьютер <sup>и</sup> все дополнительные устройства включены.
- Ознакомьтесь <sup>с</sup> информацией по диагностике неполадок <sup>в</sup> документации <sup>к</sup> компьютеру, поставляемой на DVD-диске <sup>с</sup> документацией, который прилагается <sup>к</sup> продукту.
- Ознакомьтесь <sup>с</sup> новейшей информацией, новыми драйверами устройств <sup>и</sup> советами <sup>и</sup> подсказками на веб-сайте поддержки Lenovo по адресу <http://www.lenovo.com/support>
- Загрузите программу диагностики <sup>с</sup> веб-сайта Lenovo <sup>и</sup> запустите ее. Смотрите раздел ["Lenovo](#page-27-0) ThinkServer [Diagnostics"](#page-27-0) на странице [14](#page-27-0).

Во время звонка постарайтесь быть рядом <sup>с</sup> продуктом. Подготовьте следующие данные:

- Тип <sup>и</sup> модель компьютера
- Серийные номера аппаратных продуктов Lenovo
- Описание неполадки
- Точный текст всех полученных сообщений об ошибках
- Данные <sup>о</sup> конфигурации аппаратных <sup>и</sup> программных средств

### **Как обратиться за обслуживанием**

Во время гарантийного периода вы можете обратиться за консультациями <sup>и</sup> информацией <sup>в</sup> Центр поддержки заказчиков по телефону.

В течение гарантийного срока предоставляются следующие услуги:

- **Выявление причин неполадок** Квалифицированные сотрудники помогут вам определить причины неполадок аппаратных средств и решить, что следует предпринять для их устранения.
- **Ремонт аппаратных средств** Если неполадка связана <sup>с</sup> аппаратными средствами, на которые имеется гарантия, то квалифицированные специалисты обеспечат должный уровень сервисного обслуживания.
- **Технологические изменения** Иногда после продажи продукта бывает необходимо внести <sup>в</sup> него изменения. Lenovo или торговец продукцией Lenovo внесут необходимые технологические изменения (Engineering Changes, или EC), относящиеся <sup>к</sup> приобретенным вами аппаратным средствам.

Данная гарантия не распространяется на следующее:

- Замена или использование компонентов, которые не произведены Lenovo (или для Lenovo), или компонентов, на которые нет гарантии Lenovo
- Выявление причин неполадок <sup>в</sup> программных средствах
- Конфигурация интерфейса Unified Extensible Firmware Interface (UEFI) BIOS <sup>в</sup> процессе установки или обновления
- Изменение, модификация <sup>и</sup> обновление драйверов устройств
- Установка <sup>и</sup> обслуживание сетевых операционных систем (Network Operating Systems, или NOS)
- Установка <sup>и</sup> обслуживание приложений

Информацию <sup>о</sup> гарантии на продукт <sup>и</sup> ее продолжительности см. <sup>в</sup> документе Безопасность, гарантия <sup>и</sup> поддержка на DVD-диске <sup>с</sup> документацией, который поставляется <sup>с</sup> сервером. Обязательно сохраните свидетельство законности приобретения компьютера - это необходимое условие для получения гарантийного обслуживания.

Для получения гарантийного обслуживания обращайтесь по телефону из списка телефонов Lenovo <sup>в</sup> разных странах мира. Номера телефонов могут измениться без дополнительного уведомления. Актуальный список телефонов службы поддержки Lenovo можно найти на веб-сайте <http://www.lenovo.com/support/phone>. Если <sup>в</sup> списке отсутствует номер телефона для вашей страны или региона, свяжитесь <sup>с</sup> продавцом или торговым представителем Lenovo.

# **Прочие услуги**

Если вы берете ноутбук Lenovo <sup>с</sup> собою <sup>в</sup> поездки или перевозите его <sup>в</sup> страну, <sup>в</sup> которой продаются настольные компьютеры, ноутбуки или серверы того же типа, что у вас, то ваш компьютер может подпадать под условия предоставления международного гарантийного обслуживания, что автоматически дает право на получение гарантийного обслуживания <sup>в</sup> течение гарантийного срока. Обслуживание будут проводить сервис-центры, уполномоченные проводить гарантийное обслуживание.

В каждой стране существует свой порядок обслуживания; некоторые услуги могут предоставляться не во всех странах. Международное гарантийное обслуживание предоставляется <sup>в</sup> соответствии <sup>с</sup> порядком, принятым <sup>в</sup> стране, где проводится обслуживание (например, обслуживание путем депонирования, обслуживание без выезда на место <sup>и</sup> <sup>с</sup> выездом на место). В некоторых странах может оказаться, что сервисные центры обслуживают не все модели компьютеров данного типа. В некоторых странах обслуживание может быть платным <sup>и</sup> могут действовать какие-либо ограничения.

Чтобы определить, подпадает ли ваш компьютер под условия международной гарантии, <sup>и</sup> чтобы посмотреть список стран, на которые распространяются ее условия, посетите веб-сайт <http://www.lenovo.com/support>, нажмите **Warranty** (Гарантия) <sup>и</sup> следуйте инструкциям на экране.

Для получения технической поддержки по установке или решения вопросов, связанных <sup>с</sup> пакетами обновления для установленных продуктов Windows, откройте веб-страницу службы поддержки

продуктов Microsoft по адресу <http://support.microsoft.com/directory> или обратитесь <sup>в</sup> центр поддержки клиентов. Возможно, некоторые услуги вам придется оплатить.

# **Приобретение дополнительных услуг**

В течение гарантийного срока <sup>и</sup> после его завершения вы можете получить такие платные услуги, как поддержка аппаратных средств, операционных систем <sup>и</sup> приложений, настройка <sup>и</sup> конфигурирование сетей, предоставление дополнительных услуг по ремонту аппаратных средств, <sup>а</sup> также установка <sup>в</sup> особой конфигурации. Перечень <sup>и</sup> наименования услуг могут быть разными <sup>в</sup> разных странах <sup>и</sup> регионах. Дополнительную информацию об этих услугах см. на веб-сайте Lenovo по адресу <http://www.lenovo.com>

# <span id="page-160-0"></span>**Приложение A. Замечания**

Lenovo может предоставлять продукты, услуги <sup>и</sup> компоненты, описанные <sup>в</sup> данной публикации, не во всех странах. Сведения <sup>о</sup> продуктах <sup>и</sup> услугах, доступных <sup>в</sup> настоящее время <sup>в</sup> вашей стране, можно получить <sup>в</sup> местном представительстве Lenovo. Ссылки на продукты, программы или услуги Lenovo не означают <sup>и</sup> не предполагают, что можно использовать только указанные продукты, программы или услуги Lenovo. Разрешается использовать любые функционально эквивалентные продукты, программы или услуги, если при этом не нарушаются права Lenovo на интеллектуальную собственность. Однако при этом ответственность за оценку <sup>и</sup> проверку работы всех продуктов, программ или услуг других производителей возлагается на пользователя.

Lenovo может располагать патентами или рассматриваемыми заявками на патенты, относящимися <sup>к</sup> предмету данной публикации. Предоставление этого документа не дает вам никакой лицензии на указанные патенты. Вы можете послать запрос на лицензию <sup>в</sup> письменном виде по адресу:

Lenovo (United States), Inc. 1009 Think Place - Building One Morrisville, NC 27560 U.S.A. Attention: Lenovo Director of Licensing

КОМПАНИЯ LENOVO ПРЕДОСТАВЛЯЕТ ДАННУЮ ПУБЛИКАЦИЮ НА УСЛОВИЯХ "КАК ЕСТЬ", БЕЗ КАКИХ-ЛИБО ГАРАНТИЙ, ЯВНЫХ ИЛИ ПОДРАЗУМЕВАЕМЫХ, ВКЛЮЧАЯ, ПОМИМО ПРОЧЕГО, ПОДРАЗУМЕВАЕМЫЕ ГАРАНТИИ ОТНОСИТЕЛЬНО ОТСУТСТВИЯ НАРУШЕНИЯ ЧЬИХ-ЛИБО ПРАВ, ТОВАРНОСТИ ИЛИ ПРИГОДНОСТИ ДЛЯ КОНКРЕТНОЙ ЦЕЛИ. Законодательство некоторых стран не допускает отказ от явных или подразумеваемых гарантий для ряда сделок; <sup>в</sup> таком случае данное положение может к вам не относиться.

В приведенной здесь информации могут встретиться технические неточности или типографские опечатки. В публикацию время от времени вносятся изменения, которые будут отражены <sup>в</sup> следующих изданиях. Lenovo может <sup>в</sup> любой момент без какого-либо предварительного уведомления вносить изменения <sup>в</sup> продукты и/или программы, которые описаны <sup>в</sup> данной публикации.

Продукты, описанные <sup>в</sup> данной публикации, не предназначаются для использования <sup>в</sup> технологиях имплантации или каких-либо устройствах жизнеобеспечения, отказ которых может привести <sup>к</sup> нарушению жизнедеятельности или <sup>к</sup> летальному исходу. Информация, содержащаяся <sup>в</sup> данной публикации, не влияет на спецификации продукта <sup>и</sup> гарантийные обязательства Lenovo <sup>и</sup> не меняет их. Ничто <sup>в</sup> этой публикации не служит явной или неявной лицензией или гарантией возмещения ущерба <sup>в</sup> связи <sup>с</sup> правами на интеллектуальную собственность корпорации Lenovo или третьих сторон. Все данные, содержащиеся <sup>в</sup> данной публикации, получены <sup>в</sup> специфических условиях <sup>и</sup> приводятся только <sup>в</sup> качестве иллюстрации. Результаты, полученные <sup>в</sup> других рабочих условиях, могут существенно отличаться от них.

Lenovo может использовать <sup>и</sup> распространять присланную вами информацию любым способом, каким сочтет нужным, без каких-либо обязательств перед вами.

Любые ссылки <sup>в</sup> данной информации на веб-сайты, не принадлежащие Lenovo, приводятся только для удобства <sup>и</sup> никоим образом не означают поддержки Lenovo этих веб-сайтов. Материалы на этих веб-сайтах не входят <sup>в</sup> число материалов по данному продукту Lenovo, <sup>и</sup> всю ответственность за использование этих веб-сайтов вы принимаете на себя.

Все данные относительно производительности, содержащиеся <sup>в</sup> этой публикации, получены <sup>в</sup> определенным образом настроенной среде. Поэтому результаты, полученные <sup>в</sup> других операционных средах, могут заметно отличаться от приведенных. Некоторые измерения могли быть выполнены <sup>в</sup> разрабатываемых системах, <sup>и</sup> нет никакой гарантии, что <sup>в</sup> общедоступных системах результаты этих измерений будут такими же. Кроме того, результаты некоторых измерений были получены экстраполяцией. Реальные результаты могут отличаться от них. Пользователям рекомендуется проверить эти данные в своих конкретных условиях.

### **Товарные знаки**

Lenovo, логотип Lenovo, ThinkServer <sup>и</sup> логотип ThinkServer — товарные знаки Lenovo <sup>в</sup> США <sup>и</sup> (или) других странах.

Intel <sup>и</sup> Intel Xeon – товарные знаки корпорации Intel Corporation <sup>в</sup> США <sup>и</sup> других странах.

Internet Explorer, Microsoft <sup>и</sup> Windows являются товарными знаками группы компаний Microsoft.

Linux — зарегистрированный товарный знак Linus Torvalds.

Прочие названия фирм, продуктов или услуг могут быть товарными знаками или марками обслуживания других компаний.

### **Важные примечания**

Скорость процессора указывает внутреннюю тактовую частоту микропроцессора; другие факторы также влияют на производительность.

Скорость дисковода для компакт-дисков или DVD-дисков — это переменная скорость чтения. Действительная скорость изменяется; как правило, она меньше максимальной скорости.

В отношении системы хранения, действительному <sup>и</sup> виртуальному хранилищу, объему каналов один КБ равен 1024 байт, один МБ равен 1 048 576 байт, <sup>а</sup> один ГБ равен 1 073 741 824 байт.

При описании емкости жесткого диска или объема коммуникационных устройств один МБ равен 1 000 000 байт, <sup>а</sup> один ГБ равен 1 000 000 000 байт. Общий объем памяти, доступный пользователям, зависит от рабочей среды.

Максимальная внутренняя емкость жесткого диска подразумевает замену любого стандартного жесткого диска и заполнение всех отсеков жестких дисков самыми вместительными дисками, поддерживаемыми <sup>в</sup> данный момент компанией Lenovo.

Для достижения максимального значения памяти может потребоваться замена стандартных модулей на дополнительные модули памяти.

Компания Lenovo не предоставляет никаких гарантий, связанных <sup>с</sup> продуктами, которые выпускаются не Lenovo. Поддержка (если таковая есть) продуктов, произведенных другой компанией, должна осуществляться соответствующей компанией, <sup>а</sup> не Lenovo.

Некоторое программное обеспечение может отличаться от розничной версии (если доступно) <sup>и</sup> может не содержать руководств по эксплуатации или всех функций.

### **Замечание <sup>о</sup> кабелях <sup>и</sup> шнурах <sup>с</sup> изоляцией из поливинилхлорида (ПВХ)**

**ОСТОРОЖНО**! Прикасаясь <sup>к</sup> шнуру питания данного аппарата, <sup>а</sup> также <sup>к</sup> шнурам питания связанного <sup>с</sup> ним оборудования, вы вступаете <sup>в</sup> контакт <sup>с</sup> веществом, содержащим свинец, который

<sup>в</sup> Калифорнии считается опасным для здоровья как возможная причина заболевания раком, врожденных пороков развития <sup>и</sup> других нарушений детородной функции. **Мойте руки после прикосновения <sup>к</sup> шнурам <sup>и</sup> кабелям**.

### **Информация об утилизации**

Lenovo encourages owners of information technology (IT) equipment to responsibly recycle their equipment when it is no longer needed. Lenovo offers <sup>a</sup> variety of programs and services to assist equipment owners in recycling their IT products. For information on recycling Lenovo products, go to: <http://www.lenovo.com/recycling>

### **Программа возврата аккумуляторов**

Этот продукт может содержать литиевый или литий-ионный аккумулятор. Информацию об аккумуляторе см. <sup>в</sup> руководстве пользователя или <sup>в</sup> руководстве по обслуживанию. Необходимо обеспечить правильную утилизацию аккумулятора. Предприятия переработки могут отсутствовать <sup>в</sup> вашем регионе. Информацию об утилизации аккумуляторов за пределами США см. на веб-сайте <http://www.lenovo.com/recycling> или обратитесь <sup>в</sup> местное предприятие переработки отходов.

#### **Информация об утилизации аккумуляторов для США <sup>и</sup> Канады**

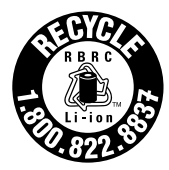

**US & Canada Only** 

#### **Информация об утилизации аккумуляторов для Европейского союза**

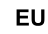

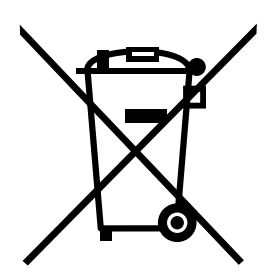

**Примечание**: эта отметка относится только <sup>к</sup> странам на территории Европейского союза (ЕС).

Аккумуляторы <sup>и</sup> их упаковка маркируются <sup>в</sup> соответствии <sup>с</sup> Европейской директивой 2006/66/EC <sup>в</sup> отношении батарей <sup>и</sup> аккумуляторов <sup>и</sup> их утилизации. Директива определяет общую процедуру возврата <sup>и</sup> переработки использованных батарей <sup>и</sup> аккумуляторов, которую нужно использовать во всех странах Европейского союза. Эта пометка ставится на различных батареях <sup>и</sup> означает, что такую батарею нельзя выбрасывать: по окончании срока службы его нужно утилизировать <sup>в</sup> соответствии <sup>с</sup> Директивой.

Согласно Европейской директиве 2006/66/EC, батареи <sup>и</sup> аккумуляторы маркируются таким образом, чтобы указать на необходимость их отдельного сбора <sup>и</sup> переработки по окончании срока их службы. В маркировке на батарее также может быть указано химическое обозначение содержащегося <sup>в</sup> ней металла (Pb для свинца, Hg для ртути <sup>и</sup> Cd для кадмия). Пользователи батарей <sup>и</sup> аккумуляторов не должны выбрасывать их вместе <sup>с</sup> другими бытовыми отходами. Вместо этого должна использоваться <span id="page-163-0"></span>специальная процедура для потребителей по возврату, переработке <sup>и</sup> утилизации батарей <sup>и</sup> аккумуляторов. Надлежащие действия пользователей позволяют снизить отрицательное воздействие батарей <sup>и</sup> аккумуляторов на окружающую среду <sup>и</sup> здоровье людей из-за присутствия <sup>в</sup> них опасных веществ. Соответствующие инструкции по сбору <sup>и</sup> обработке см. на странице по адресу <http://www.lenovo.com/lenovo/environment>

### **Требования <sup>к</sup> аккумуляторам, содержащим перхлораты**

Нижеследующее заявление относится <sup>к</sup> пользователям <sup>в</sup> штате Калифорния (США).

Информация относительно перхлоратов для Калифорнии.

Продукты, укомплектованные литиевыми батарейками CR (двуокись марганца), могут содержать перхлораты.

Перхлораты могут требовать особого обращения (см. веб-сайт по адресу [http://www.dtsc.ca.gov/hazardouswaste/perchlorate\)](http://www.dtsc.ca.gov/hazardouswaste/perchlorate).

### **Загрязнение частицами**

**Внимание:** Переносимые по воздуху частицы (включая металлическую стружку) <sup>и</sup> активные газы, <sup>а</sup> также элементы других факторов окружающей среды, такие как влажность или температура, могут привести сервер <sup>к</sup> рискам, описанным <sup>в</sup> данном документе. К рискам, которые представляют избыточные уровни частиц или концентрация опасных газов, относятся <sup>к</sup> повреждениям, которые могут вызвать повреждение сервера или его останов. Изложенные <sup>в</sup> данном документе спецификации устанавливают ограничения для частиц <sup>и</sup> газов <sup>и</sup> позволяют предотвратить такие повреждения. Ограничения не должны рассматриваться или использоваться <sup>в</sup> качестве окончательных ограничений, так как различные прочие факторы, такие как температура <sup>и</sup> влажность воздуха, могут повлиять на распространение частиц или коррозийных <sup>и</sup> газовых загрязнений. При отсутствии определенных ограничений, приведенных <sup>в</sup> этом документе, необходимо реализовать правила, поддерживающие определенные уровни частиц и газов и соответствующие здоровью <sup>и</sup> безопасности человека. Если компания Lenovo определила, что повреждение сервера вызвали уровни частиц или газов <sup>в</sup> окружающей среде, при ремонте или замене сервера или его компонентов <sup>в</sup> такой среде компания может потребовать устранения таких условий загрязнения. Реализация таких мер возлагается на клиента.

| Загрязнение                                                                                                    | Ограничения                                                                                                    |
|----------------------------------------------------------------------------------------------------|----------------------------------------------------------------------------------------------------|
| Частицы                                                                                                    | В соответствии со стандартом ASHRAE 52.2 <sup>1</sup> воздух в помещении должен постоянно<br>фильтроваться с помощью 40% пылезадерживающей способности фильтра,<br>находимой по степени его почернения при испытании в эксплуатационных условиях<br>(MERV 9).<br>Воздух, который поступает в центр обработки данных, должен фильтроваться с<br>эффективностью 99,97% или выше с помощью высокоэффективных фильтров частиц<br>(HEPA), соответствующих стандарту MIL-STD-282.<br>Относительная влажность в среде загрязняющих частиц должна быть выше 60% <sup>2</sup> .<br>В помещении не должны находиться электропроводные загрязнители, такие как<br>частицы цинка. |
| Газы                                                                                                    | Медь: класс G1 согласно стандарту ANSI/ISA 71.04-1985 <sup>3</sup><br>Серебро: скорость коррозии меньше 300 Å в течение 30 дней                                                                                                    |
| <sup>1</sup> ASHRAE 52.2-2008 — метод проверки общей вентиляции воздуха — очистка устройств с эффективным<br>удалением по размеру частиц. Атланта: American Society of Heating, Refrigerating and Air-Conditioning Engineers,<br>Inc. (Американское инженерно-техническое общество по отоплению и кондиционированию воздуха) |                                                                                                    |

Табл. 11. Ограничения для частиц <sup>и</sup> газов

<span id="page-164-0"></span>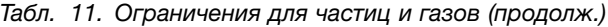

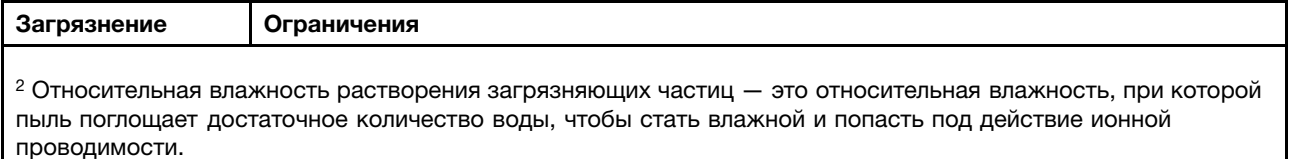

<sup>3</sup> ANSI/ISA-71.04-1985. Условия окружающей среды для измерения процесса <sup>и</sup> систем управления: загрязняющие вещества <sup>в</sup> воздухе. Instrument Society of America, Research Triangle Park, North Carolina, U.S.A.

### **Важная информация <sup>о</sup> WEEE**

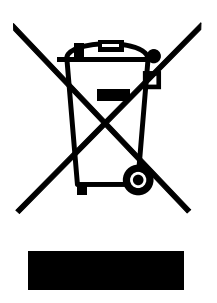

Метка WEEE на продуктах Lenovo используется <sup>в</sup> странах, где действуют нормы WEEE <sup>и</sup> нормы утилизации электронных отходов (например, европейская директива по утилизации электрического <sup>и</sup> электронного оборудования (WEEE), правила по утилизации электрического <sup>и</sup> электронного оборудования (E-Waste Management & Handling Rules, 2011) для Индии). Оборудование помечается в соответствии с местными нормативными предписаниями, регулирующими утилизацию электрического <sup>и</sup> электронного оборудования (WEEE). Эти нормативные предписания определяют общую схему возврата <sup>и</sup> переработки использованного оборудования, принятую <sup>в</sup> определенной местности. Данная пометка ставится на различных продуктах <sup>и</sup> означает, что этот продукт нельзя выбрасывать; по окончании срока службы его нужно утилизировать, сдав <sup>в</sup> созданные специально для этого службы сбора.

Пользователи электрического <sup>и</sup> электронного оборудования (Electrical and Electronic Equipment — EEE) <sup>с</sup> пометкой WEEE не должны утилизировать отслужившее оборудование EEE как неотсортированные муниципальные отходы; это оборудование нужно вернуть (в соответствии <sup>с</sup> имеющейся <sup>в</sup> распоряжении пользователей общей схемой сбора отходов) для переработки или восстановления, сводя <sup>к</sup> минимуму любые потенциальные воздействия EEE на окружающую среду <sup>и</sup> здоровье человека, связанные <sup>с</sup> наличием <sup>в</sup> оборудовании опасных компонентов. Дополнительные сведения <sup>о</sup> WEEE можно найти по адресу: <http://www.lenovo.com/recycling>

# **Директива RoHS для Европейского Союза**

Lenovo products sold in the European Union, on or after 3 January 2013 meet the requirements of Directive 2011/65/EU on the restriction of the use of certain hazardous substances in electrical and electronic equipment ("RoHS recast" or "RoHS 2").

For more information about Lenovo progress on RoHS, go to: [http://www.lenovo.com/social\\_responsibility/us/en/RoHS\\_Communication.pdf](http://www.lenovo.com/social_responsibility/us/en/RoHS_Communication.pdf)

### **Примечание <sup>к</sup> постановлению <sup>о</sup> работе (Германия)**

The product is not suitable for use with visual display work place devices according to clause 2 of the German Ordinance for Work with Visual Display Units.

<span id="page-165-0"></span>Das Produkt ist nicht für den Einsatz an Bildschirmarbeitsplätzen im Sinne § 2 der Bildschirmarbeitsverordnung geeignet.

### **Замечания по классификации для экспорта**

На этот продукт распространяется действие Правил экспортного контроля США (United States Export Administration Regulations — EAR), <sup>и</sup> ему присвоен контрольный номер 4A994.b экспортной классификации (ECCN). Он может быть реэкспортирован <sup>в</sup> любую страну за исключением стран из списка E1 EAR, <sup>в</sup> отношении которых действует эмбарго.

### **Замечание об электромагнитном излучении**

Следующая информация относится <sup>к</sup> типам компьютеров Lenovo ThinkServer 70D6, 70D7, 70D8 <sup>и</sup> 70D9.

# **Заявление Федеральной комиссии связи США (FCC)**

This equipment has been tested and found to comply with the limits for <sup>a</sup> Class A digital device, pursuant to Part 15 of the FCC Rules. These limits are designed to provide reasonable protection against harmful interference when the equipment is operated in <sup>a</sup> commercial environment. This equipment generates, uses, and can radiate radio frequency energy and, if not installed and used in accordance with the instruction manual, may cause harmful interference to radio communications. Operation of this equipment in <sup>a</sup> residential area is likely to cause harmful interference in which case the user will be required to correct the interference at his own expense.

Properly shielded and grounded cables and connectors must be used in order to meet FCC emission limits. Lenovo is not responsible for any radio or television interference caused by using other than specified or recommended cables and connectors or by unauthorized changes or modifications to this equipment. Unauthorized changes or modifications could void the user's authority to operate the equipment.

This device complies with Part 15 of the FCC Rules. Operation is subject to the following two conditions: (1) this device may not cause harmful interference, and (2) this device must accept any interference received, including interference that may cause undesired operation.

#### **Заявление <sup>о</sup> соответствии промышленным требованиям Канады**

CAN ICES-3(A)/NMB-3(A)

#### **Требования <sup>к</sup> безопасности телекоммуникаций <sup>в</sup> Великобритании.**

#### Notice to Customers

This apparatus is approved under approval number NS/G/1234/J/100003 for indirect connection to public telecommunication systems in the United Kingdom.

#### **Заявление <sup>о</sup> соответствии требованиям Директивы по электромагнитной совместимости (Electromagnetic Compatibility Directive) Европейского Союза**

Это изделие отвечает охранным требованиям директивы Совета Европейского Союза 2004/108/EC по сближению национальных законов, относящихся <sup>к</sup> электромагнитной совместимости. Lenovo не несет ответственности за какие-либо несоответствия требованиям техники безопасности в результате несанкционированного изменения конструкции изделия, включая установку дополнительных плат других изготовителей.

Настоящее изделие проверено <sup>и</sup> признано отвечающим предельным нормам класса A для оборудования информационных технологий <sup>в</sup> соответствии <sup>с</sup> европейским стандартом EN 55022. Указанные предельные нормы для оборудования класса A разработаны для обеспечения разумной защиты лицензированного оборудования связи от помех <sup>в</sup> типичных коммерческих <sup>и</sup> промышленных средах.

Lenovo, Einsteinova 21, 851 01 Bratislava, Slovakia

# $\epsilon$

**Предупреждение.** Данное устройство является продуктом класса A. В домашней среде этот продукт может вызвать радиопомехи. В этом случае пользователь может быть обязан принять соответствующие меры.

#### **Заявление <sup>о</sup> соответствии энергопотребления классу A для Германии**

#### **Deutschsprachiger EU Hinweis:**

**Hinweis für Geräte der Klasse A EU-Richtlinie zur Elektromagnetischen Verträglichkeit** Dieses Produkt entspricht den Schutzanforderungen der EU-Richtlinie 2004/108/EG (früher 89/336/EWG) zur Angleichung der Rechtsvorschriften über die elektromagnetische Verträglichkeit in den EU-Mitgliedsstaaten und hält die Grenzwerte der EN 55022 Klasse A ein.

Um dieses sicherzustellen, sind die Geräte wie in den Handbüchern beschrieben zu installieren und zu betreiben. Des Weiteren dürfen auch nur von der Lenovo empfohlene Kabel angeschlossen werden. Lenovo übernimmt keine Verantwortung für die Einhaltung der Schutzanforderungen, wenn das Produkt ohne Zustimmung der Lenovo verändert bzw. wenn Erweiterungskomponenten von Fremdherstellern ohne Empfehlung der Lenovo gesteckt/eingebaut werden.

#### **Deutschland:**

**Einhaltung des Gesetzes über die elektromagnetische Verträglichkeit von Betriebsmittein** Dieses Produkt entspricht dem "Gesetz über die elektromagnetische Verträglichkeit von Betriebsmitteln" EMVG (früher "Gesetz über die elektromagnetische Verträglichkeit von Geräten"). Dies ist die Umsetzung der EU-Richtlinie 2004/108/EG (früher 89/336/EWG) in der Bundesrepublik Deutschland.

#### **Zulassungsbescheinigung laut dem Deutschen Gesetz über die elektromagnetische Verträglichkeit von Betriebsmitteln, EMVG vom 20. Juli 2007 (früher Gesetz über die elektromagnetische Verträglichkeit von Geräten), bzw. der EMV EG Richtlinie 2004/108/EC (früher 89/336/EWG), für Geräte der Klasse A.**

Dieses Gerät ist berechtigt, in Übereinstimmung mit dem Deutschen EMVG das EG-Konformitätszeichen - CE - zu führen. Verantwortlich für die Konformitätserklärung nach Paragraf 5 des EMVG ist die Lenovo (Deutschland) GmbH, Gropiusplatz 10, D-70563 Stuttgart.

#### Informationen in Hinsicht EMVG Paragraf 4 Abs. (1) 4: **Das Gerät erfüllt die Schutzanforderungen nach EN 55024 und EN 55022 Klasse A.**

Nach der EN 55022: "Dies ist eine Einrichtung der Klasse A. Diese Einrichtung kann im Wohnbereich Funkstörungen verursachen; in diesem Fall kann vom Betreiber verlangt werden, angemessene Maßnahmen durchzuführen und dafür aufzukommen."

Nach dem EMVG: "Geräte dürfen an Orten, für die sie nicht ausreichend entstört sind, nur mit besonderer Genehmigung des Bundesministers für Post und Telekommunikation oder des Bundesamtes für Post und Telekommunikation betrieben werden. Die Genehmigung wird erteilt, wenn keine elektromagnetischen Störungen zu erwarten sind." (Auszug aus dem EMVG, Paragraph 3, Abs. 4). Dieses Genehmigungsverfahren ist nach Paragraph 9 EMVG in Verbindung mit der entsprechenden Kostenverordnung (Amtsblatt 14/93) kostenpflichtig.

Anmerkung: Um die Einhaltung des EMVG sicherzustellen sind die Geräte, wie in den Handbüchern angegeben, zu installieren und zu betreiben.

# **Единый знак обращения на рынке стран Таможенного союза** FAT

### **Нормативное уведомление для Бразилии**

Ouvir sons com mais de 85 decibéis por longos períodos pode provocar danos ao sistema auditivo.

### **Информация по утилизации для Бразилии**

#### **Declarações de Reciclagem no Brasil**

#### **Descarte de um Produto Lenovo Fora de Uso**

Equipamentos elétricos <sup>e</sup> eletrônicos não devem ser descartados em lixo comum, mas enviados à pontos de coleta, autorizados pelo fabricante do produto para que sejam encaminhados <sup>e</sup> processados por empresas especializadas no manuseio de resíduos industriais, devidamente certificadas pelos orgãos ambientais, de acordo com <sup>a</sup> legislação local.

A Lenovo possui um canal específico para auxiliá-lo no descarte desses produtos. Caso você possua um produto Lenovo em situação de descarte, ligue para <sup>o</sup> nosso SAC ou encaminhe um e-mail para: reciclar@lenovo.com, informando <sup>o</sup> modelo, número de série <sup>e</sup> cidade, <sup>a</sup> fim de enviarmos as instruções para <sup>o</sup> correto descarte do seu produto Lenovo.

### **Информация <sup>о</sup> модели ENERGY STAR**

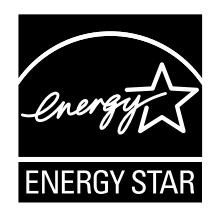

ENERGY STAR<sup>®</sup> — это совместная программа Агентства по охране окружающей среды США и Министерства энергетики США, цель которой — экономия средств <sup>и</sup> защита окружающей среды за счет использования продуктов <sup>и</sup> методов, эффективных <sup>с</sup> точки зрения сбережения энергии.

Компания Lenovo гордится тем, что может предложить своим заказчикам продукты <sup>с</sup> маркой ENERGY STAR. Некоторые модели перечисленных ниже типов компьютеров сконструированы <sup>в</sup> соответствии <sup>с</sup> требованиями, предъявляемыми программой ENERGY STAR <sup>к</sup> серверам, <sup>и</sup> проверены на соответствие этим требованиям на момент их изготовления: 70D6, 70D7, 70D8 <sup>и</sup> 70D9.

Дополнительную информацию <sup>о</sup> характеристиках ENERGY STAR на серверах Lenovo см. на веб-сайте <http://www.lenovo.com>.

Используя продукты <sup>и</sup> функции управления питанием сервера, соответствующие стандартам ENERGY STAR, вы можете снизить потребление электроэнергии. Снижение потребления электроэнергии экономит средства, сохраняет окружающую среду <sup>и</sup> уменьшает парниковый эффект.

Дополнительную информацию об ENERGY STAR см. на веб-сайте: <http://www.energystar.gov>

Lenovo призывает вас экономно использовать электроэнергию <sup>в</sup> быту. Для этого настройте следующие функции управления питанием, позволяющие достичь результатов, когда сервер используется:

- Состояния сниженного потребления энергии процессором или ядром
- Скорость вентилятора изменяется <sup>в</sup> соответствии <sup>с</sup> показаниями питания <sup>и</sup> температуры
- Состояния сниженного потребления энергии модулями памяти

# **Индекс**

# **А**

[аппаратные](#page-64-0) средства [замена](#page-64-0) [51](#page-64-0)

# **В**

[Веб-адрес](#page-14-0) ThinkServer [1](#page-14-0) [Веб-сайт](#page-73-0) [совместимые](#page-73-0) компоненты [60](#page-73-0) вентилятор [компьютера](#page-133-0) [замена](#page-133-0) [120](#page-133-0) [вентиляторы](#page-21-0) системы [компоненты](#page-21-0) [8](#page-21-0) вид [сервера](#page-33-0) сзади [расположение](#page-33-0) [20](#page-33-0) вид [сервера](#page-29-0) спереди [расположение](#page-29-0) [16](#page-29-0) [видеосистема](#page-22-0) [компоненты](#page-22-0) [9](#page-22-0) включение [сервера](#page-50-0) [37](#page-50-0) [внутренние](#page-21-0) дисководы [компоненты](#page-21-0) [8](#page-21-0) [Возможность](#page-22-0) подключения <sup>к</sup> сети Ethernet [компоненты](#page-22-0) [9](#page-22-0) [восстановление](#page-59-0) [BIOS](#page-59-0) [46](#page-59-0) [выключение](#page-50-0) сервера [37](#page-50-0) [выход](#page-58-0) [программа](#page-58-0) Setup Utility [45](#page-58-0)

# **Г**

гнезда [расширения](#page-22-0) [компоненты](#page-22-0) [9](#page-22-0)

# **Д**

датчик [вмешательства](#page-102-0) [удаление](#page-102-0) [89](#page-102-0) [установка](#page-101-0) [88](#page-101-0) [дисковод](#page-128-0) для оптических дисков [установка](#page-128-0) или замена [115](#page-128-0) [документация](#page-156-0) [использование](#page-156-0) [143](#page-156-0) [документация](#page-15-0) <sup>к</sup> серверу [2](#page-15-0)

# **Ж**

журнал [событий](#page-151-0) системы [обнаружение](#page-151-0) <sup>и</sup> устранение неполадок [138](#page-151-0)

# **З**

загрузочное [устройство](#page-57-0)

[выбор](#page-57-0) [44](#page-57-0) [программа](#page-57-0) Setup Utility [44](#page-57-0) [загрязнение](#page-163-0) газом [150](#page-163-0) [загрязнение](#page-163-0) частицами [150](#page-163-0) [загрязнение,](#page-163-0) частицы <sup>и</sup> газ [150](#page-163-0) задняя панель для [оперативно](#page-131-0) заменяемых жестких [дисков](#page-131-0) [замена](#page-131-0) [118](#page-131-0) [замена](#page-64-0) [аппаратные](#page-64-0) средства [51](#page-64-0) вентилятор [компьютера](#page-133-0) [120](#page-133-0) задняя панель для [оперативно](#page-131-0) заменяемых жестких [дисков](#page-131-0) [118](#page-131-0) лицевая панель [управления](#page-135-0) [122](#page-135-0) [материнская](#page-141-0) плата [128](#page-141-0) [микропроцессор](#page-110-0) [97](#page-110-0) [оперативно](#page-118-0) заменяемый жесткий диск [105](#page-118-0) оперативно заменяемый [резервный](#page-117-0) источник [питания](#page-117-0) [104](#page-117-0) плоская круглая [батарейка](#page-140-0) [127](#page-140-0) твердотельный диск [108](#page-121-0), [112](#page-125-0) узел [платы-адаптера](#page-137-0) Riser [124](#page-137-0) замена [компонентов,](#page-146-0) завершение [133](#page-146-0) замечания по [классификации](#page-165-0) для экспорта [152](#page-165-0) [замечания,](#page-56-0) пароль [43](#page-56-0) [запуск](#page-52-0) [программа](#page-52-0) Setup Utility [39](#page-52-0)

# **И**

[ИД](#page-33-0) [Светодиодный](#page-33-0) индикатор [20](#page-33-0) [интерфейс](#page-52-0) [программа](#page-52-0) Setup Utility [39](#page-52-0) [информация,](#page-156-0) получение [143](#page-156-0) [использование](#page-156-0) [документация](#page-156-0) [143](#page-156-0) [пароли](#page-55-0) [42](#page-55-0) [программа](#page-52-0) Setup Utility [39](#page-52-0) [источник](#page-21-0) питания [компоненты](#page-21-0) [8](#page-21-0)

# **К**

кабельное [подключение](#page-49-0) [36](#page-49-0) [Ключ](#page-85-0) RAID 110i [удаление](#page-85-0) [72](#page-85-0) [установка](#page-84-0) [71](#page-84-0) [Ключ](#page-88-0) RAID 500 [удаление](#page-88-0) [75](#page-88-0) [установка](#page-87-0) [74](#page-87-0) кожух [сервера](#page-67-0) [удаление](#page-67-0) [54](#page-67-0) [установка](#page-146-0) [133](#page-146-0) компактный дисковод для оптических дисков

расположение [17](#page-30-0)[–18](#page-31-0) комплект поставки [сервера](#page-20-0) [7](#page-20-0) [компоненты](#page-20-0) [7](#page-20-0) программа Lenovo ThinkServer [Deployment](#page-26-0) Manager [13](#page-26-0) компоненты [материнской](#page-43-0) платы [расположение](#page-43-0) [30](#page-43-0) [компоненты](#page-35-0) сервера [расположение](#page-35-0) [22](#page-35-0) [конфигурация](#page-148-0) сервера [обновление](#page-148-0) [135](#page-148-0) [конфигурирование](#page-62-0) массива RAID использование программы Lenovo [ThinkServer](#page-62-0) [Deployment](#page-62-0) Manager [49](#page-62-0) расширенные функции RAID [оборудования](#page-63-0) SATA или [SAS](#page-63-0) [50](#page-63-0)

# **Л**

[лицевая](#page-31-0) панель [расположение](#page-31-0) [18](#page-31-0) [Светодиодный](#page-31-0) индикатор [18](#page-31-0) лицевая панель [управления](#page-135-0) [замена](#page-135-0) [122](#page-135-0)

# **М**

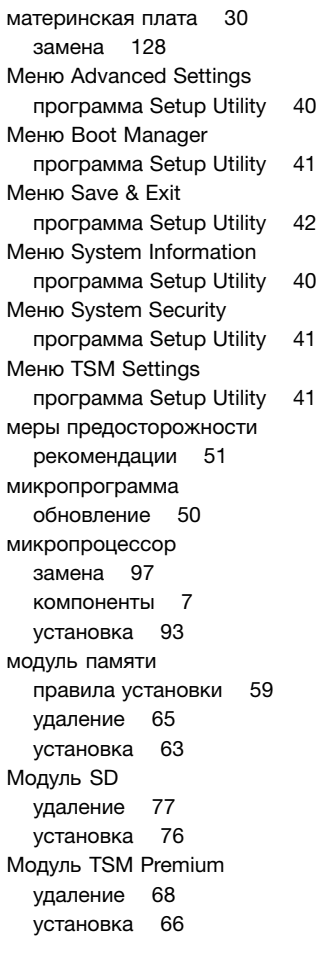

# **Н**

[надежность](#page-66-0) системы [рекомендации](#page-66-0) [53](#page-66-0) надежность, доступность <sup>и</sup> удобство [обслуживания](#page-22-0) [компоненты](#page-22-0) [9](#page-22-0) наклейка <sup>с</sup> [информацией](#page-28-0) <sup>о</sup> типе <sup>и</sup> модели компьютера [расположение](#page-28-0) [15](#page-28-0) наклейка <sup>с</sup> [серийным](#page-28-0) номером [расположение](#page-28-0) [15](#page-28-0) [настройка](#page-52-0) [сервер](#page-52-0) [39](#page-52-0) [настройка](#page-52-0) сервера [39](#page-52-0) [план](#page-18-0) [5](#page-18-0) [настройка,](#page-56-0) изменение, удаление [пароль](#page-56-0) [43](#page-56-0)

# **О**

о [массиве](#page-60-0) RAID [47](#page-60-0) [обнаружение](#page-151-0) <sup>и</sup> устранение неполадок журнал [событий](#page-151-0) системы [138](#page-151-0) неполадки клавиатуры, мыши <sup>и</sup> [USB-устройства](#page-155-0) [142](#page-155-0) неполадки [модулей](#page-154-0) памяти [141](#page-154-0) [неполадки](#page-153-0) <sup>с</sup> жестким диском [140](#page-153-0) [проблемы,](#page-152-0) связанные <sup>с</sup> дисководом для оптических [дисков](#page-152-0) [139](#page-152-0) Проблемы, связанные <sup>с</sup> [программой](#page-151-0) Lenovo ThinkServer [Deployment](#page-151-0) Manager [138](#page-151-0) процедура [устранения](#page-150-0) неполадки [137](#page-150-0) [светодиодные](#page-151-0) индикаторы состояния <sup>и</sup> диагностики [138](#page-151-0) [обновление](#page-148-0) [конфигурация](#page-148-0) сервера [135](#page-148-0) [микропрограмма](#page-63-0) [50](#page-63-0) [BIOS](#page-59-0) [46](#page-59-0) обновление или [восстановление](#page-58-0) [BIOS](#page-58-0) [45](#page-58-0) [обслуживание,](#page-156-0) получение [143](#page-156-0) [Объединительная](#page-42-0) панель для 2,5-дюймовых дисков [расположение](#page-42-0) [29](#page-42-0) [Объединительная](#page-41-0) панель для 3,5-дюймовых дисков [расположение](#page-41-0) [28](#page-41-0) [объединительная](#page-40-0) панель оперативно заменяемого [диска](#page-40-0) [расположение](#page-40-0) [27](#page-40-0) оперативно [заменяемый](#page-118-0) жесткий диск [замена](#page-118-0) [105](#page-118-0) [установка](#page-118-0) [105](#page-118-0) оперативно заменяемый [резервный](#page-117-0) источник питания [замена](#page-117-0) [104](#page-117-0) [установка](#page-116-0) [103](#page-116-0) [оптический](#page-100-0) модуль [удаление](#page-100-0) [87](#page-100-0) [установка](#page-98-0) [85](#page-98-0) [охлаждающий](#page-71-0) кожух [переустановка](#page-71-0) [58](#page-71-0) [удаление](#page-70-0) [57](#page-70-0)

# **П**

[память](#page-20-0)

[компоненты](#page-20-0) [7](#page-20-0) [параметр](#page-146-0) [выполнение](#page-146-0) замены [133](#page-146-0) [пароль](#page-56-0) [замечания](#page-56-0) [43](#page-56-0) [настройка,](#page-56-0) изменение, удаление [43](#page-56-0) [программа](#page-55-0) Setup Utility [42](#page-55-0) перемычки [материнской](#page-46-0) платы [расположение](#page-46-0) [33](#page-46-0) [переустановка](#page-71-0) [охлаждающий](#page-71-0) кожух [58](#page-71-0) [план](#page-18-0) [настройка](#page-18-0) сервера [5](#page-18-0) [Плата](#page-39-0) RAID [расположение](#page-39-0) [26](#page-39-0) плоская круглая [батарейка](#page-140-0) [замена](#page-140-0) [127](#page-140-0) получение [информации](#page-156-0) [143](#page-156-0) получение [обслуживания](#page-156-0) [143](#page-156-0) [получение](#page-156-0) помощи [143](#page-156-0) помощь, [получение](#page-156-0) [143](#page-156-0) Порты [ввода-вывода](#page-22-0) (I/O) [компоненты](#page-22-0) [9](#page-22-0) правила [установки](#page-72-0) [модуль](#page-72-0) памяти [59](#page-72-0) [DIMM](#page-72-0) [59](#page-72-0) [Примечание](#page-164-0) <sup>к</sup> постановлению (Германия) [151](#page-164-0) [Примечание](#page-164-0) <sup>к</sup> постановлению TÜV [151](#page-164-0) программа Lenovo ThinkServer [Deployment](#page-26-0) Manager [компоненты](#page-26-0) [13](#page-26-0) [программа](#page-58-0) Setup Utility [выход](#page-58-0) [45](#page-58-0) [запуск](#page-52-0) [39](#page-52-0) [интерфейс](#page-52-0) [39](#page-52-0) [использование](#page-52-0) [39](#page-52-0) [пароль](#page-55-0) [42](#page-55-0) Pазъем [Ethernet](#page-58-0) [45](#page-58-0) [TPM](#page-57-0) [44](#page-57-0) [программы](#page-25-0) [12](#page-25-0) Lenovo ThinkServer [Deployment](#page-26-0) Manager [13](#page-26-0) просмотр [информации](#page-52-0) [программа](#page-52-0) Setup Utility [39](#page-52-0)

# **Р**

работа внутри сервера при [включенном](#page-66-0) питании [рекомендации](#page-66-0) [53](#page-66-0) [радиатор](#page-104-0) [установка](#page-104-0) или замена [91](#page-104-0) [расположение](#page-28-0) [15](#page-28-0) расширенные функции RAID [оборудования](#page-63-0) SATA или [SAS](#page-63-0) [настройка](#page-63-0) [50](#page-63-0) [рекомендации](#page-64-0) [51](#page-64-0)

# **С**

[светодиодные](#page-49-0) индикаторы состояния блока питания [расположение](#page-49-0) [36](#page-49-0)

[светодиодные](#page-48-0) индикаторы состояния оперативно [заменяемых](#page-48-0) дисков [расположение](#page-48-0) [35](#page-48-0) [Светодиодный](#page-33-0) индикатор [ИД](#page-33-0) [20](#page-33-0) [лицевая](#page-31-0) панель [18](#page-31-0) состояние [оперативно](#page-48-0) заменяемых дисков [35](#page-48-0) [состояние](#page-32-0) питания [19](#page-32-0) [Состояние](#page-31-0) сети [18](#page-31-0) [состояние](#page-32-0) системы [19](#page-32-0) состояние [Ethernet](#page-34-0) [21](#page-34-0) [состояния](#page-49-0) блока питания [36](#page-49-0) [системная](#page-55-0) дата [установка](#page-55-0) [42](#page-55-0) [системное](#page-55-0) время [установка](#page-55-0) [42](#page-55-0) [Служебные](#page-25-0) программы обновления BIOS <sup>и</sup> TSM [программы](#page-25-0) [12](#page-25-0) состояние [оперативно](#page-48-0) заменяемых дисков [Светодиодный](#page-48-0) индикатор [35](#page-48-0) [состояние](#page-32-0) питания [Светодиодный](#page-32-0) индикатор [19](#page-32-0) [Состояние](#page-31-0) сети [Светодиодный](#page-31-0) индикатор [18](#page-31-0) [состояние](#page-32-0) системы [Светодиодный](#page-32-0) индикатор [19](#page-32-0) [состояние](#page-34-0) Ethernet [Светодиодный](#page-34-0) индикатор [21](#page-34-0) [состояния](#page-49-0) блока питания [Светодиодный](#page-49-0) индикатор [36](#page-49-0) [спецификации](#page-24-0) [11](#page-24-0)

# **Т**

твердотельный диск замена [108](#page-121-0), [112](#page-125-0) установка [108](#page-121-0)[–109](#page-122-0)

# **У**

удаление датчик вмешательства [88](#page-101-0)[–89](#page-102-0) [Ключ](#page-85-0) RAID 110i [72](#page-85-0) [Ключ](#page-88-0) RAID 500 [75](#page-88-0) кожух [сервера](#page-67-0) [54](#page-67-0) [модуль](#page-78-0) памяти [65](#page-78-0) [Модуль](#page-90-0) SD [77](#page-90-0) [Модуль](#page-81-0) TSM Premium [68](#page-81-0) [оптический](#page-100-0) модуль [87](#page-100-0) [охлаждающий](#page-70-0) кожух [57](#page-70-0) [DIMM](#page-78-0) [65](#page-78-0) ThinkServer RAID Super Capacitor Module [78](#page-91-0), [80](#page-93-0) [ThinkServer](#page-83-0) Trusted Platform Module [70](#page-83-0) узел [платы-адаптера](#page-137-0) Riser [замена](#page-137-0) [124](#page-137-0) [установка](#page-101-0) датчик [вмешательства](#page-101-0) [88](#page-101-0) [Ключ](#page-84-0) RAID 110i [71](#page-84-0) [Ключ](#page-87-0) RAID 500 [74](#page-87-0)

кожух [сервера](#page-146-0) [133](#page-146-0) [микропроцессор](#page-106-0) [93](#page-106-0) [модуль](#page-76-0) памяти [63](#page-76-0) [Модуль](#page-89-0) SD [76](#page-89-0) [Модуль](#page-79-0) TSM Premium [66](#page-79-0) [оперативно](#page-118-0) заменяемый жесткий диск [105](#page-118-0) оперативно заменяемый [резервный](#page-116-0) источник [питания](#page-116-0) [103](#page-116-0) [оптический](#page-98-0) модуль [85](#page-98-0) твердотельный диск [108–](#page-121-0)[109](#page-122-0) [DIMM](#page-76-0) [63](#page-76-0) ThinkServer RAID Super [Capacitor](#page-91-0) Module [78](#page-91-0) [ThinkServer](#page-82-0) Trusted Platform Module [69](#page-82-0) [установка](#page-128-0) или замена [дисковод](#page-128-0) для оптических дисков [115](#page-128-0) [радиатор](#page-104-0) [91](#page-104-0) [установка](#page-72-0) модуля памяти [рекомендации](#page-72-0) [59](#page-72-0) устройства, работа <sup>с</sup> [чувствительными](#page-65-0) <sup>к</sup> статическому [электричеству](#page-65-0) [52](#page-65-0) устройства, [чувствительные](#page-65-0) <sup>к</sup> статическому [электричеству](#page-65-0) [рекомендации](#page-65-0) [52](#page-65-0) устройства, [чувствительные](#page-65-0) <sup>к</sup> статическому [электричеству,](#page-65-0) работа <sup>с</sup> [52](#page-65-0)

# **B**

[BIOS](#page-59-0) [восстановление](#page-59-0) [46](#page-59-0) [обновление](#page-59-0) [46](#page-59-0) обновление или [восстановление](#page-58-0) [45](#page-58-0)

# **C**

**[CRU](#page-146-0)** [выполнение](#page-146-0) замены [133](#page-146-0)

# **D**

[DIMM](#page-72-0) правила [установки](#page-72-0) [59](#page-72-0) [удаление](#page-78-0) [65](#page-78-0) [установка](#page-76-0) [63](#page-76-0)

# **L**

Lenovo Partner Pack for [Microsoft](#page-25-0) System Center Operations [Management](#page-25-0) [программы](#page-25-0) [12](#page-25-0) Lenovo ThinkServer [Deployment](#page-26-0) Manager [программы](#page-26-0) [13](#page-26-0) Lenovo [ThinkServer](#page-27-0) Energy Manager [программы](#page-27-0) [14](#page-27-0) Lenovo [ThinkServer](#page-27-0) Power Planner [программы](#page-27-0) [14](#page-27-0) Lenovo [ThinkServer](#page-27-0) System Manager [программы](#page-27-0) [14](#page-27-0) Lenovo [ThinkServer](#page-28-0) System Manager Premium

[программы](#page-28-0) [15](#page-28-0)

# **P**

Pазъем [Ethernet](#page-58-0) [программа](#page-58-0) Setup Utility [45](#page-58-0)

# **R**

[RAID](#page-60-0) [введение](#page-60-0) [47](#page-60-0) [настройка](#page-60-0) [47](#page-60-0)

# **T**

ThinkServer RAID Super Capacitor Module удаление [78](#page-91-0), [80](#page-93-0) [установка](#page-91-0) [78](#page-91-0) [ThinkServer](#page-83-0) Trusted Platform Module [удаление](#page-83-0) [70](#page-83-0) [установка](#page-82-0) [69](#page-82-0) [TPM](#page-57-0) [программа](#page-57-0) Setup Utility [44](#page-57-0)

# **lenovo**